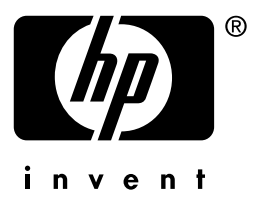

# **hp** jetdirect

610n 615n 680n  $175x$ 310x 380x en3700 200m 250m 280m

**handledning för nätverksadministratörer** 

# **Handledning för nätverksadministratörer**

Den här handboken finns i PDF-format och går att visa i en skärmläsare.

# **HP Jetdirect Skrivarservrar**

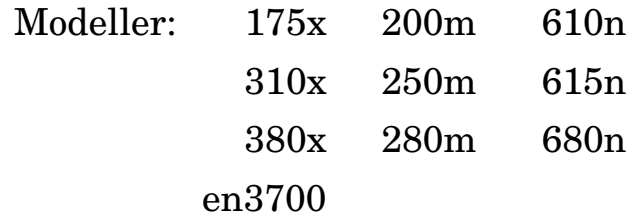

Med ensamrätt. Inga delar av detta dokument får kopieras, mångfaldigas eller översättas till ett annat språk utan föregående skriftligt tillstånd, förutom vad som tillåts enligt lagen om upphovsrätt.

Edition 2, 7/2003

Uppgifterna i detta dokument kan ändras utan föregående meddelande.

#### Varumärken

Microsoft®, MS-DOS®, Windows® är registrerade varumärken i USA som tillhör Microsoft Corporation. NetWare® och Novell® är registrerade varumärken som tillhör Novell Corporation. IBM®, IBM Warp Server® och Operating System/2® är registrerade varumärken som tillhör International Business Machines Corp. Ethernet är ett registrerat varumärke som tillhör Xerox Corporation. PostScript är ett varumärke som tillhör Adobe Systems, Incorporated. UNIX® är ett registrerat varumärke som tillhör Open Group.

# **Innehållsförteckning**

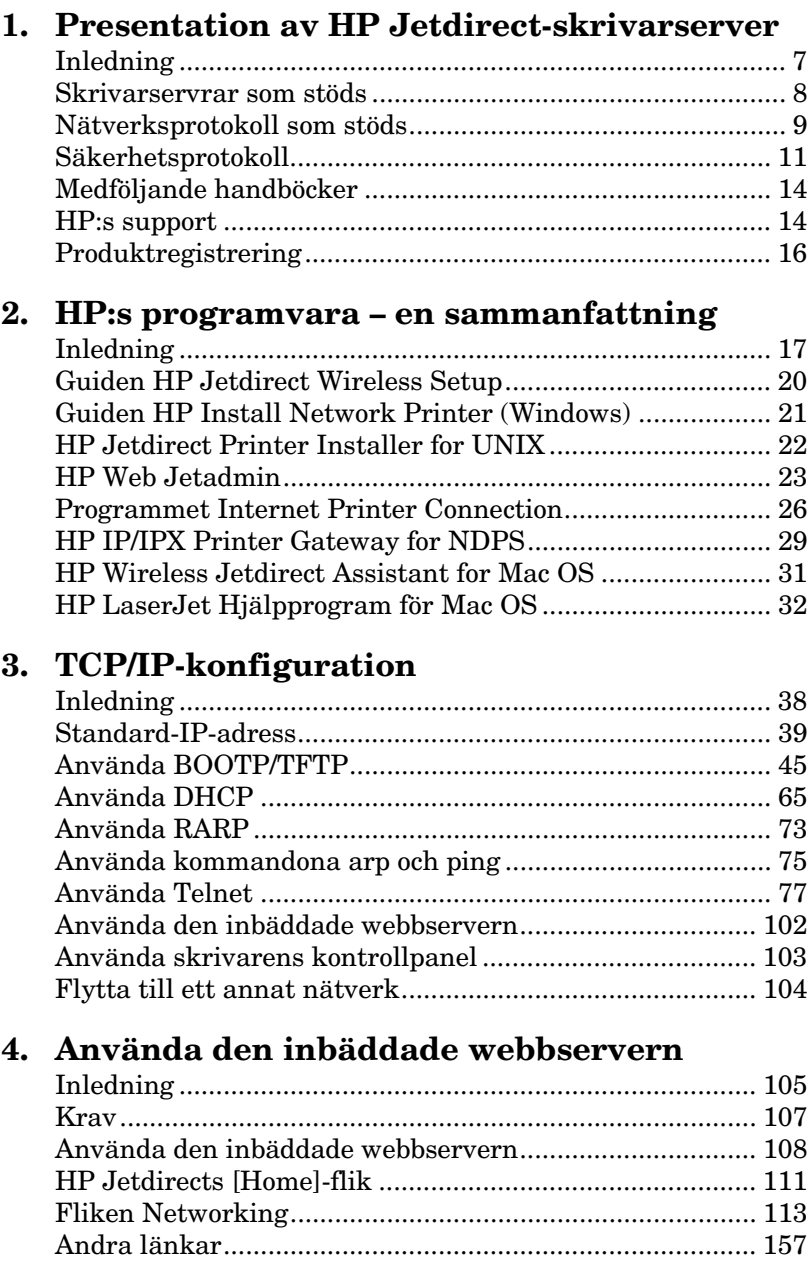

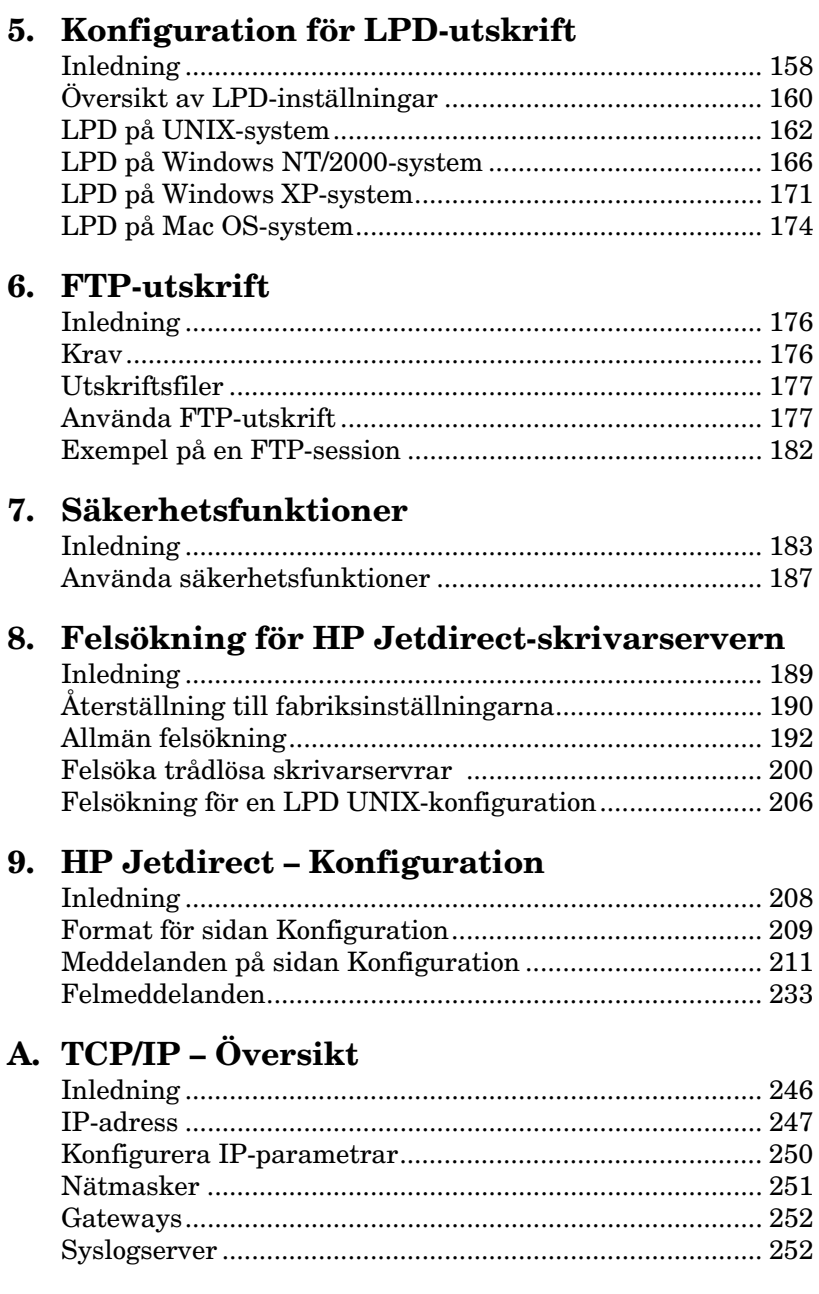

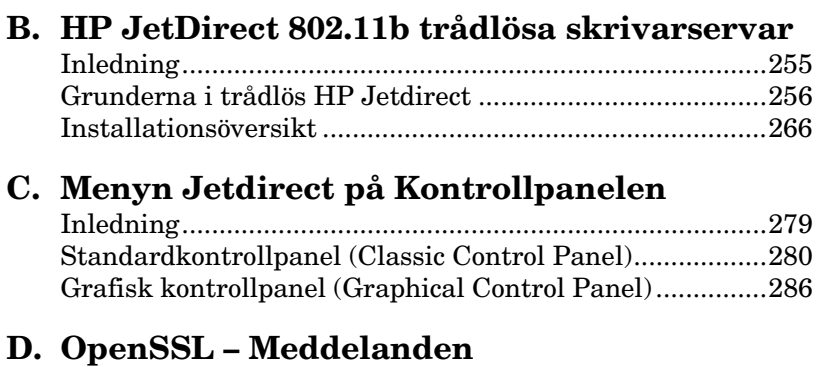

## **[Register](#page-296-0)**

# <span id="page-6-0"></span>**Presentation av HP Jetdirect-skrivarserver**

# <span id="page-6-1"></span>**Inledning**

HP Jetdirect-skrivarservrar gör det möjligt att direktansluta skrivare och andra enheter till ett nätverk. Genom denna direktanslutning kan enheten placeras på ett lämpligt ställe och delas av många användare. Nätverksanslutningen gör dessutom att dataöverföringen till och från enheten sker med nätverkshastighet.

De interna HP Jetdirect-skrivarservrarna är installerade i HP-skrivare som har en kompatibel I/O-plats. De externa HP Jetdirect-skrivarservrarna ansluter skrivare till nätverket genom att skrivarens USB-port görs till en nätverksport.

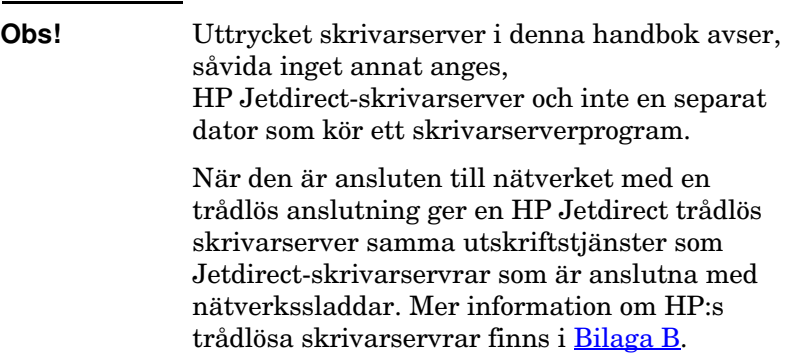

# <span id="page-7-0"></span>**Skrivarservrar som stöds**

De funktioner som beskrivs i den här handboken fungerar med följande HP Jetdirect-skrivarservrar med de versioner av inbyggd programvara som anges:

| <b>Modell</b>    | <b>Produkt-</b><br>nummer | Skrivar-<br>anslutning | Nätverks-<br>anslutning | Support för<br>nätverkspro-<br>tokoll | <b>Firmware</b><br><b>Version</b> |
|------------------|---------------------------|------------------------|-------------------------|---------------------------------------|-----------------------------------|
| 175x             | J6035C                    | <b>USB 1.1</b>         | 10/100TX                | Begränsad*                            | M.25.xx-serien***                 |
| 310x             | J6038A                    | <b>USB 1.1</b>         | 10/100TX                | Fullständig**                         | Q.25.xx-serien                    |
| en3700           | J7942A                    | <b>USB 2.0</b>         | 10/100TX                | Fullständig**                         | A.25.xx-serien                    |
| 380x             | J6061A                    | <b>USB 1.1</b>         | 802.11b<br>trådlöst     | Fullständig**                         | S.25.xx-serien                    |
| 200 <sub>m</sub> | J6039C                    | LIO-plats              | 10/100TX                | Begränsad*                            | P.25.xx-serien***                 |
| 250m             | J6042B                    | LIO-plats              | 10/100TX                | Fullständig**                         | N.25 xx-serien                    |
| 280m             | J6044A                    | LIO-plats              | 802.11b<br>trådlöst     | Fullständig**                         | T.25.xx-serien                    |
| 610n             | J4167A                    | EIO-plats              | Token Ring              | Fullständig<br>(ej AppleTalk)**       | L.25.xx-serien                    |
| 615n             | J6057A                    | EIO-plats              | 10/100TX                | Fullständig**                         | R.25.xx-serien                    |
| 680n             | J6058A                    | EIO-plats              | 802.11b<br>trådlöst     | Fullständig**                         | U.25.xx-serien                    |

**Tabell 1.1 Produkter som stöds**

\*Begränsad support inkluderar TCP/IP, IPX-direktläge, AppleTalk (EtherTalk), LPD/UNIX

\*\* Fullständig support inkluderar TCP/IP, IPX/SPX, AppleTalk (EtherTalk), LPR/LPD, Security. Se [Tabell 1.2.](#page-8-1)

\*\*\* **Kan inte uppgraderas**. För framtida uppgraderingar måste du köpa en ny produkt som innehåller uppdaterad inbyggd programvara.

Du kan identifiera vilken version av den fasta programvaran som är installerad på olika sätt, bland annat genom sidan Konfiguration för HP Jetdirect (se [Kapitel 9\)](#page-207-2), Telnet (se [Kapitel 3\)](#page-37-2), den inbäddade webbservern (se [Kapitel 4\)](#page-104-2) eller ett program för nätverkshantering. Information om uppdatering av den inbyggda programvaran finns i ["Uppgradering av inbyggd programvara"](#page-13-2).

**Obs!** När du uppgraderar en skrivarserver som stöds måste du kanske utföra uppgraderingen två gånger, om den innehåller en inbyggd programvaruversion tidigare än X.24.00. Det är nödvändigt för att skrivarservern ska kunna fungera med hanteringsverktyg (t.ex. den inbäddade webbservern) på andra språk än engelska.

# <span id="page-8-0"></span>**Nätverksprotokoll som stöds**

#### **Obs!** För trådlösa skrivarservrar i HP JJetdirect-serien antas det i det här avsnittet att en trådlös nätverksanslutning har upprättats.

De nätverksprotokoll som stöds och de miljöer för nätverksutskrift som stöder dem visas i [Tabell 1.2.](#page-8-1)

| Nätverks-<br>protokoll som<br>stöds                                                     | Miljö för nätverksutskrift*                                                                                                    | <b>Produktsupport</b> |  |  |  |  |
|-----------------------------------------------------------------------------------------|----------------------------------------------------------------------------------------------------|-----------------------|--|--|--|--|
| <b>TCP/IP</b>                                                                           | Microsoft Windows 98/Me/NT4.0/2000/XP                                                                                                    | J6035C (175x)***      |  |  |  |  |
|                                                                                         | (32- och 64-bitar), direktläge                                                                                                    | J6038A (310x)         |  |  |  |  |
|                                                                                         | Novell NetWare 5, 6 som använder NDPS<br>UNIX och Linux. inklusive:<br>Hewlett-Packard HP-UX, Sun<br>Microsystems Solaris (endast<br>SPARCsystems), IBM AIX**,<br>HP MPE-iX**, RedHat Linux, SuSE | J7942A (en3700)       |  |  |  |  |
|                                                                                         |                                                                                                    | J6061A (380x)         |  |  |  |  |
|                                                                                         |                                                                                                    | J6039C (200m)***      |  |  |  |  |
|                                                                                         |                                                                                                    | J6042B (250m)         |  |  |  |  |
|                                                                                         |                                                                                                    | J6044A (280m)         |  |  |  |  |
|                                                                                         | Linux                                                                                                    | J4167A (610n)         |  |  |  |  |
|                                                                                         | LPR/LPD (Line Printer Daemon)                                                                                                    | J6057A (615n)         |  |  |  |  |
|                                                                                         | IPP (Internet Printing Protocol)                                                                                                    | J6058A (680n)         |  |  |  |  |
|                                                                                         | FTP (File Transfer Protocol)                                                                                                    |                       |  |  |  |  |
| * De aktuella databladen för HP Jetdirect-produkter innehåller uppgifter om ytterligare |                                                                                                    |                       |  |  |  |  |

<span id="page-8-1"></span>**Tabell 1.2 Nätverksprotokoll som stöds (1 av 2)**

\* De aktuella databladen för HP Jetdirect-produkter innehåller uppgifter om ytterligare nätverkssystem och versioner. Kontakta systemåterförsäljaren eller en auktoriserad HP-återförsäljare för att få information om användning tillsammans med andra nätverksmiljöer.

\*\* Kontakta återförsäljaren av det aktuella nätverkssystemet när det gäller programvara, dokumentation och support för dessa nätverkssystem.

\*\*\* Windows endast IP/IPX-direktläge; NetWare stöds inte. IPP stöds inte. LPD/UNIX stöds inte.

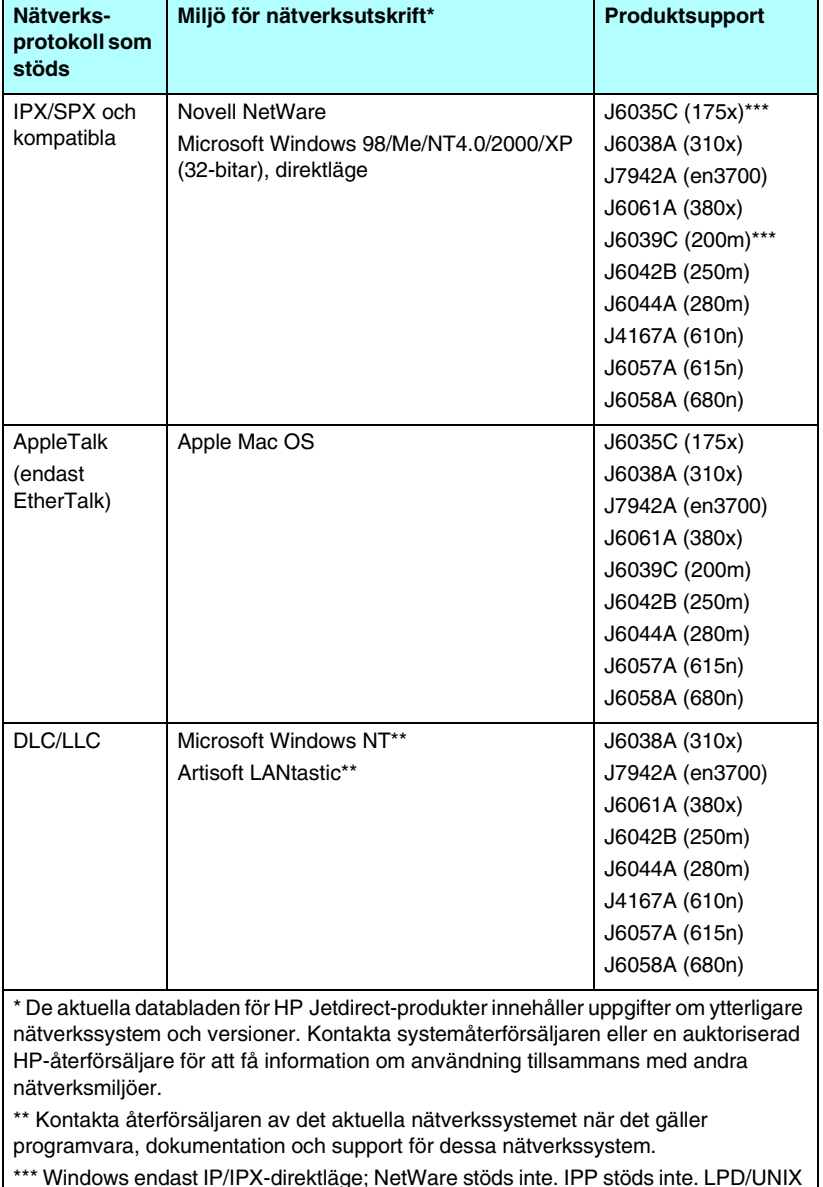

#### **Tabell 1.2 Nätverksprotokoll som stöds (2 av 2)**

\*\*\* Windows endast IP/IPX-direktläge; NetWare stöds inte. IPP stöds inte. LPD/UNIX stöds inte.

Om den programvara du vill ha inte medföljer denna produkt kan du skaffa HP:s programvara för konfiguration och hantering av nätverk via HP:s support på:

[http://www.hp.com/support/net\\_printing](http://www.hp.com/support/net_printing)

Kontakta systemåterförsäljaren för att få programvara för nätverksutskrift på andra system.

# <span id="page-10-0"></span>**Säkerhetsprotokoll**

## **SNMP (IP och IPX)**

SNMP (Simple Network Management Protocol) används av nätverkshanteringsprogram för hantering av enheter. HP Jetdirect-skrivarservrar stöder SNMP och standard-MIB-II (Management Information Base)-objekt i både IP- och IPX-nätverk.

HP Jetdirect 175x- och 200m-skrivarservrar stöder endast en SNMP v1/v2c-agent.

Kompletta HP Jetdirect-skrivarservrar stöder en SNMP v1/v2c-agent och en SNMP v3-agent för förbättrad säkerhet.

## **HTTPS**

Kompletta HP Jetdirect-skrivarservrar stöder HTTPS (Secure Hyper Text Transfer Protocol) för säker, krypterad hanteringskommunikation mellan den inbäddade webbservern och webbläsaren.

Värdebaserade skrivarservrar (t.ex. HP Jetdirect 175x och 200m) stöder inte HTTPS.

### **Verifiering (trådlösa skrivarservrar)**

### **Serverbaserad verifiering**

Trådlösa HP Jetdirect 802.11b-skrivarservrar stöder vanliga verifieringsbaserade metoder för nätverksåtkomst baserat på IEEE 802.1x EAP (Extensible Authentication Protocol), inklusive:

- **LEAP** (Lightweight Extensible Authentication Protocol). LEAP är ett specifikt protokoll från Cisco Systems, Inc. Här används lösenord för ömsesidig verifiering mellan en klient och en nätverksverifieringsserver. Dynamiska krypteringsnycklar används för en säker kommunikation.
- **PEAP** (Protected Extensible Authentication Protocol). PEAP är ett ömsesidigt verifieringsprotokoll som använder digitala certifikat för nätverksserververifiering, och lösenord för klientverifiering. För ytterligare säkerhet är verifieringsutbytet inkapslat i TLS (Transport Layer Security). Dynamiska krypteringsnycklar används för en säker kommunikation.
- **EAP-MD5** (EAP med Message Digest Algorithm 5, RFC 1321). EAP-MD5 är ett enkelriktat verifieringsprotokoll där klienten verifieras med ett lösenord som skyddas av krypteringsalgoritmen MD5.
- **EAP-TLS** (EAP med Transport Layer Security, RFC 2716). EAP-TLS är ett ömsesidigt verifieringsprotokoll baserat på X.509-kompatibla digitala certifikat för verifiering av både klienten och nätverksverifieringsservern. Dynamiska krypteringsnycklar används för en säker kommunikation.
- **EAP-TTLS** (EAP med Tunneled Transport Layer Security). EAP-TTLS är ett EAP-TLS-tillägg som stöder:
	- ömsesidig verifiering genom X.509-kompatibla digitala certifikat för klient och server, eller
	- enkelriktad verifiering genom certifikatsbaserad serververifiering följt av lösenordsbaserad klientverifiering med tunnel. För ytterligare säkerhet är verifieringsutbytet inkapslat i TLS (Transport Layer Security).

TTLS använder dynamiska krypteringsnycklar för en säker kommunikation.

#### **Utan verifieringsserver**

Om det gäller små kontorsnätverk som inte har någon verifieringsserver, stöder trådlösa HP Jetdirect-skrivarservrar nätverksverifiering med EAP/PSK (Extensible Authentication Protocol med Pre-shared key). Med ett lösenord som anges av användaren genererar skriverservern en PSK som används för nätverksåtkomst och kommunikation.

När skrivarservern har konfigurerats för EAP/PSK-verifiering används dynamiska krypteringsprotokoll (WPA-protokoll) (Wi-Fi Protected Access) för trådlös kommunikation.

### **Kryptering**

Trådlösa HP Jetdirect 802.11b-skrivarservrar stöder statisk WEP (Wired Equivalent Privacy)-kryptering. För statisk WEP-kryptering delas en nätverks-WEP-nyckel med bestämd längd (40/64 bitar eller 104/128 bitar) av alla enheter i nätverket.

Beroende på den trådlösa skrivarservermodellen stöds följande dynamiska krypteringsprotokoll:

- dynamiskt WEP
- WPA (Wi-Fi Protected Access)
- **Obs!** EAP/PSK-verifiering och Robust-kryptering visas inte som ett valbart konfigurationsalternativ om det inte stöds av den trådlösa HP Jetdirectskrivarservern.

När du använder dynamisk kryptering ändras krypteringsnycklarna automatiskt med jämna mellanrum vilket ger bättre säkerhet eftersom de förmodligen ändras innan någon hinner dechiffrera dem.

Vid dynamisk WEP-kryptering tilldelas varje enhet i det trådlösa nätverket en särskild krypteringsnyckel som vid ett förbestämt intervall upphör att gälla och byts ut.

WPA-kryptering är en förbättrad version av dynamisk WEP och ger ökad säkerhet. Nya krypteringsnycklar genereras exempelvis för en bestämd mängd data (10 kilobyte) som överförs av en enhet i nätverket.

# <span id="page-13-0"></span>**Medföljande handböcker**

De handböcker som anges nedan levereras tillsammans med skrivarservern och med alla skrivare där skrivarservern har installerats på fabriken.

- Introduktionshandledning , användarhandbok eller motsvarande skrivardokumentation (levereras med skrivare som har fabriksinstallerade HP Jetdirect-skrivarservrar).
- Den här handboken, Handledning för nätverksadministratörer HP Jetdirect Skrivarservrar.
- Handledning för hårdvaruinstallation av HP Jetdirect-skrivarserver (endast för 610n/615n-skrivarservrar, levereras på CD-skiva med skrivarservrar som finns i lager).
- HP Jetdirect Wireless Print Server Setup Guides (endast för 680n- och 380x-skrivarservrar, med skrivarservrar som finns i lager).
- Användarhandledning för HP Jetdirect-skrivarservrar (för 175x/310x-/en3700 och 200m/250m/280m-skrivarservrar, levereras på CD-skiva med skrivarservrar som finns i lager).

# <span id="page-13-1"></span>**HP:s support**

## **HP:s onlinesupport**

Klicka dig fram till en snabb lösning. HP:s webbplats

[http://www.hp.com/support/net\\_printing](http://www.hp.com/support/net_printing)

är utgångspunkten för att få svar på dina frågor om HP Jetdirect-skrivarservern – dygnet runt, alla dagar.

## <span id="page-13-2"></span>**Uppgradering av inbyggd programvara**

Hewlett-Packard erbjuder uppgraderingar av inbyggd programvara som kan hämtas för HP Jetdirect-skrivarservrar som innehåller uppgraderbart minne (HP Jetdirect 175x- och 200m-produkter kan inte uppgraderas). Uppgraderingarna finns på adressen:

[http://www.hp.com/go/webjetadmin\\_firmware](http://www.hp.com/go/webjetadmin_firmware)

#### **Installation av inbyggd programvara**

Uppgraderingar av inbyggd programvara för HP Jetdirect-skrivarservrar kan installeras över nätverket med något av följande installationsverktyg:

● HP Jetdirect Download Manager (Windows). HP Jetdirect Download Manager kan hämtas från HP onlinesupport på adressen:

[http://www.hp.com/go/dlm\\_sw](http://www.hp.com/go/dlm_sw)

● HP Web Jetadmin kan användas på system som stöds. Mer information om HP Web Jetadmin finns på adressen:

<http://www.hp.com/go/webjetadmin/>

- Om du vill ha version x.24.00 eller senare av inbyggd programvara har den inbäddade webbservern på skrivarservern en uppgraderingsfunktion som använder webbläsaren. Mer information finns i [Kapitel 4](#page-104-2).
- Du kan använda FTP (File Transfer Protocol) för att överföra en uppgraderingsfil till skrivarservern om du vill ha version x.22.00 och senare. Använd enhetens IP-adress eller värdnamn när du vill starta en FTP-session. Om det finns ett lösenord måste du ange det för att kunna logga in på enheten. Efter inloggningen anger du något av nedanstående FTP-kommandon för att uppgradera enheten:

ftp> bin ftp> hash ftp> cd /download ftp> put <bildens filnamn; ange fullständig sökväg> ftp>######### <Vänta på att FTP slutför hämtningen> ftp> bye

### **HP:s support på telefon**

Välutbildade tekniker tar emot ditt samtal. Gå till följande webbadress för att få reda på aktuella telefonnummer till HP:s support och tillgänglig service över hela världen:

[http://www.hp.com/support/support\\_assistance](http://www.hp.com/support/support_assistance)

**Obs!** Om du vill ha fria samtal till support i USA och Canada ringer du 1-800-HPINVENT eller 1-800-474-6836.

**Obs!** Kunden står för samtalskostnaderna. Priserna kan variera. Kontakta telefonbolaget för att få aktuella prisuppgifter.

# <span id="page-15-0"></span>**Produktregistrering**

Gå till den här webbsidan för att registrera din HP Jetdirect-skrivarserver:

[http://www.hp.com/go/jetdirect\\_register](http://www.hp.com/go/jetdirect_register)

# <span id="page-16-0"></span>**HP:s programvara – en sammanfattning**

# <span id="page-16-1"></span>**Inledning**

HP tillhandahåller många olika program för inställning och hantering av nätverksenheter som är anslutna till en HP Jetdirect-server. Läs [Tabell 2.1](#page-16-2) för att se vilken programvara som passar bäst för dina behov.

**Obs!** Mer information om dessa och annan programvara hittar du på HP:s onlinesupport på adressen:

[http://www.hp.com/support/net\\_printing](http://www.hp.com/support/net_printing)

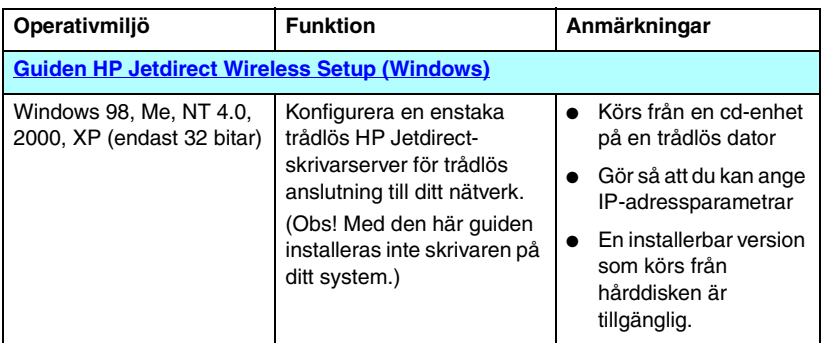

<span id="page-16-2"></span>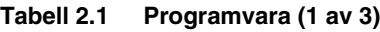

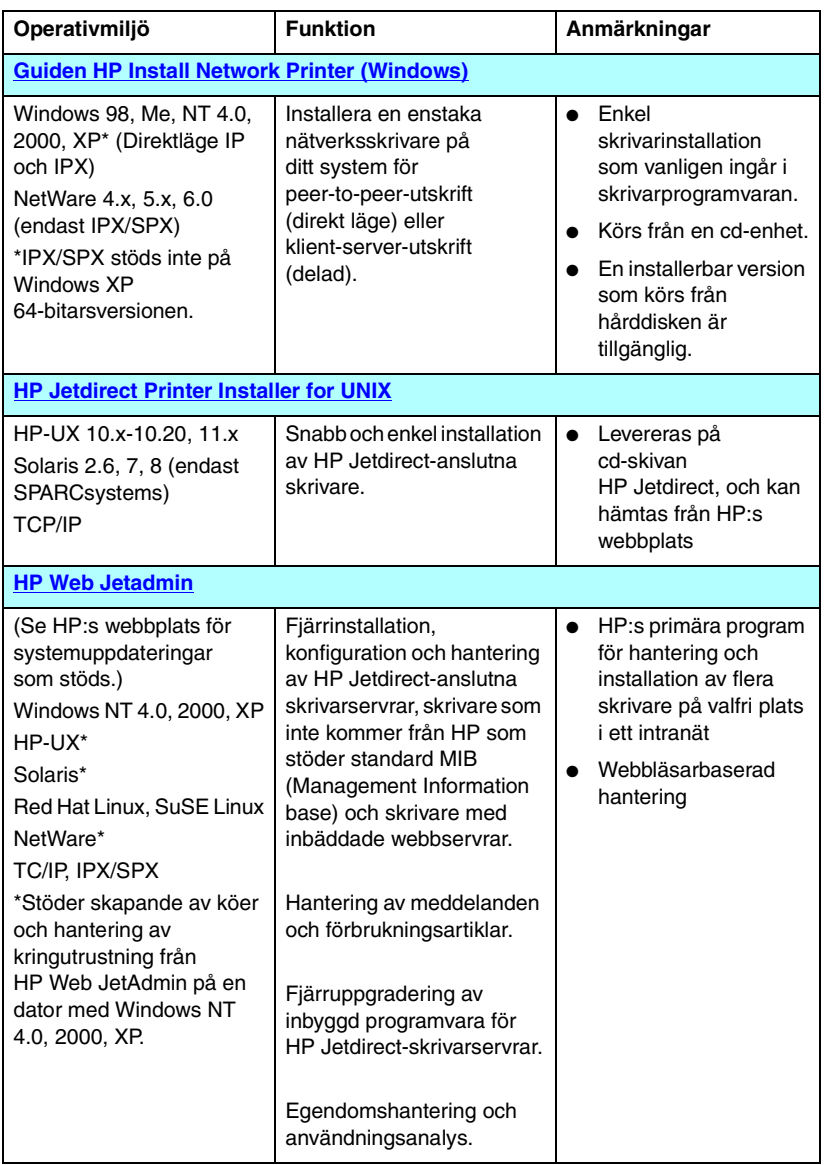

#### **Tabell 2.1 Programvara (2 av 3)**

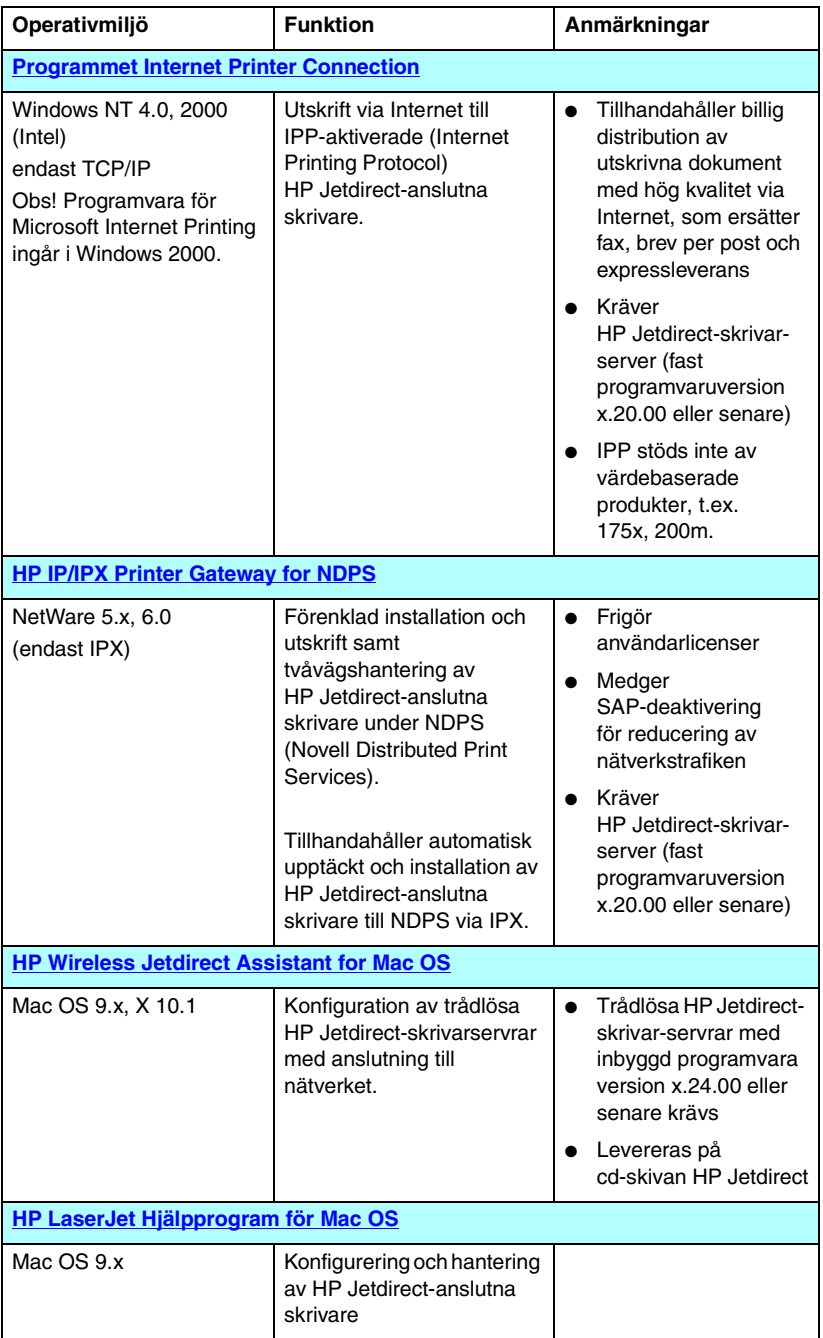

#### **Tabell 2.1 Programvara (3 av 3)**

# <span id="page-19-0"></span>**Guiden HP Jetdirect Wireless Setup**

HP:s guide för trådlös installation är ett program som konfigurerar din trådlösa HP Jetdirect-skrivarserver för en trådlös anslutning till nätverket.

Observera att med guiden för trådlösa inställningar för HP Jetdirect installeras inte skrivaren på ditt system. När en trådlös nätverksinställning har upprättats måste du använda andra installationsverktyg från HP eller standardverktyg i operativsystemet för att installera skrivaren på dina nätverkssystem. När du installerar skrivaren på en dator ska den trådlösa skrivaren visas som vilken annan skrivare som helst i nätverket.

Guiden för trådlösa inställningar för HP Jetdirect finns på en CD-skiva som medföljer alla trådlösa HP Jetdirect-skrivarservrar. Guiden måste köras på en trådlös dator som det finns stöd för och som har förkonfigurerats för att kommunicera med HP Jetdirect-skrivarservern. En version av guiden HP Wireless Setup som körs från hårddisken är också tillgänglig och kan hämtas på HP:s onlinesupport på adressen:

[www.hp.com/go/jdwsw\\_software](www.hp.com/go/jdwsw_software)

**Obs!** Även om den i första hand är avsedd för konfigurering av parametrar för trådlösa nätverk kan du med guiden för trådlösa inställningar för HP Jetdirect också förkonfigurera en giltig IP-adress på skrivarservern efter behov (t.ex. för att ta hänsyn till speciella DHCP-krav eller begränsningar i åtkomstlistan).

## **Krav**

- Trådlös dator, normalt en bärbar dator
- Microsoft Windows XP (endast 32-bitars), Windows 2000, Windows NT 4.0, Windows 98, Windows Me

# <span id="page-20-0"></span>**Guiden HP Install Network Printer (Windows)**

Guiden HP Install Network Printer är en programvarumodul för snabb och enkel installation av skrivare i ett TCP/IP- eller IPX/SPX-nätverk. Med guiden kan du konfigurera skrivaren med IP-parametrar i TCP/IP-nätverk eller NDS/Bindery-objekt i ett Novell NetWare IPX/SPX-nätverk.

Guiden HP Install Network Printer finns även på cd-skivan HP Jetdirect, som medföljer fristående HP Jetdirect-produkter. Guiden startas när du väljer **Install** och sedan **Wired** på cd-skivan. Guiden körs från CD-skivan, men vissa filer lagras temporärt på systemdisken och tas sedan bort när du startar om datorn.

En version av den här guiden ingår vanligtvis i systeminstallationsprogrammet till skrivaren och körs från en CD-skiva som medföljer nätverksklara skrivare från HP. Den här versionen stöder inte Novell NetWare-nätverksinstallationer.

En version som körs från systemdisken finns också och den kan laddas ner från HP kundtjänst online på adressen:

[http://www.hp.com/go/inpw\\_sw](http://www.hp.com/go/inpw_sw)

## **Krav**

- Microsoft Windows XP, Windows 2000, Windows NT 4.0, Windows 98/Me
	- ◆ Nätverksprotokollet TCP/IP eller IPX/SPX
- Novell NetWare  $4.x, 5.x, 6.0$ 
	- ◆ Novell-klientprogramvara för Microsoft Windows 98/Me/NT 4.0/2000/XP
	- ◆ Queue Server Mode
	- ◆ Nätverksprotokollet IPX/SPX
- Passande skrivardrivrutin
- Skrivaren ansluten till nätverket via en HP Jetdirect-skrivarserver

# <span id="page-21-0"></span>**HP Jetdirect Printer Installer for UNIX**

HP Jetdirect Printer Installer for UNIX innehåller stöd för HP-UX och Solaris. Programvaran installerar, konfigurerar och tillhandahåller möjligheten att köra diagnostik för HP-skrivare som är anslutna till TCP/IP-nätverk med HP Jetdirect-skrivarservrar som har alla funktioner. Värdebaserade skrivarservrar, t.ex. 175x and 200m, stöds inte.

Programvaran distribueras på följande sätt:

- CD-skivan HP Jetdirect, som medföljer fristående HP Jetdirect-skrivarservrar
- Anonym FTP-plats på ftp.hp.com (katalog: /pub/networking/software)
- HP:s onlinesupport på adressen:

[http://www.hp.com/support/net\\_printing](http://www.hp.com/support/net_printing)

Information om systemkrav och installation finns i dokumentationen som medföljer programvaran.

# <span id="page-22-0"></span>**HP Web Jetadmin**

HP Web Jetadmin är ett företagshanterat verktyg som du använder för att fjärrinstallera, konfigurera och hantera en mängd nätverksutskriftsenheter, både från HP och sådana som inte kommer från HP, genom en standardwebbläsare. Använd HP Web Jetadmin när du hanterar både individuella enheter och grupper av enheter.

HP Web Jetadmin stöder enheter som innehåller standard-MIB (Management Information Base)-objekt för normal hantering, men kan också integreras med HP Jetdirect-skrivarservrar och HP-skrivare för att tillhandahålla utökade hanteringsfunktioner.

Använd online-hjälpen och dokumentationen som medföljer programmet när du använder HP Web Jetadmin.

### **Systemkrav**

HP Web JetAdmin kan köras på system med Microsoft Windows NT 4.0, Windows 2000, Windows XP, Red Hat Linux och SuSE Linux. Information om operativsystem, klienter och kompatibla webbläsarversioner som stöds finns på HP:s onlinesupport på adressen [http://www.hp.com/go/webjetadmin/](http://www.hp.com/go/webjetadmin).

**Obs!** När HP Web JetAdmin installeras på en värddatorserver som stöds, kan programmet användas från valfri klient via en kompatibel webbläsare genom att användaren går till värddatorn för HP Web JetAdmin. Detta medger att skrivaren kan installeras och hanteras i Novell NetWare och andra nätverk.

### **Installera HP Web JetAdmin**

Innan du installerar HP Web Jetadmin måste du ha administratörs- eller rotbehörighet för det lokala systemet:

- 1. Ladda ned installationsfilerna från HP:s onlinesupport på <http://www.hp.com/go/webjetadmin>.
- 2. Följ anvisningarna på skärmen för att installera programmet HP WebJetAdmin.

**Obs!** Installationsanvisningar finns även i installationsfilen för HP Web JetAdmin.

#### **Kontrollera installationen och ge åtkomstmöjlighet**

● Kontrollera att HP WebJetAdminär rätt installerat genom att använda webbläsaren för att öppna programmet enligt nedanstående exempel:

http://systemnamn.domain:port/

där systemnamn.domain är värdnamnet på webbservern och port är portnumret som tilldelats vid installationen. Portnumret är som standard 8000.

● Ge användarna åtkomstmöjlighet till programmet HP Web JetAdmin genom att lägga till en länk på webbserverns hemsida som pekar på HP Web JetAdminsURL. Ett exempel:

```
http://systemnamn.domain:port/
```
### **Konfigurera och modifiera en enhet**

Använd webbläsaren och gå till HP Web JetAdmins URL. Ett exempel:

http://systemnamn.domain:port/

Följ anvisningarna på tillämplig hemsida för att konfigurera eller modifiera skrivaren.

**Obs!** Du kan också ersätta systemnamn med TCP/IP-adressen.

### **Ta bort HP Web JetAdmin**

Ta bort HP WebJetAdmin från webbservern med det avinstallationsprogram som medföljer programvaran.

# <span id="page-25-0"></span>**Programmet Internet Printer Connection**

HP Jetdirect-skrivarservrar med alla funktioner (inbyggd version x.20.00 eller senare) stöder IPP (Internet Printing Protocol). Värdebaserade skrivarservrar, t.ex. 175x and 200m, stöds inte.

Om du använder lämplig programvara på systemet kan du skapa en IPP-utskriftsväg från systemet till en HP Jetdirect-ansluten skrivare via Internet.

**Obs!** När det gäller inkommande framställningar om utskriftsvägar måste nätverksadministratören konfigurera brandväggen så att den godkänner inkommande IPP-framställningar. Programmets säkerhetsfunktioner är för närvarande begränsade.

Internet-utskrift ger bl.a. följande funktioner och fördelar:

- Dokument kan fjärrstyras att skrivas ut snabbt och med hög kvalitet, i färg eller svartvitt
- Dokument kan fjärrstyras att skrivas ut till en mycket lägre kostnad jämfört med traditionella metoder (t.ex. fax, e-post eller expressbud)
- Den traditionella LAN-skrivarmiljön kan utökas till att även omfatta Internet
- De utgående IPP-förfrågningarna för att skicka utskriftsjobb kan skickas genom brandväggar

### **Programvara från HP**

Programmet HP Internet Printer Connection gör att du kan ställa in Internet-utskrift från klienter med Windows NT 4.0 och Windows 2000.

1. Skaffa programvaran:

Ladda ned programmet HP Internet Printer Connection från HP:s onlinesupport på:

[http://www.hp.com/support/net\\_printing](http://www.hp.com/support/net_printing)

2. Följ de anvisningar som medföljer programmet för att installera detta och ställa in utskriftssökvägen till skrivaren. Be nätverksadministratören att ge dig en IP-adress eller URL för skrivaren så att du kan fullborda installationen.

#### **Systemkrav för HP programvara**

- Dator med Microsoft Windows NT 4.0 (Intel-baserad) eller Windows 2000
- IPP-aktiverad HP Jetdirect-skrivarserver (inbyggd programvara måste ha version x.20.00 eller senare)

#### **HP proxyservrar som stöds**

Webbproxy med stöd för HTTP v1.1 eller senare (eventuellt inte nödvändigt för utskrifter via intranät)

### **Medföljande Microsoft-programvara**

**Obs!** Kontakta Microsoft för support av IPP-programvara i Windows.

#### **Program som ingår i Windows 2000/XP**

Ett alternativ till att använda HP-programmet på Windows 2000/XP-system är att använda IPP-klientprogrammet som ingår i Windows 2000/XP. IPP-implementationen på HP Jetdirect-skrivarservern är kompatibel med IPP-klientprogramvara för Windows 2000/XP.

Så här gör du för att ange en utskriftssökväg för en HP Jetdirect-ansluten Internet-skrivare med IPP-klientprogramvaran i Windows 2000/XP:

- 1. Öppna mappen **Skrivare** (klicka på **Start**, välj **Inställningar** och sedan **Skrivare**).
- 2. Kör guiden Lägg till skrivare (dubbelklicka på **Lägg till skrivare**) och klicka på **Nästa**.
- 3. Välj en nätverksskrivare och klicka på **Nästa**.

#### 4. Välj **Anslut till en skrivare på Internet** och ange skrivarserverns URL:

http://*IP\_address*[/ipp/*portnr*]

där *IP\_address* är den IP-adress som konfigurerats på HP Jetdirect-skrivarservern. [/ipp/portnr] anger portnumret på externa HP Jetdirect-skrivarservrar med flera portar (port1, port2 och port3) som skrivaren är ansluten till (standard är /ipp/port1).

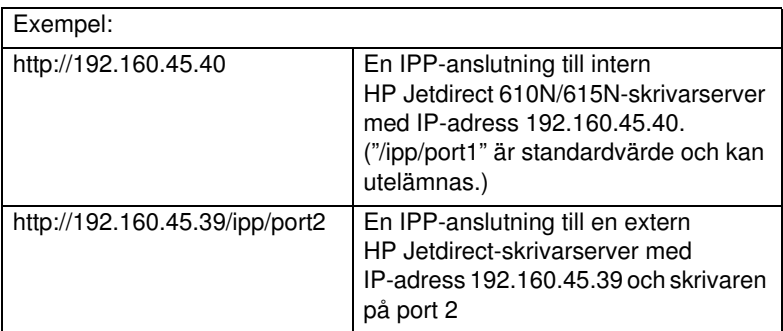

Klicka sedan på **Nästa**.

- 5. Du kommer att uppmanas att ange en skrivardrivrutin (HP Jetdirect-skrivarservern innehåller inte några skrivardrivrutiner, och på grund av detta kan inte systemet erhålla drivrutinen automatiskt). Klicka på **OK** för att installera skrivardrivrutinen på ditt system och följ anvisningarna som visas på skärmen. (Det kan hända att du behöver cd-skivan för skrivaren för att installera drivrutinen.)
- 6. Slutför installationen av utskriftsvägen genom att följa anvisningarna som visas på skärmen.

### **IPP-klient för Windows Me**

IPP-implementationen på HP Jetdirect-skrivarservern är kompatibel med IPP-klientprogramvara för Windows Me. IPP-klienten installeras från **mappen Tillägg** på cd-skivan med Windows Me. Anvisningar för installation och inställning av IPP-klienten för Windows Me medföljer cd-skivan för Windows Me.

## **Medföljande Novell-programvara**

HP Jetdirect-skrivarservern är kompatibel med IPP som körs på NetWare 5.1 med SP1 eller senare. För NetWare-klientstöd hänvisar vi dig till den tekniska dokumentationen för NetWare. Du kan också kontakta Novell.

# <span id="page-28-0"></span>**HP IP/IPX Printer Gateway for NDPS**

NDPS (Novell Distributed Print Services) är en utskriftsarkitektur som har utvecklats av Novell i samarbete med Hewlett-Packard. NDPS förenklar och strömlinjeformar administrationen för utskrift i nätverk. Det eliminerar behovet att ställa in och länka utskriftsköer, skrivarobjekt och skrivarservrar. Administratörer kan använda NDPS för att hantera nätverksskrivare i NetWare-miljöer som stöds.

HP IP/IPX Printer Gateway är en NLM (Netware Loadable Module) som utvecklats av HP för att tillhandahålla funktionalitet och kompatibilitet med Novells NDPS. Värdebaserade skrivarservrar, t.ex. 175x and 200m, stöds inte.

Programmet integrerar helt och hållet HP Jetdirect-anslutna skrivare i NDPS-miljön. Administratören kan visa statistik, konfigurera gateway-inställningar och konfigurera utskrifterna för HP Jetdirect-anslutna skrivare med hjälp av HP Gateway.

## **Funktioner**

Följande funktioner och fördelar tillhandahålles av HP Gateway och NDPS:

- smart avkänning av miljöerna i NetWare 5.x och 6.0
- automatisk installation av skrivare som använder IPX/SPX
- total integration med Novell:s NDS och NWAdmin
- uppdatering av status från skrivare
- förenklad automatisk nedladdning av drivrutin
- förminskad SAP-trafik
- minskat antal nödvändiga användarlicenser för NetWare
- inbyggd TCP/IP-utskrift med NetWare 5.x, 6.0

### **Så här hämtar du programvaran**

HP IP/IPX Printer Gateway medföljer alla aktuella versioner av NDPS. Novell NetWare 5.x och 6.0 omfattar NDPS. Så här hämtar du den senaste programvaruversionen eller den senaste relaterade dokumentationen:

- Gå till [http://www.hp.com/go/hpgate\\_sw](http://www.hp.com/go/hpgate_sw)
- Välj och följ instruktionerna för att hämta drivrutiner och programvara.

Information om systemkrav och Novell-klientstöd finns i dokumentationen som medföljer programvaran.

# <span id="page-30-0"></span>**HP Wireless Jetdirect Assistant for Mac OS**

Med det här verktyget kan du konfigurera en trådlös HP Jetdirect skrivarserver med en anslutning till Mac OS-nätverket.

Om du vill använda det här verktyget måste den trådlösa HP Jetdirect skrivarservern ha fabriksinställningar. Gör så här:

- 1. Sätt i cd-skivan i Mac OS-systemet.
- 2. Markera och öppna ikonen **HPJETDIRECT** CD-ROM.
- 3. Läs den uppdaterade informationen i viktigt-filen om en sådan finns.
- 4. Markera och öppna mappen **HP Wireless Jetdirect Assistant** i operativsystemet (Mac OS 9.x eller X 10.1).
- 5. Välj språk om du uppmanas att göra det (Mac OS 9.x).
- 6. Kör HP WPS Assistant-verktyget och följ instruktionerna på skärmen.

När en trådlös anslutning har skapats behöver du använda andra verktyg (t.ex. HP LaserJet Utility for Mac OS) om du vill konfigurera och hantera skrivaren för utskrift.

**Obs!** Du kan också använda den inbäddade webbservern om du vill konfigurera en nätverksanslutning. Se [Bilaga B.](#page-254-2)

# <span id="page-31-0"></span>**HP LaserJet Hjälpprogram för Mac OS**

Med HP LaserJet Utilities for Mac OS kan du konfigurera och hantera HP Jetdirect-anslutna skrivare på AppleTalk-nätverk. I det här avsnittet beskrivs hur du installerar och använder programvaran för HP LaserJet-programmen. Det innehåller även förklaringar till hur du använder Väljaren för att välja och ställa in en dator med Mac OS för utskrift på en HP-skrivare.

### <span id="page-31-1"></span>**Installera skrivarprogrammet**

Om HP LaserJet Hjälpprogram ingick i skrivarprogramvaran som finns på den cd-skiva som medföljde datorn läser du installationsanvisningarna i skrivardokumentationen. Fortsätt sedan till nästa avsnitt för att konfigurera skrivaren.

Om du installerar programmet HP LaserJet från cd-skivan HP Jetdirect ska du följa dessa installationsanvisningar.

**Obs!** Om du installerar programmet HP LaserJet från en annan källa än cd-skivan, ska du läsa filen README som medföljer programmet för att få installationsanvisningar.

**Obs!** Automatiska program för virusbekämpning kan störa installationen av detta program. Stäng av alla sådana program som är aktiva på Mac OS-datorn innan du fortsätter installationen.

- 2. Dubbelklicka på installationssymbolen för programvaran på det språk som du vill ha i fönstret **HP Installationsprogram**.
- 3. Följ anvisningarna på skärmen.

Ytterligare upplysningar om hur du konfigurerar skrivardrivrutinen finns i den direktanslutna dokumentationen som finns på den cd-skiva som levererades med skrivaren.

<sup>1.</sup> Sätt in cd-skivan i cd-enheten.

## **Konfigurera skrivaren**

Du kan använda programmet HP LaserJet för att konfigurera skrivarinställningar, såsom skrivarnamn och zon, från ditt Mac OS-system. Hewlett-Packard rekommenderar att endast nätverksadministratörer använder funktionen för skrivarkonfiguration i detta program.

Om skrivaren kommer att användas tillsammans med en utskriftsbuffert ska du ställa in skrivarens namn och zon innan du konfigurerar bufferten för skrivaren.

#### **Kör programmet HP LaserJet**

- 1. Skrivaren ska vara påslagen och inkopplad och skrivarservern ansluten till skrivaren och till nätverket. Dubbelklicka på symbolen för programmet **HP LaserJet**.
- 2. Om skrivaren inte anges som målskrivare ska du klicka på **Välj skrivare**. Fönstret **Välj en målskrivare** visas.
	- Välj den zon, om så krävs, i listan AppleTalk-zoner där skrivaren finns. Sidan Konfiguration visar i vilken zon skrivaren finns. Läs i handboken för installation av hårdvaran till skrivarservern eller i de grundläggande anvisningarna för skrivaren för att få anvisningar om hur du skriver ut sidan Konfiguration.
	- Välj skrivaren i listan **Tillgängliga skrivare** och klicka på **OK**.

### **Verifiera konfigurationen av nätverket**

Skriv ut sidan Konfiguration för Jetdirect för att verifiera den aktuella nätverkskonfigurationen. Om du inte har skrivit ut sidan Konfiguration från skrivaren ska du läsa i handboken för installation av hårdvaran till skrivarservern eller skrivaren för att få anvisningar om hur du gör detta (mer information finns i [Kapitel 9](#page-207-2)). Om det finns en kontrollpanel på skrivaren ska du kontrollera att meddelandet REDO visas på kontrollpanelen under minst 1 minut och sedan skriva ut sidan. Den aktuella konfigurationen finns under "AppleTalk" på sidan Konfiguration.

**Obs!** Om det finns flera skrivare i nätverket måste du skriva ut sidan Konfiguration för att identifiera skrivarens namn och zon.

### **Byta namn på skrivaren**

Skrivaren har fått ett standardnamn på fabriken. **Hewlett-Packard rekommenderar dock att du byter namn på skrivaren för att undvika att det finns flera skrivare med liknande namn i nätverket.**

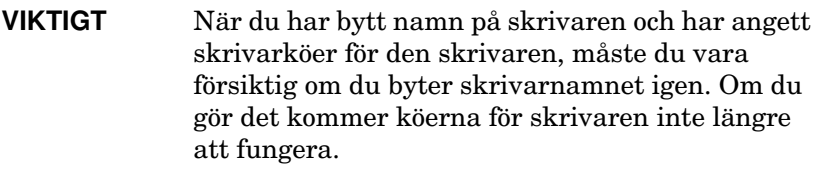

**Obs!** Namnet får vara högst 32 tecken långt. En varningssignal hörs om du skriver in ett ogiltigt tecken. I programmets hjälpsystem finns information om ogiltiga tecken.

Du kan kalla skrivaren för vad som helst – t.ex. "Annas LaserJet 4000". I programmet HP LaserJet går det att ändra namn på enheter som finns på olika zoner samt den lokala zonen (det behöver inte finnas några zoner för att du ska kunna använda HP LaserJet).

- 1. Välj symbolen **Inställningar** i listan med symboler. Dialogrutan **Välj en inställning:** visas.
- 2. Välj **Skrivarnamn** i listan.
- 3. Klicka på **Redigera**. Dialogrutan **Ställ in skrivarnamn** visas.
- 4. Skriv in det nya namnet.
- 5. Klicka på **OK**.

**Obs!** Om du försöker att ge skrivaren samma namn som en annan skrivare, visas en dialogruta som uppmanar dig att ange ett nytt namn. Om du vill välja ett annat namn upprepar du stegen 4 och 5.

- 6. Om skrivaren är ansluten till ett EtherTalk-nätverk, ska du fortsätta till nästa avsnitt, "[Välj en zon](#page-34-0)".
- 7. Avsluta genom att välja **Avsluta** på menyn **Arkiv**.

Meddela alla användare i nätverket om det nya namnet på skrivaren, så att de kan välja den i Väljaren.

## <span id="page-34-0"></span>**Välj en zon**

Du kan använda HP LaserJet för att välja en zon för skrivaren på ett Phase 2 EtherTalk-nätverk. I stället för att skrivaren finns kvar i en standardzon, som ställts in av routern, kan du använda detta program för att ställa in den zon där skrivaren ska visas. De zoner där skrivaren kan finnas bestäms av nätverkskonfigurationen. **HP LaserJet medger endast att du väljer en zon som redan är konfigurerad för nätverket.**

Zoner är grupper av datorer, skrivare och andra AppleTalk-enheter. De kan grupperas enligt fysisk placering (Zon A kan t.ex. innehålla alla skrivarna i byggnad A). De kan också grupperas logiskt (t.ex. alla skrivare som används av ekonomiavdelningen).

- 1. Välj symbolen **Inställningar** i listan med symboler. Dialogrutan **Välj en inställning:** visas.
- 2. Välj **Skrivarzon** i listan och klicka på **Redigera**. Dialogrutan **Välj en zon** visas.
- 3. Välj nätverkszonen i listan **Välj en zon:** och klicka på **Ange zon**
- 4. Avsluta genom att välja **Avsluta** på menyn **Arkiv**.

Meddela alla användare i nätverket om den nya zonen för skrivaren, så att de kan välja den i Väljaren.

## **Välj skrivare**

- 1. Välj **Väljaren** på **Apple**-menyn.
- 2. Välj den skrivarsymbol som ska användas med skrivaren. Om rätt skrivarsymbol inte visas i Väljaren, eller om du inte vet vilken symbol du ska välja för skrivaren, ska du läsa i avsnittet ["Installera skrivarprogrammet](#page-31-1)" i detta avsnitt.

3. Om AppleTalk inte är anslutet visas en dialogruta på skärmen. Välj **OK**. Knappen **Anslutet** markeras.

Om nätverket är länkat till ett annat nätverk visas listan **AppleTalk-zoner** i Väljaren.

- 4. Om så krävs ska du välja den zon där skrivaren finns i listan **AppleTalk-zoner**.
- 5. Välj skrivarnamnet i listan över skrivarnamn i det övre högra området i Väljaren. Om skrivarens namn inte finns i listan ska du kontrollera följande:
	- Är skrivaren påslagen och inkopplad?
	- Är skrivarservern ansluten till skrivaren och till nätverket?
	- Sitter skrivarkabelanslutningarna ordentligt fast?

Meddelandet REDO ska visas om det finns ett teckenfönster på kontrollpanelen på skrivaren. Mer information finns i [Kapitel 8](#page-188-2).

**Obs! Om din skrivare är den enda vars namn finns i listan i dialogrutan måste du ändå välja den.** Skrivaren kommer att vara vald tills du väljer en annan skrivare i Väljaren.

- 6. Klicka på **Inställningar** eller **Skapa** i Väljaren och välj sedan en PS Printer Description-fil (PPD) skrivarbeskrivningsfil för skrivaren om du uppmanas till detta. Mer information finns i onlinedokumentationen.
- 7. Ställ in **Bakgrundsutskrift** till **PÅ** eller **AV**.

Om bakgrundsutskriften är **AV** när du sänder en utskrift till skrivaren kommer statusmeddelanden att visas på skärmen och du måste vänta tills dessa meddelanden försvinner innan du kan fortsätta att arbeta. Om bakgrundsutskriften är **PÅ** kommer meddelandena att omdirigeras till Utskriftskontroll och du kan fortsätta att arbeta medan skrivaren skriver ut ditt dokument.

8. Avsluta Väljaren.

Om du vill visa ditt användarnamn i nätverket medan du skriver ut dokument ska du öppna Inställningar på Mac OS-datorn och välja **Fildelning**. Skriv sedan in ditt användarnamn.
### **Verifiera konfigurationen**

1. Välj **Skriv ut fönster** på menyn *Arkiv* eller **Skriv ut skrivbordet** om det inte finns något öppet fönster.

Dialogrutan *Skriv ut* visas.

2. Klicka på **Skriv ut**.

Om skrivaren skriver ut dokumentet har du anslutit skrivaren till nätverket på rätt sätt. Om skrivaren inte skriver ut, se **[Kapitel 8](#page-188-0)**.

# **TCP/IP-konfiguration**

# **Inledning**

HP Jetdirect-skrivarservern måste vara konfigurerad med giltiga TCP/IP-konfigurationsparametrar för nätverk, t.ex. en IP-adress, för att den ska fungera på rätt sätt i ett TCP/IP-nätverk. Ytterligare upplysningar om TCP/IP-nätverk finns i [Bilaga A.](#page-245-0)

### **Serverbaserad och manuell TCP/IP-konfiguration**

När HP Jetdirect-skrivarservern är i fabriksstandardläge och påslagen, försöker den hämta TCP/IP-konfigurationen med en serverbaserad metod, t.ex. BOOTP/TFTP, DHCP/TFTP eller RARP. De här serverbaserade metoderna beskrivs senare i kapitlet.

Skrivarservern kan också konfigureras manuellt. Manuellt baserade verktyg är Telnet, en webbläsare, skrivarkontrollpanelen, kommandona arp och ping (när standard-IP-adressen är 192.0.0.192) och SNMP-baserat hanteringsprogram. Konfigurationsvärden för TCP/IP som tilldelats manuellt behålles när skrivarservern stängs av eller slås på.

Skrivarservern kan när som helst konfigureras om så att den använder serverbaserad eller manuell konfiguration av TCP/IP-inställningar.

# **Standard-IP-adress**

När HP Jetdirect-skrivarservern har fabriksinställningarna (t.ex. när den levereras från fabriken eller efter en kallstart) har den ingen IP-adress. En standard-IP-adress kan eventuellt tilldelas beroende på nätverksmiljön.

### **Standard-IP-adress tilldelas inte**

En standard-IP-adress tilldelas inte om en serverbaserad metod (t.ex. BOOTP eller DHCP) fungerar. Om skrivarservern stängs av eller slås på används samma metod igen för att hämta IP-konfigurationsinställningarna. Om metoden misslyckas (t.ex. om BOOTP- eller DHCP-servern inte är tillgänglig) tilldelas ingen standard-IP-adress. I stället fortsätter skrivarservern att oupphörligt sända IP-konfigurationsbegäranden. Du måste kallstarta skrivarservern för att ändra det här beteendet.

Dessutom tilldelas ingen standard-IP-adress om nätverkskabeln inte är ansluten till en skrivarserver med sladd.

### **Standard-IP-adress tilldelas**

En standard-IP-adress tilldelas om fabriksstandardmetoden misslyckas eller om skrivarservern just har konfigurerats om av en administratör så att den använder en serverbaserad metod (t.ex. BOOTP eller DHCP) som misslyckas.

Om en standard-IP-adress tilldelas kommer adressen att vara beroende av vilket nätverk som skrivarservern är ansluten till. Skriverservern avkänner sändningspaket på nätverket för att avgöra rätt standard-IP-inställningar:

På små privata nätverk som utför automatiserade, standardbaserade IP-adresstilldelningar, använder skrivarservern en länk-lokal adresseringsteknik för att tilldela en unik IP-adress. Länk-lokal adressering kallas också *Auto IP*. Den tilldelade IP-adressen blir inom intervallet 169.254.1.0 – 169.254.254.255 (kallas vanligtvis 169.254/16) som bör vara giltigt. Det kan emellertid, om det blir nödvändigt, ytterligare anpassas till nätverket med TCP/IP-konfigurationsverktyg som stöds.

Delnät används inte med länk-lokal adress. Nätmasken blir 255.255.0.0 och den kan inte ändras.

Länk-lokal adress dirigeras inte utanför den lokala länken och åtkomst till och från Internet kan inte fås. Standard-gateway-adressen blir densamma som länk-lokal adress.

Om en dubblettadress avkänns kommer HP Jetdirect-skrivarservern automatiskt att tilldela om adressen och om det är nödvändigt så att den överensstämmer med standardadresseringsmetoderna för länk-lokal adressering.

- På stora nätverk eller företags-IP-nätverk tilldelas den temporära adressen 192.0.0.192 tills den konfigureras om till en giltig adress via TCP/IP-konfigurationsverktyg som stöds. Vi kallar den här adressen *Legacy Default IP*.
- I blandade nätverksmiljöer kan den självtilldelade standard-IP-adressen vara 169.254/16 eller 192.0.0.192. I det här fallet bör du, på sidan Konfiguration, kontrollera att den tilldelade standard-IP-adressen är den förväntade.

IP-adressen som konfigurerats på skrivarservern kan fås vid kontroll av Jetdirect-sidan Konfiguration för skrivarservern. Se [Kapitel 9.](#page-207-0)

### **Konfigurationsalternativ för standard-IP-adress**

### **Standard-IP-parameter**

Standard-IP-metoden styrs av en standard-IP-konfigurationsparameter på skrivarservern.

När skrivarservern har fabriksinställningarna är den här parametern inte definierad. Om skrivarservern initialt är konfigurerad med en standard-IP-adress (en länk-lokal adress eller adressen 192.0.0.192) får standard-IP-parametern antingen värdet Auto IP eller Legacy Default IP. Anger IP-adressen som ska användas när skrivarservern inte kan hämta en IP-adress från nätverket under en tvingad TCP/IP-omkonfigurering (t.ex. när du manuellt konfigurerat skrivarservern att använda BOOTP/DHCP).

Standard-IP-parametern kan ändras med ett konfigurationsverktyg, t.ex. Telnet, en webbläsare, skrivarens kontrollpanel eller SNMP-hanteringsprogram.

### **Aktivera/deaktivera DHCP-förfrågningar**

När du har angett en standard-IP-adress kan du välja att sända eller inte sända periodiska DHCP-förfrågningar. DHCP-förfrågningar används för att hämta IP-konfigurationsinställningar från en DHCP-server på nätverket. Parametern är som standard aktiverad vilket gör att DHCP-förfrågningar kan överföras. Parametern kan deaktiveras med konfigurationsverktyg som Telnet, en webbläsare eller SNMP-hanteringsprogram.

**Trådlös HP JetDirect-skrivarserver.** När en fabriksinställd trådlös skrivarserver som inte har någon anslutning till ett nätverk slås på första gången tilldelar den förmodligen sig själv en länk-lokal IP-adress. Om en nätverksanslutning upprättas till ett DHCP-serverbaserat nätverk, konfigureras IP-adressen om eftersom DHCP-förfrågningen på skrivarservern som standard aktiveras.

### **Standard-IP på trådlösa skrivarservrar och skrivarservrar med sladd**

Skrivarservrar med sladd och trådlösa skrivarservrar får olika konfigurationsresultat för standard-IP:

- När en fabriksinställd skrivarserver med sladd slås på använder den BOOTP, DHCP och RARP för att hämta sina IP-inställningar. Det tar upp till två minuter. Om konfigurationen inte lyckas tilldelas en standard-IP-adress enligt beskrivningen ovan.
- Om det gäller en fabriksinställd trådlös skrivarserver måste först en nätverksanslutning konfigureras innan den kan kommunicera på ett nätverk. Därför begränsas hämtningen av IP-inställningar från ett nätverk till omkring fyra sekunder. Under den tiden överförs en enda BOOTP-begäran och sändningspaketen känns av. Eftersom ett svar från en BOOTP-server på ett Ad Hoc-nätverk verkar osannolikt, och antalet sändningspaket som känns av är minimalt, inträffar förmodligen en standard-IP-konfiguration som använder en länk-lokal adressering.

IP-konfigurationen kan ändras när den trådlösa skrivarservern ansluts till ett DHCP-nätverk, eftersom sändningen av DHCP-förfrågningarna som standard aktiveras.

Konfigurationsverktyg som kräver en specifik standard-IP-adress för att initialt kommunicera med en fabriksinställd skrivarserver kanske inte fungerar utan ändringar. Mer information om standard-IP-adressinställningar på skrivarservern finns på sidan om Jetdirect-konfiguration.

### **TCP/IP-konfigurationsverktyg**

Beroende på vilken skrivare och vilket operativsystem du använder kan en HP Jetdirect-skrivarserver konfigureras på följande sätt med giltiga TCP/IP-parametrar för nätverket:

● **Använda program.** Du kan använda skrivarinstallationsprogrammet eller installationsprogrammet för HP Jetdirect-skrivarservern på system som stöds. Ytterligare information finns i [Kapitel 2](#page-16-0), ["HP:s programvara –](#page-16-1) [en sammanfattning"](#page-16-1).

Om du vill konfigurera en trådlös skrivarserver med en giltig IP-adress *innan* en trådlös anslutning har etablerats använder du guiden för HP Jetdirect Wireless Setup (Windows) eller den inbäddade webbservern. Du kan använda skrivarinstallationsprogram bara för IP-konfiguration av nätverksanslutna skrivare.

● **BOOTP/TFTP.** Du kan läsa in de data som behövs från en nätverksbaserad server med hjälp av BOOTP (Bootstrap Protocol) och TFTP (Trivial File Transfer Protocol) varje gång skrivaren slås på. Mer information finns i Använda [BOOTP/TFTP](#page-44-0).

BOOTP-demonen, BOOTPd, måste köras på en BOOTP-server som skrivaren har åtkomst till.

● **DHCP/TFTP.** Du kan använda DHCP (Dynamic Host Configuration Protocol). Detta protokoll stöds av system med HP-UX, Solaris, Red Hat Linux, SuSE Linux, Windows NT/2000, Netware och Mac OS. (Uppgifter om huruvida det operativsystem du använder stöder DHCP finns i handböckerna för serveroperativsystemet i fråga.) Mer information finns i [Använda DHCP](#page-64-0).

**Obs!** Linux- och UNIX-system: Mer information finns på sidan om bootpd, som du kommer åt med kommandot man.

> En exempelfil för DHCP-konfiguration (dhcptab) kan finnas i katalogen /etc på system med HP-UX.

> HP rekommenderar att du ställer in all varaktighet för skrivarserverlease till *infinite* eftersom HP-UX för närvarande inte tillhandahåller DDNS (Dynamic Domain Name Services) för sina DHCP-implementationer. Genom detta förfaringssätt förblir skrivarserverns IP-adresser statiska tills DDNS tillhandahålls.

- **RARP.** En nätverksbaserad server kan använda RARP (Reverse Address Resolution Protocol) för att besvara skrivarens RARP-begäran och förse skrivarservern med IP-adressen. Om du använder RARP-metoden kan du bara konfigurera IP-adressen. Mer information finns i [Använda RARP](#page-72-0).
- **arp- och ping-kommandon.** (Gäller endast skrivarservrar som konfigurerats med standard-IP-adressen 192.0.0.192) Du kan använda kommandona arp eller ping från systemet. Mer information finns i [Använda kommandona arp och ping.](#page-74-0)
- **Telnet.** Ange konfigurationsparametrar med Telnet. För att du ska kunna ställa in konfigurationsparametrar måste du ställa in en Telnet-anslutning från ditt system till HP Jetdirect-skrivarservern med hjälp av den förvalda IP-adressen. När skrivarservern är konfigurerad sparas konfigurationen när den stängs av eller slås på. Mer information finns i [Använda Telnet.](#page-76-0)
- **Inbäddad webbserver.** Gå till den inbäddade webbservern på HP Jetdirect-skrivarservern och ställ in konfigurationsparametrarna. Mer information finns i [Kapitel 4](#page-104-0).
- **Klicka på Kontrollpanelen.** (Endast interna Jetdirect-skrivarservrar) Du kan ange konfigurationsuppgifterna med hjälp av knapparna på skrivarens kontrollpanel. Med hjälp av denna metod kan du bara ställa in en begränsad underuppsättning konfigurationsparametrar (IP-adress, nätmask, förvald nätportadress och tidsutlösning vid inaktivitet). Kontrollpanelskonfiguration rekommenderas därför endast vid felsökning eller för enklare installationer. Om du använder denna metod sparar skrivarservern konfigurationerna även om skrivaren stängs av eller slås på. Mer information finns i [Använda skrivarens kontrollpanel](#page-102-0).

# <span id="page-44-0"></span>**Använda BOOTP/TFTP**

**Obs!** För *trådlösa* skrivarservrar i HP Jetdirect-serien antas det i det här avsnittet att en trådlös nätverksanslutning har upprättats.

Med BOOTP (Bootstrap Protocol) och TFTP (Trivial File Transfer Protocol) kan du automatiskt konfigurera

HP Jetdirect-skrivarservern för användning i TCP/IP-nätverk. När Jetdirect-skrivarservern slås på sänds ett meddelande med en BOOTP-förfrågan ut i nätverket. En korrekt konfigurerad BOOTP-server i nätverket svarar med ett meddelande som innehåller grundläggande information om Jetdirects nätverkskonfiguration. BOOTP-serverns svar kan även ange en fil som innehåller utökade konfigurationsdata för skrivarservern. Jetdirect-skrivarservern laddar ner filen med TFTP. TFTP-konfigurationsfilen kan ligga på BOOTP-servern eller på en separat TFTP-server.

BOOTP/TFTP-servrar är normalt UNIX- eller Linux-system. Windows NT/2000- och NetWare-servrar kan svara på BOOTP-förfrågningar. Windows NT/2000-servrar konfigureras via Microsofts DHCP-tjänster (se [Använda DHCP\)](#page-64-0). Windows NT/2000-system kan dock behöva programvara från tredje part för TFTP-stöd. Information om hur du upprättar BOOTP-servrar i NetWare finns i dokumentationen till NetWare.

**Obs!** Om Jetdirect-skrivarservern och BOOTP/DHCP-servern är placerade i olika delnät kan IP-konfigurationen misslyckas om inte routingenheten har stöd för "BOOTP Relay" (möjliggör överföring av BOOTP-förfrågningar mellan delnät).

### **Varför ska man använda BOOTP/TFTP?**

Användning av BOOTP/TFTP för nedladdning av konfigurationsdata har följande fördelar:

- Förbättrad kontroll över konfigurationen av HP Jetdirect-skrivarservern. Konfiguration med andra metoder, t.ex. från skrivarens kontrollpanel, är begränsad till en viss parameteruppsättning.
- Enkel konfigurationshantering. Parametrarna för nätverkskonfiguration av hela nätverket kan finnas på ett och samma ställe.
- Enkel konfiguration av HP Jetdirect-skrivarservern. Fullständig nätverkskonfiguration kan laddas ner automatiskt varje gång skrivarservern slås på.
- **Obs!** BOOTP fungerar i princip som DHCP, men IP-parametrarna som skapas kommer att finnas kvar när standardinställningarna återställs. I DHCP kan IP-konfigurationsparametrarna ändras med tiden.

När HP Jetdirect-skrivarservern startas i standardläge kommer den automatiskt att konfigureras med flera dynamiska metoder, varav en är BOOTP.

## **BOOTP/TFTP på UNIX**

Det här avsnittet beskriver hur du konfigurerar skrivarservern med BOOTP- (Bootstrap Protocol) och TFTP-tjänster (Trivial File Transfer Protocol) på UNIX-servrar. BOOTP och TFTP används för att ladda ned nätverkskonfigurationsdata från en server till HP Jetdirect-skrivarservern över nätverket .

### **System som använder NIS (Network Information Service)**

Om systemet använder NIS, kan du behöva bygga om NIS-avbildningen med BOOTP-service innan du går igenom konfigurationsanvisningarna för BOOTP. Se systemdokumentationen.

### **Konfigurera BOOTP-servern**

För att HP Jetdirect-skrivarservern ska kunna få konfigurationsdata via nätverket måste de rätta konfigurationsfilerna finnas på BOOTP/TFTP-servrarna. Skrivarservern använder BOOTP för att hämta poster i filen /etc/BOOTPtab på en BOOTP-server, medan TFTP används för att hämta ytterligare konfigurationsdata från en konfigurationsfil på en TFTP-server.

När HP Jetdirect-skrivarservern slås på sänder den ut en BOOTP-begäran som innehåller dess MAC-adress (hårdvara). En BOOTP-serverdemon söker i filen /etc/bootptab efter en matchande MAC-adress, och om denna hittas sänds motsvarande konfigurationsdata till Jetdirect-skrivarservern som ett BOOTP-svar. Konfigurationsuppgifterna i filen /etc/bootptab måste vara rätt angivna. En beskrivning av posterna finns i avsnittet "[Poster i filen Bootptab"](#page-47-0).

BOOTP-svaret kan innehålla namnet på en konfigurationsfil som innehåller förbättrade konfigurationsparametrar. Om HP Jetdirect-skrivarservern hittar denna fil kommer den att använda TFTP för att ladda ned filen och använda dessa parametrar för konfigurationen. En beskrivning av posterna finns i avsnittet "[Poster i TFTP-konfigurationsfilen"](#page-50-0). Konfigurationsparametrar som hämtas via TFTP är valfria.

**Obs!** HP rekommenderar att BOOTP-servern finns på samma delnät som de skrivare den betjänar. **BOOTP-broadcastpaket kan bara vidarebefordras på korrekt konfigurerade routrar.**

### <span id="page-47-0"></span>**Poster i filen Bootptab**

Ett exempel på en post i filen /etc/bootptab för en HP Jetdirect-skrivarserver finns nedan:

picasso:\ hn:\ :ht=ether:\ :vm=rfc1048:\ :ha=0001E6123456:\ :ip=192.168.40.39:\ :sm=255.255.255.0:\ :gw=192.168.40.1:\ :lg=192.168.40.3:\ :T144="hpnp/picasso.cfg":

Observera att konfigurationsinformationen innehåller "taggar" som identifierar olika HP Jetdirect-parametrar och deras inställningar. De poster och taggar som stöds av HP Jetdirectskrivarservern (fast programvara version x.24.00 eller senare) finns uppräknade i [Tabell 3.1.](#page-47-1)

| <b>Objekt</b> | <b>RFC 2132</b><br><b>Alternativ</b> | <b>Beskrivning</b>                                                                                                    |
|---------------|--------------------------------------|----------------------------------------------------------------------------------------------------|
| nodename      |                                      | Namnet på periferienheten. Detta namn identifierar<br>en ingångspunkt i en lista över parametrar för en viss<br>periferienhet. nodename måste vara det första fältet i<br>posten. (I exemplet ovan är nodename lika med<br>"picasso".)                                                                                |
| ht            |                                      | Taggen för hårdvarutypen. När det gäller<br>HP Jetdirect-skrivarservern ska du ange ether<br>(för Ethernet) eller token (för Token Ring). Denna<br>tagg måste komma före taggen ha.                                                                                                    |
| vm            |                                      | Taggen för BOOTP-rapportformat (obligatorisk).<br>Ange denna parameter till rfc1048.                                                                                                    |
| ha            |                                      | Taggen för hårdvaruadress. Hårdvaruadressen (MAC)<br>är en adress på länknivå, eller stationsadress för<br>HP Jetdirect-skrivarservern. Den finns på<br>HP Jetdirect-sidan Konfiguration som<br><b>HÅRDVARUADRESS.</b> På HP Jetdirect externa<br>skrivarservrar finns den tryckt på en etikett på<br>skrivarservern. |

<span id="page-47-1"></span>**Tabell 3.1 Taggar som stöds i en BOOTP/DHCP-fil (1 av 4)**

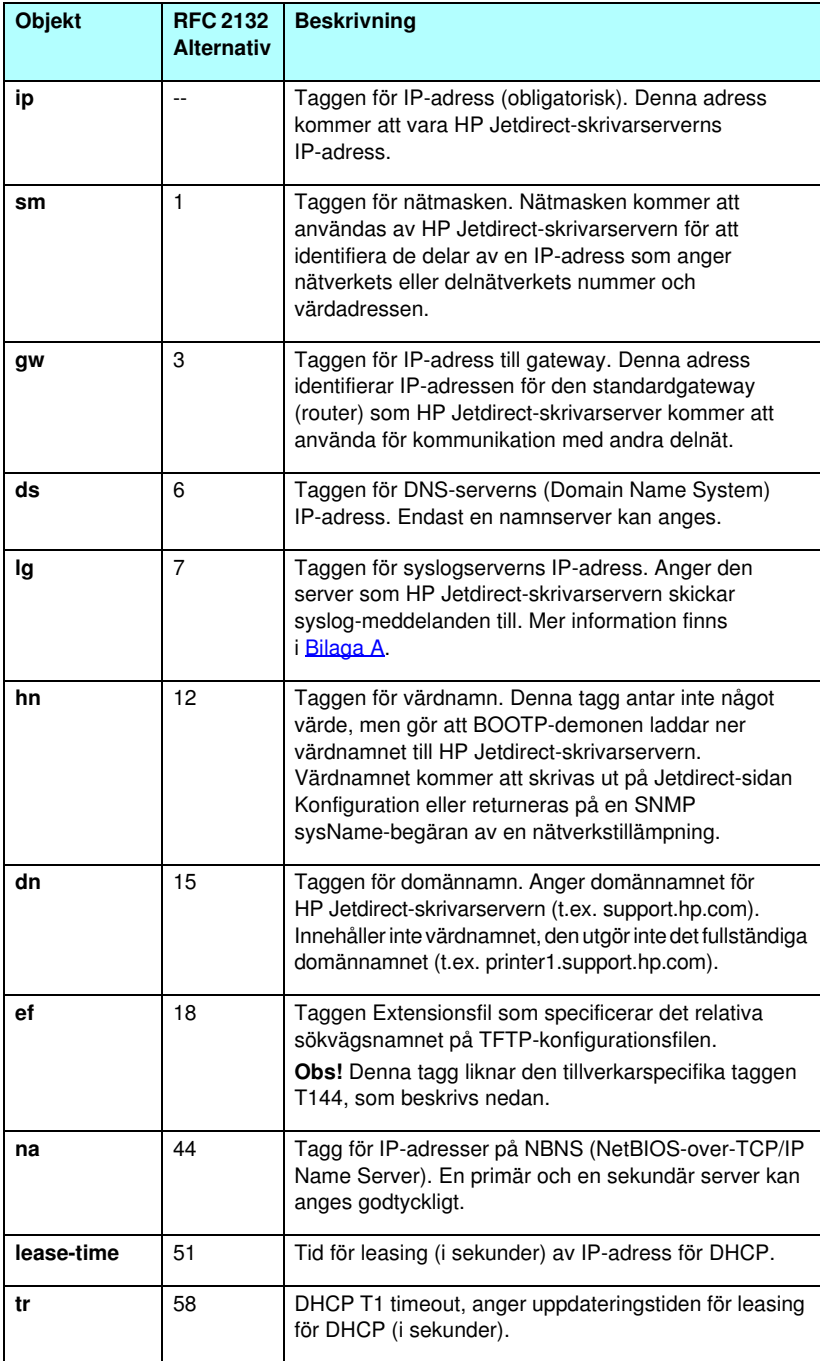

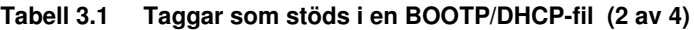

| <b>Objekt</b> | <b>RFC 2132</b><br><b>Alternativ</b> | <b>Beskrivning</b>                                                                                                    |
|---------------|--------------------------------------|----------------------------------------------------------------------------------------------------|
| tv            | 59                                   | DHCP T2 timeout, anger tiden för återkommande<br>leasing för DHCP (i sekunder).                                                                                                    |
| T69           | 69                                   | IP-adressen (med sex decimaler) för den SMTP-server<br>(Simple Mail Transport Protocol) för utgående e-post<br>som ska användas i första hand med de<br>skanningsenheter som stöds.                                                                                                    |
| T144          | $\overline{a}$                       | En HP-specifik tagg som anger det relativa<br>sökvägsnamnet för TFTP-konfigurationsfilen.<br>Långa sökvägar kan trunkeras. Sökvägen måste<br>vara omgiven av dubbla citattecken (t.ex. "sökväg").<br>Information om filformat finns i avsnittet<br>"Poster i TFTP-konfigurationsfilen".<br>Obs! Standardalternativet BOOTP 18 (sökväg till<br>tilläggsfil) medger också en standardtagg (ef) för<br>att ange det relativa sökvägsnamnet för<br>TFTP-konfigurationsfilen. |
| T145          | $\overline{a}$                       | Alternativ för Idle Timeout. En HP-specifik tagg för att<br>ställa in inaktivitets-timeout (i sekunder), d.v.s. den tid<br>som en utskriftsdataanslutning kan lämnas inaktiv innan<br>den stängs. Intervallet är 1-3600 sekunder.                                                                                                    |
| T146          | $\overline{a}$                       | Alternativ för buffertpaketering. En HP-specifik tagg<br>för att ställa in buffertpaketering för TCP/IP-paket.<br>0 (standardvärde): Vanligtvis paketeras databuffertar<br>innan de skickas till skrivaren.<br>1: Deaktiverar buffertpaketering. Data skickas till<br>skrivaren när de tas emot.                                                                                                    |
| T147          | $\overline{a}$                       | Alternativ för Write Mode. En HP-specifik tagg reglerar<br>inställningen av TCP PSH-flaggan för dataöverföringar<br>mellan enhet och klient.<br>0 (standardvärde): deaktiverar alternativet, flaggan<br>visas inte.<br>1: all-push-alternativ. Sändbiten är inställd för alla<br>datapaket.<br>2: eoi-push-alternativ. Sändbiten är inställd endast för<br>datapaket med en End-of-Information-flagga.                                                                   |
| T148          | ۵.                                   | Alternativ för deaktivering av IP Gateway.<br>En HP-specifik tagg förhindrar konfigurering av en<br>gateway-IP-adress.<br>0 (standardvärde): tillåter en IP-adress.<br>1: förhindrar att en gateway-IP-adress konfigureras.                                                                                                    |

**Tabell 3.1 Taggar som stöds i en BOOTP/DHCP-fil (3 av 4)**

| <b>Objekt</b>    | <b>RFC 2132</b><br><b>Alternativ</b> | <b>Beskrivning</b>                                                                                                    |
|------------------|--------------------------------------|----------------------------------------------------------------------------------------------------|
| T <sub>149</sub> |                                      | Alternativ för Interlock Mode. En HP-specifik tagg anger<br>om bekräftelse (ACK) krävs för alla TCP-paket innan<br>skrivaren kan stänga Port 9100-utskriftsanslutningen.<br>För att kunna betjäna skrivarservrar med flera portar<br>anges ett portnummer och ett alternativvärde i<br>formuläret:<br><portnummer> <alternativ><br/>&lt;<i>Portnummer</i>&gt;: Portnumren kan vara 1 (standard),</alternativ></portnummer> |
|                  |                                      | 2 eller 3.<br><alternativ>: Alternativvärde 0 (standard) deaktiverar<br/>interlock, 1 aktiverar.<br/>Exempel: 2 1 anger <port 2="">, <interlock aktiverat=""></interlock></port></alternativ>                                                                                                    |
| T <sub>150</sub> |                                      | TPTP-serverns IP-adressalternativ. En HP-specifik<br>tagg som anger den IP-adress för TFTP-servern där<br>TFTP-konfigurationsfilen ligger.                                                                                                    |
| T <sub>151</sub> |                                      | Alternativ för nätverkskonfiguration. En HP-specifik tagg<br>som anger antingen "BOOTP-ONLY-" eller<br>"DHCP-ONLY-förfrågningar" som ska skickas ut.                                                                                                    |

**Tabell 3.1 Taggar som stöds i en BOOTP/DHCP-fil (4 av 4)**

Ett kolon  $\langle \cdot \rangle$  anger slutet på fältet och ett bakvänt snedstreck  $\langle \cdot \rangle$ anger att posten fortsätter på nästa rad. Inga mellanslag är tillåtna mellan tecken på en rad. Namn, t.ex. värdnamn, måste inledas med en bokstav och får endast innehålla bokstäver, siffror, punkter (endast för domännamn) och bindestreck. Understrykningstecknet (\_) är inte tillåtet. Mer information finns i dokumentationen eller i den direktanslutna hjälpfilen för systemet.

### <span id="page-50-0"></span>**Poster i TFTP-konfigurationsfilen**

För att tillhandahålla ytterligare konfigurationsparametrar för din HP Jetdirect-skrivarserver, t.ex. SNMP (Simple Network Management Protocol) eller inställningar som inte är standard, kan du ladda ned ytterligare en konfigurationsfil med hjälp av TFTP. Det relativa sökvägsnamnet för denna TFTP-konfigurationsfil anges i BOOTP-svaret genom den TI44-leverantörsspecifika taggen /etc/bootptab för posten (eller standard BOOTP-taggen "ef"). Ett exempel på en TFTP-konfigurationsfil finns nedan (symbolen '#' anger en kommentar och ingår inte i filen).

```
# 
# Example of an HP Jetdirect TFTP Configuration File
# 
# Allow only Subnet 192.168.10 access to peripheral.
# Up to 10 'allow' entries can be written through TFTP.
# Up to 'allow' entries can be written through Telnet.
# or embedded Web server.
# 'allow' may include single IP addresses.
# 
allow: 192.168.10.0 255.255.255.0
#
#
# Disable Telnet
#
telnet-config: 0
# 
# Enable the embedded Web server
#
ews-config: 1
#
# Detect SNMP unauthorized usage
#
auth-trap: on
#
# Send Traps to 192.168.10.1
#
trap-dest: 192.168.10.1
#
# Specify the Set Community Name
#
set-cmnty-name: 1homer2
#
# End of file
```
[Tabell 3.2](#page-52-0) innehåller de TFTP-parametrar som stöds (inbyggd programvara för HP Jetdirect version x.25.00-serien eller senare).

[Tabell 3.3](#page-54-8) beskriver TFTP-parametrarna.

| <b>Allmänt</b> |                                   |                           |  |  |  |  |
|----------------|-----------------------------------|---------------------------|--|--|--|--|
|                | passwd:                           | ssl-state:                |  |  |  |  |
|                | sys-location:                     | tftp-parameter-attribute: |  |  |  |  |
|                | sys-contact:                      |                           |  |  |  |  |
|                | <b>TCP/IP, huvudalternativ</b>    |                           |  |  |  |  |
|                | host-name:                        | pri-wins-svr:             |  |  |  |  |
|                | domain-name:                      | sec-wins-svr:             |  |  |  |  |
|                | dns-svr:                          | smtp-svr:                 |  |  |  |  |
|                | <b>TCP/IP utskriftsalternativ</b> |                           |  |  |  |  |
|                | 9100-printing:                    | interlock:                |  |  |  |  |
|                | ftp-printing:                     | buffer-packing:           |  |  |  |  |
|                | ipp-printing:                     | write-mode:               |  |  |  |  |
|                | lpd-printing:                     | mult-tcp-conn:            |  |  |  |  |
|                | banner:                           |                           |  |  |  |  |
|                | TCP/IP, utskriftsportar (raw)     |                           |  |  |  |  |
| $\bullet$      | raw-port:                         |                           |  |  |  |  |
|                | TCP/IP, åtkomstkontroll           |                           |  |  |  |  |
| $\bullet$      | allow: netnum [mask]              |                           |  |  |  |  |
|                | TCP/IP, övriga inställningar      |                           |  |  |  |  |
|                | syslog-config:                    | ipv4-multicast            |  |  |  |  |
|                | syslog-svr:                       | idle-timeout:             |  |  |  |  |
|                | syslog-max:                       | user-timeout:             |  |  |  |  |
|                | syslog-priority:                  | ews-config:               |  |  |  |  |
|                | syslog-facility:                  | tcp-mss:                  |  |  |  |  |
|                | slp-config:                       | tcp-msl:                  |  |  |  |  |
|                | ttl-slp:                          | telnet-config:            |  |  |  |  |
|                | mdns-config:                      | default-ip:               |  |  |  |  |
|                | mdns-service-name:                | default-ip-dhcp:          |  |  |  |  |
|                | mdns-pri-svc:                     | web-refresh:              |  |  |  |  |

<span id="page-52-0"></span>**Tabell 3.2 TFTP-parametrar som stöds (1 av 2)**

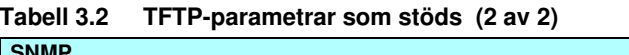

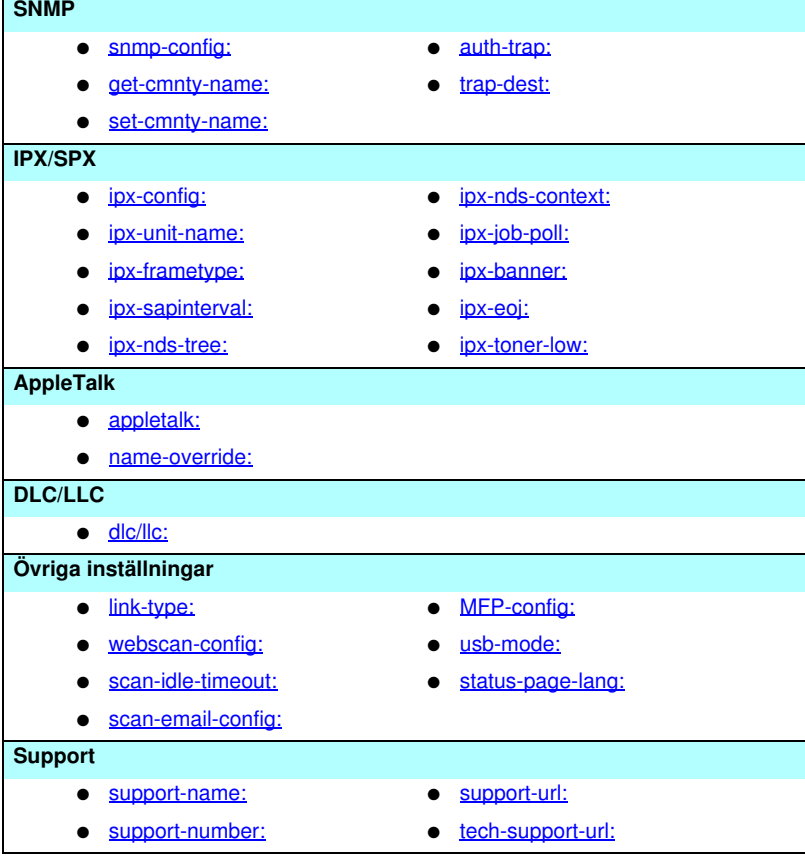

h

### <span id="page-54-8"></span>**Tabell 3.3 TFTP-parametrarnas funktioner (1 av 10)**

<span id="page-54-7"></span><span id="page-54-6"></span><span id="page-54-5"></span><span id="page-54-4"></span><span id="page-54-3"></span><span id="page-54-2"></span><span id="page-54-1"></span><span id="page-54-0"></span>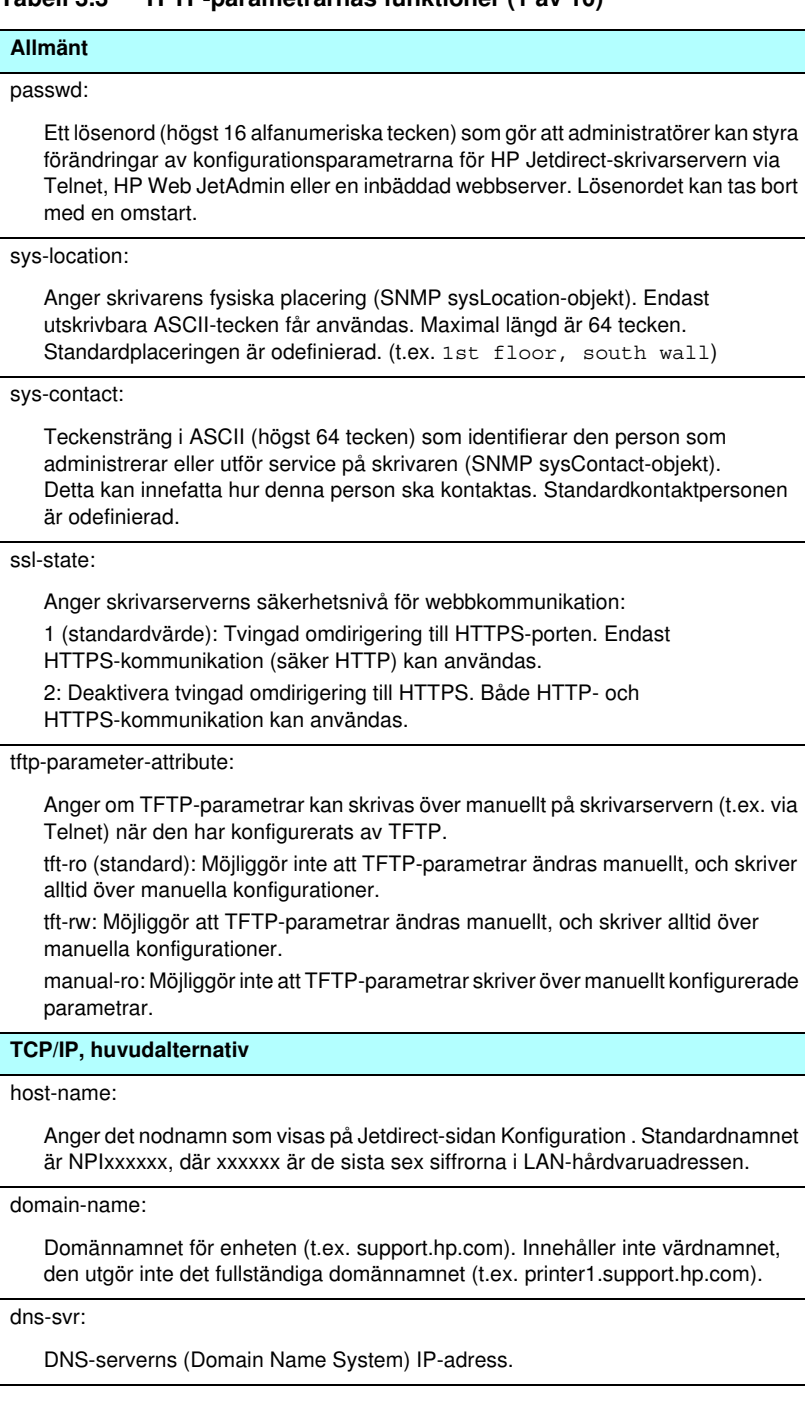

#### **Tabell 3.3 TFTP-parametrarnas funktioner (2 av 10)**

#### <span id="page-55-0"></span>pri-wins-svr:

IP-adressen för den primära WINS-servern (Windows Internet Name Service).

<span id="page-55-1"></span>sec-wins-svr:

IP-adressen för den sekundära WINS-servern (Windows Internet Name Service).

<span id="page-55-2"></span>smtp-svr:

IP-adressen för den SMTP-server (Simple Mail Transport Protocol) för utgående e-post som används med de skanningsenheter som hanteras.

#### **TCP/IP Print Options**

<span id="page-55-3"></span>9100-printing:

Aktiverar eller deaktiverar utskrift till TCP-port 9100 på skrivarservern. 0 deaktiverar, 1 (standardvärde) aktiverar.

<span id="page-55-4"></span>ftp-printing:

Aktiverar eller deaktiverar möjligheten att skriva ut via FTP. 0 deaktiverar, 1 (standardvärde) aktiverar.

<span id="page-55-5"></span>ipp-printing:

Aktiverar eller deaktiverar möjligheten att skriva ut via IPP: 0 deaktiverar, 1 (standardvärde) aktiverar.

<span id="page-55-6"></span>lpd-printing:

Aktiverar eller deaktiverar LPD-utskrift (Line Printer Daemon) på Jetdirect-skrivarservern. 0 deaktiverar, 1 (standardvärde) aktiverar.

<span id="page-55-7"></span>banner:

En portspecifik parameter som anger att ett LPD-skiljeblad ska skrivas ut. 0 deaktiverar skiljeark. 1 (standardvärde) aktiverar skiljeark.

<span id="page-55-8"></span>interlock:

Anger om bekräftelse (ACK) krävs för alla TCP-paket innan skrivaren kan stänga Port 9100-utskriftsanslutningen. För att kunna betjäna skrivarservrar med flera portar anges ett portnummer och ett alternativvärde. Portnumret kan vara 1 (standardvärde), 2 eller 3. Alternativvärdet 0 (standardvärde) deaktiverar interlock, 1 aktiverar. Exempel:

"interlock 2 1" anger t.ex. att port 2 har interlock aktiverat.

<span id="page-55-9"></span>buffer-packing:

Aktiverar eller deaktiverar buffertpaketering för TCP/IP-paket.

0 (standardvärde) är normalt. Databufferten paketeras innan den skickas till skrivaren.

1 deaktiverar buffertpaketering. Data skickas till skrivaren direkt när de tas emot.

### **Tabell 3.3 TFTP-parametrarnas funktioner (3 av 10)**

#### <span id="page-56-0"></span>write-mode:

Reglerar inställningen av TCP PSH-flaggan för dataöverföringar mellan enhet och klient.

0 (standardvärde): deaktiverar alternativet, flaggan visas inte.

1: all-push-alternativ. Sändbiten är inställd för alla datapaket.

2: eoi-push-alternativ. Sändbiten är inställd endast för datapaket med en End-of-Information-flagga.

#### <span id="page-56-1"></span>mult-tcp-conn:

Aktiverar eller deaktiverar flera TCP-anslutningar.

- 0 (standardvärde) möjliggör flera anslutningar.
- 1 deaktiverar flera anslutningar.

#### **TCP/IP Raw Print Ports**

<span id="page-56-2"></span>raw-port:

Anger extra portar för utskrift till TCP-port 9100. Giltiga portar är 3000 till 9000, beroende på vilken applikation som används.

#### **TCP/IP Access Control**

<span id="page-56-3"></span>allow: netnum [mask]

Skapar en ingång till värdåtkomstlistan som finns på HP Jetdirect-skrivarservern. Varje post anger en värd eller ett värdnätverk som får ansluta till skrivaren. Formatet är "allow: netnum [mask]", där netnum är ett nätverksnummer eller IP-adress för en värddator och mask är en adressmask bestående av bitar som används för nätverksnumret och värddatoradressen för att kontrollera åtkomsten. Högst tio poster är tillåtna på åtkomstlistan. Om det inte finns någon lista får alla värdar ansluta till skrivaren. Exempel:

allow: 192.0.0.0 255.0.0.0 tillåter värdar på nätverk 192.

allow: 192.168.1.2. tillåter en enda värd. I detta fall antas standardmasken 255.255.255.255 och masken är inte obligatorisk.

allow: 0 Den här posten tömmer värdåtkomstlistan.

Mer information finns i [Kapitel 7](#page-182-0).

#### **TCP/IP Other Settings**

<span id="page-56-4"></span>syslog-config:

Aktiverar eller deaktiverar användningen av syslogservern på skrivarservern. 0 deaktiverar, 1 (standardvärde) aktiverar.

<span id="page-56-5"></span>syslog-svr:

Syslog-serverns IP-adress. Anger den server som HP Jetdirect-skrivarservern skickar syslog-meddelanden till. Mer information finns i [Bilaga A](#page-245-0).

#### **Tabell 3.3 TFTP-parametrarnas funktioner (4 av 10)**

#### <span id="page-57-0"></span>syslog-max:

Anger det högsta antalet syslog-meddelanden som kan sändas av HP Jetdirect-skrivarservern per minut. Denna inställning gör att administratörerna kan reglera loggfilens storlek. Standardvärdet är 10 per minut. Om värdet anges till noll begränsas inte antalet syslog-meddelanden.

#### <span id="page-57-1"></span>syslog-priority:

Reglerar filtreringen av de syslogmeddelanden som sänds till syslogservern. Värdeområdet för filtreringen är 0 till 8, där 0 är mest specifikt och 8 mest generellt. Endast de meddelanden som är lägre än den angivna filternivån (eller av högre prioritet) rapporteras. Standardvärdet är 8 och då sänds meddelanden av alla prioriteter. Om värdet är 0 deaktiveras alla syslogmeddelanden.

#### <span id="page-57-2"></span>syslog-facility:

En kod som används för att identifiera meddelandekällan (för att t.ex. identifiera källan för vissa meddelanden vid felsökning). HP Jetdirect-skrivarservern har som standardinställning att LPR ska användas som källkod, men lokala användarvärden på local0 till och med local7 kan användas för att isolera enstaka skrivarservrar eller skrivarservergrupper.

#### <span id="page-57-3"></span>slp-config:

Aktiverar eller deaktiverar användningen av SLP (Service Location Protocol) på skrivarservern. 0 deaktiverar, 1 (standardvärde) aktiverar.

#### <span id="page-57-4"></span>ttl-slp:

Anger inställningen för TTL (Time To Live) för SLP-paket (Service Location Protocol). Standardvärdet är 4 hopp (antalet routrar från det lokala nätverket). Intervallet är 1-15. Om den är satt till -1 deaktiveras multicast-funktionen.

#### <span id="page-57-5"></span>mdns-config:

Aktiverar eller deaktiverar mDNS-tjänster (Multicast Domain Name System). 0 deaktiverar, 1 (standard) aktiverar. mDNS används vanligtvis på små nätverk för IP-adresser och namn (via UDP-port 5353) där en konventionell DNS-server inte används eller inte är tillgänglig.

<span id="page-57-6"></span>mdns-service-name:

Anger ett alfanumerisk sträng som innehåller upp till 64 ASCII-tecken som tilldelats enheten eller tjänsten. Namnet är bestående och används för att rätta till en viss enhet eller tjänst om viss information (t.ex. IP-adressen) ändras mellan sessionerna. Apple Rendezvous visar den här tjänsten. Standardnamnet är skrivarmodellen och LAN-hårdvaruadressen (MAC).

### **Tabell 3.3 TFTP-parametrarnas funktioner (5 av 10)**

#### <span id="page-58-0"></span>mdns-pri-svc:

Anger mDNS högsta prioritetstjänst för utskrift. När du vill ange den här parametern väljer du något av följande alternativ:

- **1**: Port 9100-utskrift
- **2**: IPP-port-utskrift
- **3**: Standardutskriftskö raw med LPD
- **4**: Standardutskriftskö text med LPD
- **5**: Standardutskriftskö auto med LPD
- **6**: Standardutskriftskö binps (binary postscript) med LPD

**7** till **12**: Om användardefinierade LPD-köer har definierats motsvaras de av de användardefinierade LPD-köerna 5 till 10.

Standardalternativet beror på skrivaren, vanligtvis port 9100-utskrift eller LPD binps.

#### <span id="page-58-1"></span>ipv4-multicast

Aktivera eller deaktivera mottagande och överföring av multicast-paket (IP-version 4 ) från skrivarservern. 0 deaktiverar, 1 (standardvärde) aktiverar.

#### <span id="page-58-2"></span>idle-timeout:

Det antal sekunder som en passiv dataanslutning får vara öppen. Eftersom kortet bara stöder en enda TCP-anslutning balanserar den passiva tidsutlösningen värddatorns möjlighet till återhämtning eller att fullfölja en utskrift gentemot andra värddatorers möjlighet att använda skrivaren. De giltiga värdena är mellan 0 och 3600 (1 timme). Om du skriver "0" deaktiveras tidsutlösningsfunktionen. Standardvärdet är 270 sekunder.

#### <span id="page-58-3"></span>user-timeout:

Ett värde (1-3600) som anger antalet sekunder som Telnet eller FTP kan lämnas inaktiva innan anslutningen stängs automatiskt. Standardvärdet är 900 sekunder. 0 deaktiverar timeout-funktionen.

**VIKTIGT:** Låga värden som 1-5 kan hindra användningen av Telnet. Telnet stängs innan några ändringar hinner utföras.

#### <span id="page-58-4"></span>ews-config:

Aktiverar eller deaktiverar skrivarserverns inbäddade webbserver för att ändra konfigurationsvärden: 0 deaktiverar, 1 (standardvärde) aktiverar.

#### <span id="page-58-5"></span>tcp-mss:

Anger den största segmentstorleken (MSS) som HP Jetdirect-skrivarservern meddelar är tillgängliga vid kommunikation med lokala delnät

(Ethernet MSS=1460 byte eller mer) eller fjärrdelnät (MSS=536 byte):

0 (standardvärde) Alla nätverk antas vara lokala (Ethernet MSS=1460 byte eller mer).

1:Använd MSS=1460 byte (eller mer) för delnät och MSS=536 byte för fjärrnätverk.

2:Alla nätverk antas vara fjärrnätverk (MSS=536 byte), förutom det lokala delnätet.

MSS påverkar kapaciteten genom att hjälpa till att förebygga IP-fragmentering som annars kan resultera i omsändning

#### **Tabell 3.3 TFTP-parametrarnas funktioner (6 av 10)**

<span id="page-59-0"></span>tcp-msl:

Anger längsta segmentlivslängd (MSL) i sekunder. Intervallet är 5–120 sekunder. Standardvärdet är 15 sekunder.

#### <span id="page-59-1"></span>telnet-config:

När denna parameter är inställd på 0 innebär detta att skrivarservern inte tillåter inkommande Telnet-anslutningar. Ändra inställningen i TFTP-konfigurationsfilen och stäng av och slå på skrivarservern eller återställ skrivarservern till fabriksinställningarna för att åter tillåta Telnet-anslutning. Om denna parameter är inställd på 1 tillåts inkommande Telnet-anslutningar.

#### <span id="page-59-2"></span>default-ip:

Anger IP-adressen som ska användas när skrivarservern inte kan hämta en IP-adress från nätverket under en tvingad TCP/IP-omkonfigurering (t.ex. när du manuellt konfigurerat skrivarservern att använda BOOTP/DHCP).

DEFAULT\_IP: anger standard-IP-adressen 192.0.0.192.

AUTO\_IP: anger den länk-lokala IP-adressen 169.254.x.x.

Den initiala inställningen styrs av IP-adressen som hämtats när servern slogs på.

#### <span id="page-59-3"></span>default-ip-dhcp:

Används för att ange om DHCP-begäran ska överföras periodiskt när standard-IP-adressen 192.0.0.192 eller den länk-lokala IP-adressen 169.254.x.x har tilldelats automatiskt.

0: Deaktiverar DHCP-begäran.

1 (standardvärde): Aktiverar DHCP-begäran.

#### <span id="page-59-4"></span>web-refresh:

Anger tidsintervallet (1–99999 sekunder) för uppdateringar av den inbäddade webbserverns diagnostiska sida. Om det är satt till 0 deaktiveras uppdateringsfrekvensen.

#### **SNMP**

#### <span id="page-59-5"></span>snmp-config:

Aktiverar eller deaktiverar SNMP-alternativet på skrivarservern. 0 deaktiverar, 1 (standardvärde) aktiverar SNMP.

**VIKTIGT:** Deaktivering av SNMP deaktiverar alla SNMP-agenter (SNMP v1, v2, v3) och kommunikation med HP Web JetAdmin. Dessutom deaktiveras uppgradering av inbyggd programvara via de nuvarande funktionerna för hämtning från HP.

#### <span id="page-59-6"></span>get-cmnty-name:

Anger ett lösenord som avgör vilka SNMP GetRequests som HP Jetdirect-skrivarservern ska svara på. Detta är valfritt. Om ett användardefinierat get-community-name är angivet, svarar skrivarservern både på användardefinierade gruppnamn och fabriksinställningen. SNMP-namnet måste bestå av ASCII-tecken. Det får innehålla högst 255 tecken.

### **Tabell 3.3 TFTP-parametrarnas funktioner (7 av 10)**

#### <span id="page-60-0"></span>set-cmnty-name:

Anger ett lösenord som avgör vilka SNMP SetRequests (styrfunktioner) som HP Jetdirect-skrivarservern ska svara på. Namnet för en inkommande SNMP SetRequest måste motsvara skrivarserverns "set community name" för att skrivarservern ska svara. (För ytterligare säkerhet kan du begränsa konfigureringsåtkomsten via skrivarserverns åtkomstlista). Namnen måste bestå av ASCII-tecken. Maximal längd är 255 tecken.

#### <span id="page-60-1"></span>auth-trap:

Konfigurerar skrivarservern för att sända (på) eller inte sända (av) verifieringsfällor för SNMP. Dessa fällor anger att en SNMP-förfrågan mottogs, men att den inte godtogs vid kontrollen av SNMP-namnet. Standardinställningen är "på".

#### <span id="page-60-2"></span>trap-dest:

Infogar en värds IP-adress i HP Jetdirect-skrivarserverns SNMP-fälldestinationslista. Kommandoformatet är:

trap-dest: *IP-adress* [community-namn] [portnummer]

Standardgruppnamnet är "public"; standardnumret för SNMP-porten är "162". Portnumret kan inte anges utan ett gruppnamn.

Om kommandot "trap-community-name" följs av "trap-dest"-kommandon kommer gruppnamnet för fällan att tilldelas posterna såvida inte ett annat gruppnamn anges i varje "trap-dest"-kommando.

Du tar bort tabellen med 'trap-dest: 0".

Om listan är tom sänder skrivarservern inte några SNMP-fällor. Listan får innehålla högst tre poster. Den förvalda SNMP Trap Destination List är tom. Systemen som finns på destinationslistan för SNMP-fällor måste ha en demon som lyssnar på fällorna för att det ska gå att ta emot SNMP-fällor.

#### **IPX/SPX**

<span id="page-60-3"></span>ipx-config:

Aktiverar eller deaktiverar användningen av IPX/SPX-protokoll på skrivarservern. 0 deaktiverar, 1 (standardvärde) aktiverar.

#### <span id="page-60-4"></span>ipx-unit-name:

Ett användarspecifikt alfanumeriskt namn som tilldelats skrivarservern (högst 31 tecken). Standardnamnet är NPIxxxxxx, där xxxxxx motsvarar de sex sista siffrorna i LAN-hårdvaruadressen.

#### <span id="page-60-5"></span>ipx-frametype:

Ange ramtypinställningen för IPX som är tillgänglig för din skrivarservermodell: AUTO (standard), EN\_SNAP, EN\_8022, EN\_8023, EN\_II, TR\_8022, TR\_SNAP.

<span id="page-60-6"></span>ipx-sapinterval:

Anger det tidsintervall (1–3600 sekunder) som HP Jetdirect-skrivarservern väntar mellan SAP-sändningar (Service Advertising Protocol) i nätverket. Standardvärdet är 60 sekunder. 0 deaktiverar SAP-sändningar.

#### **Tabell 3.3 TFTP-parametrarnas funktioner (8 av 10)**

#### <span id="page-61-0"></span>ipx-nds-tree:

Anger namnet på skrivarens NDS-träd (Novell Directory Services).

#### <span id="page-61-1"></span>ipx-nds-context:

En alfanumerisk sträng med högst 256 tecken som anger NDS-kontexten för HP Jetdirect-skrivarservern.

#### <span id="page-61-2"></span>ipx-job-poll:

Anger med vilket tidsintervall (i sekunder) som HP Jetdirect-skrivarservern kontrollerar om det finns några utskrifter i skrivarkön.

#### <span id="page-61-3"></span>ipx-banner:

Aktiverar eller deaktiverar utskrift av en IPX-skiljesida. 0 deaktiverar skiljeark. 1 (standardvärde) aktiverar skiljesidor.

#### <span id="page-61-4"></span>ipx-eoj:

Aktiverar eller deaktiverar IPX end-of-job notification. 0 deaktiverar, 1 (standardvärde) aktiverar.

#### <span id="page-61-5"></span>ipx-toner-low:

Aktiverar eller deaktiverar IPX toner-low notification. 0 deaktiverar, 1 (standardvärde) aktiverar.

#### **AppleTalk**

<span id="page-61-6"></span>appletalk:

Aktiverar eller deaktiverar användningen av AppleTalk-protokollet (EtherTalk) på skrivarservern. 0 deaktiverar, 1 (standardvärde) aktiverar.

<span id="page-61-7"></span>name-override:

(Endast externa skrivarservrar) Anger namnet på AppleTalk-nätverket. Kan bestå av högst 32 tecken.

#### **DLC/LLC**

<span id="page-61-8"></span>dlc/llc:

Aktiverar eller deaktiverar användningen av DLC/LLC-protokoll på skrivarservern. 0 deaktiverar, 1 (standardvärde) aktiverar.

#### **Other Settings**

<span id="page-61-9"></span>link-type:

(10/100 Fast Ethernet) Anger skrivarserverns utskriftshastighet (10 eller 100 Mbps) och kommunikationsläge (hel eller halv duplex). Inställningarna är AUTO, 100FULL, 100HALF, 10FULL, 10HALF.

För AUTO (standard) använder skrivarservern autoförhandling för att bestämma länkhastighet och kommunikationsläge. Om autoförhandlingen misslyckas, blir inställningen 100HALF.

### **Tabell 3.3 TFTP-parametrarnas funktioner (9 av 10)**

#### <span id="page-62-0"></span>webscan-config:

Aktiverar eller deaktiverar Web Scan-funktionen på skrivarservern när den är ansluten till en enhet som hanteras. 0 deaktiverar, 1 (standardvärde) aktiverar.

#### <span id="page-62-1"></span>scan-idle-timeout:

Anger antalet sekunder (1–3600) som en inaktiv skanneranslutning får vara öppen. 0 deaktiverar timeout-funktionen. Standardvärdet är 300 sekunder.

#### <span id="page-62-2"></span>scan-email-config:

Aktiverar eller deaktiverar funktionen scan-to-email på Web Scan-servern. 0 deaktiverar, 1 (standardvärde) aktiverar.

#### <span id="page-62-3"></span>MFP-config:

Aktiverar eller deaktiverar skrivarserverstöd för den klientprogramvara som följer med flerfunktionsenheten.

0 (standardvärde) deaktiverar stöd för klientprogramvaran (möjliggör endast utskrift).

1 aktiverar stöd för klientprogramvaran (möjliggör utskrift och skanning).

#### <span id="page-62-4"></span>usb-mode:

Anger kommunikation över USB-porten på HP Jetdirect-skrivarservern.

- Auto (standard): Anpassar och ställer automatiskt in högsta möjliga kommunikationsläge för den anslutna skrivaren eller enheten.
- MLC: (Multiple Logical Channels) Ett HP-specifikt kommunikationsläge som möjliggör utskrifts-, skannings- och statuskommunikation från flera kanaler samtidigt.
- BIDIR: En standardanslutning som har stöd för dubbelriktad kommunikation mellan skrivaren och skrivarservern. Skrivarservern skickar utskriftsdata och tar emot statusinformation från skrivaren.
- UNIDIR: En standardanslutning där data endast överförs i en riktning (till skrivaren).

#### <span id="page-62-5"></span>status-page-lang:

Anger vilket PDL (Page Description Language) som skrivarservern ska använda för att skicka konfigurations-/statussidan för Jetdirect till skrivaren.

- Auto (standard): PDL känns av automatiskt när skrivarservern slås på eller efter en omstart.
- PCL: Hewlett-Packard Printer Control Language
- ASCII: Standard-ascii-tecken
- HPGL2: Hewlett-Packard Graphics Language (v2)
- PS: Postscript-språk

#### **Tabell 3.3 TFTP-parametrarnas funktioner (10 av 10)**

#### **Support**

<span id="page-63-0"></span>support-name:

Används normalt för att ange namnet på den person som ska kontaktas vid supportfrågor angående enheten.

<span id="page-63-1"></span>support-number:

Används normalt för att ange det telefonnummer du ska ringa om du har supportfrågor angående enheten.

<span id="page-63-2"></span>support-url:

En webbadress där du kan få produktinformation om enheten via Internet eller intranätet.

<span id="page-63-3"></span>tech-support-url:

En webbadress där du kan få teknisk support via Internet eller intranätet.

# <span id="page-64-0"></span>**Använda DHCP**

**Obs!** För *trådlösa* skrivarservrar i HP Jetdirect-serien antas det i det här avsnittet att en trådlös nätverksanslutning har upprättats.

Dynamic Host Configuration Protocol (DHCP, RFC 2131/2132) är en av de många automatiska konfigurationsfunktioner som används av HP Jetdirect-skrivarservern. Om det finns en DHCP-server i nätverket hämtar HP Jetdirect-skrivarservern automatiskt IP-adressen från denna server och registrerar namnet hos en RFC 1001- eller 1002-kompatibel dynamisk namntjänst om en IP-adress för WINS-server (Windows Internet Naming Service) angetts.

En TFTP-konfigurationsfil (Trivial File Transfer Protocol) kan också användas med DHCP för att konfigurera utökade parametrar. Ytterligare information om TFTP-parametrar finns i "[Använda BOOTP/TFTP"](#page-44-0).

**Obs!** DHCP-tjänster måste vara tillgängliga på servern. Läs i dokumentationen eller i den direktanslutna hjälpfilen för systemet för att få information om hur du installerar eller aktiverar DHCP-tjänster.

**Obs!** Om Jetdirect-skrivarservern och BOOTP/DHCP-servern finns på olika delnät kan det hända att IP-konfigurationen inte fungerar såvida inte routingenheten stöder överföring av DHCP-förfrågningar mellan delnät.

### **UNIX-system**

Mer information om inställning av DHCP på UNIX-system finns på man-sidan BOOTPd.

En exempelfil för DHCP-konfiguration (dhcptab) kan finnas i katalogen /etc på system med HP-UX.

HP rekommenderar att du ställer in all varaktighet för skrivarserverlease till "infinite" eftersom HP-UX för närvarande inte tillhandahåller DDNS (Dynamic Domain Name Services) för sina DHCP-implementationer. Genom detta förfaringssätt förblir skrivarserverns IP-adresser statiska tills DDNS tillhandahålls.

## **System med Windows**

HP Jetdirect-skrivarservrar stöder IP-konfiguration från en Windows NT eller 2000 DHCP-server. Detta avsnitt innehåller förklaringar till hur du ställer in en pool, eller ett "block", med IP-adresser som Windows-servern kan tilldela eller leasa vid begäran. När HP Jetdirect-skrivarservern är konfigurerad för BOOTP eller DHCP skickar den vid start automatiskt en BOOTPeller DHCP-begäran om att få IP-konfigurationen. Om den är korrekt installerad kommer en Windows DHCP-server att svara med skrivarserverns IP-konfigurationsdata.

**Obs!** Följande upplysningar är endast avsedda att tillhandahålla en översikt. Mer information och support finns i den dokumentation som medföljde programvaran till DHCP-servern.

**Obs!** HP rekommenderar att alla skrivare tilldelas IP-adresser med oändliga lease eller reserverade IP-adresser för att undvika problem på grund av att IP-adresser ändras.

### **Windows NT 4.0-server**

Ställ in ett DHCP-block på en Windows NT 4.0-server genom att utföra följande:

- 1. Öppna *Programhanteraren* och dubbelklicka på ikonen *Nätverksadministratör* på Windows NT-servern.
- 2. Dubbelklicka på ikonen **DHCP-hanteraren** för att öppna detta fönster.
- 3. Välj **Server** och välj **Lägg till**.
- 4. Skriv in serverns IP-adress och klicka sedan på **OK** för att återvända till fönstret *DHCP-hanteraren*.
- 5. Klicka i listan över DHCP-servrar på den server du just lagt till, välj sedan **Definitionsområde** och till slut **Skapa**.
- 6. Välj **Ange IP-adresspool**. Ställ sedan in värdeområdet för IP-adressen i avsnittet *IP-adresspool* genom att skriva in startadressen för IP i rutan *Start* och slutadressen för IP i rutan *Slut*. Skriv också in nätmasken för det delnät som IP-adresspoolen gäller.

Start- och slutadresserna för IP anger omfattningen av den adresspool som tilldelats detta block.

### **Obs!** Om du vill kan du utesluta IP-adressområden i ett sådant "block".

7. Välj **Obegränsat** i avsnittet *Lånetid* och klicka sedan på **OK**.

HP rekommenderar att alla skrivare får obegränsad lease för att förhindra problem med IP-adresser som ändras. Tänk emellertid på att om du väljer en obegränsad lease för blocket kommer alla klienter i detta block att få obegränsad lease.

Om du vill att klienterna i nätverket ska ha tidsbestämd lease kan du ställa in detta, men då bör du konfigurera alla skrivare som reserverade klienter för blocket.

- 8. Hoppa över detta steg om du angett obegränsad lease i föregående steg. Välj annars **Definitionsområde** och välj **Lägg till reservation** för att ställa in skrivarna som reserverade klienter. Utför följande i fönstret *Lägg till reserverad klient* för varje skrivare för att ställa in en reservation för respektive skrivare:
	- a. Skriv den valda IP-adressen.
	- b. Hämta MAC-adressen eller hårdvaruadressen från sidan Konfiguration och skriv denna adress i rutan *Unik identifierare*.
	- c. Skriv klientnamnet (vilket namn som helst godtas).
	- d. Välj **Lägg till** för att lägga till den reserverade klienten. Ta bort en reservation genom att välja **Definitionsområde** i fönstret *DHCP-hanteraren* och sedan välja **Aktuella lån**. Klicka på den reservation du ska ta bort i fönstret *Aktuella lån* och välj **Ta bort**.
- 9. Välj **Stäng** för att återvända till fönstret *DHCP-hanteraren*.
- 10. Hoppa över detta steg om du inte tänker använda WINS (Windows Internet Naming Service). Utför annars följande när du konfigurerar DHCP-servern:
	- a. Öppna fönstret *DHCP-hanteraren*, välj **DHCP-alternativ** och välj något av följande:

**Scope** – om du endast vill ha Name Services för det block du valt.

**Global** – om du vill ha Name Services för alla block.

b. Lägg till servern på listan *Aktiva alternativ*. Välj **WINS/NBNS Servers (044)** från listan *Ej använda alternativ* i fönstret *DHCP-alternativ*. Välj **Lägg till** och välj sedan **OK**.

En varning kan visas som begär att du ställer in nodtypen. Du gör detta i steg 10d.

- c. Du måste tillhandhålla IP-adressen för WINS-servern genom att göra följande:
	- Välj **Värde** och sedan **Redigera matris**.
	- Välj **Ta bort** i Redigerare för IP-adress för att ta bort tidigare inställda adresser som du inte vill ha. Skriv sedan in WINS-serverns IP-adress och välj **Lägg till**.
- När adressen visas i listan med IP-adresser ska du välja **OK**. Detta innebär att du kommer tillbaka till fönstret **DHCP-alternativ**. Om adressen som du nyss lade till visas i listan över IP-adresser (längst ner i fönstret) ska du gå till steg 10d. Upprepa i annat fall steg 10c.
- d. Välj **WINS/NBT Node Type (046)** i fönstret **DHCP-alternativ** i listan **Ej använda alternativ**. Välj **Lägg till** för att lägga till nodtypen i listan **Aktiva alternativ.** Skriv 0x4 i rutan **Byte** för att ange en blandad nod och välj **OK**.
- 11. Klicka på **Stäng** för att avsluta **Programhanteraren**.

### **Windows 2000-server**

Ställ in ett DHCP-block på en Windows 2000-server genom att utföra följande:

- 1. Kör hanteringsprogrammet för Windows 2000 DHCP. Klicka på **Start**, välj **Inställningar** och **Kontrollpanelen**. Öppna mappen **Administrationsverktyg** och kör programmet **DHCP**.
- 2. Leta reda på och markera din Windows 2000-server i DHCP-trädet i **fönstret DHCP**.

Om din server inte finns i trädet ska du markera **DHCP** och klicka på menyn **Åtgärd** för att lägga till servern.

- 3. När du har markerat servern i DHCP-trädet ska du klicka på menyn **Åtgärd** och välja **Nytt scope**. Guiden **Nytt scope** körs.
- 4. Klicka på **Nästa** i guiden **Nytt scope**.
- 5. Ange ett namn och en beskrivning för detta block och klicka på **Nästa**.
- 6. Ange området för IP-adresserna i detta block (den första IP-adressen och den sista IP-adressen). Ange också nätmasken och klicka sedan på **Nästa**.
- **Obs!** Om delnät används anger nätmasken vilken del av en IP-adress som avser delnätet och vilken del som avser klientenheten. Mer information finns i [Bilaga A.](#page-245-0)
- 7. Ange vid behov området för de IP-adresser inom blocket som ska exkluderas av servern. Klicka sedan på **Nästa**.
- 8. Ställ in tidsperioden för IP-adresslease för dina DHCP-klienter. Klicka sedan på **Nästa**.

HP rekommenderar att alla skrivare tilldelas reserverade IP-adresser. Du kan göra detta sedan du har ställt in blocket (se steg  $11$ ).

9. Välj **Nej** för att konfigurera DHCP-alternativ för detta block vid ett senare tillfälle. Klicka sedan på **Nästa**.

Konfigurera DHCP-alternativen nu genom att välja **Ja** och sedan klicka på **Nästa**.

- a. Du kan också ange IP-adressen för den router (eller standardgateway) som ska användas av klienterna. Klicka sedan på **Nästa**.
- b. Om du vill kan du ange domännamn och DNS-server för klienter. Klicka på **Nästa**.
- c. Ange eventuellt WINS-servernamn och IP-adresser. Klicka på **Nästa**.
- d. Välj **Ja** för att aktivera DHCP-alternativen nu och klicka sedan på **Nästa**.
- 10. Du har nu ställt in DHCP-blocket på denna server. Klicka på **Slutför** för att stänga guiden.
- <span id="page-69-0"></span>11. Konfigurera skrivaren med en reserverad IP-adress inom DHCP-blocket:
	- a. Öppna mappen för blocket och välj **Reservationer** i DHCP-trädet
	- b. Klicka på menyn **Åtgärd** och välj **Ny reservation**.
	- c. Ange lämpliga uppgifter i fälten, inklusive den reserverade IP-adressen för din skrivare. (Obs! MAC-adressen för din HP Jetdirect-anslutna skrivare finns på HP Jetdirect-sidan Konfiguration.)
	- d. Välj **Endast DHCP** under "Typer som stöds" och klicka sedan på **Lägg till**. (Obs! Om du väljer **Båda** eller **Endast BOOTP** blir resultatet en konfiguration via BOOTP enligt den sekvens som HP Jetdirect-skrivarservrarna initierar framställningarna för konfigurationsprotokoll.)
	- e. Ange en annan reserverad klient eller klicka på **Stäng**. De tillagda, reserverade klienterna kommer att visas i mappen Reservationer för detta block.
- 12. Stäng hanteringsprogrammet för DHCP.

### **NetWare-system**

NetWare 5.x-servrar erbjuder DHCP-konfigurationstjänster för nätverksklienter, inklusive HP Jetdirect-skrivarservern. Information om hur du installerar DHCP-tjänster på en NetWare-server finns i dokumentationen från Novell eller på Novells support.

### **Deaktivera DHCP-konfiguration**

**VIKTIGT** Ändringar i en IP-adress på HP Jetdirectskrivarservern kan medföra att skrivarens eller systemets utskriftskonfigurationer för klienter eller servrar måste uppdateras.

Om du inte vill att HP Jetdirect-skrivarservern ska konfigureras via DHCP måste du konfigurera skrivarservern med en alternativ konfigurationsmetod:

- 1. (För EIO-interna skrivarservrar) Om du använder skrivarens kontrollpanel för att ange manuell eller BOOTP-konfiguration kommer DHCP att deaktiveras.
- 2. Du kan använda Telnet för att ange manuell (status anger "User Specified") eller BOOTP-konfiguration. Då kommer DHCP att deaktiveras.
- 3. Du kan modifiera TCP/IP-parametrarna manuellt via en hanterad webbläsare med Jetdirects inbäddade webbserver eller via HP Web JetAdmin.

Om du ändrar till BOOTP-konfiguration kommer de DHCP-konfigurerade parametrarna att släppas och TCP/IP-protokollet att initieras.

Om du ändrar till manuell konfiguration kommer den DHCP-konfigurerade IP-adressen att släppas och de användarspecifika IP-parametrarna att användas. **Om du anger IP-adressen manuellt ska du därför också själv ställa in alla konfigurationsparametrarna, t.ex. nätmask, förvald nätport och tidsutlösning för passivitet.**

**Obs!** Om du väljer att återaktivera DHCP-konfigurationen kommer skrivarservern att hämta konfigurationsdata från en DHCP-server. Detta innebär att TCP/IP-protokollet för skrivarservern initialiseras om och att alla aktuella konfigurationsdata försvinner när du väljer DHCP och avslutar konfigurationen (med t.ex. Telnet). Skrivarservern försöker sedan hämta nya konfigurationsdata genom att sända DHCP-förfrågningar till en DHCP-server på nätverket.

Upplysningar om DHCP-konfiguration via Telnet finns i "[Använda](#page-76-0)  [Telnet](#page-76-0)" i det här kapitlet.
# **Använda RARP**

**Obs!** För *trådlösa* skrivarservrar i HP Jetdirect-serien antas det i det här avsnittet att en trådlös nätverksanslutning har upprättats.

I detta avsnitt beskrivs hur du konfigurerar skrivarservern med Reverse Address Resolution Protocol (RARP) på system som kör UNIX eller Linux.

Denna installation gör att RARP-demonen som körs på systemet kan svara på en RARP-begäran från HP Jetdirect-skrivarservern och ge skrivarservern IP-adressen.

- 1. Stäng av skrivaren.
- 2. Logga in på UNIX- eller Linuxsystemet som en superuser.
- 3. Kontrollera att RARP-demonen körs på systemet genom att skriva följande kommando på kommandoraden:

ps -ef | grep RARPd (Unix)

ps ax | grep RARPd (BSD eller Linux)

4. Svaret från systemet ska se ut ungefär så här:

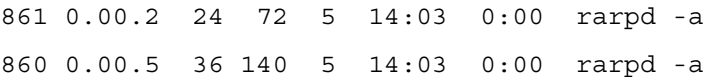

- 5. Om systemet inte visar något processtal för RARP-demonen finns anvisningar för hur du startar denna på man-sidan *rarpd*.
- 6. Redigera filen /etc/hosts och lägg till IP-adressen och nodnamnet för HP Jetdirect-skrivarservern. Ett exempel:

192.168.45.39 laserjet1

7. Redigera filen /etc/ethers (filen /etc/rarpd.conf i HP-UX 10.20) och lägg till LAN-hårdvaruadressen/stationsadressen (från sidan Konfiguration ) och nodnamnet för HP Jetdirect-skrivarservern. Ett exempel:

00:01:E6:a8:b0:00 laserjet1

**Obs!** Om systemet använder NIS (Network Information Service), måste du göra ändringar i databaserna för NIS-värddatorn och ethers.

- 8. Slå på skrivaren.
- 9. Verifiera att kortet är konfigurerat med korrekt IP-adress genom att använda hjälpprogrammet ping. Skriv följande på kommandoraden:

ping <IP-adress>

där <IP-adress> är adressen från RARP.

10. Om ping inte svarar, se **Kapitel 8**.

# **Använda kommandona arp och ping**

**Obs!** För *trådlösa* skrivarservrar i HP Jetdirect-serien antas det i det här avsnittet att en trådlös nätverksanslutning har upprättats.

Du kan konfigurera en HP Jetdirect-skrivarserver med en IP-adress genom att använda ett ARP-kommando (Address Resolution Protocol) från ett system som stöds. Detta protokoll är inte dirigerbart, d.v.s. den arbetsstation varifrån konfigurationen utförs måste finnas på samma nätverkssegment som HP Jetdirect-skrivarservern.

Följande krävs om du ska använda kommandona arp och ping med HP Jetdirect-skrivarservrar:

- Windows NT/2000/XP eller UNIX-system som är konfigurerat för TCP/IP-användning
- HP Jetdirect-skrivarserver (fast programvaruversion x.20.00 eller senare)
- IP-adressen 192.0.0.192 har angetts som standard på skrivarservern
- LAN-hårdvaruadressen (MAC-adressen) för HP Jetdirect-skrivarservern (visas på sidan Konfiguration för HP Jetdirect eller på en etikett som sitter på HP Jetdirect externa skrivarservrar)

**Obs!** På vissa system kan behörigheten superuser krävas för kommandot arp.

När du tilldelat en IP-adress via arp och ping ska du använda andra verktyg (t.ex. Telnet, den inbäddade webbservern eller programmet HP Web JetAdmin) för att konfigurera andra IP-parametrar.

Använd följande kommandon för att konfigurera en Jetdirect-skrivarserver.

```
arp -s <IP-adress> <LAN-hårdvaruadress>
ping <IP-adress>
```
där <IP-adress> är den IP-adress som ska tilldelas skrivarservern. Kommandot arp skriver posterna till arp-cacheminnet på arbetsstationen och kommandot ping konfigurerar IP-adressen på skrivarservern.

LAN-hårdvaruadressen kan kräva ett visst format, beroende på vilket system som används.

Ett exempel:

● För Windows NT 4.0, 2000, XP

arp -s 192.168.45.39 00-01-E6-a2-31-98

- ping 192.168.45.39
- För UNIX

```
arp -s 192.168.45.39 00:01:E6:a2:31:98
ping 192.168.45.39
```
**Obs!** När IP-adressen har ställts in på skrivarservern ignoreras ytterligare kommandon av typen arp och ping. När IP-adressen har konfigurerats kan du inte använda kommandona arp och ping såvida du inte återställer skrivarservern till fabriksinställningarna (se [Kapitel 8\)](#page-188-0).

> På UNIX-system kan kommandot arp -s variera mellan olika system.

> Vissa BSD-baserade system förväntar sig IP-adressen (eller värddatornamnet) i omvänd ordning. Andra system kan kräva ytterligare parametrar. Uppgifter om speciella kommandoformat finns i systemdokumentationen.

# **Använda Telnet**

**Obs!** För *trådlösa* skrivarservrar i HP Jetdirect-serien antas det i det här avsnittet att en trådlös nätverksanslutning har upprättats.

Det här avsnittet beskriver hur du konfigurerar skrivarservern (fast programvara version x.25.01 eller senare) med Telnet.

Även om Telnet-anslutningar kan skyddas av ett administratörslösenord är de inte säkra. I nätverk med hög säkerhetsnivå kan Telnet-anslutningar deaktiveras på skrivarservern med andra verktyg (t.ex. TFTP, inbäddad webbserver och programvaran för HP Web JetAdmin).

## **Skapa en Telnet-anslutning**

Om du ska använda Telnet-kommandon med HP Jetdirect-skrivarservern måste det finnas en tillgänglig route från din arbetsstation till skrivarservern. Om skrivarservern och datorn måste ha liknande IP-adresser, d.v.s. att nätverksdelen av deras IP-adresser matchar varandra, är chanserna stora att det finns en route. Mer information om IP-adresstrukturen finns i [Bilaga A.](#page-245-0)

Om deras IP-adresser inte matchar varandra kan du ändra arbetsstationens IP-adress eller försöka med ett operativsystemskommando för att skapa en route till skrivarservern. (Om t.ex. skrivarservern har konfigurerats med standard-IP-adressen 192.0.0.192 finns det förmodligen inte någon route.)

På Windows-system kan du använda ett route-kommando vid en Windows-kommandoprompt (DOS) för att skapa en route till skrivarservern.

Mer information om systemkommandopromptar finns i direkthjälpen till Windows. På Windows NT-system finns kommandoprompten i mappen **Program** (klicka på **Start**, **Program**, **DOS-prompt**). På Windows 2000/XP-system finns den i mappen **Tillbehör** i mappen **Program**.

Om du vill använda route-kommandot måste du också ha IP-adressen till arbetsstationen. För att hitta det anger du ett kommando vid kommandoprompten:

 $C: \>$  ipconfig (i Windows NT/2000/XP)

 $C: \>$  winipconfiq (i Windows 98)

Om du vill skapa en route från kommandoprompten anger du följande kommando:

```
route add <Jetdirects IP-adress> <systemets IP-adress>
```
där <Jetdirects IP-adress> är den IP-adress som är konfigurerad på HP Jetdirect-skrivarservern och <systemets IP-adress> är IP-adressen på det arbetsstationsnätverkskort som är anslutet till samma fysiska LAN som skrivarservern.

Om du vill skapa en route från arbetsstationen med IP-adressen 169.254.2.1 till en skrivarserver med standard-IP-adressen 192.0.0.192 försöker du med det här kommandot:

route add 192.0.0.192 169.254.2.1

**VIKTIGT** Om du använder Telnet för ställa in en IP-adress manuellt åsidosätts den dynamiska IP-konfigurationen (t.ex. BOOTP, RARP eller DHCP), vilket ger en statisk konfiguration. I en statisk konfiguration är IP-värdena permanenta och då kan det hända att användningen av BOOTP, DHCP, RARP och andra dynamiska konfigurationsmetoder inte längre fungerar.

> Du måste konfigurera om nätmasken och standardgatewayen samtidigt som du ändrar en IP-adress manuellt.

## **En typisk Telnet-session**

Initiering av en typisk Telnet-session visas här nedan.

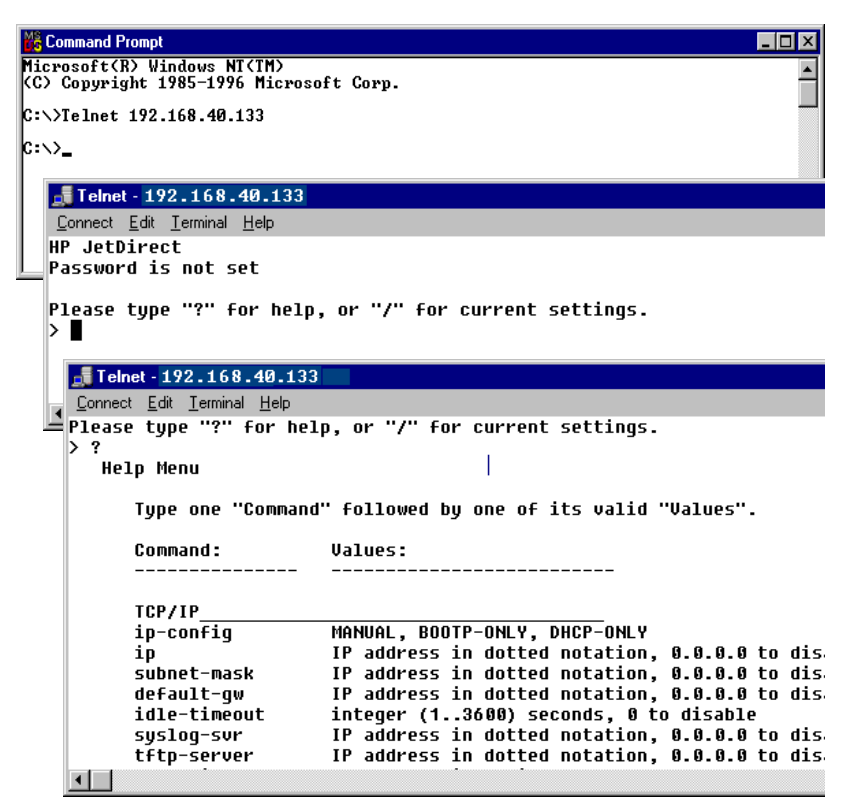

Du måste ställa in en Telnet-session från ditt system till HP Jetdirect-skrivarservern för att kunna ställa in konfigurationsparametrar.

1. Skriv följande på kommandoraden:

telnet <IP-adress>

där <IP-adress> är den IP-adress som visas på Jetdirect-sidan Konfiguration. Mer information finns i [Kapitel 9.](#page-207-0)

- 2. En anslutning till HP Jetdirect-skrivarservern visas. Om servern svarar med "connected to IP address" ska du trycka på **Enter** två gånger för att säkerställa att anslutningen till Telnet initialiseras.
- 3. Om du uppmanas att ange användarnamn och lösenord ska du ange dessa.

Telnet kräver som standard inget användarnamn eller lösenord. Om det finns ett inställt administrativt lösenord måste du uppge användarnamn och lösenord för att kunna ange och spara Telnet-kommandoinställningar:

4. Som standard finns ett gränssnitt med en kommandorad. Vill du konfigurera parametrar med hjälp av ett menygränssnitt, skriver du **Meny**). Mer information finns i [Alternativ för användargränssnitt.](#page-79-0)

En lista med de kommandon och parametrar som stöds finns i ["Telnet-kommandon och parametrar](#page-80-0)".

## <span id="page-79-0"></span>**Alternativ för användargränssnitt**

HP Jetdirect-skrivarservern har två gränssnittsalternativ för att ange Telnet-kommandon: ett [Gränssnitt med kommandorad](#page-80-1)  [\(Standard\)](#page-80-1) och ett [Menygränssnitt.](#page-99-0)

### <span id="page-80-1"></span>**Gränssnitt med kommandorad (Standard)**

Använder du Telnet-gränssnittet med kommandorad kan du ställa in konfigurationsparametrar enligt följande:

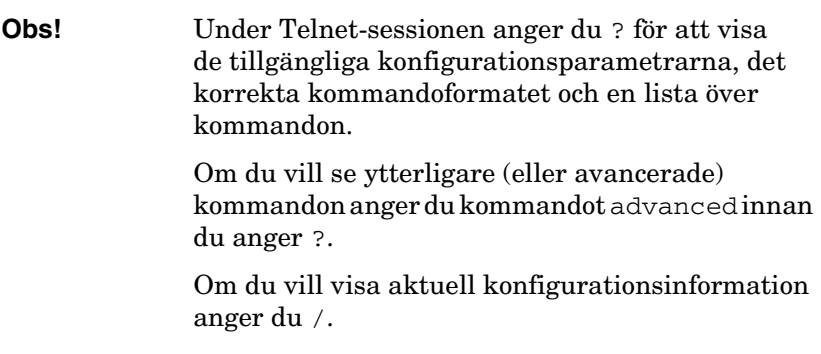

1. Skriv så här vid Telnet-prompten ">":

<parameter>: <värde>

och tryck sedan på **Enter**, där <parameter> är den konfigurationsparameter som du anger och <värde> är de definitioner du ger denna parameter. De olika parameterposterna ska följas av en vagnretur.

Se [Tabell 3.4](#page-81-0) för konfigurationsparametrar (fast programvara, version x.25.00 eller senare).

- 2. Upprepa föregående steg för att ställa in eventuella ytterligare konfigurationsparametrar.
- 3. När du är klar med konfigurationsparametrarna skriver du exit eller quit (beroende på vilket system det är).

När du tillfrågas om du vill spara de inställningar du har ändrat anger du Y (standard) för Yes eller N för No.

Om du anger save i stället för exit eller quit anmodas du inte spara inställningarna.

<span id="page-80-0"></span>**Telnet-kommandon och parametrar.** [Tabell 3.4](#page-81-0) visar alla tillgängliga kommandon och parametrar för Telnet.

**Obs!** Om en parameter tillhandahålls dynamiskt (från t.ex. en BOOTP- eller DHCP-server) kan du inte ändra dess värde med Telnet utan att först ställa in den manuella konfigurationen. Se kommandot ip-config om du vill ange en manuell konfiguration. Du måste konfigurera om nätmasken och standardgatewayen samtidigt som du ändrar en IP-adress manuellt.

| <b>User Control Commands</b> |                                                                                                    |
|------------------------------|----------------------------------------------------------------------------------------------------|
| Kommando                     | <b>Beskrivning</b>                                                                                                    |
| ?                            | Visar Hjälp- och Telnet-kommandon.                                                                                                    |
| $\prime$                     | Visar aktuella värden.                                                                                                    |
| menu                         | Visar Menygränssnitt för åtkomst till<br>konfigurationsparametrarna.                                                                                                    |
| advanced                     | Aktiverar Advanced commands. Hjälp (?) lägger till<br>Advanced commands i listan.                                                                                                    |
| general                      | Deaktiverar Advanced commands. Hiälp (?) inkluderar inte<br>Advanced commands (standard).                                                                                                    |
| save                         | Sparar konfigurationsvärdena och avslutar sessionen.                                                                                                    |
| exit                         | Avslutar sessionen.                                                                                                    |
| export                       | Exporterar inställningarna till en fil som sedan kan redigeras<br>och importeras med Telnet eller TFTP (det här kommandot<br>stöds endast av system som UNIX, som har stöd för<br>omdirigering av indata/utdata).                                                                                                    |
| <b>General Settings</b>      |                                                                                                    |
| Kommando                     | <b>Beskrivning</b>                                                                                                    |
| passwd                       | Ange administratörslösenordet (delas med den inbäddade<br>webbservern och HP Web JetAdmin).<br>"passwd jd1234 jd1234" sätter t.ex. lösenordet till jd1234.<br>Observera att du måste bekräfta "jd1234" genom att ange<br>det två gånger.<br>Kan bestå av högst 16 alfanumeriska tecken. När nästa<br>Telnet-session initieras ombeds du ange ditt användarnamn<br>och detta lösenord.<br>Du tar bort lösenordet genom att skriva in kommandot utan<br>lösenord och bekräftelse.<br>Lösenord kan tas bort med en omstart. |

<span id="page-81-0"></span>**Tabell 3.4 Telnet-kommandon och parametrar (1 av 19)**

**Tabell 3.4 Telnet-kommandon och parametrar (2 av 19)**

| sys-location                         | Alfanumerisk sträng (högst 255 tecken) som normalt<br>används för att identifiera en plats.                                                                                                    |
|--------------------------------------|----------------------------------------------------------------------------------------------------|
| sys-contact                          | Alfanumerisk sträng (högst 255 tecken) som normalt<br>används för att identifiera namnet på nätverks- eller<br>enhetsadministratören.                                                                                      |
| ssl-state                            | Anger skrivarserverns säkerhetsnivå för<br>webbkommunikation:                                                                                                    |
|                                      | 1 (standardvärde): Tvingad omdirigering till HTTPS-porten.<br>Endast HTTPS-kommunikation (säker HTTP) kan<br>användas.                                                                                                    |
|                                      | 2: Deaktivera tvingad omdirigering till HTTPS. Både HTTP-<br>och HTTPS-kommunikation kan användas.                                                                                                    |
| security-reset                       | Återställ säkerhetsinställningarna på skrivarservern till de<br>fabriksinställda standardvärdena. 0 (standard) återställer<br>inte, 1 återställer säkerhetsinställningarna.                                                |
| <b>Wireless 802.11 Main Settings</b> |                                                                                                    |
| Kommando                             | <b>Beskrivning</b>                                                                                                    |
| network-type                         | Ange den 802.11 trådlösa nätverkstopologin:                                                                                                    |
|                                      | Infrastruktur: Skrivarservern kommunicerar i nätverket<br>med andra enheter med sladdar eller trådlösa enheter via<br>en åtkomstpunkt.                                                                                     |
|                                      | Ad Hoc: (standard) Skrivarservern kommunicerar direkt<br>med andra trådlösa enheter, utan att använda en<br>åtkomstpunkt.                                                                                                  |
| desired-ssid                         | Ange önskat SSID (Service Set Identifier) eller<br>nätverksnamn för skrivarservern. Kan bestå av högst 32<br>alfanumeriska tecken.                                                                                         |
|                                      | Fabriksinställt SSID är "hpsetup" i Ad Hoc-läge. SSID<br>för ett infrastrukturnätverk som är "hpsetup" bör inte<br>användas.                                                                                               |
|                                      | Om SSID-kommandot är utfärdat utan någon post (ett tomt<br>SSID), kommer önskat SSID att tilldelas <auto> och</auto>                                                                                                    |
|                                      | associeras med det första nätverk som matchar dess<br>verifieringsinställningar.                                                                                                    |
| encryption                           | Ange krypteringsanvändning. 0 (standardvärde)<br>deaktiverar, 1 aktiverar.                                                                                                    |
| wep-key-method                       | Ange format för WEP-nyckelns post. WEP-nyckelposter<br>måste ha lämplig längd.                                                                                                    |
|                                      | <b>ASCII:</b> (standard) Använd alfanumeriska ASCII-tecken<br>(0-9, a-z, A-Z). Ange 5 tecken för kryptering med 40/64<br>bitar. Ange 13 tecken för kryptering med 104/128 bitar.<br>ASCII-poster är skiftlägeskänsliga.    |
|                                      | HEX: Använd hexadecimala tecken (0-9, a-f, A-F).<br>Ange 10 hexadecimala tecken för kryptering med 40/64<br>bitar. Ange 26 hexadecimala tecken för kryptering med<br>104/128 bitar. HEX-poster är inte skiftlägeskänsliga. |

### **Tabell 3.4 Telnet-kommandon och parametrar (3 av 19)**

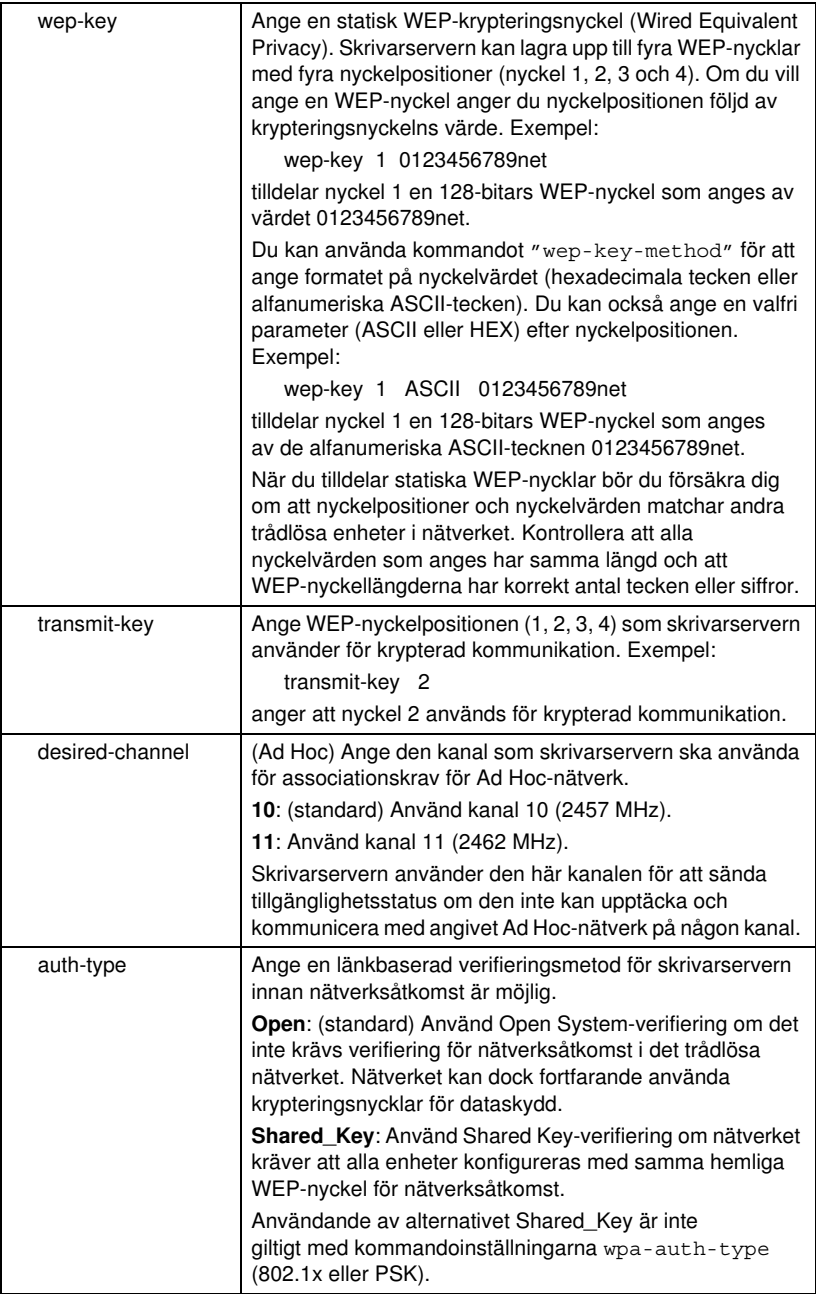

### **Tabell 3.4 Telnet-kommandon och parametrar (4 av 19)**

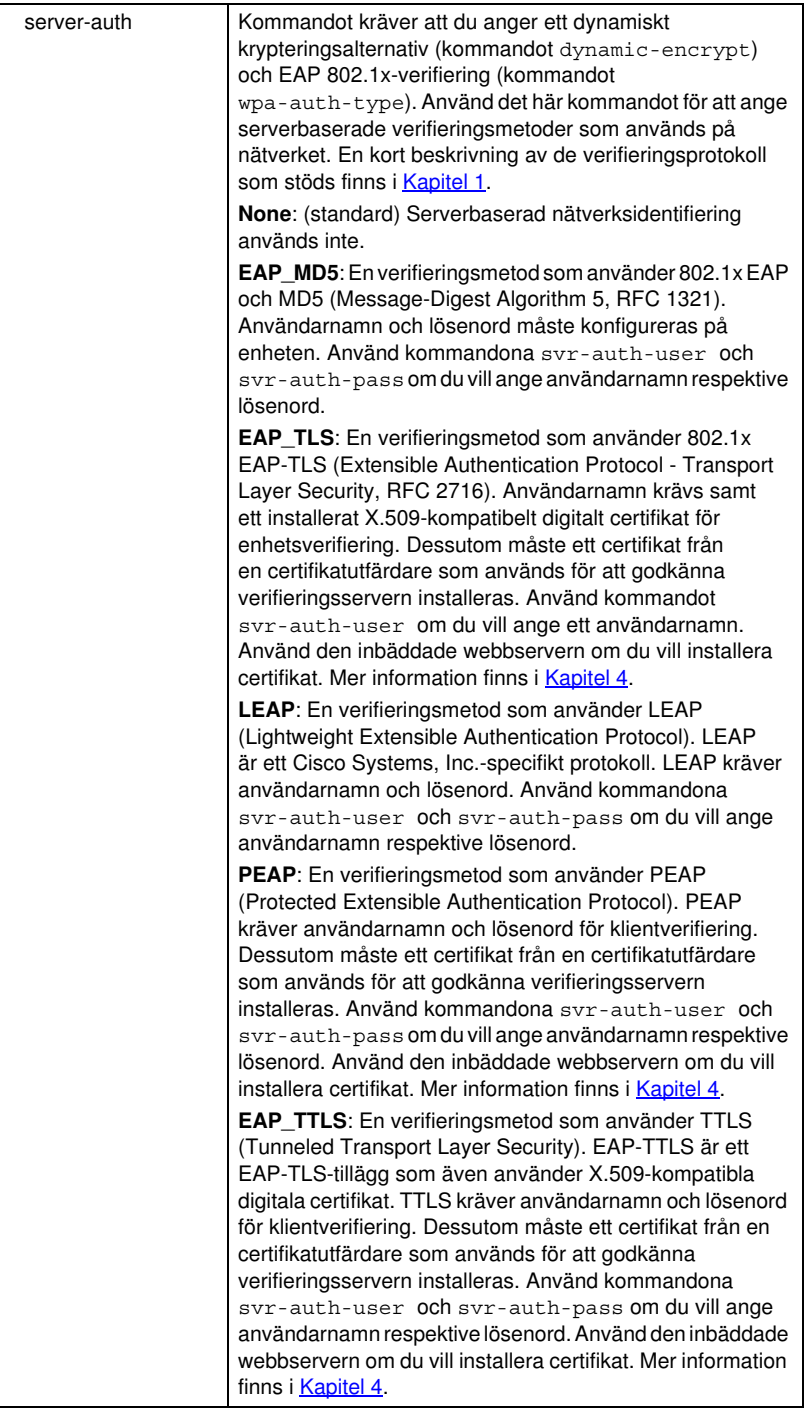

| svr-auth-user  | Ange ett användarnamn för serverbaserad verifiering.<br>Kan bestå av högst 128 alfanumeriska tecken.                                                                                                    |
|----------------|----------------------------------------------------------------------------------------------------|
| svr-auth-pass  | Ange ett lösenord för serverbaserad verifiering. Kan bestå<br>av högst 128 alfanumeriska tecken.                                                                                                    |
| svr-auth-id    | Ange certifikatets teckensträng som används för att<br>identifiera och validera verifieringsservern. Den här<br>strängen jämförs med en identifieringssträng som mottagits<br>från verifieringsservern. Du kan ange om en exakt<br>matchning krävs för strängjämförelse:<br><b>RIGHT_MOST</b> (standard): Strängposten jämförs med<br>tecknen längst till höger i certifikatsträngen.<br>USE_EXACT: Strängposten måste exakt matcha<br>verifieringsserverns sträng.                                                                                                    |
| wpa-auth-type  | Kommandot är inte kompatibelt med verifieringsalternativet<br>Shared Key i kommandot auth-type. Använd kommandot<br>när du vill ange en EAP-verifieringstyp som stöds:<br>802.1x: Välj det här alternativet på ett EAP-nätverk<br>som använder en verifieringsserver. Använd kommandot<br>server-auth för att ange de EAP/802.1x-protokoll som<br>används på nätverket. Använd kommandot<br>dynamic-encrypt för att ange ett dynamiskt<br>krypteringsalternativ.<br>PSK: Välj det här alternativet på EAP-nätverk där en<br>verifieringsserver inte används. I stället ger en PSK<br>(Pre-shared key) enhetsverifiering. En PSK genereras<br>när du anger ett nätverkslösenord med kommandot<br>psk-passphrase. Kommandot dynamic-encrypt<br>ska ha alternativet Robust. |
| psk-passphrase | Ange ett lösenord som används för att generera en PSK.<br>Ett lösenord får innehålla 8 till 63 ASCII-tecken i det<br>hexadecimala intervallet 21 till 7E (tecknen 0-9, a-z, A-Z<br>och specialtecknen !, $\omega$ , #, \$, %, ^, &, (, ), _, +, =, -, {, }, [, ],<br>\, /, ", <, >, ?, ", ', ~).                                                                                                    |

**Tabell 3.4 Telnet-kommandon och parametrar (5 av 19)**

### **Tabell 3.4 Telnet-kommandon och parametrar (6 av 19)**

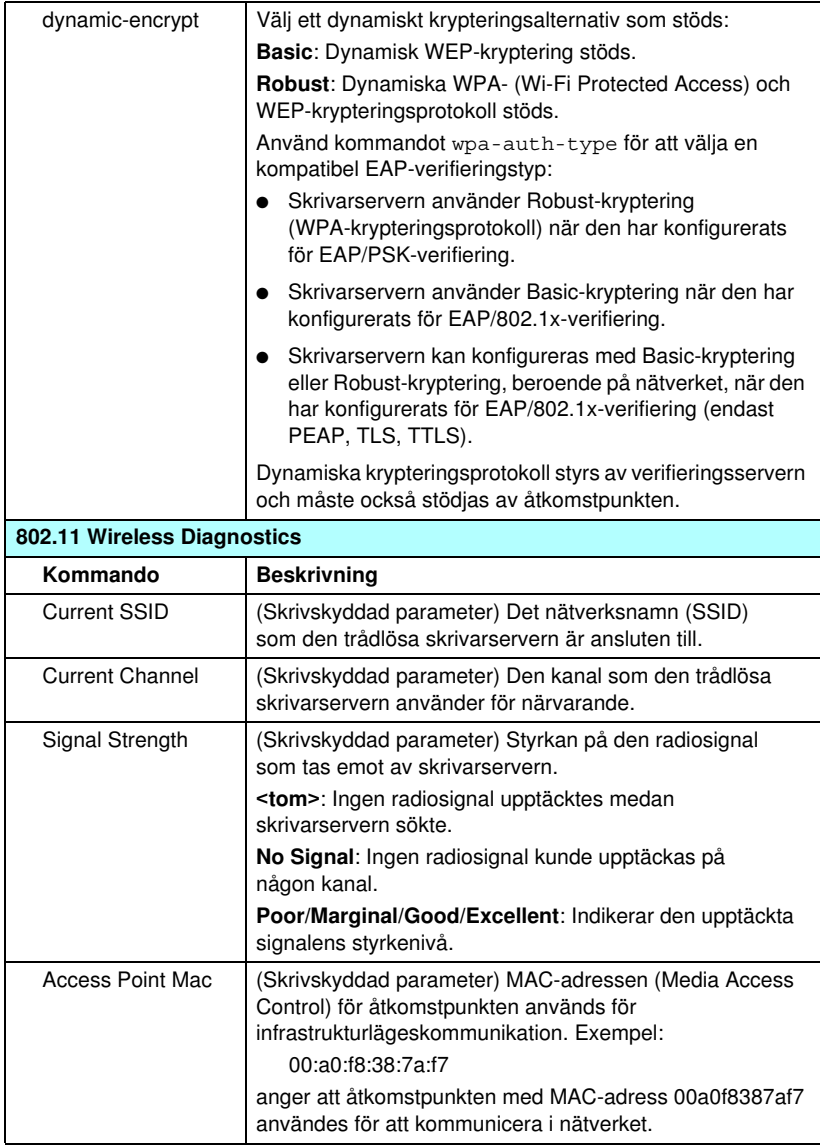

| <b>TCP/IP Main Settings</b> |                                                                                                    |
|-----------------------------|----------------------------------------------------------------------------------------------------|
| Kommando                    | <b>Beskrivning</b>                                                                                                    |
| host-name                   | Alfanumerisk sträng (högst 32 tecken) för att tilldela eller<br>ändra namnet på nätverksenheten. Exempel:                                                                                                    |
|                             | "host-name printer1" tilldelar t.ex. enheten namnet<br>"printer1".                                                                                                    |
| ip-config                   | Anger konfigurationsmetod:                                                                                                    |
|                             | manual: Skrivarservern väntar på IP-parametrar från<br>manuella verktyg (som Telnet, inbäddad webbserver,<br>kontrollpanel, programvara). Status anges som "User<br>Specified" (användardefinierad).                                                                            |
|                             | bootp: Skrivarservern skickar BOOTP-förfrågningar över<br>nätverket för dynamisk IP-konfiguration.                                                                                                    |
|                             | dhcp: Skrivarservern skickar DHCP-förfrågningar över<br>nätverket för dynamisk IP-konfiguration.                                                                                                    |
| ip                          | IP-adress för skrivarservern, avdelad med punkter.<br>Ett exempel:                                                                                                    |
|                             | ip-confiq<br>manual                                                                                                    |
|                             | 192.168.45.39<br>ip                                                                                                    |
|                             | där ip-config anger manuell konfigurering och ip<br>manuellt anger IP-adressen 192.168.45.39 på<br>skrivarservern.                                                                                                    |
|                             | Om 0.0.0.0 anges raderas IP-adressen.                                                                                                    |
|                             | Om du avslutar och sparar en ny IP-adress måste den anges<br>nästa gång du ansluter till Telnet.                                                                                                    |
| subnet-mask                 | Ett värde (avdelat med punkter) som identifierar nätverks-<br>och värddelarna av IP-adresserna i mottagna meddelanden.<br>Exempel:                                                                                                    |
|                             | subnet-mask 255.255.255.0                                                                                                    |
|                             | lagras nätmaskvärdet 255.255.255.0 på skrivarservern.<br>Värdet 0.0.0.0 deaktiverar nätmasken. Mer information finns<br>i <u>Bilaga A</u> .                                                                                                    |
| default-gw                  | IP-adressen för en standard-gateway, avdelad med punkter.<br>Exempel:                                                                                                    |
|                             | default-qw 192.168.40.1                                                                                                    |
|                             | tilldelar t.ex. 192.168.40.1 som IP-adress för<br>skrivarserverns standard-gateway.                                                                                                    |
|                             | Obs! Om HP Jetdirect-skrivarservern är<br>DHCP-konfigurerad och du manuellt ändrar adressen<br>för nätmask eller standard-gateway, ska du ändra<br>skrivarserverns IP-adress manuellt. Då släpps den<br>DHCP-tilldelade adressen tillbaks i poolen med IP-adresser<br>för DHCP. |
| <b>Config Server</b>        | (Skrivskyddad parameter) IP-adressen för den server (t.ex.<br>en BOOTP- eller DHCP-server) som senast konfigurerade<br>IP-adressen på HP Jetdirect-skrivarservern.                                                                                                    |

**Tabell 3.4 Telnet-kommandon och parametrar (7 av 19)**

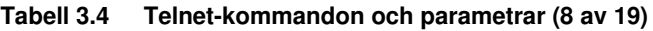

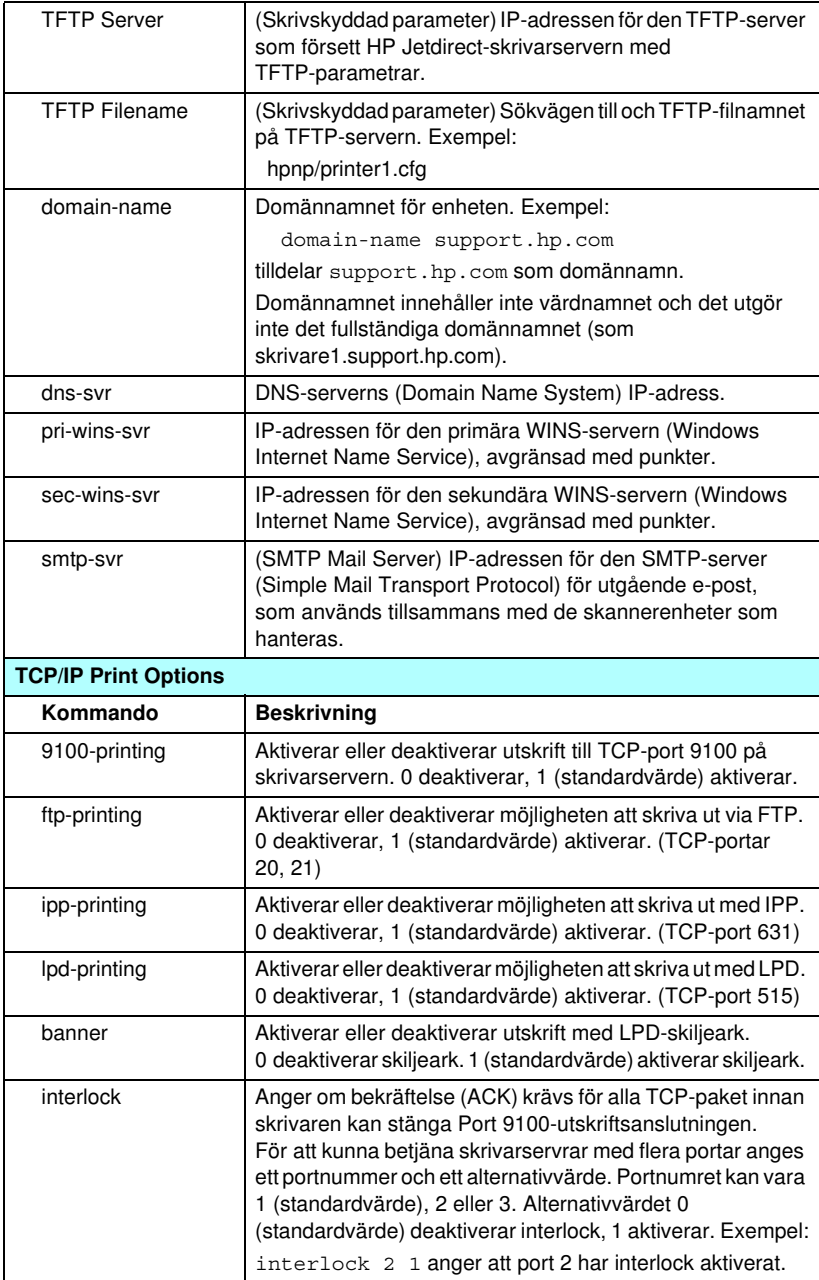

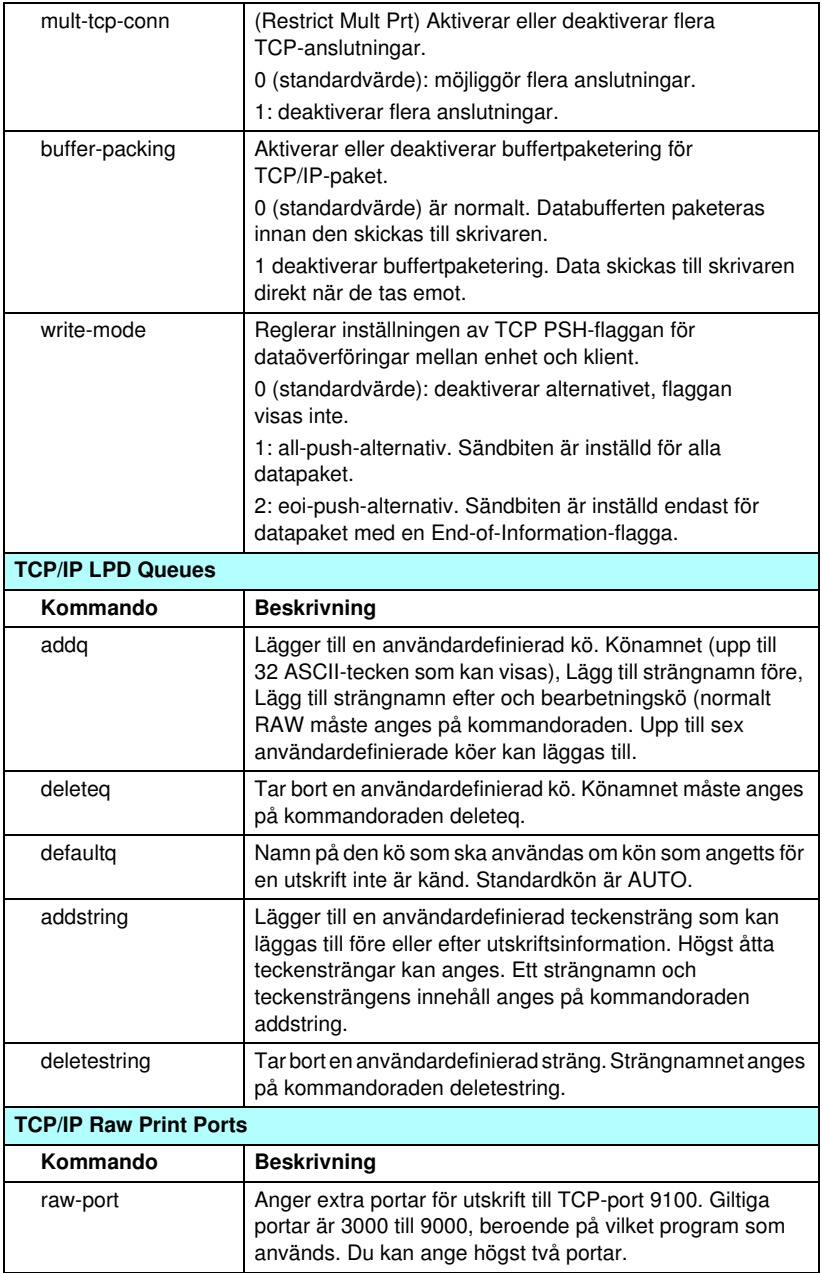

## **Tabell 3.4 Telnet-kommandon och parametrar (9 av 19)**

| <b>TCP/IP Access Control</b> |                                                                                                    |  |
|------------------------------|----------------------------------------------------------------------------------------------------|--|
| Kommando                     | <b>Beskrivning</b>                                                                                                    |  |
| allow                        | Skapar en ingång till värdåtkomstlistan som finns på<br>HP Jetdirect-skrivarservern. Varje post anger en värd eller<br>ett värdnätverk som får ansluta till skrivaren. Formatet är<br>"allow: netnum [mask]", där netnum är ett nätverksnummer<br>eller IP-adress för en värddator och mask är en adressmask<br>bestående av bitar som används för nätverksnumret och<br>värddatoradressen för att kontrollera åtkomsten. Högst tio<br>poster är tillåtna på åtkomstlistan. Om det inte finns någon<br>lista får alla värdar ansluta till skrivaren. Exempel: |  |
|                              | 255.0.0.0 tillåter värdar på<br>allow: 192.0.0.0<br>nätverk 192.                                                                                                    |  |
|                              | allow: 192.168.1.2 tillåter en enda värd. I detta fall<br>antas standardmasken 255.255.255.255 och masken är inte<br>obligatorisk.                                                                                                    |  |
|                              | allow 0: Den här posten tömmer värdåtkomstlistan.                                                                                                    |  |
|                              | Mer information finns i <b>Kapitel 7</b> .                                                                                                    |  |
| <b>TCP/IP Other Settings</b> |                                                                                                    |  |
| Kommando                     | <b>Beskrivning</b>                                                                                                    |  |
| syslog-config                | Aktiverar eller deaktiverar användningen av syslogservern<br>på skrivarservern. 0 deaktiverar, 1 (standardvärde)<br>aktiverar. (UDP-port 514)                                                                                                    |  |
| syslog-svr                   | Syslog-serverns IP-adress, avdelad med punkter.<br>Anger den server som HP Jetdirect-skrivarservern<br>skickar syslog-meddelanden till. Exempel:<br>syslog-svr: 192.168.40.1<br>tilldelar t.ex. 192.168.40.1 som IP-adress för servern.<br>Mer information finns i Bilaga A.                                                                                                    |  |
| syslog-max                   | Anger det högsta antalet syslog-meddelanden som kan<br>sändas av HP Jetdirect-skrivarservern per minut. Denna<br>inställning gör att administratörerna kan reglera loggfilens<br>storlek. Standardvärdet är 10 per minut. Om värdet anges<br>till noll begränsas inte antalet syslog-meddelanden.                                                                                                    |  |
| syslog-priority              | Reglerar filtreringen av de syslogmeddelanden som sänds<br>till syslogservern. Värdeområdet för filtreringen är 0 till 8,<br>där 0 är mest specifikt och 8 mest allmänt. Endast de<br>meddelanden som är lägre än den angivna filternivån<br>(eller av högre prioritet) rapporteras. Standardinställningen<br>är 8 och då sänds meddelanden av alla prioriteter.<br>Om värdet är 0 deaktiveras alla syslogmeddelanden.                                                                                                    |  |

**Tabell 3.4 Telnet-kommandon och parametrar (10 av 19)**

| syslog-facility     | En kod som används för att identifiera meddelandekällan<br>(för att t.ex. identifiera källan för vissa meddelanden vid<br>felsökning). HP Jetdirect-skrivarservern har som<br>standardinställning att LPR ska användas som källkod,<br>men lokala användarvärden på local0 till och med local7<br>kan användas för att isolera enstaka skrivarservrar eller<br>skrivarservergrupper.                                                                                                    |
|---------------------|----------------------------------------------------------------------------------------------------|
| slp-config          | Aktiverar eller deaktiverar användningen av SLP (Service<br>Location Protocol) på skrivarservern. 0 deaktiverar,<br>1 (standardvärde) aktiverar. SLP används av det<br>angivna HP-programmet via UDP-port 427) för att<br>automatisera enhetsupptäckt.                                                                                                    |
| mdns-config         | Aktiverar eller deaktiverar mDNS-tjänster (Multicast Domain<br>Name System). 0 deaktiverar, 1 (standard) aktiverar. mDNS<br>används vanligtvis på små nätverk för IP-adresser och namn<br>(via UDP-port 5353) där en konventionell DNS-server inte<br>är tillgänglig.                                                                                                    |
| mdns-service-name   | Anger ett alfanumerisk sträng som innehåller upp till<br>64 ASCII-tecken som tilldelats enheten eller tjänsten.<br>Namnet är bestående och används för att rätta till en viss<br>enhet eller tjänst om viss information (t.ex. IP-adressen)<br>ändras mellan sessionerna. Apple Rendezvous visar den<br>här tjänsten. Standardnamnet är skrivarmodellen och<br>LAN-hårdvaruadressen (MAC).                                                                                                    |
| mDNS Domain<br>Name | (Skrivskyddad parameter) Anger mDNS-domännamnet<br>som tilldelats enheten i formatet <värdnamn>.local.<br/>Om inte något användarspecificerat värdnamn har tilldelats,<br/>används standardnamnet NPIxxxxxx, där xxxxxx är de 6<br/>sista siffrorna i LAN-hårdvaruadressen (MAC).</värdnamn>                                                                                                    |
| mdns-pri-svc        | Anger mDNS högsta prioritetstjänst för utskrift. När du<br>vill ange den här parametern väljer du något av följande<br>alternativ:<br>1: Port 9100-utskrift<br>2: IPP-port-utskrift<br>3: Standardutskriftskö raw med LPD<br>4: Standardutskriftskö text med LPD<br>5: Standardutskriftskö auto med LPD<br>6: Standardutskriftskö binps (binary postscript) med LPD<br>7 till 12: Om användardefinierade LPD-köer har definierats<br>motsvaras de av de användardefinierade LPD-köerna<br>5 till 10.<br>Standardalternativet beror på skrivaren, vanligtvis port<br>9100-utskrift eller LPD binps. |
| ttl-slp             | Anger inställningen för TTL (Time To Live) för SLP-paket<br>(Service Location Protocol). Standardvärdet är 4 hopp<br>(antalet routrar från det lokala nätverket). Intervallet är 1-15.<br>Om den är satt till -1 deaktiveras multicast-funktionen.                                                                                                    |

**Tabell 3.4 Telnet-kommandon och parametrar (11 av 19)**

ipv4-multicast Aktivera eller deaktivera mottagande och överföring av multicast-paket (IP-version 4 ) från skrivarservern. 0 deaktiverar, 1 (standardvärde) aktiverar. idle-timeout Ett värde (1-3600) som anger antalet sekunder som en inaktiv dataanslutning kan fortsätta vara öppen. Exempel: idle-timeout 120 anger t.ex. 120 sekunder som det önskade värdet för idle timeout. Standardvärdet är 270 sekunder. Om värdet sätts till 0 kommer anslutningen att hållas öppen och andra värdar kommer inte att kunna ansluta. user-timeout Ett värde (1-3600) som anger antalet sekunder som Telnet eller FTP kan lämnas inaktiva innan anslutningen stängs automatiskt. Standardvärdet är 900 sekunder. 00 deaktiverar timeout-funktionen. **VIKTIGT:** Låga värden som 1–5 kan hindra användningen av Telnet. Telnet stängs innan några ändringar hinner utföras. omstart Återställer standardinställningarna för TCP/IP. När omstartfunktionen har använts ska hela skrivarservern återställas till standardinställningarna. Parametrarna för andra undersystem som IPX/SPX eller AppleTalk påverkas inte. ews-config Aktiverar eller deaktiverar skrivarserverns inbäddade webbserver. 0 deaktiverar, 1 (standardvärde) aktiverar. Mer information finns i [Kapitel 4.](#page-104-0) tcp-mss Anger den största segmentstorleken (MSS) som HP Jetdirect-skrivarservern meddelar är tillgängliga vid kommunikation med lokala delnät (Ethernet MSS=1460 byte eller mer) eller fjärrdelnät (MSS=536 byte): **0**: (standard) Alla nätverk antas vara lokala (Ethernet MSS=1460 byte eller mer). **1**: Använd MSS=1460 byte (eller mer) för delnät och MSS=536 byte för fjärrnätverk. **2**: Alla nätverk antas vara fjärrnätverk (MSS=536 byte), förutom det lokala delnätet. MSS påverkar kapaciteten genom att hjälpa till att förebygga IP-fragmentering som annars kan resultera i omsändning tcp-msl Anger längsta segmentlivslängd (MSL) i sekunder. Intervallet är 5–120 sekunder. Standardvärdet är 15 sekunder.

**Tabell 3.4 Telnet-kommandon och parametrar (12 av 19)**

| default-ip                | Anger IP-adressen som ska användas när skrivarservern<br>inte kan hämta en IP-adress från nätverket under en tvingad<br>TCP/IP-omkonfigurering (t.ex. när du manuellt konfigurerat<br>skrivarservern att använda BOOTP/DHCP).                                          |  |
|---------------------------|----------------------------------------------------------------------------------------------------|--|
|                           | DEFAULT_IP: anger standard-IP-adressen 192.0.0.192.                                                                                                    |  |
|                           | AUTO_IP: anger den länk-lokala IP-adressen 169.254.x.x.                                                                                                    |  |
|                           | Den initiala inställningen styrs av IP-adressen som hämtats<br>när servern slogs på.                                                                                                    |  |
| default-ip-dhcp           | Används för att ange om DHCP-begäran ska överföras<br>periodiskt när standard-IP-adressen 192.0.0.192 eller den<br>länk-lokala IP-adressen 169.254.x.x har tilldelats<br>automatiskt.                                                                                  |  |
|                           | 0: Deaktiverar DHCP-begäran.                                                                                                    |  |
|                           | 1 (standardvärde): Aktiverar DHCP-begäran.                                                                                                    |  |
| <b>TCP/IP Diagnostics</b> |                                                                                                    |  |
| Kommando                  | <b>Beskrivning</b>                                                                                                    |  |
| Last Config IP            | (Skrivskyddad parameter) IP-adressen för det system från<br>vilket HP Jetdirect-skrivarserverns IP-adress<br>konfigurerades.                                                                                                    |  |
| <b>TCP Conns Refused</b>  | (Skrivskyddad parameter) Antalet klient-TCP-anslutningar<br>som nekas av skrivarservern.                                                                                                    |  |
| <b>TCP Access Denied</b>  | (Skrivskyddad parameter) Det antal gånger som<br>klientsystemet förnekades tillträde till skrivarservern på<br>grund av att det inte fanns någon giltig post i skrivarserverns<br>värdåtkomstlista.                                                                    |  |
| <b>DHCP Lease Time</b>    | (Skrivskyddad parameter) Leasingtiden (i sekunder) för en<br>IP-adress för DHCP.                                                                                                    |  |
| <b>DHCP Renew Time</b>    | (Skrivskyddad parameter) DHCP T1 timeout, anger tid för<br>förnyad leasing av DHCP (i sekunder).                                                                                                    |  |
| <b>DHCP Rebind Time</b>   | (Skrivskyddad parameter) DHCP T2 timeout, anger tid för<br>återkommande leasing av DHCP (i sekunder).                                                                                                    |  |
|                           | SNMP-huvudinställningar                                                                                                    |  |
| Kommando                  | <b>Beskrivning</b>                                                                                                    |  |
| snmp-config               | Aktiverar eller deaktiverar SNMP-alternativet på<br>skrivarservern. 0 deaktiverar, 1 (standardvärde)<br>aktiverar SNMP.                                                                                                    |  |
|                           | VIKTIGT: Deaktivering av SNMP deaktiverar alla<br>SNMP-agenter (SNMP v1, v2, v3) och kommunikation med<br>hanteringsprogram, t.ex. HP Web JetAdmin. Dessutom<br>deaktiveras uppgradering av inbyggd programvara via<br>de nuvarande funktionerna för hämtning från HP. |  |

**Tabell 3.4 Telnet-kommandon och parametrar (13 av 19)**

**Tabell 3.4 Telnet-kommandon och parametrar (14 av 19)**

| get-cmnty-name        | Anger ett lösenord som avgör vilka SNMP GetRequests som<br>HP Jetdirect-skrivarservern ska svara på. Detta är valfritt.<br>Om ett användardefinierat get-community-name är angivet,<br>svarar skrivarservern både på användardefinierade<br>gruppnamn och fabriksinställningen. SNMP-namnet måste<br>bestå av ASCII-tecken. Det får innehålla högst 255 tecken.                                                                                     |
|-----------------------|----------------------------------------------------------------------------------------------------|
| set-cmnty-name        | Anger ett lösenord som avgör vilka SNMP SetRequests<br>(styrfunktioner) som HP Jetdirect-skrivarservern ska svara<br>på. Namnet för en inkommande SNMP SetRequest måste<br>motsvara skrivarserverns "set community name" för att<br>skrivarservern ska svara. (För ytterligare säkerhet kan<br>du begränsa konfigureringsåtkomsten via skrivarserverns<br>åtkomstlista.) Namnen måste bestå av ASCII-tecken.<br>Det får innehålla högst 255 tecken. |
| default-get-cmnty     | Aktiverar eller deaktiverar standardinställningen för att<br>hämta gruppnamn.<br>0 deaktiverar, 1 (standardvärde) aktiverar.                                                                                                    |
|                       | Om du deaktiverar den här parametern kan det hindra<br>kommunikationen med SNMP-hanteringsprogrammen.                                                                                                    |
| <b>SNMP Traps</b>     |                                                                                                    |
| Kommando              | <b>Beskrivning</b>                                                                                                    |
| auth-trap             | Konfigurerar skrivarservern för att sända (på) eller inte<br>sända (av) verifieringsfällor för SNMP. Dessa fällor anger att<br>en SNMP-förfrågan mottogs, men att den inte godtogs vid<br>kontrollen av SNMP-namnet. Standardinställningen är på.                                                                                                    |
| trap-dest             | Infogar en värds IP-adress i HP Jetdirect-skrivarserverns<br>SNMP-fälldestinationslista. Kommandoformatet är:                                                                                                    |
|                       | trap-dest: IP-adress [community-namn] [portnummer]<br>Standardgruppnamnet är "public"; standardnumret för<br>SNMP-porten är "162". Portnumret kan inte anges utan ett<br>gruppnamn.                                                                                                    |
|                       | Du tar bort tabellen med 'trap-dest: 0'.                                                                                                    |
|                       | Om listan är tom sänder skrivarservern inte några<br>SNMP-fällor. Listan får innehålla högst tre poster.<br>Den förvalda SNMP Trap Destination List är tom. Systemen<br>som finns på destinationslistan för SNMP-fällor måste ha en<br>demon som lyssnar på fällorna för att det ska gå att ta emot<br>SNMP-fällor.                                                                                                    |
| IPX/SPX-inställningar |                                                                                                    |
| Kommando              | <b>Beskrivning</b>                                                                                                    |
| ipx-config            | Aktiverar eller deaktiverar användningen av<br>IPX/SPX-protokoll på skrivarservern. 0 deaktiverar,<br>1 (standardvärde) aktiverar. Exempel:<br>ipx-config 0 deaktiverar IPX/SPX-funktionen.                                                                                                    |

| ipx-unitname    | (Skrivarserverns namn) Att användarspecifikt alfanumeriskt<br>namn som tilldelats skrivarservern (högst 31 tecken).<br>Standardnamnet är NPIxxxxxx, där xxxxxx motsvarar<br>de sex sista siffrorna i LAN-hårdvaruadressen.                         |
|-----------------|----------------------------------------------------------------------------------------------------|
| Address         | (Skrivskyddad) Identifierar IPX-nätverk och nodnummer<br>som upptäcks i nätverket i formen NNNNNNN:hhhhhhhh<br>(sex decimaler), där NNNNNNNN är nätverksnumret och<br>hhhhhhhh är skrivarserverns LAN-hårdvaruadress.                              |
| ipx-frametype   | Anger ramtypsinställningarna för IPX som är tillgänglig<br>för skrivarservermodellen: AUTO (standard), EN_SNAP,<br>EN_8022, EN_8023, EN_II, TR_8022, TR_SNAP. Mer<br>information finns i Kapitel 9.                                                |
| ipx-sapinterval | Anger det tidsintervall (1-3600 sekunder) som<br>HP Jetdirect-skrivarservern väntar mellan SAP-sändningar<br>(Service Advertising Protocol) i nätverket. Standardvärdet<br>är 60 sekunder. 0 deaktiverar SAP-sändningar.                           |
| ipx-nds-tree    | En alfanumerisk sträng med högst 31 tecken som anger<br>namnet på NDS-trädet för skrivarservern.                                                                                                    |
| ipx-nds-context | En alfanumerisk sträng med högst 256 tecken som anger<br>NDS-kontexten för HP Jetdirect-skrivarservern.                                                                                                    |
| ipx-job-poll    | Anger med vilket tidsintervall (1–255 sekunder) som<br>HP Jetdirect-skrivarservern kontrollerar om det finns<br>några utskriftsjobb i skrivarkön. Standardvärdet är 2<br>sekunder.                                                                 |
| ipx-banner      | Aktiverar eller deaktiverar utskrift av ett IPX-skiljeark via PJL<br>(Printer Job Language). 0 deaktiverar skiljeark. 1<br>(standardvärde) aktiverar skiljeark.                                                                                    |
| ipx-eoj         | Aktiverar eller deaktiverar IPX end-of-job notification via<br>PJL. 0 deaktiverar, 1 (standardvärde) aktiverar.                                                                                                    |
| ipx-toner-low   | Aktiverar eller deaktiverar IPX toner-low notification via PJL.<br>0 deaktiverar, 1 (standardvärde) aktiverar.                                                                                                    |
| source-route    | (Endast Token Ring) Konfigurerar<br>HP Jetdirect-skrivarservern med den källrouting för<br>IPX/SPX som används i nätverket.<br>auto (standard): Nätverket känner automatiskt av                                                                    |
|                 | källrouting.<br>off: Paket överförs utan källrouting. Skrivarservern svarar<br>endast mot stationer i samma ring.                                                                                                    |
|                 | single r: Alla paket skickas med källrouting. Metoden Single<br>Route används för rundsändningar och när routen är okänd.<br>all rt: Alla paket skickas med källrouting. Metoden All Routes<br>används för rundsändningar och när routen är okänd. |

**Tabell 3.4 Telnet-kommandon och parametrar (15 av 19)**

| AppleTalk-inställningar |                                                                                                    |  |
|-------------------------|----------------------------------------------------------------------------------------------------|--|
| Kommando                | <b>Beskrivning</b>                                                                                                    |  |
| appletalk               | Aktiverar eller deaktiverar funktionen AppleTalk-protokoll<br>(EtherTalk) på skrivarservern. 0 deaktiverar,<br>1 (standardvärde) aktiverar. Exempel:                                                   |  |
|                         | at-config 0 deaktiverar AppleTalk-användning                                                                                                    |  |
| name-override           | (Endast externa skrivarservrar) Anger namnet på<br>AppleTalk-nätverket. Kan bestå av högst 32 tecken.                                                                                                  |  |
| Namn                    | (Skrivskyddad parameter) Namnet på skrivaren i<br>AppleTalk-nätverket. En siffra efter namnet anger att det<br>finns flera enheter med samma namn, och att detta är den<br>N:te förekomsten av namnet. |  |
| Print Type              | (Skrivskyddad parameter) Anger den skrivartyp för<br>AppleTalk-nätverk som rapporterats av<br>Jetdirect-skrivarservern. Upp till tre skrivartyper kan<br>rapporteras.                                  |  |
| Zone                    | (Skrivskyddad parameter) Namnet på den nätverkszon<br>för AppleTalk där skrivaren finns.                                                                                                    |  |
| Phase                   | (Skrivskyddad parameter) AppleTalk phase 2 (P2)<br>är förkonfigurerad på HP Jetdirect-skrivarservern.                                                                                                  |  |
| <b>Status</b>           | (Skrivskyddad parameter) Anger aktuell status för<br>AppleTalk-konfigurationen.                                                                                                    |  |
|                         | READY: Anger att HP Jetdirect-skrivarservern väntar<br>på data.                                                                                                    |  |
|                         | DEAKTIVERAD: Anger att AppleTalk har deaktiverats<br>manuellt.                                                                                                    |  |
|                         | INITIALIZING: Anger att skrivarservern registrerar<br>nodens adress eller namn. Ett extra statusmeddelande<br>kan också visas.                                                                         |  |
| DLC/LLC-inställningar   |                                                                                                    |  |
| Kommando                | <b>Beskrivning</b>                                                                                                    |  |
| dlc/llc-config          | Aktiverar eller deaktiverar användningen av<br>DLC/LLC-protokoll på skrivarservern. 0 deaktiverar,<br>1 (standardvärde) aktiverar. Exempel:                                                            |  |
|                         | dlc/llc-config 0 deaktiverar DLC/LLC-användning.                                                                                                    |  |
| strict-8022             | Styr DLC/LLC-protokolltolkning:                                                                                                    |  |
|                         | 0 (standardvärde): deaktiverar, d.v.s. ger lös tolkning.<br>1: aktiverar, d.v.s. ger strikt tolkning).                                                                                                 |  |

**Tabell 3.4 Telnet-kommandon och parametrar (16 av 19)**

| Övriga inställningar |                                                                                                    |  |
|----------------------|----------------------------------------------------------------------------------------------------|--|
| Kommando             | <b>Beskrivning</b>                                                                                                    |  |
| link-type            | (10/100 Fast Ethernet) Anger skrivarserverns<br>utskriftshastighet (10 eller 100 Mbps) och<br>kommunikationsläge (hel eller halv duplex). Inställningarna<br>är AUTO, 100FULL, 100HALF, 10FULL, 10HALF.<br>För AUTO (standard) använder skrivarservern<br>autoförhandling för att bestämma länkhastighet och<br>kommunikationsläge. Om autoförhandlingen misslyckas,<br>blir inställningen 100HALF. |  |
| laa                  | Anger en LAA (locally administered address) som ersätter<br>den fabrikstilldelade LAN-hårdvaruadressen (MAC). Om du<br>använder en LAA måste du ange en användarspecificerad<br>sträng på exakt 12 hexadecimala siffror.                                                                                                    |  |
|                      | Om det gäller Token Ring-skrivarservrar måste<br>LAA-adressen börja med ett hexadecimalt värde mellan<br>40 och 7F.                                                                                                    |  |
|                      | Om det gäller Ethernet-skrivarservrar måste LAA-adressen<br>börja med hexadecimala värdet X2, X6, XA eller XE, där X<br>är någon hexadecimalt värde mellan 0 och F.                                                                                                    |  |
|                      | Standardadressen är den fabrikstilldelade adressen.                                                                                                    |  |
| webscan-config       | (Web Scan Config) Aktiverar eller deaktiverar Web<br>Scan-funktionen på skrivarservern när den är ansluten till<br>en enhet som hanteras. 0 deaktiverar, 1 (standardvärde)<br>aktiverar.                                                                                                    |  |
| scan-idle-timeout    | Anger antalet sekunder (1-3600) som en inaktiv<br>skanneranslutning får vara öppen. 0 deaktiverar<br>timeout-funktionen. Standardvärdet är 300 sekunder.                                                                                                    |  |
| scan-email-config    | (Email Scan Config) Aktiverar eller deaktiverar funktionen<br>scan-to-email i Web Scan-servern. 0 deaktiverar,<br>1 (standardvärde) aktiverar.                                                                                                    |  |
| MFP-config           | (MFP config) Aktiverar eller deaktiverar skrivarserverstöd<br>för den klientprogramvara som följer med<br>flerfunktionsenheten.                                                                                                    |  |
|                      | 0 (standardvärde) deaktiverar stöd för klientprogramvaran<br>(möjliggör endast utskrift).                                                                                                    |  |
|                      | 1 aktiverar stöd för klientprogramvaran (möjliggör utskrift<br>och skanning).                                                                                                    |  |

**Tabell 3.4 Telnet-kommandon och parametrar (17 av 19)**

**Tabell 3.4 Telnet-kommandon och parametrar (18 av 19)**

| usb-mode              | Anger kommunikation över USB-porten på<br>HP Jetdirect-skrivarservern.                                                                                                    |
|-----------------------|----------------------------------------------------------------------------------------------------|
|                       | Auto (standard): Anpassar och ställer automatiskt in<br>högsta möjliga kommunikationsläge för den anslutna<br>skrivaren eller enheten.                                                                                                    |
|                       | MLC: (Multiple Logical Channels) Ett HP-specifikt<br>kommunikationsläge som möjliggör utskrifts-,<br>skannings- och statuskommunikation från flera kanaler<br>samtidigt.                                                                                      |
|                       | BIDIR: En standardanslutning som har stöd för<br>dubbelriktad kommunikation mellan skrivaren och<br>skrivarservern. Skrivarservern skickar utskriftsdata<br>och tar emot statusinformation från skrivaren.                                                    |
|                       | UNIDIR: En standardanslutning där data endast överförs<br>i en riktning (till skrivaren).                                                                                                    |
| usb-speed             | (Skrivskyddad parameter, endast USB 2.0-produkter)<br>Anger den autogenererade kommunikationshastigheten<br>över USB-anslutningen mellan HP Jetdirect-skrivarservern<br>och enheten.                                                                          |
|                       | Full Speed: 12 Mbits/sek vilket anges i USB<br>v2.0-specifikationerna, som är kompatibla med USB<br>v1.1-specifikationerna.                                                                                                    |
|                       | Hi-Speed: 480 Mbits/sek endast för USB v2.0-enheter.                                                                                                    |
|                       | Bortkopplad: USB-porten är inte ansluten.                                                                                                    |
| status-page-lang      | Anger vilket PDL (Page Description Language) som<br>skrivarservern ska använda för att skicka<br>konfigurations-/statussidan för Jetdirect till skrivaren.<br>Auto (standard): PDL känns av automatiskt när<br>skrivarservern slås på eller efter en omstart. |
|                       | PCL: Hewlett-Packard Printer Control Language                                                                                                    |
|                       | ASCII: Standard-ascii-tecken                                                                                                    |
|                       | HPGL2: Hewlett-Packard Graphics Language (v2)                                                                                                    |
|                       | PS: Postscript-språk                                                                                                    |
| Support-inställningar |                                                                                                    |
| Kommando              | <b>Beskrivning</b>                                                                                                    |
| Web JetAdmin URL      | (Skrivskyddad parameter) Om HP Web JetAdmin upptäcker<br>enheten kommer den webbadress som behövs för att man<br>ska kunna komma åt HP Web JetAdmin att anges.                                                                                                |
| Web JetAdmin<br>Name  | (Skrivskyddad parameter) Om HP Web JetAdmin upptäcker<br>enheten kommer namnet på HP Web JetAdmin-värden att<br>anges (om det är känt).                                                                                                    |
| support-name          | Används normalt för att ange namnet på den person som<br>ska kontaktas vid supportfrågor angående enheten.                                                                                                    |

**Tabell 3.4 Telnet-kommandon och parametrar (19 av 19)**

| support-number   | Används normalt för att ange det telefonnummer du ska<br>ringa om du har supportfrågor angående enheten. |
|------------------|----------------------------------------------------------------------------------------------------|
| support-url      | En webbadress där du kan få produktinformation om<br>enheten via Internet eller intranätet.              |
| tech-support-url | En webbadress där du kan få teknisk support via Internet<br>eller intranätet.                            |

### <span id="page-99-0"></span>**Menygränssnitt**

Ett alternativ för menygränssnitt visas när du skriver menuvid Telnets kommandoprompt. Menygränssnittet gör att man inte behöver memorera kommandon och visar strukturerade menylistor som gör det enkelt att komma åt konfigurationsparametrarna.

[Figur 3.1](#page-100-0) visar menygränssnittet där TCP/IP-menyerna används som exempel.

- I **huvudmenyn** väljer du ett menynummer. Om det finns undermenyer väljer du ett undermenynummer.
- Om du vill ändra en parameterinställning skriver du "Y" (för "Yes") när du uppmanas till det.

Ändringar av parametrarna görs med tangenten **Backsteg**. Om ett okänt värde anges kommer posten med det korrekta alternativet att visas.

**Obs!** Ändringar sparas inte på Jetdirect-skrivarservern förrän du stänger en meny och sparar ändringarna.

#### <span id="page-100-0"></span> **Figur 3.1 Exempel: Använda menygränssnittet**

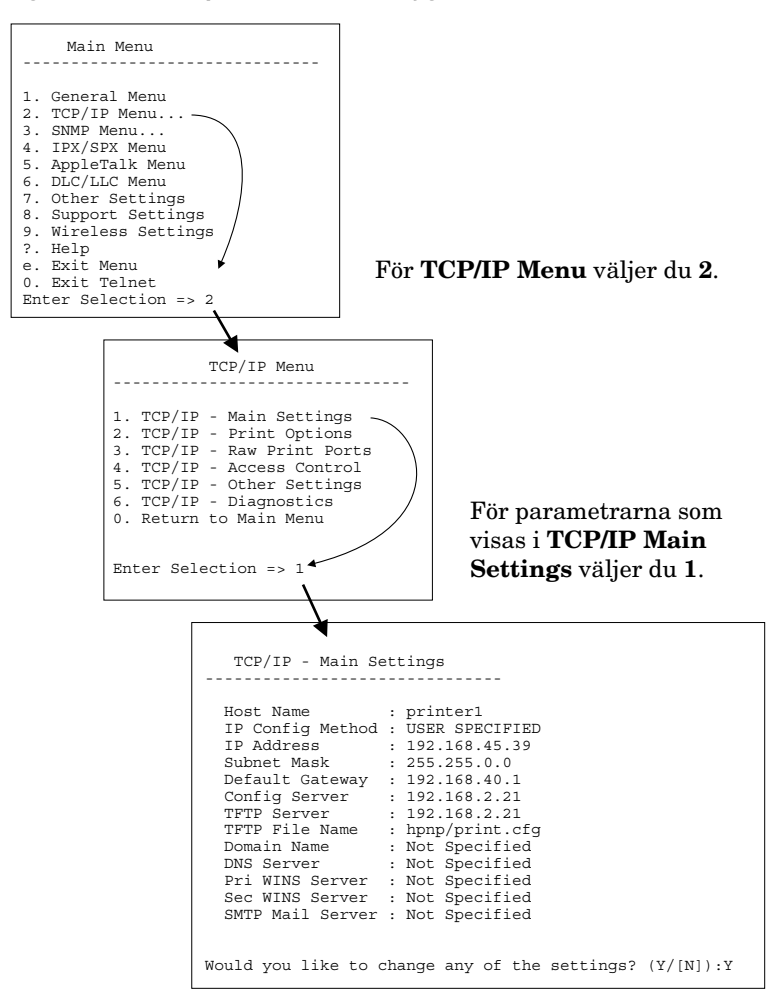

Om du vill redigera parametrarna anger du Y. Redigera parametrarna med tangenten **Backsteg**.

Ändringarna sparas inte förrän du sparar dem när du avslutar sessionen.

## **Använda Telnet för att radera de befintliga IP-inställningarna**

Vill du radera IP-adressen under en Telnet-session ska du använda följande kommandoradsposter:

- 1. Skriv cold-reset och tryck sedan på **Enter**.
- 2. Skriv quit och tryck sedan på **Enter** för att avsluta Telnet.
- 3. Stäng av och slå på skrivarservern.
- **Obs!** Denna procedur återställer alla TCP/IP-parametrar, men påverkar endast TCP/IP-undersystemet. Parametrarna för andra undersystem som IPX/SPX eller AppleTalk påverkas inte.

Anvisningar för hur du återställer alla parametrar till fabriksinställningarna finns i [Kapitel 8](#page-188-0).

## **Använda den inbäddade webbservern**

Du kan ställa in IP-parametrarna på HP Jetdirect-skrivarservrar så att de stöder den inbäddade webbservern. Mer information finns i [Kapitel 4.](#page-104-0)

# **Använda skrivarens kontrollpanel**

När HP Jetdirects interna skrivarservrar stöds av skrivaren tillhandahåller de en konfigurationsmeny som du får tillgång till via skrivarens kontrollpanel. Från denna meny kan du aktivera eller deaktivera nätverksprotokoll och ställa in grundläggande nätverksparametrar. För HP Jetdirect *trådlösa* skrivarservrar, kan du också ställa in parametrar för trådlös nätverksanslutning. En sammanfattning av de tillgängliga menyalternativen finns i [Bilaga C.](#page-278-0)

**Obs!** Instruktioner för hur du använder skrivarens kontrollpanel finns i skrivardokumentationen.

När du använder menyn för HP Jetdirect från skrivarens kontrollpanel kan du ställa in nedanstående TCP/IP konfigurationsparametrar för nätverket:

- IP-värdnamn
- DHCP-lease (frisläpp eller förnya)
- Skrivarserverns IP-adress
- nätmask
- den förvalda nätportsadressen
- syslogserverns adress
- inaktivitetsperiod

Om du behöver konfigurera fler TCP/IP-parametrar än vad som tillåts med kontrollpanelskonfigurationen använder du ett annat konfigurationsverktyg (t.ex. Telnet eller inbäddad webbserver) som beskrivs i det här kapitlet.

Om HP Jetdirect-skrivarservern är konfigurerad för att ta emot TCP/IP-konfigurationen från skrivarens kontrollpanel sparas konfigurationen på skrivarservern även när denna stängs av.

## **Flytta till ett annat nätverk**

**Obs!** För *trådlösa* skrivarservrar i HP Jetdirect-serien antas det i det här avsnittet att en trådlös nätverksanslutning har upprättats.

> Om du flyttar en trådlös HP Jetdirect-skrivarserver till ett annat nätverk kräver detta en ny trådlös anslutning till det nya nätverket.

När du flyttar en HP Jetdirect-skrivarserver som konfigurerats med en IP-adress till ett annat nätverk måste du kontrollera att IP-adressen inte står i konflikt med adresserna på det nya nätverket. Du kan ändra skrivarserverns IP-adress till en adress som kan användas på det nya nätverket eller radera den nuvarande IP-adressen och konfigurera en annan sedan du installerat skrivarservern på det nya nätverket. Anvisningar för hur du återställer skrivarservern till fabriksinställningarna finns i [Kapitel 8,](#page-188-0) ["Felsökning för HP Jetdirect-skrivarservern](#page-188-1)".

Om du inte kan nå den aktuella BOOTP-servern ska du leta reda på en annan BOOTP-server och konfigurera skrivaren för denna.

Om skrivarservern konfigurerades med BOOTP, DHCP eller RARP ska du ändra till de uppdaterade inställningarna i tillämpliga systemfiler. Om du ställde in IP-adressen manuellt (t.ex. med skrivarens kontrollpanel eller Telnet) ska du konfigurera om IP-parametrarna enligt anvisningarna i detta kapitel.

## <span id="page-104-0"></span>**Använda den inbäddade webbservern**

# **Inledning**

Samtliga HP Jetdirect-skrivarservrar innehåller en inbäddad webbserver som kan användas med hjälp av en kompatibel webbläsare i ett intranät. Den inbäddade webbservern ger tillgång till konfigurations- och hanteringssidor för HP Jetdirect-skrivarservern och den anslutna nätverksenheten (t.ex. en skrivare eller en flerfunktionsenhet).

Flikar längs övre delen av webbläsarfönstret ger tillgång till enhetsoch nätverkssidor. Flikarna och funktionerna som visas kan variera beroende på egenskaperna hos den Jetdirect-anslutna enheten.

- Om den anslutna enheten har egna webbsidor, visas enhetens flikar och funktioner, tillsammans med en [Networking]-flik från Jetdirect-skrivarservern.
- Om det inte finns några webbsidor tillgängliga för den anslutna enheten, visar Jetdirect-skrivarservern två flikar: Home och Networking.

Flikarna Home och Networking som fungerar med HP Jetdirect-skrivarservern visas i [Figur 4.1](#page-105-0) och [Figur 4.2.](#page-105-1) Mer information finns i ["HP Jetdirects \[Home\]-flik](#page-110-0)" och ["Fliken](#page-112-0)  [Networking](#page-112-0)".

Vilka funktioner för Home och Networking som är tillgängliga beror på vilken version av Jetdirect-programmet som används; just nu x.25.00 eller senare.

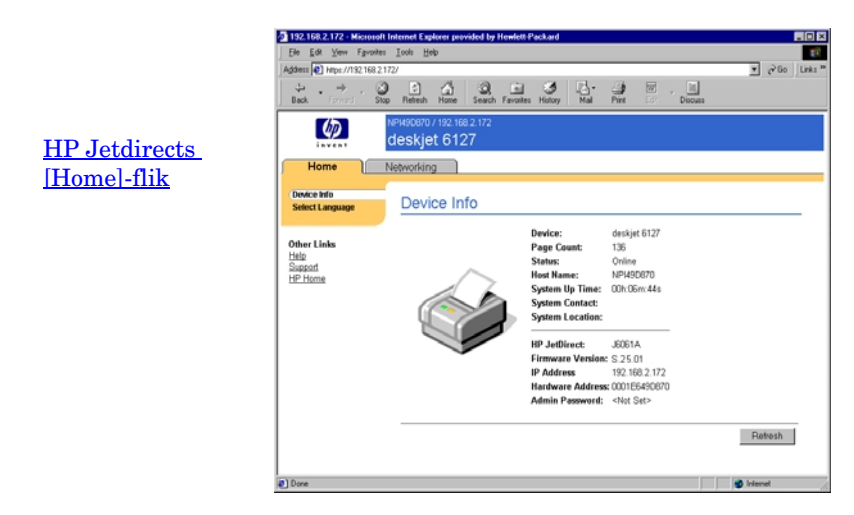

#### <span id="page-105-0"></span> **Figur 4.1 Typisk flik för HP Jetdirect**

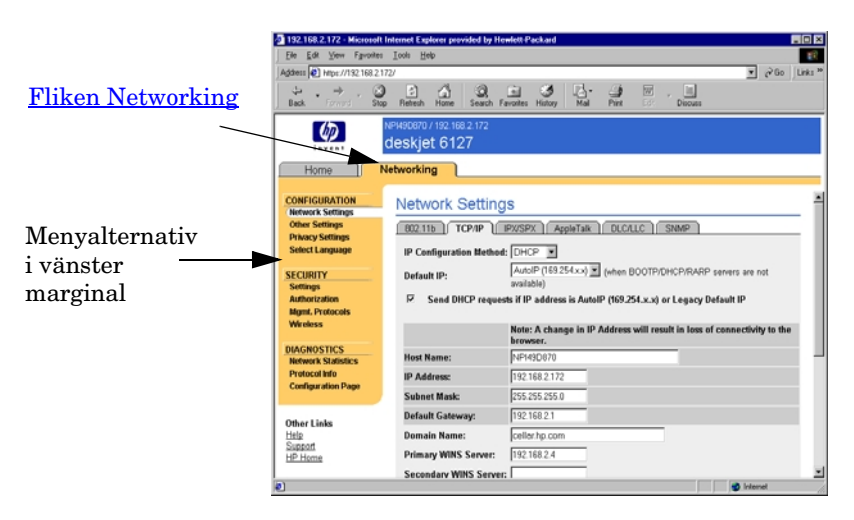

#### <span id="page-105-1"></span> **Figur 4.2 HP Jetdirects [Networking]-flik**

Beskrivningar av nätverksparametrar finns i "[Fliken Networking"](#page-112-0).

# **Krav**

## **Kompatibla webbläsare**

Använd en kompatibel webbläsare om du vill få åtkomst till den inbäddade webbservern. Vanligtvis kan den inbäddade servern användas med webbläsare som stöder HTML 4.01 och övergripande formatmallar.

På Hewlett-Packard testas ett antal aktuella och gamla webbläsare som använder en mängd olika system. Vi rekommenderar att du använder följande webbläsare:

- Microsoft Internet Explorer 5.0 eller senare
- Netscape Navigator 6.0 eller senare

## **Webbläsare som du inte bör använda**

På grund av kända problem från testningar rekommenderar vi att du inte använder följande webbläsare:

• Netscape Navigator 6.2.x med SSL

## **HP Web JetAdmin-version som stöds**

HP Web JetAdminär ett webbläsarbaserat, företagshanterat verktyg för nätverksenheter. Du kan hämta det från HP:s onlinesupport på följande adress:

### [http://www.hp.com/go/webjetadmin/](http://www.hp.com/go/webjetadmin)

Om du vill använda de förbättrade säkerhetsfunktionerna rekommenderas HP Web JetAdmin version version 7.0 eller senare tillsammans med HP Jetdirects inbäddade webbserver. Om du använder HP Web JetAdmin 7.0 kan du aktivera SNMP v3-agenten och skapa SNMP v3-kontot på skrivarservern.

En länk till HP Web JetAdmin visas på den inbäddade webbservern om den här enheten har upptäckts genom en "integrations-URL".

För närvarande kan webbläsarsupport skilja sig mellan HP Web JetAdmin och den inbäddade webbservern. Om du vill veta vilka webbläsare som stöds av HP Web JetAdmin kan du gå till <http://www.hp.com/go/webjetadmin>.

## **Använda den inbäddade webbservern**

**Obs!** För *trådlösa* skrivarservrar i HP Jetdirect-serien antas det i det här avsnittet att en trådlös nätverksanslutning har upprättats.

> Om ingen trådlös nätverksanslutning har upprättats kan du använda den inbäddade webbservern för att konfigurera den trådlösa HP Jetdirect-skrivarservern med inställningar för ditt nätverk. Se [Bilaga B](#page-254-0).

Innan du kan använda den inbäddade webbservern måste HP Jetdirect-skrivarservern först konfigureras med en IP-adress. En beskrivning av en IP-adress och en översikt över TCP/IP-nätverk finns i [Bilaga A.](#page-245-0)

Du kan konfigurera en IP-adress på skrivarservern på flera olika sätt. Du kan t.ex. konfigurera IP-parametrarna automatiskt över nätverket med hjälp av BOOTP (Bootstrap Protocol) eller DHCP (Dynamic Host Configuration Protocol) varje gång skrivarservern slås på. Du kan också konfigurera IP-parametrarna manuellt från kontrollpanelen på skrivaren (för vissa skrivare med interna skrivarservrar), med Telnet, kommandona "arp" och "ping", HP Web JetAdmin eller ett annat hanteringsprogram. Mer information om konfigurationsalternativ för TCP/IP finns i [Kapitel 3.](#page-37-0)

När du slår på en HP Jetdirect-skrivarserver som inte kan hämta en giltig IP-adress från nätverket tilldelar den sig själv automatiskt standard-IP-adressen 192.0.0.192 eller en länk-lokal adress i intervallet 169.254.1.0 till 169.254.254.255. IP-adressen som konfigurerats på skrivarservern kan fås vid kontroll av Jetdirect-sidan Konfiguration för skrivarservern. Mer information finns i [Kapitel 3.](#page-37-0)

Om standard-IP-adressen 192.0.0.192 har tilldelats, måste du temporärt ge datorn samma IP-nätverksnummer eller skapa en route till skrivarservern innan du kan få åtkomst till den inbäddade webbservern.
När du har upprättat en IP-adress på skrivarservern ska du göra så här:

- 1. Kör en webbläsare som stöds.
- 2. Skriv in IP-adressen för skrivarservern som URL.

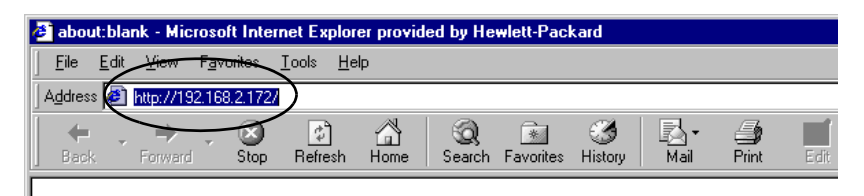

#### **Figur 4.3 Inskrivning av IP-adressen**

3. Om du får säkerhetsvarningar klickar du på **Yes** för att fortsätta.

Om det gäller en komplett skrivarserver med sladdar använder den inbäddade webbservern standard-HTTP för initial åtkomst. Den kan emellertid konfigureras så att den blir en säker webbplats med ett installerat X.509-kompatibelt certifikat för identifiering. Vid en korrekt konfigurering kan krypterad webbläsarkommunikation via HTTPS (säker HTTP) användas för säker åtkomst.

När det gäller kompletta trådlösa skrivarservrar är den inbäddade webbservern en säker webbplats för initial åtkomst. Som standard krävs initialt krypterad webbläsarkommunikation via HTTPS. Ett fabriksinstallerat självsignerat certifikat (X.509-kompatibelt) används för enhetsidentifiering.

Även om det inte rekommenderas kan du använda menyn **Internet-alternativ** för att ställa in så att webbläsaren ignorerar säkerhetsvarningar om skrivarservern fungerar via HTTPS. Mer information finns i [Mgmt. Protocols.](#page-151-0)

Värdebaserade icke-uppgraderingsbara HP Jetdirect skrivarservrar (t.ex. HP Jetdirect 175x och 200m) stöder inte en säker inbäddad webbserver.

4. En inbäddad webbserver visas, antingen sidan Home för HP Jetdirect-skrivarservern eller en enhetssida som sköts av en webbserver på enheten.

## **Anmärkningar**

- Om du ska ange eller ändra ett konfigurationsparametervärde klickar du på **Apply** för att aktivera din ändring, eller på **Cancel** för att ta bort ändringen.
- Ändringar av IP-adressen stänger anslutningen till den inbäddade webbservern. Använd den nya IP-adressen om du vill återupprätta anslutningen.

**VIKTIGT** Om IP-adressen på HP Jetdirect-skrivarservern ändras kan detta innebära att de klienter som har konfigurerats för att skriva ut via skrivarservern inte kan skriva ut.

● Med den inbäddade webbservern kommer du åt parametrar för trådlös nätverksanslutning för trådlösa HP Jetdirect-skrivarservrar.

**VIKTIGT** Om du ändrar inställningarna för trådlöst nätverk kan anslutningen gå förlorad. För att kunna ansluta igen kan du behöva justera ditt system för de nya inställningarna.

> Om skrivarserverns nätverkanslutning försvinner kan du behöva återställa den till fabriksinställningar och installera om den.

- Funktioner och konfigurationsparametrar som inte stöds av värdebaserade skrivarservrar, t.ex. HP 175x och 200m, visas inte.
- Novell NetWare-nätverk: På sidan **Nätverksinställningar**  kan du använda **IPX/SPX**-fliken om du vill konfigurera lägesparametrar för NDS (Novell Directory Services) Köserver. Observera att det inte går att skapa NDS-objekt med den inbäddade webbservern (skrivarserver, skrivare och utskriftsköobjekt) på Novell-servern. Om du vill skapa dessa objekt använder du ett Novell NetWare-program, t.ex. NWAdmin eller konfigurerar IPX/SPX-stack för NDS genom HP-program, t.ex. HP:s guide för installation av nätverksskrivare eller HP Web JetAdmin.

# **HP Jetdirects [Home]-flik**

På fliken **Home** visas HP Jetdirects hemsida om en webbserver i den anslutna enheten inte kan nås eller inte finns. HP Jetdirects hemsida visar en generisk bild av skrivaren som motsvarar den anslutna enheten. Produktmodell, programversion och nätverksadresser för HP Jetdirects skrivarserver visas tillsammans med den enhetsinformation som kan hämtas. [Tabell 4.1](#page-110-0) visar en sammanfattning av de ämnen som visas på HP Jetdirects hemsida.

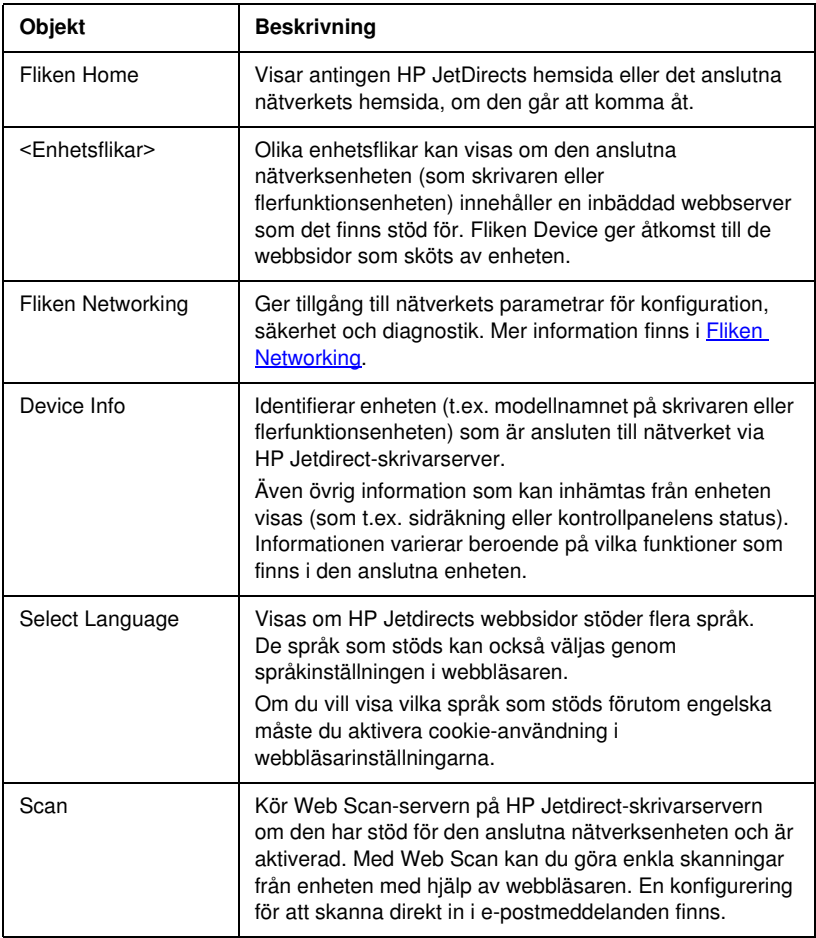

#### <span id="page-110-0"></span>**Tabell 4.1 HP Jetdirects hemsida (1 av 2)**

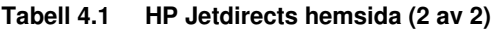

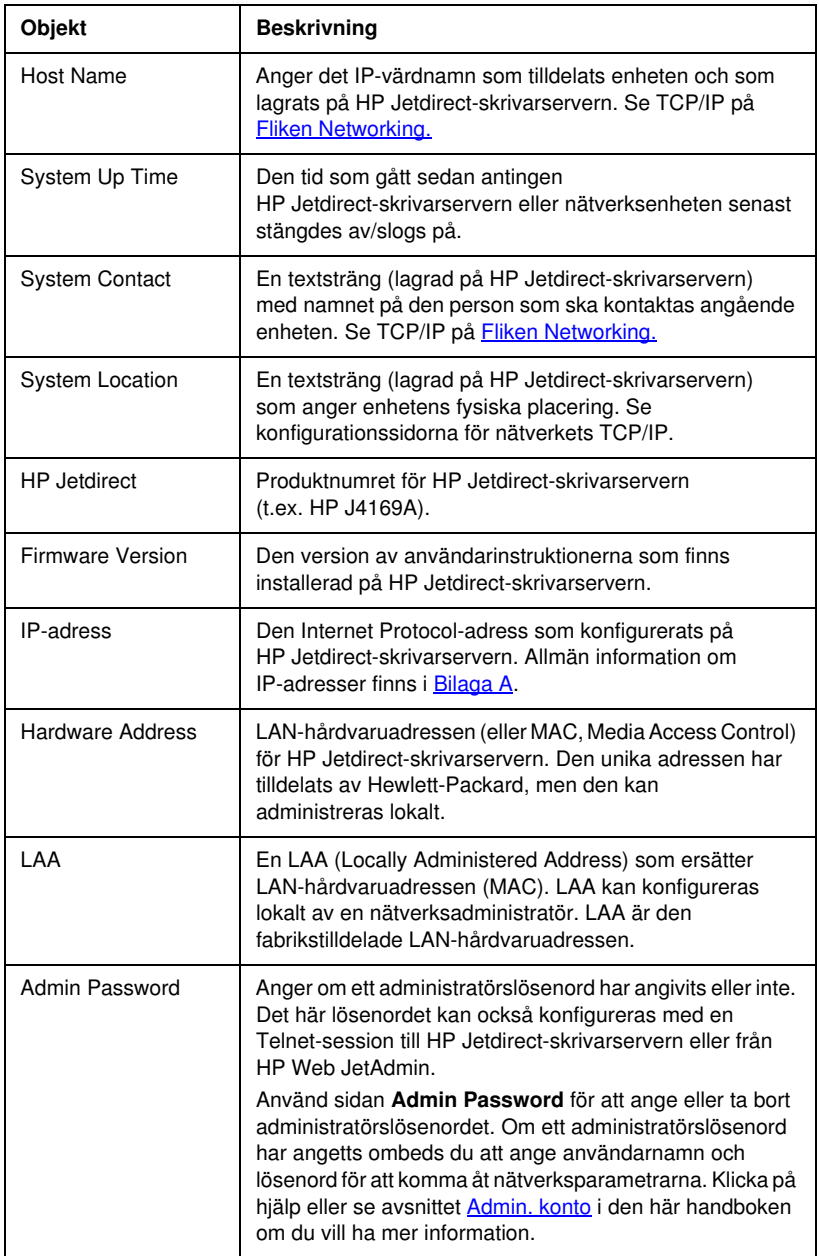

# <span id="page-112-0"></span>**Fliken Networking**

Fliken **Networking** ger tillgång till parametrarna och statusen för HP Jetdirects nätverkskonfiguration. Med menykommandona i den vänstra marginalen kommer du åt konfigurations- och statussidorna.

| <b>Avsnittet CONFIGURATION</b>                   |                                                  |
|--------------------------------------------------|--------------------------------------------------|
| <b>Network Settings</b><br><b>Other Settings</b> | Sekretessinställningar<br><b>Select Language</b> |
| <b>Avsnittet SECURITY</b>                        |                                                  |
|                                                  |                                                  |
| <b>Settings</b>                                  | <b>Mamt. Protocols</b>                           |
| Authorization                                    | <b>Wireless</b>                                  |
| <b>Avsnittet DIAGNOSTICS</b>                     |                                                  |
| <b>Network Statistics</b>                        | <b>Configuration Page</b>                        |
| <b>Protocol Info</b>                             |                                                  |

**Tabell 4.2 Alternativ på nätverksmenyn**

## **Skicka produktinformation till HP**

Första gången du går till fliken **Networking** i den inbäddade webbservern, anmodas du tillåta utskick av produktinformation till HP via Internet. Produktidentifiering och användardata som insamlats av HP används för att förbättra produktfunktioner och tjänster. Personliga uppgifter samlas inte enligt HP:s policy om personliga uppgifter. Se [Hewlett-Packards sekretesspolicy](http://www.hp.com/country/us/eng/privacy.htm).

Du kan aktivera eller deaktivera den här funktionen när som helst på sidan **Privacy Settings** på fliken **Networking**.

## <span id="page-113-0"></span>**Network Settings**

För **nätverksinställningar** kan du ange eller ändra konfigurationsparametrar för protokollen [802.11b \(Wireless](#page-113-1)  [Ethernet\)](#page-113-1), [TCP/IP,](#page-120-0) [IPX/SPX,](#page-123-0) [AppleTalk,](#page-126-0) [DLC/LLC](#page-126-1) och [SNMP.](#page-127-0) Vill du tilldela en parameterinställning anger du det önskade värdet och klickar på **Apply**.

#### <span id="page-113-1"></span>**802.11b (Wireless Ethernet)**

På 802.11b-sidorna kan du skapa eller ändra konfigurationsparametrarna för trådlöst nätverk för din trådlösa IEEE 802.11b-Ethernet-anslutning. Konfigurationsparametrarna sammanfattas i [Tabell 4.3](#page-114-0). Ytterligare information om att ställa in din trådlösa HP Jetdirect-skrivarserver finns i [Bilaga B](#page-254-0).

På fliken **802.11b** visas en enda, statisk sida som innehåller alla trådlösa konfigurationsparametrar som krävs för att göra en trådlös anslutning till nätverket. Klicka på **Apply** om du vill ange en konfigurationspost eller på **Cancel** om du vill att den ska ignoreras. Du återställer alla parametrar till fabriksinställningarna genom att klicka på **Reset to defaults**.

Du kan också välja att klicka på knappen **Use Wizard** överst på sidan **802.11b** om du vill konfigurera den trådlösa nätverksanslutningen. När du klickar på knappen startas en konfigurationsguide som hjälper dig genom konfigurationsparametrarna som krävs och, beroende på dina val, hoppar över onödiga parametrar.

**Obs!** Om du avslutar guiden på ett felaktigt sätt (t.ex. genom att inte använda knappen Cancel), kan ett meddelande om att *operationen misslyckades* visas. Om detta inträffar väntar du i ungefär två minuter innan du försöker öppna guiden igen.

**Obs!** En trådlös HP Jetdirect-skrivarserver med fabriksinställningar (Ad Hoc-läge) är lättare att komma åt för obehöriga klienter. Servern bör därför inte vara igång med fabriksinställningarna längre än nödvändigt, och alla konfigurationsändringar som du gör bör verifieras.

<span id="page-114-0"></span>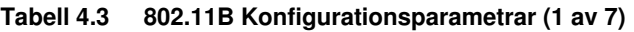

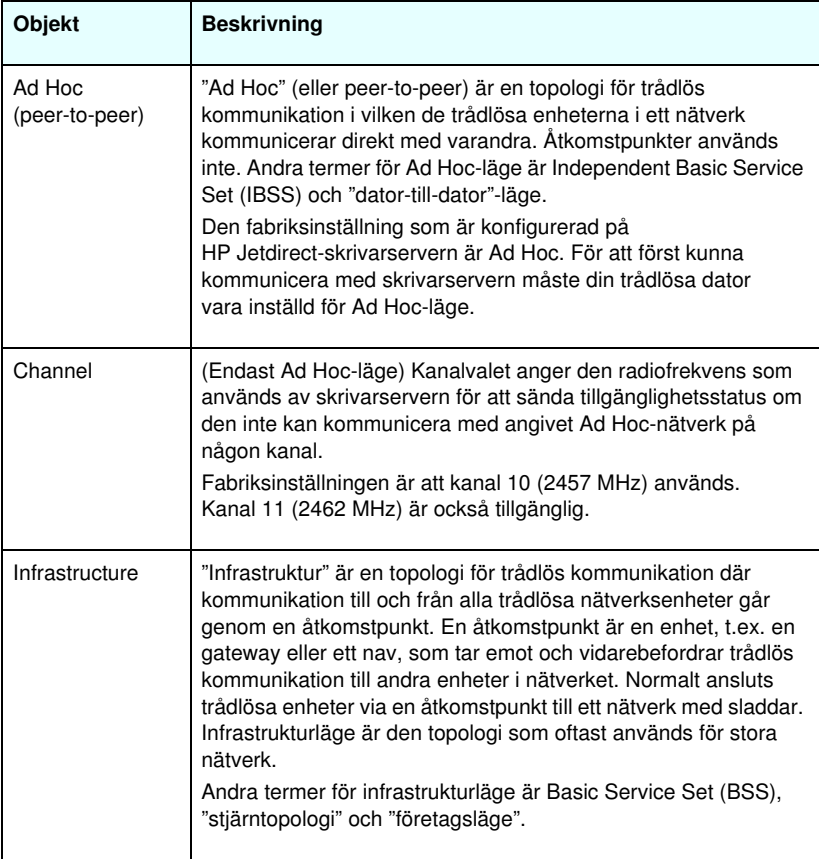

**Tabell 4.3 802.11B Konfigurationsparametrar (2 av 7)**

| Objekt       | <b>Beskrivning</b>                                                                                                    |
|--------------|----------------------------------------------------------------------------------------------------|
| Network Name | Anger namnet på det trådlösa nätverk till vilket<br>HP Jetdirect-skrivarservern kommer att ansluta. Nätverksnamnet<br>kallas också SSID (Service Set Identifier) och identifierar den ESS<br>(Extended Service Set) som normalt är associerad med större<br>nätverk i infrastrukturläge.<br>Ett tomt SSID-fält godtas t.ex. i nätverk som använder<br>signalstyrka, kryptering och verifieringsmetoder för att kontrollera<br>nätverksåtkomsten.                                                  |
|              | Den fabriksinställning för SSID som är konfigurerad på<br>HP Jetdirect-skrivarservern är "hpsetup". För att först kunna<br>kommunicera med skrivarservern måste din trådlösa dators SSID<br>också vara "hpsetup". (Obs! SSID-tecknen är skiftlägeskänsliga.<br>Kontrollera att du använder gemener och versaler på rätt sätt.)                                                                                                    |
| Open System  | (Ingen verifiering) Välj den här verifieringsmetoden om ditt<br>trådlösa nätverk inte kräver enhetsverifiering eller säkerhet för<br>att komma åt nätverket. Krypteringsnycklar kan dock fortfarande<br>användas i nätverket för skydd av personliga data.                                                                                                    |
| Shared Key   | (Kräver WEP-nyckel) Välj den här verifieringsmetoden om varje<br>enhet i ditt trådlösa nätverk använder en delad krypteringsnyckel<br>(d.v.s. ett delat "lösenordsvärde" för nätverksåtkomst och<br>kommunikationer. Varje enhet i nätverket måste använda samma<br>nyckel. HP Jetdirect-skrivarservern har funktioner för IEEE 802.11<br>WEP-nycklar (Wired Equivalent Privacy) för krypterad<br>nätverkskommunikation. Om du väljer Shared Key-verifiering<br>måste du konfigurera WEP-nycklar. |
| EAP/802.1x   | (Endast infrastrukturläge) Välj 802.1x EAP (Extensible<br>Authentication Protocol) för avancerad verifiering. EAP/802.1x<br>används med en verifieringsserver, t.ex. RADIUS-server (Remote<br>Authentication Dial In User Service, RFC 2138), för trådlös<br>nätverksåtkomst. Om EAP/802.1x-verifiering väljs, behöver du<br>konfigurera ytterligare parametrar. Vissa parametrar är beroende<br>av de EAP/802.1x-protokoll du aktiverar för användning i<br>nätverket.                           |

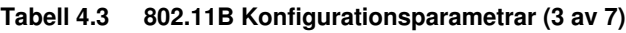

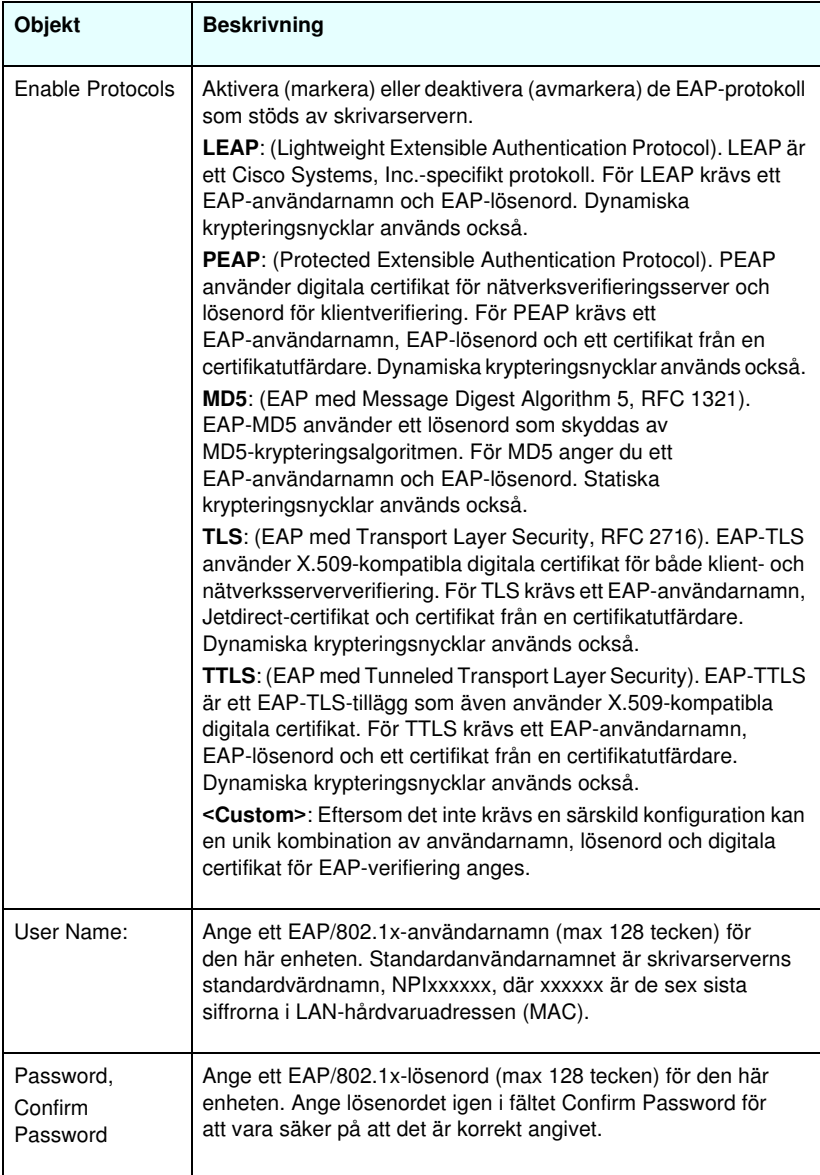

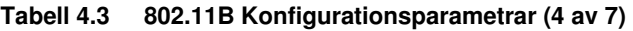

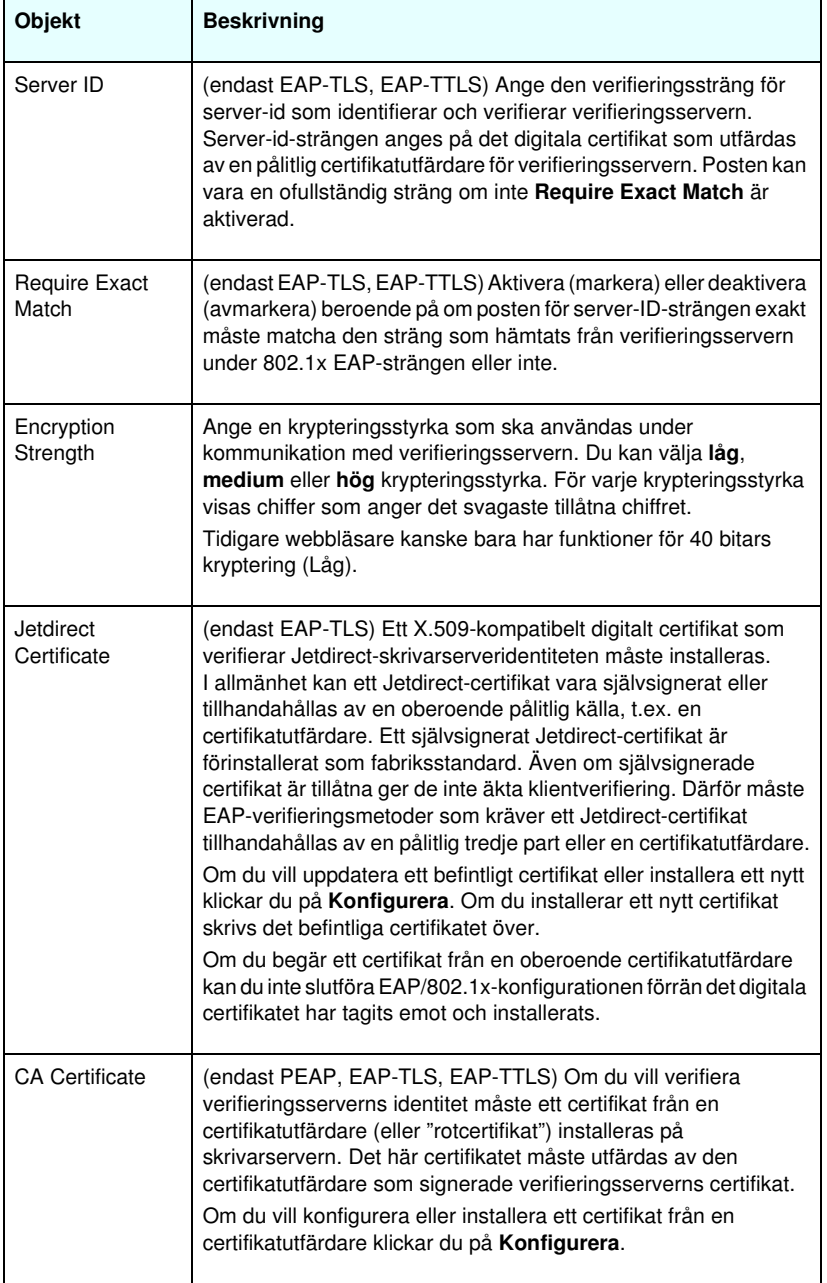

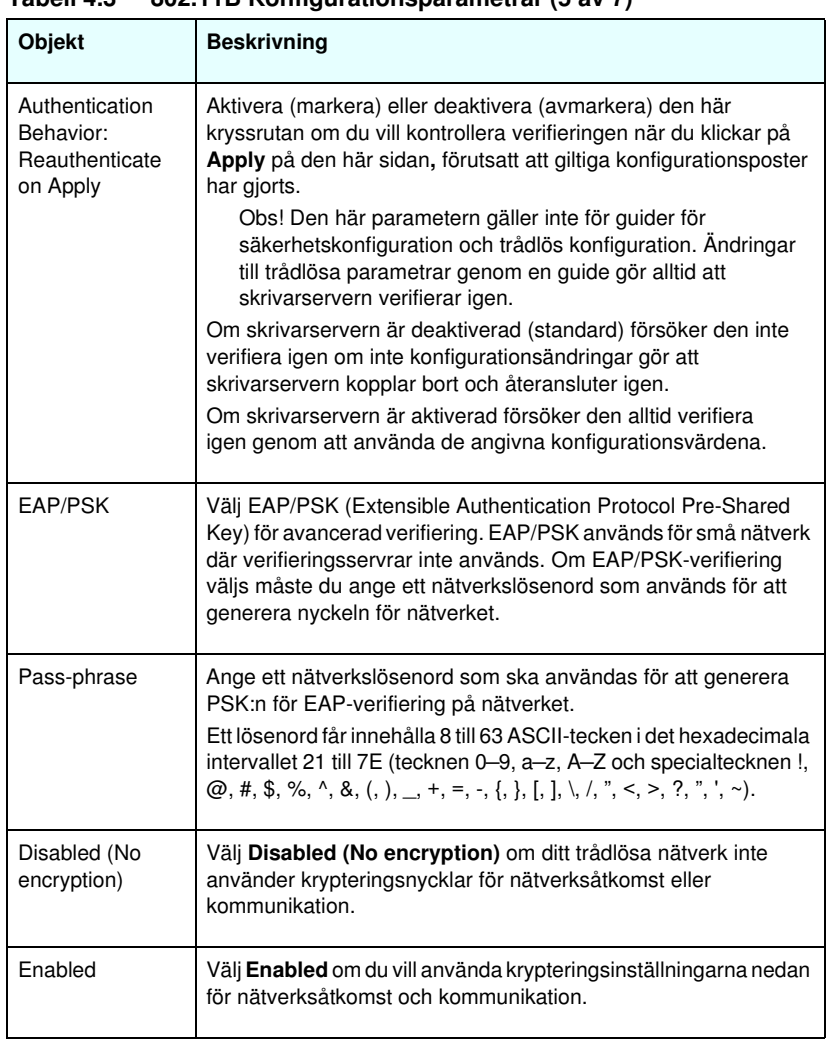

## **Tabell 4.3 802.11B Konfigurationsparametrar (5 av 7)**

**Tabell 4.3 802.11B Konfigurationsparametrar (6 av 7)**

| <b>Objekt</b> | <b>Beskrivning</b>                                                                                                    |
|---------------|----------------------------------------------------------------------------------------------------|
| Static (WEP)  | Välj Static (WEP) om det trådlösa nätverket använder<br>WEP-nycklar (Wired Equivalent Privacy) för grundläggande<br>åtkomststyrning och skydd av privata data.<br>Nätverksadministratören måste konfigurera alla trådlösa enheter<br>i nätverket med samma nyckel.                                                                                                    |
|               | Encrypt transmit data using: Välj aktuell aktiv nyckel.                                                                                                    |
|               | HP Jetdirect-skrivarservern kan lagra upp till fyra WEP-nycklar<br>med fyra nyckelpositioner (nyckel 1, 2, 3 och 4). Det går dock bara<br>att ha en aktiv nyckel i taget för ett givet nätverk (eller SSID).<br>Standardvärdet för aktiv nyckel är nyckel 1.                                                                                                    |
|               | Obs! När du anger WEP-nycklar måste du ange dem i de<br>nyckelpositioner (eller fält) som stämmer med övriga trådlösa<br>enheter i nätverket. Om t.ex. andra enheter i det trådlösa<br>nätverket använder en WEP-nyckel i nyckelposition 2 som<br>aktiv nyckel, måste du också ange den här WEP-nyckeln i<br>fältet Nyckel 2 på Jetdirect-skrivarservern och välja Nyckel 2<br>som aktiv nyckel. De olika nyckelpositionerna har olika<br>krypterings- och dekrypteringsresultat. |
|               | Den trådlösa HP Jetdirect-skrivarservern har funktioner för<br>WEP-nycklar för kryptering med 40/64 bitar och 104/128 bitar.<br>Så här anger du en eller flera WEP-nycklar:                                                                                                    |
|               | Input keys in: Välj om du vill använda alfanumeriska tecken eller<br>hexadecimala koder för att ange WEP-nycklar.                                                                                                    |
|               | Välj Alphanumeric om du vill ange WEP-nycklarna med<br>alfanumeriska ASCII-tecken (8 bitar). Alfanumeriska tecken är<br>begränsade till 0 till 9, a till z samt A till Z. (Obs! Alfanumeriska<br>tecken är skiftlägeskänsliga. Gemener och versaler,<br>'a - z' eller 'A - Z', ger olika WEP-nyckelvärden.)                                                                                                    |
|               | Välj Hexadecimal om du vill ange hexadecimala siffror (4 bitar).<br>Hexadecimala siffror kan vara 0 till 9, a till f samt A till F.<br>(Obs! Hexadecimala tecken är inte skiftlägeskänsliga. Versaler<br>och gemener, 'a-f eller A-F', ger samma WEP-nyckelvärden.)<br>I varje nyckelfält anger du antingen 5 alfanumeriska tecken eller                                                                                                    |
|               | 10 hexadecimala siffror (40 bitar) för 64 bitars kryptering, eller 13<br>alfanumeriska tecken eller 26 hexadecimala siffror (104 bitar) för<br>128 bitars kryptering. (Obs! I båda fallen läggs automatiskt 24<br>startvektorbitar till.)                                                                                                    |

**Tabell 4.3 802.11B Konfigurationsparametrar (7 av 7)**

| <b>Objekt</b> | <b>Beskrivning</b>                                                                                                    |
|---------------|----------------------------------------------------------------------------------------------------|
| Dynamic       | Välj något av följande alternativ för dynamisk kryptering:<br>Basic-kryptering. Dynamisk WEP-kryptering stöds.                                                                                                    |
|               | Robust-kryptering Dynamiska WPA- (Wi-Fi Protected Access)<br>och WEP-krypteringsprotokoll stöds.                                                                                                    |
|               | Skrivarservern använder Robust-kryptering<br>(WPA-krypteringsprotokoll) när den har konfigurerats för<br>EAP/PSK-verifiering.                                                                                                    |
|               | Skrivarservern ska konfigureras med Basic-kryptering när den<br>har konfigurerats för EAP/802.1x-verifiering (endast LEAP).                                                                                                    |
|               | Skrivarservern kan konfigureras med Basic-kryptering eller<br>Robus-kryptering, beroende på nätverket, när den har<br>konfigurerats för EAP/802.1x-verifiering (endast PEAP, TLS,<br>TTLS). Dynamiska krypteringsprotokoll styrs av<br>verifieringsservern och måste också stödjas av åtkomstpunkten. |

## **TCP/IP**

<span id="page-120-0"></span>Sidan **TCP/IP** innehåller de konfigurationsparametrar som sammanfattas i <u>[Tabell 4.4.](#page-120-1)</u>

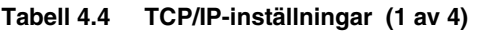

<span id="page-120-1"></span>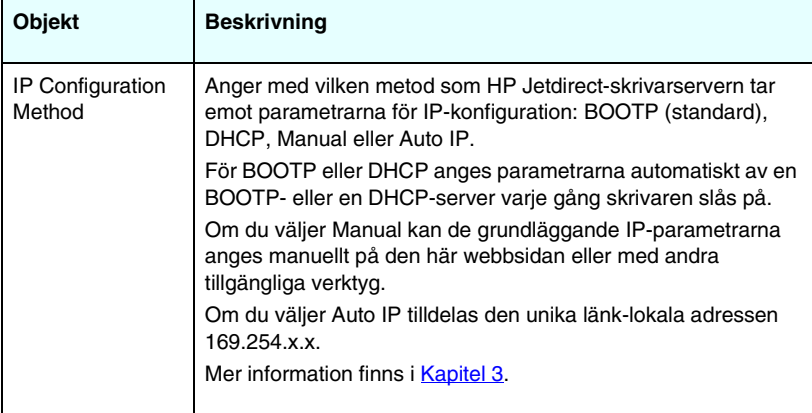

**Tabell 4.4 TCP/IP-inställningar (2 av 4)**

| Objekt                | <b>Beskrivning</b>                                                                                                    |
|-----------------------|----------------------------------------------------------------------------------------------------|
| Default IP            | Anger IP-adressen som ska användas när skrivarservern<br>inte kan hämta en IP-adress från nätverket under en tvingad<br>TCP/IP-omkonfigurering (t.ex. när du manuellt konfigurerat<br>skrivarservern att använda BOOTP/DHCP).                                                                                                    |
|                       | DEFAULT IP: anger standard-IP-adressen 192.0.0.192.                                                                                                    |
|                       | AUTO_IP: anger den länk-lokala IP-adressen 169.254.x.x.                                                                                                    |
|                       | Den initiala inställningen styrs av IP-adressen som hämtats<br>när servern slogs på.                                                                                                    |
| Send DHCP<br>requests | En kryssruta som används för att ange om DHCP-begäran ska<br>överföras periodiskt när standard-IP-adressen 192.0.0.192 eller<br>den länk-lokala IP-adressen 169.254.x.x har tilldelats<br>automatiskt.                                                                                                    |
|                       | Avmarkera kryssrutan om du vill deaktivera DHCP-begäran.<br>Markera kryssrutan (standard) om du vill aktivera<br>DHCP-begäran.                                                                                                    |
| Host Name             | Anger ett läsbart IP-namn (objektet SNMP SysName) för<br>nätverksenheten. Namnet måste börja med en bokstav och<br>kan sluta med en bokstav eller en siffra. Det får bestå av högst<br>32 ASCII-tecken.                                                                                                    |
| <b>IP Address</b>     | Använd det här fältet för att manuellt tilldela<br>HP Jetdirect-skrivarserverns Internet Protocol-adress.<br>IP-adressen är en adress med fyra byte (32 bitar) och anges<br>"n.n.n.n", där "n" är ett nummer mellan 0 och 255.<br>En IP-adress identifierar en nod i ett TCP/IP-nätverk unikt.<br>Samma IP-adress får inte förekomma flera gånger i ett<br>TCP/IP-nätverk. Mer information om IP-adresser finns i <mark>Bilaga A.</mark> |
| <b>Subnet Mask</b>    | Om delnät finns använder du det här fältet för att tilldela en<br>nätmask manuellt. En nätmask är ett 32-bitars nummer som,<br>när det tillämpas på en IP-adress, avgör vilka bitar som anger<br>nätverket och delnätet samt vilka bitar som unikt identifierar<br>noden.<br>Mer information om nätmasker finns i Bilaga A.                                                                                                    |
| Default Gateway       | Identifierar IP-adressen för en router eller en dator som används<br>för att ansluta till andra nätverk eller delnät.                                                                                                    |
| Domain Name           | Anger namnet på DNS-domänen (Domain Name System)<br>där HP Jetdirect-skrivarservern finns (t.ex. support.hp.com).<br>Namnet innehåller inte värdnamnet, och det är inte det<br>fullständiga domännamnet (t.ex. printer1.support.hp.com).                                                                                                    |

**Tabell 4.4 TCP/IP-inställningar (3 av 4)**

| Objekt                          | <b>Beskrivning</b>                                                                                                    |
|---------------------------------|----------------------------------------------------------------------------------------------------|
| Primary WINS<br>Server          | Anger IP-adressen för den primära WINS-servern (Windows<br>Internet Naming Service). WINS-servern tillhandahåller<br>IP-adress- och namntjänster för nätverksdatorer och enheter.                                                                                                    |
| <b>Secondary WINS</b><br>Server | Anger den IP-adress som ska användas för WINS om den<br>primära WINS-servern inte är tillgänglig.                                                                                                    |
| Syslogserver                    | Anger IP-adressen för en värddator som är konfigurerad för att<br>ta emot syslog-meddelanden från HP Jetdirect-skrivarservern.<br>Om en syslog-server inte anges kan syslog-meddelanden inte<br>användas.<br>Mer information finns i Bilaga A.                                                                                                    |
| Syslog Maximum<br>Messages      | Anger det högsta antalet syslog-meddelanden som kan sändas<br>av HP Jetdirect-skrivarservern per minut. Denna inställning gör<br>att administratörerna kan reglera loggfilens storlek.<br>Standardvärdet är 10 per minut. Om inställningen sätts till noll<br>anges inget högsta antal.                                                                                                    |
| <b>Syslog Priority</b>          | Styr filtreringen av syslog-meddelanden som skickas till<br>syslog-servern. Filtret kan ställas mellan 0 och 8, där 0 är det<br>mest specifika och 8 det mest allmänna. Endast meddelanden<br>som har en lägre rankning än den angivna filternivån (d.v.s. har<br>högre prioritet) rapporteras. Standardvärdet är 8, då alla<br>syslog-meddelanden rapporteras. Med värdet noll deaktiveras<br>syslog-rapporteringen.                                                   |
| <b>Idle Timeout</b>             | Anger den tid i sekunder som en ledig anslutning får vara öppen.<br>Tiden kan anges till högst 3600 sekunder. Standardvärdet är 270.<br>Om värdet sätts till 0, deaktiveras tidutlösningsfunktionen och<br>TCP/IP-anslutningar fortsätter vara öppna tills de stängs ner av<br>enheten i den andra änden av nätverket (t.ex. en arbetsstation).                                                                                                    |
| <b>TTL/SLP</b>                  | Anger inställningen för IP-multicast TTL (Time To Live) för<br>SLP-paket (Service Location Protocol). Standardvärdet är<br>4 hopp (antalet routrar från det lokala nätverket). Intervallet är<br>1–15. Om det är satt till -1, deaktiveras multicast-funktionen.<br>Om det gäller skrivarservrar som konfigurerats för Auto IP<br>(länk-lokala) adresser ignoreras fältet. TTL på utgående paket<br>får alltid värdet 255 och begränsas till det länk-lokala nätverket. |

**Tabell 4.4 TCP/IP-inställningar (4 av 4)**

| Objekt                 | <b>Beskrivning</b>                                                                                                    |
|------------------------|----------------------------------------------------------------------------------------------------|
| <b>System Contact</b>  | Identifierar den person som ansvarar för att administrera eller<br>underhålla enheten. Det här fältet kan innehålla ett<br>telefonnummer eller liknande information.                                                                                            |
|                        | När systemplaceringen konfigureras visas parametern på<br>HP Jetdirects hemsida.                                                                                                    |
| <b>System Location</b> | Anger den fysiska placeringen av enheten eller närliggande<br>information. Endast utskrivbara ASCII-tecken är tillåtna.<br>Högst 64 tecken får användas.                                                                                                    |
|                        | När systemplaceringen konfigureras visas parametern på<br>HP Jetdirects hemsida.                                                                                                    |
| Banner Page            | Anger om utskrift av en LPD-skiljesida för utskriftsjobb ska<br>aktiveras eller deaktiveras. På HP Jetdirects externa<br>skrivarservrar med flera portar kan du konfigurera varje port.<br>På interna skrivarservrar finns endast en port tillgänglig (Port 1). |

## <span id="page-123-0"></span>**IPX/SPX**

Fliken **IPX/SPX** gör det möjligt att ange parametrar för IPX/SPX (Internet Packet Exchange/Sequenced Packet Exchange) på HP Jetdirect-skrivarservern för ett Novell NetWare- eller IPX/SPX-kompatibelt nätverk (som t.ex. ett Microsoft-nätverk). I [Tabell 4.5](#page-124-0) finns en beskrivning av objekten på sidan.

**VIKTIGT** Om du använder direktutskrift över IPX/SPX i ett Microsoft-nätverk får du **inte** deaktivera IPX/SPX.

Novell NetWare-nätverk:

- Den inbäddade webbservern kan användas för att välja lägesparametrar för köserver i en NDS-miljö (Novell Directory Services).
- Du kan inte skapa NDS-skrivarserver-, skrivar- eller köobjekt med den inbäddade webbservern. Vill du skapa dessa objekt får du i stället använda andra tillgängliga verktyg eller funktioner.

<span id="page-124-0"></span>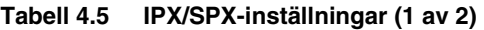

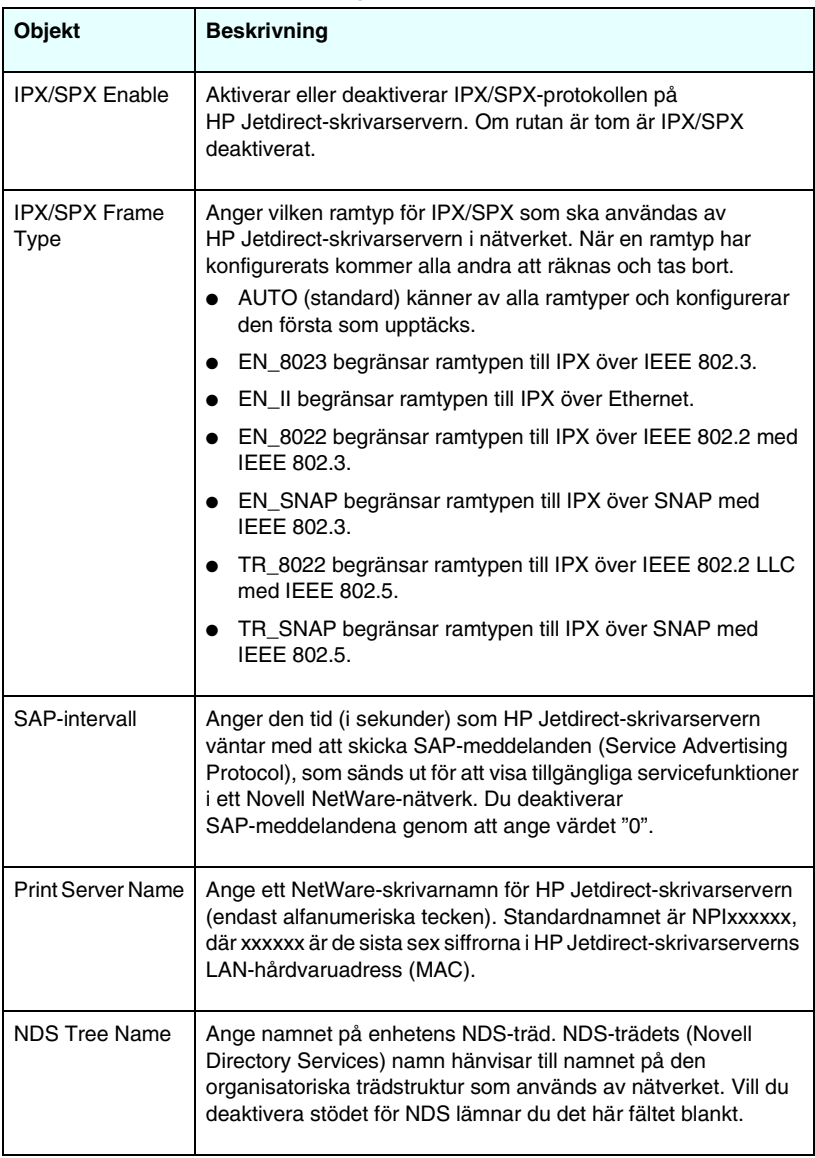

**Tabell 4.5 IPX/SPX-inställningar (2 av 2)**

| <b>Objekt</b>            | <b>Beskrivning</b>                                                                                                    |
|--------------------------|----------------------------------------------------------------------------------------------------|
| <b>NDS Context</b>       | Skrivarserverns NDS-miljö hänvisar till NDS-behållaren eller<br>den organisatoriska enhet som innehåller skrivarserverobjektet.<br>Utskriftskö och enhetsobjekt kan placeras var som helst i<br>NDS-trädet, men HP Jetdirect-skrivarservern måste<br>konfigureras med det fullständiga namnet för<br>skrivarserverobjektet. |
|                          | Om t.ex. skrivarserverobjektet finns i "marketing.mytown.lj"<br>blir det fullständiga miljönamnet (CN) för skrivarservern:<br>"OU=marketing.OU=mytown.O=lj"                                                                                                    |
|                          | (där OU står för Organization Unit-behållaren och O är en<br>Organization-behållare i NDS-trädet). Skrivarservern godkänner<br>också "marketing.mytown.lj".                                                                                                    |
|                          | Vill du deaktivera stödet för NDS lämnar du det här fältet blankt.<br>Obs! NDS-objekt kan inte skapas av den inbäddade<br>webbservern.                                                                                                    |
| Job Poll Interval        | Anger med vilket tidsintervall (i sekunder) som<br>HP Jetdirect-skrivarservern kontrollerar om det finns några<br>utskrifter i skrivarkön.                                                                                                    |
| <b>PJL Configuration</b> | För PJL-parametrar (Printer Job Language) aktiverar (markerar)<br>eller deaktiverar (avmarkerar) du de befintliga parametrarna:<br>Försättsblad (för att skriva ut skiljesidor mellan utskriftsjobb)                                                                                                    |
|                          | Meddelande (om det skickas från skrivaren kommer<br>meddelandet att vidarebefordras till ett klientprogram)                                                                                                    |
|                          | Meddelande om toner låg (om det skickas från skrivaren<br>kommer HP Jetdirect-skrivarservern att vidarebefordra<br>meddelandet om att tonernivån är låg till ett klientprogram)                                                                                                    |

## <span id="page-126-0"></span>**AppleTalk**

På fliken **AppleTalk** kan du konfigurera valda AppleTalk-inställningar på HP Jetdirect-skrivarserver. I [Tabell 4.6](#page-126-2) finns en beskrivning av objekten på sidan.

**Obs!** De parametrar för AppleTalk som visas inkluderar de skrivartyper för AppleTalk som visas i nätverket.

> HP Jetdirect-skrivarservern har endast stöd för AppleTalk Phase 2.

<span id="page-126-2"></span>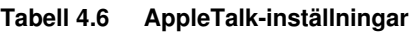

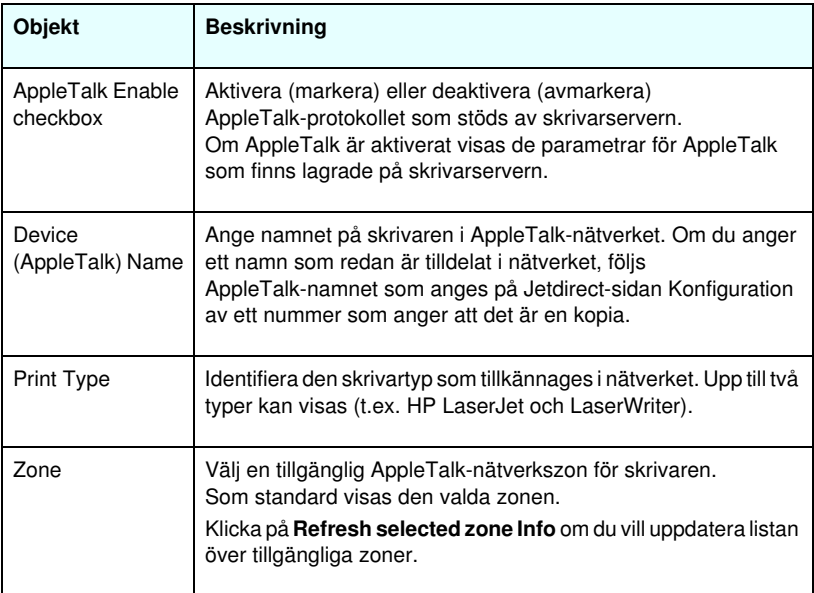

## <span id="page-126-1"></span>**DLC/LLC**

Med kryssrutan kan du aktivera (markera) eller deaktivera (avmarkera) DLC/LLC-protokollen (Data Link Control/Logical Link Control) på HP Jetdirect-skrivarservern. Om kryssrutan är tom är DLC/LLC-protokollen deaktiverade.

#### <span id="page-127-0"></span>**SNMP**

Du kan ange eller ändra parametrarna för SNMP (Simple Network Management Protocol). Se [Tabell 4.7](#page-127-1).

#### **VIKTIGT** Om du använder HP Web JetAdmin för att hantera enheterna bör du använda detta för att konfigurera SNMP v3 och andra säkerhetsinställningar på skrivarservern.

Om du använder den inbäddade webbservern för att skapa SNMP v3-kontot raderas alla befintliga SNMP v3-konton. Dessutom måste SNMP v3-kontoinformationen implementeras i SNMP-hanteringsprogrammet. Mer information finns i [SNMP v3.](#page-152-0)

#### <span id="page-127-1"></span>**Tabell 4.7 SNMP-inställningar (1 av 2)**

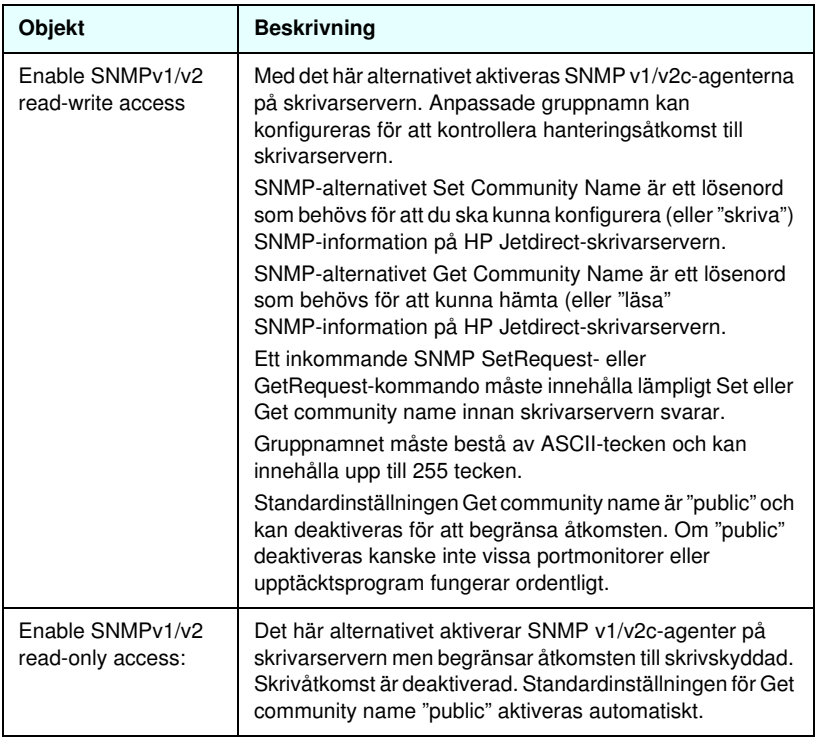

**Tabell 4.7 SNMP-inställningar (2 av 2)**

| <b>Objekt</b>     | <b>Beskrivning</b>                                                                                                    |
|-------------------|----------------------------------------------------------------------------------------------------|
| Disable SNMPv1/v2 | Det här alternativet deaktiverar SNMP v1/v2c-agenterna<br>på skrivarservern, vilket rekommenderas för säkra miljöer.<br>Om SNMP v1/v2c deaktiveras kanske inte vissa<br>portmonitorer eller upptäcktsprogram fungerar ordentligt.                                                                                                    |
| Enable SNMPv3     | (Endast kompletta HP Jetdirect-skrivarservrar) Det här<br>alternativet aktiverar (markerar) eller deaktiverar<br>(avmarkerar) SNMP v3-agenten på skrivarservern.<br>När den är aktiverad måste ett SNMP v3-konto skapas<br>på skrivarservern och kontoinformationen måste<br>implementeras i SNMP v3-hanteringsprogrammet. Du kan<br>skapa ett konto genom att ange följande information:<br>User Name: SNMP v3-kontots användarnamn.<br>Authentication Key: ett 16-byte hexadecimalt värde för<br>verifiering av SNMP-paketinnehåll med MD5-algoritmen.<br>Privacy Key: ett 16-byte hexadecimalt värde för kryptering<br>av SNMP-paketets datadel med DES-algoritmen.<br>Context Name: visa den kontext där användaren kan få<br>åtkomst till SNMP-objekt. Det är alltid "Jetdirect". |

## <span id="page-128-0"></span>**Other Settings**

Det här objektet ger åtkomst till många olika konfigurationsalternativ för hantering och utskrift. Följande flikar finns:

- [Misc. Settings](#page-129-0): för att aktivera olika avancerade protokoll och funktioner
- [Firmware Upgrade](#page-133-0): (för utskriftsservrar som stöder uppgraderingar av inbyggd programvara) för att uppdatera HP Jetdirect skrivarservern med nya funktioner och förbättringar
- [LPD Queues](#page-134-0): för att ställa in skrivarköer som används vid utskrift under LPD-skrivartjänster (line printer daemon)
- [USB Settings:](#page-138-0) (endast externa skrivarservrar) för att konfigurera USB-anslutningsparametrar (Universal Serial Bus).
- [Support Info](#page-139-2): för att ange länken för **Support** som är placerad under **Other links** i den vänstra marginalen
- [Refresh Rate:](#page-139-3) för att ange tidsintervallet (i sekunder) för uppdateringar av inbäddade diagnostiska webbsidor

#### <span id="page-129-0"></span>**Misc. Settings**

Med parametrarna kan du ställa in ett antal olika avancerade protokoll och funktioner som beskrivs nedan. Se [Tabell 4.8](#page-129-1).

| <b>Objekt</b>        | <b>Beskrivning</b>                                                                                                    |
|----------------------|----------------------------------------------------------------------------------------------------|
| <b>SLP Config</b>    | Aktivera eller deaktivera SLP (Service Location Protocol).<br>Används av det angivna klientprogrammet för att automatiskt<br>hitta och identifiera HP Jetdirect-skrivarservern.                                                                                                    |
| <b>Telnet Config</b> | Aktivera eller deaktivera tillgång till HP Jetdirects<br>konfigurationssidor via Telnet. Mer information finns i Kapitel 3.                                                                                                    |
| <b>mDNS</b>          | Aktivera eller deaktivera mDNS-tjänster (Multicast Domain Name<br>System). mDNS används vanligtvis på små nätverk för<br>IP-adresser och namn (via UDP-port 5353) där en konventionell<br>DNS-server inte används.                                                                                                    |
| Multicast IPv4       | Aktivera eller deaktivera mottagande och överföring av<br>multicast-paket (IP-version 4) från skrivarservern.                                                                                                    |
| 9100 Config          | Aktivera eller deaktivera port 9100-tjänster.<br>HP Jetdirect-skrivarservern använder port 9100 för rå utmatning<br>med TCP/IP. Du kommer åt porten med HP:s programvara (t.ex.<br>HP Standard Port).                                                                                                    |
| FTP-utskrift         | Aktivera eller deaktivera FTP-tjänster (File Transfer Protocol)<br>på HP Jetdirect-skrivarservern vid utskrift. Mer information finns<br>i Kapitel 6.                                                                                                    |
| <b>LPD Printing</b>  | Aktivera eller deaktivera LPD-tjänster (Line Printer Daemon) på<br>HP Jetdirect-skrivarservern. LPD på HP Jetdirect-skrivarservern<br>buffrar utskrifter för TCP/IP-system. Mer information finns i<br>Kapitel 5.                                                                                                    |
| <b>IPP Printing</b>  | Aktivera eller deaktivera Internet Printing Protocol på<br>HP Jetdirect-skrivarservern. Om skrivaren är korrekt ansluten<br>och tillgänglig möjliggör IPP utskrift till enheten över Internet<br>(eller intranätet). Ett korrekt konfigurerat IPP-klientsystem krävs.<br>Mer information om IPP-klientprogramvara finns i Kapitel 2. |

<span id="page-129-1"></span>**Tabell 4.8 Miscellaneous Settings (1 av 5)**

**Tabell 4.8 Miscellaneous Settings (2 av 5)**

| Objekt                             | <b>Beskrivning</b>                                                                                                    |
|------------------------------------|----------------------------------------------------------------------------------------------------|
| Link settings                      | (Endast för 10/100TX-nätverk med sladdar) Ange<br>nätverkslänkhastigheten (10 eller 100 Mbps) och<br>kommunikationsläge (hel eller halv duplex) för HP Jetdirect<br>10/100TX-utskriftsservrar. Listan visar inställningarna som<br>kan användas.<br>VIKTIGT: Om du ändrar länkinställningen, kan du förlora<br>nätverkskommunikationen med utskriftsservern och<br>nätverksenheten.<br>AUTO: (Standard) Skrivarservern använder autoförhandling<br>för att anpassa sig till samma länkhastighet och<br>kommunikationsläge som nätverket. Om autoförhandlingen<br>misslyckas, blir inställningen 100TXHALF.<br>10TXFULL: 10 Mbps, full duplex<br>10TXHALF: 10 Mbps, halv duplex<br>$\bullet$<br>100TXFULL: 100 Mbps, full duplex<br>100TXHALF: 100 Mbps, halv duplex |
| <b>DNS Server</b>                  | Ange IP-adressen för DNS-servern (Domain Name System).                                                                                                    |
| Email (SMTP)<br>Server             | Ange IP-adressen för den SMTP-server (Simple Mail Transport<br>Protocol) för utgående e-post som används med de<br>skanningsenheter som stöds.                                                                                                    |
| Scan Idle Timeout                  | Anger den tid i sekunder som en ledig anslutning för skanning<br>får vara öppen. Maximal tid är 3600 och standard är 300.<br>Om timeout-värdet är inställt på 0 är funktionen deaktiverad och<br>anslutningen är öppen tills den stängs av nätverkssystemet som<br>har åtkomst till enheten.                                                                                                    |
| Locally<br>Administered<br>Address | Anger en LAA (locally administered address) som ersätter den<br>fabrikstilldelade LAN-hårdvaruadressen (MAC). Om du använder<br>en LAA måste du ange en användarspecificerad sträng på exakt<br>12 hexadecimala siffror.<br>Om det gäller Token Ring-skrivarservrar måste LAA-adressen<br>börja med ett hexadecimalt värde mellan 40 och 7F.<br>Om det gäller Ethernet-skrivarservrar måste LAA-adressen börja<br>med hexadecimala värdet X2, X6, XA eller XE, där X är någon<br>hexadecimalt värde mellan 0 och F.<br>Standardadressen är den fabrikstilldelade adressen.                                                                                                    |

**Tabell 4.8 Miscellaneous Settings (3 av 5)**

| Objekt                              | <b>Beskrivning</b>                                                                                                    |
|-------------------------------------|----------------------------------------------------------------------------------------------------|
| Syslogfunktion                      | Ange källkoden för ett meddelande (för att t.ex. identifiera källan<br>för vissa meddelanden vid felsökning).<br>HP Jetdirect-skrivarservern har som standardinställning att LPR<br>ska användas som källkod, men lokala användarvärden på local0<br>till och med local7 kan användas för att isolera enstaka<br>skrivarservrar eller skrivarservergrupper.                                                                                                    |
| On fatal error                      | (Endast externa skrivarservrar som stöds) Ange skrivarserverns<br>åtgärd när den upptäcker ett oåterkalleligt fel under användning<br>med den anslutna enheten:<br>Halt (standard): Skrivarserverns nätverksdrift stängs av.<br>Atgärd från användaren fordras.                                                                                                    |
|                                     | Reboot: Skrivarservern startar om, liknande när skrivaren<br>stängs av och slås på.                                                                                                    |
| Error page type                     | (Endast externa skrivarservrar som stöds) Ange typ för<br>diagnostisk sida som skrivs ut automatiskt vid ett oåterkalleligt fel.<br>Basic (standard): En standard-diagnostisk sida skrivs ut.<br>$\bullet$<br>Det är en enskild sida som innehåller en felsummering i läsbar<br>form för användaren.<br>Full: Upp till fem sidor fullständig diagnostisk information<br>skrivs ut. De här sidorna innehåller detaljerad status för<br>skrivarservern då felet upptäcktes. HP:s supportpersonal<br>behöver kanske förklara sidorna.<br>Ingen: Ingen diagnostisk sida skrivs ut.                                                                                                    |
| Dynamic Raw<br>Port Setting         | Tillåter att extra portar för utskrift till TCP-port 9100 anges. Giltiga<br>portar är 3000 till 9000, beroende på vilket program som används.                                                                                                    |
| Disable listening<br>on these ports | Du kan av säkerhetsskäl använda dessa två fält för att deaktivera<br>tjänster på skrivaren som använder nätverket. I båda fälten måste<br>du ange portnumren som används för nätverkskommunikation<br>med dessa tjänster. Upp till fem portar kan anges i respektive fält<br>(t.ex. [5, 10, 40, 20, 50]). Giltigt intervall för portnumren är 1 till<br>65535.<br>Streams: I det här fältet anger du portnumren för tjänsterna som<br>överför dataflöden. Dataflöden använder TCP (Transport Control<br>Protocol) för att garantera dataleveranser.<br>Datagrams: I det här fältet anger du portnumren för tjänsterna<br>som överför datagram. Datagram används vanligtvis för<br>sändningsmeddelanden och de använder UDP (User Datagram<br>Protocol), som är ett anslutningsfritt protokoll där leverans och<br>felåterställning inte garanteras. |

| <b>Objekt</b>                             | <b>Beskrivning</b>                                                                                                    |
|-------------------------------------------|----------------------------------------------------------------------------------------------------|
| Enable MFP and<br>AIO software<br>support | Aktivera eller deaktivera skrivarserverstöd för<br>fullfunktions-skanning som är installerat på klientdatorer med<br>programvara som medföljer HP-flerfunktionsenheten (MFP eller<br>allt-i-ett).<br>Om funktionen är inaktiv tillåter skrivarservern inga andra<br>enhetsfunktioner än nätverksutskrift för klientprogramvaran.<br>Stöd för skrivarserverns Web Scan-funktion kontrolleras separat. |
| <b>Fnable Web Scan</b>                    | Aktivera eller deaktivera användning av grundläggande skanning<br>genom skrivarserverns inbäddade Web Scan-funktion.<br>Användningen av Web Scan är oberoende av inställningen för<br>aktivering av programvarusupport för MFP- och AIO-enheter som<br>beskrivs ovan.                                                                                                    |
| Fnable<br>Scan-to-email                   | Aktivera eller deaktivera support för scan-to-email. När denna<br>parameter är aktiverad kan du använda funktionen scan-to-email<br>samt hämta eller visa skannade filer.<br>Funktionen scan-to-email fungerar bara om en e-postserver<br>angetts. Ange e-postservern med Email (SMTP)<br>Server-parametern ovan.                                                                                    |
| mDNS Service<br>Name                      | Anger ett alfanumerisk sträng som innehåller upp till 64<br>ASCII-tecken som tilldelats enheten eller tjänsten. Namnet är<br>bestående och används för att rätta till en viss enhet eller<br>tjänst om viss information (t.ex. IP-adressen) ändras mellan<br>sessionerna. Apple Rendezvous visar den här tjänsten.<br>Standardnamnet är skrivarmodellen och<br>LAN-hårdvaruadressen (MAC).           |
| mDNS Domain<br>Name                       | (Skrivskyddad parameter) Anger mDNS-domännamnet som<br>tilldelats enheten i formatet <värdnamn>.local. Om inte något<br/>användarspecificerat värdnamn har tilldelats, används<br/>standardnamnet NPIxxxxxx, där xxxxxx är de 6 sista siffrorna i<br/>LAN-hårdvaruadressen (MAC).</värdnamn>                                                                                                    |

**Tabell 4.8 Miscellaneous Settings (4 av 5)**

**Tabell 4.8 Miscellaneous Settings (5 av 5)**

| <b>Objekt</b>                           | <b>Beskrivning</b>                                                                                                    |
|-----------------------------------------|----------------------------------------------------------------------------------------------------|
| mDNS Highest<br><b>Priority Service</b> | Anger mDNS högsta prioritetstjänst för utskrift. När du vill ange<br>den här parametern väljer du något av följande alternativ:<br>9100 Printing: Rå utmatning via port 9100.<br>IPP Printing Utskrift med IPP (Internet Printing Protocol).<br>LPD Printing (RAW): Standardutskriftskö med LPD-data.                                                                                                    |
|                                         | LPD Printing (TEXT): Standardutskriftskö med LPD textdata.<br>LPD Printing (AUTO): Standardutskriftskö med LPD auto.<br>LPD Printing (BINPS): Standardutskriftskö med LPD binära<br>postscriptdata.<br>LPD Printing ( <user-defined>): Upp till 5 användardefinierade<br/>LPD-köer visas om de har konfigurerats, där <user-defined> är<br/>namnet på den användardefinierade LPD-utskriftskön.<br/>Standardalternativet beror på skrivaren, vanligtvis 9100 Printing<br/>eller LPD Printing (BINPS).</user-defined></user-defined> |

## <span id="page-133-0"></span>**Firmware Upgrade**

Med den här sidan kan du uppgradera skrivarservern med nya funktioner. Detta gäller skrivarservrar som har stöd för uppgradering av inbyggd programvara.

Filen för uppgradering av inbyggd programvara för skrivarservern måste finnas i ditt system. Om du vill identifiera och hämta rätt uppgraderingsfil går du till HP:s onlinesupport på:

[http://www.hp.com/go/webjetadmin\\_firmware](http://www.hp.com/go/webjetadmin_firmware)

På den här sidan gör du följande:

- 1. Leta upp skrivarservermodellen och uppgraderingsfilen.
- 2. Kontrollera uppgraderingsfilens version och bekräfta att den är nyare än den installerade version på skrivarservern. Om så är fallet kan du hämta filen. Om inte, behöver du inte uppgradera.

Så här uppgraderar du skrivarservern med den inbäddade webbservern:

- 1. Ange sökvägen till uppgraderingsfilen eller klicka på **Bläddra** för att leta efter den.
- 2. Klicka sedan på **Upgrade Firmware**.

**Obs!** Om du uppgraderar från en tidigare version än X.24.00-serien, måste du utföra uppgraderingen igen om andra språk än engelska önskas.

## <span id="page-134-0"></span>**LPD Queues**

På fliken **LPD Queues** kan du ange LPD-utskriftsköer (line printer daemon) på Jetdirect-skrivarservern. Mer information om LPD-utskrifter och skrivarköer finns i [Kapitel 5,](#page-157-0) ["Konfiguration för](#page-157-1)  [LPD-utskrift"](#page-157-1).

LPD-utskrift måste vara aktiverad på skrivarservern innan du kan ställa in LPD-köer. Om LPD är deaktiverat, går du till fliken Misc. [Settings](#page-129-0) för att aktivera det.

Om LPD-utskrift är aktiverad, finns det tio skrivarköer med olika namn. Fyra av köerna konfigureras automatiskt och deras parametrar kan inte ändras. Övriga sex köer kan anges av användaren.

De sex användardefinierade köerna kan ställas in med teckensträngar – t.ex. utskriftskontrollkommandon – som läggs till automatiskt före eller efter utskriften. Du kan ange upp till åtta namngivna strängar och du kan ställa in varje kö så att någon av de här namngivna strängarna föregår utskriftsdata ("prepend string name") eller följer efter utskriftsdata ("append string name").

LPD-köparametrar för att ställa in LPD-köer beskrivs nedan. Se [Tabell 4.9.](#page-135-0)

<span id="page-135-0"></span>**Tabell 4.9 LPD Queue Parameters (1 av 2)**

| Objekt                 | <b>Beskrivning</b>                                                                                                    |
|------------------------|----------------------------------------------------------------------------------------------------|
| Queue Name             | Namn på användardefinierad kö. Namnet kan vara upp till<br>32 tecken långt och kan bestå av alla ASCII-tecken som kan<br>visas. Du kan ange upp till sex användardefinierade köer.                                                                                                    |
| Prepend String<br>Name | Ange namnet på en eller flera strängar som ska läggas till före<br>utskriftsdata. Ange strängnamn och värden i tabellen längst ned<br>på sidan.                                                                                                    |
|                        | Om du vill lägga till en lång sträng kan flera strängnamn behöva<br>förkortas, d.v.s. anges och avgränsas av ett "+" tecken. Om du<br>t.ex. vill lägga till en lång sträng som har delats upp i två separata<br>strängar anger du:                                                                                                    |
|                        | <strängnamn1>+<strängnamn2><br/>där strängnamn1 och strängnamn2 anges som två separata<br/>strängnamn med olika värden.</strängnamn2></strängnamn1>                                                                                                    |
| Append String<br>Name  | Ange namnet på en eller flera strängar som ska läggas till efter<br>utskriftsdata. Ange strängnamn och värden i tabellen längst ned<br>på sidan.                                                                                                    |
|                        | Om du vill lägga till en lång sträng kan flera strängnamn behöva<br>förkortas, d.v.s. anges och avgränsas av ett "+" tecken. Om du<br>t.ex. vill lägga till en lång sträng som har delats upp i två separata<br>strängar anger du:                                                                                                    |
|                        | <strängnamn1>+<strängnamn2></strängnamn2></strängnamn1>                                                                                                    |
|                        | där strängnamn1 och strängnamn2 anges som två separata<br>strängnamn med olika värden.                                                                                                    |
| Queue Type             | Bearbetningsinstruktion för kön. Välj en av dessa fyra kötyper:<br>RAW – ingen bearbetning. Demonen Line Printer behandlar<br>data i kön raw som en utskrift som redan har formaterats i<br>skrivarspråken PCL, PostScript eller HP-GL/2 och sänder det<br>utan ändringar till skrivaren. (Observera att alla<br>användardefinierade prepend- eller append-strängar läggs till<br>i utskriften på rätt plats.) |
|                        | TEXT - vagnretur läggs till. Demonen Line Printer behandlar<br>data i köer av typen text som oformaterad text eller ASCII och<br>lägger till en vagnretur på varje rad innan filen sänds till<br>skrivaren.                                                                                                    |
|                        | AUTO – automatisk Demonen Line Printer känner av<br>$\bullet$<br>automatiskt om utskriftsdata ska skickas som raw eller text.                                                                                                    |
|                        | BINPS -- Binary PostScript. Det här instruerar<br>PostScript-tolken att utskriftsjobbet ska tolkas som binära<br>PostScript-data.                                                                                                    |

**Tabell 4.9 LPD Queue Parameters (2 av 2)**

| <b>Objekt</b>         | <b>Beskrivning</b>                                                                                                    |
|-----------------------|----------------------------------------------------------------------------------------------------|
| Default Queue<br>Name | Namn på den kö som ska användas om kön som angetts för en<br>utskrift inte är känd. Standardkönamnet är AUTO.                                                                                                    |
| <b>String Name</b>    | Namnet på en teckensträng. Du kan ange upp till åtta<br>teckensträngar som ska användas i LPD-köer. Den här<br>parametern namnger strängen och parametern Value definierar<br>strängens innehåll. Strängnamnen Prepend och Append (som<br>anges i tabellen i webbläsarens övre del) måste väljas bland<br>namnen som anges här. Strängnamnet kan vara upp till 32<br>tecken långt och kan bestå av alla ASCII-tecken som kan visas.                                                                                                    |
| Value                 | Innehållet i en teckensträng. Parametern String Name namnger<br>strängen. Parametern Value anger innehållet. När ett<br>strängnamn har angetts för en prepend- eller append-sträng<br>(i tabellen i webbläsarfönstrets övre del), skickar demonen Line<br>Printer den strängens värde till skrivaren före eller efter<br>utskriftsdata (som angivet).                                                                                                    |
|                       | Teckenvärden kan ligga var som helst i området mellan 0 och<br>255 (hex 00 till FF). Du kan ange ej utskrivbara tecken med deras<br>hexadecimala värde, genom att ange ett bakvänt snedstreck följt<br>av två hexadecimala tecken. Du kan t.ex. ange tecknet escape<br>(hex 1B) med \1B. Om strängen innehåller själva tecknet omvänt<br>snedstreck, kan du ange det med \5C. Det maximala<br>teckenantalet du kan ange i det här fältet är 240. Tecknen i fältet<br>är genomsökta efter hexadecimala värden, konverterade vid<br>behov och lagrade internt. Det maximala teckenantalet som<br>lagras internt i strängen är 80. Alla tecken utöver detta ignoreras. |

Om du vill ange en användardefinierad utskriftskö, måste du först definiera strängarna, tilldela dem prepend- eller append-status och definiera kötypen. När du har definierat en LPD-kö, anger du dess användningsområde genom att ställa in en LPD-skrivare som använder den kön. Till exempel kan du ställa in sträng "a" med värdet "abc" och sträng "z" med värdet "xyz". Du kan ange skrivarkön "az\_queue" med en prepend-sträng "a", append-sträng "z" och kötypen "raw". När du sedan skickar en utskrift som består av <formatted\_text> via queue az\_queue, är utskriften som skickas till skrivaren formaterat "abc<formatted\_text>xyz".

Det finns olika sätt att lägga till LPD-skrivare i olika operativsystem. Se [Kapitel 5](#page-157-0), "[Konfiguration för LPD-utskrift](#page-157-1)", om du vill veta mer.

**Exempel.** Om du hade en LPD-skrivare och ville återställa den i början av varje utskrift, skulle du kunna ställa in en användardefinierad skrivarkö med namnet "clear\_printer" som utför ett PCL-återställningskommando (Escape-E) i början av varje utskrift. Så här kan du ställa in den:

Ställ först in skrivarkön:

- a. Namnge en sträng: Skriv "reset\_string" i fältet String Name på rad 1.
- b. Ange strängens värde: Skriv "\1BE" (Escape-E) i fältet Value på rad 1. (Du kan även skriva "\1B\45".)
- c. Ge ett namn åt kön: Skriv "clear\_printer" i fältet Queue Name på rad 5.
- d. Ställ in prepend-strängen: Skriv "reset\_string" i fältet Prepend String på rad 5.
- e. Lämna fältet Append String på rad 5 tomt.
- f. Ange kötypen: Ange fältet Queue Type på rad 5 till "RAW" med hjälp av menyn.

Ställ sedan in skrivaren så att den använder kön. Var noga med att ange "clear\_printer" när du ombeds ange ett könamn. (Läs mer om att ställa in skrivaren i [Kapitel 5,](#page-157-0) ["Konfiguration för LPD-utskrift"](#page-157-1).) Nu kommer alla utskrifter som skickas till skrivaren – både från servern och från klientdatorer som har den skrivaren inställd – att innehålla ett återställningskommando i början av utskriften.

## <span id="page-138-0"></span>**USB Settings**

Om HP Jetdirect-skrivarservern har en USB-anslutning till nätverksenheten (t.ex. en USB-skrivare), visas en länk till konfigurationsparametrarna för USB. Se [Tabell 4.10.](#page-138-1)

<span id="page-138-1"></span>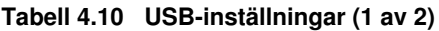

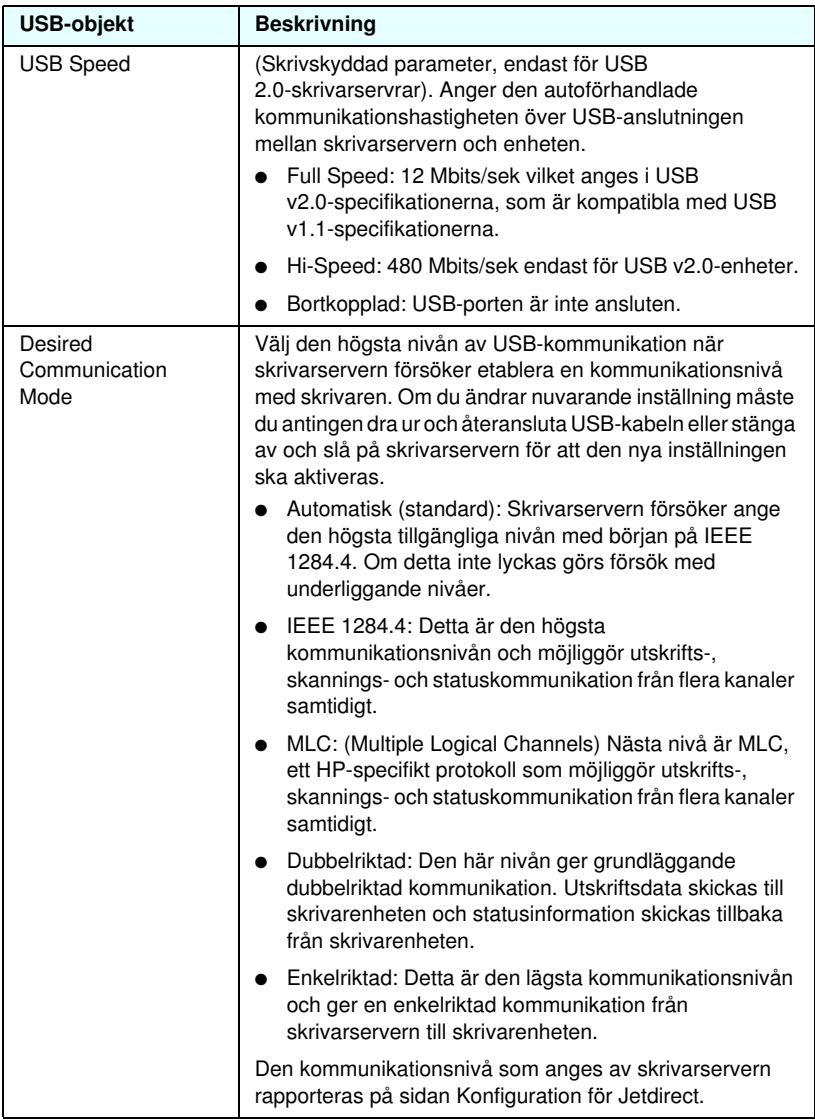

**Tabell 4.10 USB-inställningar (2 av 2)**

| <b>USB-objekt</b>              | <b>Beskrivning</b>                                                                                                    |
|--------------------------------|----------------------------------------------------------------------------------------------------|
| <b>Status Page</b><br>Language | Välj PDL (Page Description Language) för de<br>Jetdirect-konfigurationsdata som skickas till skrivaren.<br>Tillgängliga alternativ innefattar PCL, ASCII, PostScript<br>och HPGL2. |

## <span id="page-139-2"></span>**Support Info**

Använd den här sidan för att konfigurera länkar för support. Du kan ange en supportperson och ett telefonnummer till en administratör för enheten, liksom URL-adresser för webbaserad produktsupport och teknisk support.

## <span id="page-139-3"></span>**Refresh Rate**

Uppdateringsfrekvensen anger med vilket tidsintervall (i sekunder) som diagnossidorna uppdateras automatiskt. Värdet "0" deaktiverar uppdateringsfrekvensen.

## <span id="page-139-0"></span>**Sekretessinställningar**

På sidan **Privacy Settings** ger du den inbäddade webbservern möjlighet att samla in produktidentifikation, använda informationen och sedan skicka den till HP (Internet-åtkomst krävs). Produktinformationen hjälper HP att förbättra produktfunktioner och tjänster. Funktionen är som standard deaktiverad.

Om du vill aktivera funktionen markerar du kryssrutan och klickar på **Apply**.

Om du vill deaktivera funktionen avmarkerar du kryssrutan och klickar på **Apply**.

## <span id="page-139-1"></span>**Select Language**

Den här länken visas om HP Jetdirects webbsidor har stöd för flera språk. De språk som stöds kan även väljas med språkinställningarna i din webbläsare (se hjälpen till din webbläsare).

Om du vill visa vilka språk som stöds förutom engelska måste du aktivera cookie-användning i webbläsarinställningarna.

## <span id="page-140-0"></span>**Settings**

I sektionen **SECURITY** ger **Settings**-menyn åtkomst till följande flikar: **Status** (standard), **Wizard**, **Restore Defaults**. Vilka inställningar som finns att tillgå beror på modellen på din skrivarserver. Värdebaserade icke-uppgraderingsbara HP Jetdirect skrivarservrar (t.ex. HP Jetdirect 175x och 200m) stöder inte en säker inbäddad webbserver.

## **Status**

Sidan **Status** visar de aktuella inställningarna för säkerhetskonfiguration på skrivarservern. Inställningarna visas beroende på om funktionerna stöds av skrivarservern.

## **Wizard**

**Obs!** Om du använder HP Web JetAdmin för hantering av enheterna ska du inte använda den här guiden. Använd i stället HP WebJetAdmin om du vill konfigurera säkerhetsinställningarna för nätverket, så att de blir rätt inställda för nätverket.

Med sidan **Wizard** kan du köra *HP Jetdirect Security Configuration Wizard*. Den här guiden leder dig genom den säkerhetskonfiguration för skrivarservern som krävs för nätverket. Klicka på **Start Wizard** om du vill köra guiden. Då öppnas sidan **Security Level**.

De alternativa konfigurationsparametrar som presenteras av guiden beror på valet av säkerhetsnivå. En översikt finns i [Tabell 4.11](#page-142-0).

**Obs!** Om du avslutar guiden på ett felaktigt sätt (t.ex. genom att inte använda knappen Avbryt), kan ett meddelande om att *operationen misslyckades* visas. Om detta inträffar väntar du i ungefär två minuter innan du försöker öppna guiden igen.

#### **Restore Defaults**

Med den här sidan återställs inställningarna för säkerhetskonfiguration till fabriksstandard. Vilka standardinställningar som visas beror på om funktionerna stöds av skrivarservern.

Endast de säkerhetsinställningar som finns angivna återställs till fabriksstandard. Övriga konfigurationsinställningar berörs inte.

## <span id="page-142-0"></span>**Tabell 4.11 Wizard Security Levels (1 av 2)**

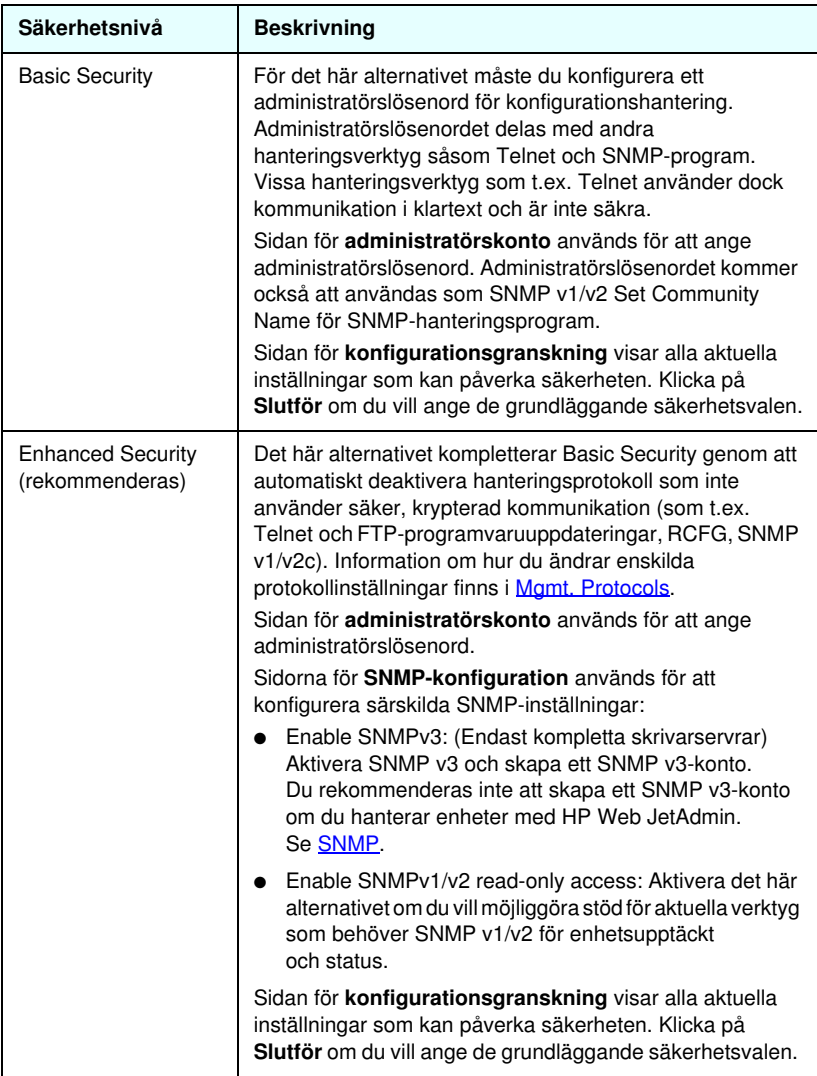

**Tabell 4.11 Wizard Security Levels (2 av 2)**

| Säkerhetsnivå          | <b>Beskrivning</b>                                                                                                    |
|------------------------|----------------------------------------------------------------------------------------------------|
| <b>Custom Security</b> | Det här alternativet går igenom alla tillgängliga<br>säkerhetsinställningar som stöds av skrivarservern.<br>Mer information om specifika parametrar och val finns<br>under flikarna på menysidorna <b>Mgmt. Protocols</b> och<br><b>Authorization under SECURITY.</b> |
|                        | Sidan för administratörskonto används för att ange<br>administratörslösenord.                                                                                                    |
|                        | Sidan för webbgränssnitt (endast för kompletta<br>skrivarservrar) används för HTTPS-konfiguration (säker<br>HTTP), inklusive certifikat och krypteringsnivåer.                                                                                                    |
|                        | Sidan för hanteringsverktyg möjliggör konfiguration av<br>hanteringsprotokoll som inte är säkra (som t.ex. RCFG,<br>Telnet och FTP-programvaruuppdateringar).                                                                                                    |
|                        | Sidorna för SNMP-konfiguration används för att<br>konfigurera särskilda SNMP-inställningar:                                                                                                    |
|                        | Enable SNMPv1/v2: Aktivera det här alternativet för<br>att möjliggöra hanteringsprogramvara som använder<br>SNMP v1/v2. Om alternativet aktiveras visas sidan<br>Konfiguration SNMPv1/v2 för konfiguration av<br>SNMP-gruppnamn.                                      |
|                        | Enable SNMPv3: (Endast kompletta skrivarservrar)<br>$\bullet$<br>Aktivera det här alternativet för att skapa ett SNMP<br>v3-konto. Skapa ett SNMP v3-konto rekommenderas<br>inte om du hanterar enheter med HP Web JetAdmin.<br>Se SNMP.                              |
|                        | Behörighetssidan används för att upprätta en lista över<br>åtkomstkontroll om du vill kontrollera värdåtkomsten till<br>enheten.                                                                                                    |
|                        | Sidan för utskriftsprotokoll och tjänster används för att<br>aktivera och deaktivera nätverksutskrift, utskriftstjänster<br>och enhetsupptäcktsprotokoll som kan påverka<br>säkerheten.                                                                               |
|                        | Sidan för konfigurationsgranskning visar alla aktuella<br>inställningar som kan påverka säkerheten. Klicka på<br>Slutför om du vill ange de grundläggande säkerhetsvalen.                                                                                             |
### **Authorization**

På sidan för **behörighet** finns flikar som möjliggör kontroll av åtkomst till enheten, liksom till enhetskonfiguration och hanteringsfunktioner. Dessutom kan du konfigurera certifikat för klient- och serververifiering.

### **Admin. konto**

På den här sidan kan du ange ett administratörslösenord för att kontrollera åtkomsten till Jetdirect-konfigurationen och statusinformation. Administratörslösenordet är gemensamt för Jetdirect-konfigurationsverktyg, bl.a. den inbäddade webbservern, Telnet och HP Web JetAdmin. Om ett lösenord har angetts och du försöker komma åt Jetdirect-skrivarservern med de här verktygen, ombeds du ange ett användarnamn och *det här lösenordet* innan du kan få åtkomst.

**Obs!** Administratörslösenordet kan återställas med omstartfunktionen på skrivarservern till de ursprungliga fabriksinställningarna.

Med hjälp av en kryssruta kan du synkronisera HP Web JetAdmin och SNMP v1/v2c Set Community Name. Om du aktiverar den här funktionen (markerar kryssrutan), kommer administratörslösenordet även att användas som SNMP Set Community Name för SNMP v1/v2c-hanteringsprogram.

**Obs!** Om du senare ändrar gruppnamn för SNMP (t.ex. med fliken SNMP i dialogrutan **Network Settings** eller från Web JetAdmin), kommer de två inställningarna inte längre att vara synkroniserade.

### **Certifikat**

(Endast för kompletta HP Jetdirect-skrivarservrar) Den här fliken ger åtkomst till installation, konfiguration och hanteringstjänster för X.509 digitala certifikat. Ett digitalt certifikat är ett elektroniskt meddelande som normalt innehåller bland annat en nyckel (en kort sträng som används för kryptering och dekryptering) och en digital signatur. Certifikat kan utfärdas och signeras av en pålitlig tredje part (en s.k. certifikatutfärdare eller CA), som kan finnas inom eller utanför organisationen. Certifikat kan också "självsigneras", vilket är ungefär detsamma som att du verifierar din egen identitet.

**Obs!** Även om självsignerade certifikat tillåts och ger tillgång till datakryptering, garanterar de inte giltig verifiering.

Sidan för **certifikat** visar status för certifikat som är installerade på HP Jetdirect-skrivarservrar:

● **Jetdirect-certifikat.** Jetdirect-certifikatet används för att verifiera identiteten för Jetdirect-enheten för klienter och nätverksverifieringsservrar.

Ett självsignerat Jetdirect-certifikat är förinstallerat som fabriksstandard. Om det gäller trådlösa skrivarservrar kan den inbäddade webbservern då använda HTTPS och visas som en säker webbplats när den initialt öppnas från webbläsaren.

Klicka på **Visa** om du vill visa innehållet i ett installerat Jetdirect-certifikat, eller klicka på **Konfigurera** om du vill uppdatera eller installera ett nytt certifikat. Se Konfigurera [certifikat](#page-146-0).

När det installerats kommer ett Jetdirect-certifikat att sparas under omstart, för att återställa skrivarservern till fabriksinställningarna.

● **CA-certifikat.** (Endast trådlösa skrivarservrar) Ett certifikat från en pålitlig tredje part (certifikatutfärdare), som används för att verifiera identiteten för en nätverksverifieringsserver vid valda verifieringsmetoder med EAP (Extensible Authentication Protocol). Verifieringsserverns identitet verifieras när informationen på certifikatet från certifikatutfärdaren stämmer överens med informationen i ett certifikat som hämtats från verifieringsservern.

Ett CA-certifikat för skrivarservern är ett certifikat som använts för att signera verifieringsserverns certifikat. Därför måste certifikatutfärdaren för verifieringsserverns certifikat också användas för CA-certifikat.

Klicka på **Visa** om du vill visa innehållet i ett installerat Jetdirect-certifikat, eller klicka på **Konfigurera** om du vill uppdatera eller installera ett nytt certifikat. Se [Konfigurera](#page-146-0)  [certifikat.](#page-146-0)

Ett CA-certifikat sparas inte när skrivarservern återställs till standardfabriksinställningarna.

Den största certifikatstorlek som kan installeras på HP Jetdirect-skrivarservern är 3072 byte.

### <span id="page-146-0"></span>**Konfigurera certifikat**

När du klickar på **Konfigurera** får du hjälp av en certifikathanteringsguide att uppdatera eller installera ett certifikat. Vilka skärmar som visas beror på typen av certifikat (Jetdirect eller CA) samt vilka val du gjort. [Tabell 4.12](#page-147-0) ger en beskrivning av de skärmar och konfigurationsparametrar som kan dyka upp.

**Obs!** Om du avslutar guiden på ett felaktigt sätt (t.ex. genom att inte använda knappen **Avbryt)**, kan ett meddelande visas om att operationen misslyckades. Om detta inträffar väntar du i ungefär två minuter innan du försöker öppna guiden igen.

#### <span id="page-147-0"></span>**Certifikatalternativ**

Välj bland de alternativ som anges.

**Update Pre-Installed Certificate.** Använd det här alternativet om du vill uppdatera det förinstallerade, självsignerade certifikatet. När det förinstallerade certifikatet har uppdaterats skrivs det över. Du kan uppdatera följande objekt:

**Certifikatgiltighetsperioden** 

Med självsignerade certifikat kommer webbläsaren att identifiera certifikatet som självsignerat för varje ny webbsession och du kan få ett säkerhetsvarningsmeddelande. Det här meddelandet kan ignoreras om användaren lägger till det i webbläsarens certifikatlager eller deaktiverar webbläsarvarningar (rekommenderas inte).

Självsignerade certifikat är inte nödvändigtvis säkra, eftersom certifikatägaren bara bekräftar sin egen identitet i stället för att en pålitlig tredje part gör det. Certifikat från en pålitlig tredje part anses som mer säkra.

**Create Certificate Request.** Med det här alternativet tillfrågas du om specifik enhets- och organisationsinformation i följande dialogruta:

● Certificate Information

Det här alternativet kan användas t.ex. när ett trådlöst verifieringsprotokoll kräver att ett Jetdirect-certifikat från en pålitlig tredje part eller certifikatutfärdare installeras.

**Install Certificate** Det här kommandot visas bara om det finns en väntande begäran om ett Jetdirect-certifikat (till en pålitlig tredje part). När det tagits emot installeras certifikatet med det här kommandot. När certifikatet har installerats åsidosätts det förinstallerade certifikatet.

Med det här alternativet tillfrågas du om information i följande dialogruta:

● Install Certificate

Det certifikat som ska installeras måste vara associerat med en tidigare begäran om certifikat som genererats av den inbäddade webbservern.

**Install CA Certificate.** (Endast trådlösa skrivarservrar) Det här alternativet är tillgängligt när du klickar på **Konfigurera** för ett certifikat från en certifikatutfärdare som måste installeras för trådlösa verifieringsprotokoll. Med det här alternativet tillfrågas du om information i följande dialogruta:

● Install Certificate

**Import Certificate and Private Key**. Med det här alternativet importerar du ett tidigare hämtat och känt certifikat som Jetdirect-certifikat. Om du importerar ett certifikat ersätts det aktuella certifikatet. Med det här alternativet tillfrågas du om information i följande dialogruta:

● Import Certificate and Private Key

**Export Certificate and Private Key**. Med det här alternativet exporterar du Jetdirect-certifikatet som är installerat på skrivarservern så att det kan användas på andra skrivarservrar. Med det här alternativet tillfrågas du om information i följande dialogruta:

Export the Jetdirect certificate and private key.

**Delete CA Certificate.** (Endast trådlösa skrivarservrar) Det här kommandot används för att ta bort ett certifikat från en certifikatutfärdare som installerats på Jetdirect-skrivarservern. Det här alternativet visas när ett certifikat för EAP-verifiering från en certifikatutfärdare har installerats.

**VIKTIGT:** Om certifikatutfärdarens certifikat tas bort, kommer EAP-verifiering att deaktiveras och det går inte att komma åt nätverket.

Certifikatutfärdarens certifikat kommer också att tas bort vid omstart av skrivarservern, när fabriksinställningarna återställs.

#### **Certificate Validity**

Använd den här dialogrutan för att ange hur länge det självsignerade Jetdirect-certifikatet ska gälla.

Den här sidan visas bara när ett självsignerat certifikat är förinstallerat och du väljer **Edit Settings** för att uppdatera giltighetsperioden. Det anger aktuell UTC (Coordinated Universal Time, koordinerad universell tid). UTC är en tidsskala som upprätthålls av International Bureau of Weights and Measures. Den anpassas för skillnader mellan GMT och atomtid. Den anges för 0 graders longitud på primärmeridianen.

**Giltighetens startdatum** beräknas från datorns klockinställningar.

**Giltighetsperioden** anger det antal dagar (1 till 3650) som certifikatet är giltigt, med början på giltighetens startdatum. Det krävs en giltig post (1 till 3650). Standardinställningen är fem år.

#### **Certificate Information**

Använd den här sidan om du vill ange information för att begära ett certifikat från en certifikatutfärdare.

#### **Common Name.** (Obligatoriskt)

För HP Jetdirect-skrivarservrar anger du det fullständiga domännamnet eller en giltig IP-adress för enheten.

Exempel:

- Domännamn: *minskrivare.minavdelning.minfirma.com*
- IP-adress: *192.168.2.116*

Det gemensamma namnet används för att ge enheten ett unikt ID. För trådlösa HP Jetdirect-skrivarservrar med EAP-verifiering kan vissa verifieringsservrar behövas för att konfigureras med ett gemensamt namn som anges på certifikatet.

Om standard-IP-adressen 192.0.0.192 har konfigurerats på Jetdirect-skrivarservern är den förmodligen inte giltig för ditt nätverk. Du bör inte använda den här adressen för att identifiera enheten.

**Organization.** (Obligatoriskt) Ange företagets fullständiga namn.

**Organizational Unit.** (Valfritt) Ange din avdelning eller motsvarande inom organisationen.

**Ort/plats.** (Obligatoriskt) Ange den ort där din organisation finns.

**Delstat/Provins.** (Obligatoriskt för alla länder/regioner) Måste innehålla minst tre tecken. (obligatoriskt)

**Land /region.** Tvåteckens lands-/regionskod enligt ISO 3166. Använd t.ex. "se" för Sverige eller "us" för USA (obligatoriskt).

#### **Install Certificate, eller Install CA Certificate**

Använd dialogrutan "Install Certificate" för att installera ett Jetdirect-certifikat.

Använd dialogrutan "Install CA Certificate" för att installera ett certifikat från en pålitlig certifikatutfärdare för användning vid EAP/TLS-verifiering. (Endast trådlösa skrivarservrar)

Installera ett PEM/Base64-kodat certifikat (Privacy Enhanced Mail).

Ange namn och sökväg för filen som innehåller certifikatet när du installerar det. Du kan också klicka på **Bläddra** om du vill bläddra fram systemet där filen finns. Klicka på Slutför för att avsluta installationen.

Ett Jetdirect-certifikat som ska installeras måste vara associerat med en väntande begäran om certifikat som genererats av den inbäddade webbservern.

Alternativet Installera certifikat visas inte om det inte finns en väntande begäran. Storleken på ett Jetdirect-certifikat eller ett certifikat från en certifikatutfärdare är begränsad till 3 kB.

#### **Import Certificate and Private Key**

Använd den här bildskärmen när du importerar ett Jetdirect-certifikat och en privat nyckel.

Importera Jetdirect-certifikatet och den privata nyckeln. Vid importen ersätts det befintliga certifikatet och den befintliga nyckeln.

Filformatet måste vara PKCS#12-kodat (.pfx) och får inte överstiga 4 kB.

Ange namn och sökväg för filen som innehåller certifikatet och nyckeln när du importerar dem. Du kan också klicka på **Bläddra** om du vill bläddra fram systemet där filen finns. Ange sedan lösenordet som använts för att kryptera den privata nyckeln.

Klicka på **Slutför** för att avsluta installationen.

#### **Export the Jetdirect certificate and private key.**

Använd den här bildskärmen när du exporterar det installerade Jetdirect-certifikatet och den privata nyckeln till en fil.

Ange ett lösenord som ska användas vid kryptering av den privata nyckeln när du exporterar ett certifikat och en privat nyckel. Du måste ange lösenordet igen. Klicka sedan på **Spara som** för att spara certifikatet och den privata nyckeln i en fil på systemet. Filformatet måste vara PKCS#12-kodat (.pfx).

### **Åtkomstkontroll**

Använd den här fliken om du vill visa åtkomstlistan (ACL) på HP Jetdirect-skrivarservern. En åtkomstlista (eller värdåtkomstlista) anger enskilda värdsystem eller nätverk för värdsystem, som har tillgång till skrivarservern och den anslutna nätverksenheten. Listan kan innehålla upp till 10 poster. Om listan är tom (inte innehåller några värdar), kan alla system som stöds komma åt skrivarservern.

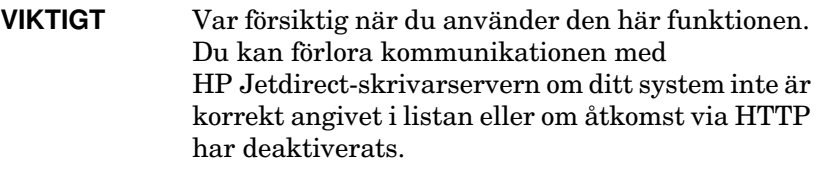

Information om hur du använder värdåtkomstlistan som en säkerhetsfunktion finns i [Kapitel 7](#page-182-0).

**Obs!** Som standard ges värddatorer med HTTP-anslutningar (t.ex. via den inbäddade webbservern eller IPP - Internet Printing Protocol) åtkomst till skrivarservern oavsett åtkomstlistor. Om du vill deaktivera åtkomst för HTTP-värddatorer avmarkerar du kryssrutan längst ned i listan.

Värdsystemen anges med IP-adresser eller nätverksnummer. Om nätverket innehåller delnät kan en "mask" användas för att avgöra om IP-adressen anger ett enskilt värdsystem eller en grupp med värdsystem.

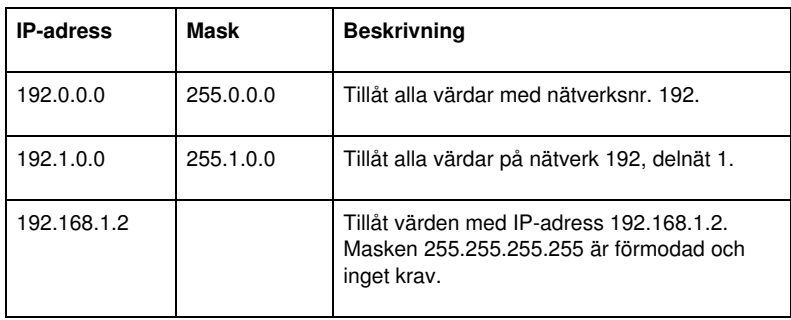

**Exempel.** Se tabellen med exempelposter nedan:

Om du vill lägga till en post i åtkomstlistan använder du fälten **IP-adress** och **Mask** för att ange en värd och klickar på (markerar) kryssrutan **Spara** för den posten. Klicka sedan på **Verkställ**.

Om du vill ta bort en post från listan avmarkerar du kryssrutan **Spara** för den posten. Klicka sedan på **Verkställ**.

Om du vill ta bort hela åtkomstlistan avmarkerar du alla **Spara**-kryssrutor och klickar på **Verkställ**.

### **Mgmt. Protocols**

Den här länken ger åtkomst till kommunikationshantering och andra protokoll som påverkar säkerheten.

### **Web Mgmt.**

Använd den här fliken för att hantera kommunikation med den inbäddade webbservern från webbläsare. Fliken visas bara för kompletta skrivarservrar.

Som standard tillhandahåller den inbäddade webbservern krypterad kommunikation genom port 443, den välkända porten för HTTPS-trafik (säker HTTP). Även om portarna 80, 280 och 631 fortsätter användas för IPP (Internet Printing Protocol) ignoreras annan icke säkrad kommunikation.

Även om det inte rekommenderas så kan du välja att godkänna både HTTPS- och HTTP-kommunikation som inte är säker genom att deaktivera (avmarkera) kryssrutan **Encrypt All Web Communication**.

Om du vill stödja användning av HTTPS-kommunikation måste ett Jetdirect-certifikat installeras. Ett självsignerat certifikat är förinstallerat som fabriksstandard. Klicka på knappen **Konfigurera** om du vill uppdatera det förinstallerade certifikatet eller installera ett nytt. Mer information finns i Konfigurera [certifikat.](#page-146-0)

Krypteringsstyrkan måste anges när du använder ett Jetdirect-certifikat. Du kan välja **låg** (standard), **medium** eller **hög** krypteringsstyrka.

För varje krypteringsstyrka visas chiffer som anger det svagaste tillåtna chiffret. Tidigare webbläsare kanske bara har funktioner för 40 bitars kryptering (Låg).

**Obs!** Chiffersviter stöder olika nivåer på krypteringsstyrka. De chiffersviter som för närvarande stöds för kryptering och dekryptering är DES (Data Encryption Standard, 56 bitar), RC4 (40 bitar eller 128 bitar) och 3DES (168 bitar).

### **SNMP**

Använd den här fliken för att aktivera eller deaktivera SNMP v1-, v2c- och v3-agenter på skrivarservern, beroende på skrivarservermodellen. Värdebaserade skrivarservrar stöder inte en SNMP v3-agent. Mer information om SNMP-val finns i [Tabell 4.7](#page-127-0).

**SNMP v3.** HP Jetdirect-skrivarservern innehåller en SNMPv3-agent (Simple Network Management Protocol, version 3) för förbättrad SNMP-säkerhet. SNMPv3-agenten använder en användarbaserad säkerhetsmodell för SNMP v3 (RFC 2574), som innehåller användarverifiering och dataskydd via kryptering. SNMP v3-agenten aktiveras när ett initialt SNMP v3-konto på skrivarservern skapas. När kontot har skapats kan alla SNMP-hanteringsprogram komma åt eller deaktivera kontot, om programmet är rätt konfigurerat.

**VIKTIGT** Om du använder HP Web JetAdmin för att hantera enheterna bör du använda detta för att konfigurera SNMP v3 och andra säkerhetsinställningar på skrivarservern.

> Om du använder den inbäddade webbservern för att skapa SNMP v3-kontot raderas alla befintliga SNMP v3-konton. Dessutom måste SNMP v3-kontoinformationen implementeras i SNMP-hanteringsprogrammet.

Du kan skapa det initiala kontot genom att ange HMAC-MD5-verifiering och krypteringsnycklar för CBC-DES-dataskydd som används av SNMP v3-hanteringsprogrammet.

**VIKTIGT** Du bör deaktivera Telnet och försäkra dig om att en inbäddad webbkommunikation genom HTTPS är aktiverad innan du skapar det initiala SNMP v3-kontot. Detta hjälper till att förhindra intrång eller avlyssning av kontoinformation över en anslutning som inte är säker.

> SNMP v1-agenter och v2c-agenter kan finnas samtidigt med SNMP v3-agenten. För att helt säkra SNMP-åtkomsten bör du dock deaktivera SNMP v1 och v2c.

### **Övrigt**

Använd den här fliken om du vill aktivera eller deaktivera olika protokoll som stöds av skrivarservern för utskrift, skrivartjänster och hantering. Se [Tabell 4.13.](#page-154-0)

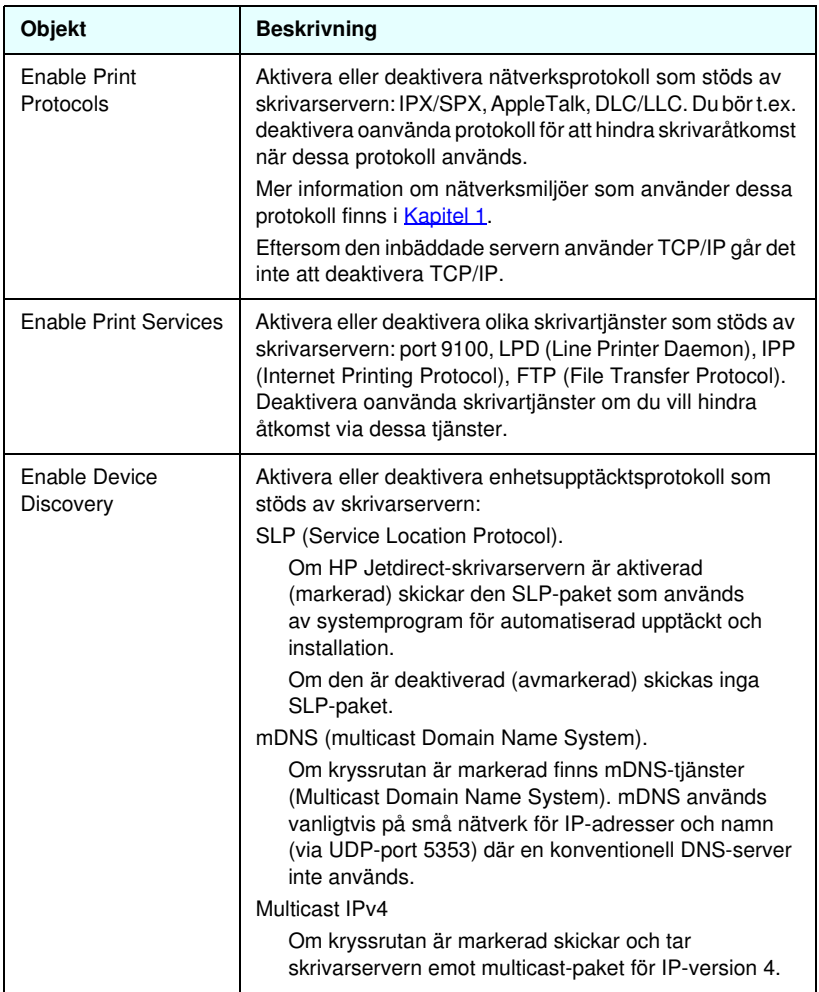

<span id="page-154-0"></span>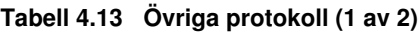

**Tabell 4.13 Övriga protokoll (2 av 2)**

| <b>Objekt</b>                  | <b>Beskrivning</b>                                                                                                    |
|--------------------------------|----------------------------------------------------------------------------------------------------|
| Enable Management<br>Protocols | Aktivera eller deaktivera Telnet-åtkomst och användning<br>av FTP om du vill uppgradera inbyggd programvara på<br>skrivarservern. Telnet och FTP är inte säkra protokoll och<br>enhetslösenord kan snappas upp.<br>Enable or disable RCFG, ett fjärr-IPX-<br>konfigurationsprotokoll som används av äldre<br>hanteringsverktyg för att konfigurera Novell<br>NetWare-parametrar. Om RCFG deaktiveras påverkas inte<br>direktutskrift med IPX/SPX.<br>Deaktivering av Telnet, FTP inbyggd programvara och<br>RCFG rekommenderas. |

### **Wireless**

Använd den här länken om du vill hantera säkra trådlösa konfigurationsinställningar. Mer information om funktions- och parameterinställningarna på den här sidan finns i [Tabell 4.3.](#page-114-0)

## **Network Statistics**

Den här sidan används för att visa räknarvärden och annan statusinformation som lagras på HP Jetdirect-skrivarservern. Informationen används oftast vid diagnos av prestanda- och funktionsproblem i nätverket eller nätverksenheten.

# **Protocol Info**

Den här sidan innehåller en lista över olika nätverkskonfigurationsinställningar för HP Jetdirect-skrivarservern för varje protokoll. Använd listorna för att beräkna vilka inställningar du ska göra.

# **Configuration Page**

Den här sidan visar HP Jetdirects sida Konfiguration som innehåller en sammanfattning av HP Jetdirects status- och konfigurationsinformation. Sidans innehåll beskrivs i kapitel [Kapitel 9.](#page-207-0)

# **Andra länkar**

# **Support**

Vilken information som visas på **supportsidan** beror på vilka värden som konfigurerats på fliken [Support Info](#page-139-0) på menyn Other [Settings](#page-128-0). Supportinformationen kan innehålla namn och telefonnummer till en supportansvarig eller webblänkar till sidorna för produktsupport och teknisk support. Som standard finns länkar till webbsidorna för HP:s onlinesupport och HP:s produktinformation (tillgång till Internet krävs).

## **HP Web Jetadmin**

HP Web JetAdmin är HP:s främsta perifera nätverkshanteringsprogram.

En länk till HP Web JetAdmin visas bara om den här enheten har upptäckts genom en "integrations-URL". Du kan sedan använda HP Web JetAdmin för att förbättra och underlätta hanteringen av denna och andra HP Jetdirect-anslutna enheter i nätverket.

# **HP Home**

HP Home är en länk till Hewlett-Packards hemsida på HP:s webbplats (kräver tillgång till Internet). Du kan även komma åt länken genom att klicka på HP-logotypen.

# **Help**

Sidan **Help** på fliken **Networking** innehåller en sammanfattning av inbäddade webbserverfunktionen i HP Jetdirect. På**hjälpsidan** finns en länk till den senaste informationen om inbäddad webbserver (tillgång till Internet krävs).

# **Konfiguration för LPD-utskrift**

# **Inledning**

HP Jetdirect-skrivarserver innehåller servermodulen LPD (Line Printer Daemon) som ger stöd för LPD-utskrift. I detta kapitel beskrivs hur du konfigurerar skrivarservern HP Jetdirect så att den kan användas med olika system som stöder LPD-utskrift. Dessa anvisningar inkluderar:

- [LPD på UNIX-system](#page-161-0)
	- Konfigurera BSD-baserade UNIX-system för att använda LPD
	- Konfigurera skrivarköer med hjälpprogrammet SAM (HP-UX-system)
- [LPD på Windows NT/2000-system](#page-165-0)
- [LPD på Mac OS-system](#page-173-0)

**Obs!** För övriga system som inte nämns här hänvisar vi till dokumentationen för ditt operativsystem och onlinehjälpen.

> Nyare versioner av Novell NetWare (NetWare 5.x med NDPS 2.1 eller senare) har stöd för LPD-utskrift. Installations- och felsökningsanvisningar hittar du i den dokumentation som medföljer NetWare. Läs även den tekniska informationsdokumentationen (TID) på Novells supportwebbplats.

### **Om LPD**

Line Printer Daemon (LPD) avser det protokoll och de program som har att göra med LPD-spoolingtjänster som kan vara installerade på olika TCP/IP-system.

Dessa mycket vanliga system där HP Jetdirect-skrivarservern stöder LPD innefattar:

- Berkeley-baserade (BSD) UNIX-system
- HP-UX
- Solaris
- IBM AIX
- Linux
- Windows NT/2000
- Mac OS

De exempel på UNIX-konfiguration som finns i detta avsnitt visar syntaxen för BSD-baserade UNIX-system. Syntaxen för ditt system kan variera. Den korrekta syntaxen hittar du i systemdokumentationen.

**Obs!** LPD-funktionaliteten kan användas med alla värdimplementeringar av LPD som är kompatibelt med RFC 1179-dokument. Processen för konfiguration av skrivarbuffert kan dock variera något. Systemdokumentationen innehåller anvisningar för konfiguration av dessa system.

LPD-programmen och protokollet inkluderar följande:

**Tabell 5.1 LPD-program och protokoll**

| Programnamn | <b>Programmets syfte</b>                                                                                                    |
|-------------|----------------------------------------------------------------------------------------------------|
| lpr         | Köar jobb som ska skrivas ut                                                                                                    |
| lpq         | Visar utskriftsköer                                                                                                    |
| lprm        | Tar bort jobb från utskriftsköer                                                                                                    |
| lpc         | Styr utskriftsköer                                                                                                    |
| lpd         | Läser in och skriver ut filerna om den angivna<br>skrivaren är ansluten till systemet.                                                                             |
|             | Om den angivna skrivaren är ansluten till ett<br>annat system vidarebefordrar detta filerna till<br>en Ipd-process på fjärrsystemet där filerna ska<br>skrivas ut. |

### **Krav för att konfigurera LPD**

Skrivaren måste vara korrekt ansluten till nätverket via HP Jetdirect-skrivarservern och du ska ha skrivit ut statusuppgifterna för skrivarservern innan du kan använda LPD-utskrift. Den här informationen finns på sidan Konfiguration för HP Jetdirect-skrivaren. Om du inte har skrivit ut sidan Konfiguration från skrivaren kan du läsa i handboken för hårdvaruinstallation för skrivarservern eller i skrivardokumentationen för mer information. Du måste även ha följande:

- ett operativsystem som stöder LPD-utskrift
- åtkomstprivilegiet superuser (rot) eller administratör för systemet
- LAN-hårdvaruadressen (eller stationsadressen) för skrivarservern. Denna adress skrivs ut tillsammans med uppgifterna för skrivarserverns status på sidan Konfiguration för HP Jetdirect och har följande format:

HÅRDVARUADRESS: xxxxxxxxxxxx

där x är en hexadecimal siffra (t.ex. 0001E6123ABC)

● en IP-adress som har konfigurerats på HP Jetdirect-skrivarservern

# **Översikt av LPD-inställningar**

Du måste utföra följande moment för att konfigurera HP Jetdirect-skrivarservern för LPD-utskrift:

- 1. Ställ in IP-parametrar.
- 2. Ställ in skrivarköer.
- 3. Skriv ut en testfil.

Följande avsnitt innehåller detaljerade anvisningar för detta.

### **Steg 1. Ställ in IP-parametrar**

Anvisningar för inställning av IP-parametrar på HP Jetdirect-skrivarservern finns i [Kapitel 3.](#page-37-0) Mer information om TCP/IP-nätverk finns i [Bilaga A.](#page-245-0)

### **Steg 2. Ställ in skrivarköer**

Du måste ställa in en skrivarkö för varje skrivare eller skrivarspråk (PCL eller PS) som används på systemet. Det krävs också olika köer för formaterade och oformaterade filer. Könamnen text och raw i följande exempel (se taggen rp) har speciella innebörder.

| raw, rawl, raw2, raw3         | ingen bearbetning                                                                               |
|-------------------------------|-------------------------------------------------------------------------------------------------|
| text, text1, text2, text3     | vagnretur läggs till                                                                            |
| auto, autol, auto2, auto3     | automatiskt                                                                                     |
| binps, binps1, binps2, binps3 | binär PostScript                                                                                |
| (användardefinierade)         | definierad av användare, kan även<br>inkludera kommandosträngar före och efter<br>utskriftsdata |

**Tabell 5.2 Könamn som stöds**

Demonen Line Printer på HP Jetdirect-skrivarservern behandlar data i kön text som oformaterad text eller ASCII och lägger till en vagnretur på varje rad innan filen sänds till skrivaren. (Obs! Vad som verkligen inträffar är att ett PCL-kommando för radslut (med värdet 2) avges i början av utskriften.)

Demonen Line Printer behandlar data i kön raw som formaterade filer i skrivarspråken PCL, PostScript eller HP-GL/2 och sänder dessa data utan ändringar till skrivaren.

Data i kön auto bearbetas automatiskt som antingen text eller raw.

När det gäller binps-kön tolkarPostScript-tolken utskriften som binära PostScript-data.

För användardefinierade könamn lägger demonen Line Printer till användardefinierade strängar före eller efter utskriftsdata (användardefinierade skrivarköer kan ställas in med Telnet, se [Kapitel 3](#page-37-0) eller den inbäddade webbservern, se [Kapitel 4\)](#page-104-0).

Om könamnet inte är något av ovanstående antar HP Jetdirect-skrivarservern att det är raw1.

# **Steg 3. Skriv ut en testfil**

Skriv ut en testfil med hjälp av LPD-kommandona. Anvisningar för detta finns i dokumentationen för systemet.

# <span id="page-161-0"></span>**LPD på UNIX-system**

### **Konfigurera skrivarköer för BSD-baserade system**

Redigera filen /etc/printcap så att den innehåller följande poster:

```
printer name|short printer name:\
: lp=:\:rm=node_name:\
:rp=remote_printer_name_argument:\ (detta ska vara 
text, raw, binps, auto eller användardefinierad)
:lf=/usr/spool/lpd/error log filename:\
:sd=/usr/spool/lpd/printer name:
```
där printer\_name identifierar skrivaren för användaren, node\_name identifierar skrivaren i nätverket och remote\_printer\_name\_argument är skrivarköns beteckning.

Ytterligare upplysningar om printcap finns på man-sidan printcap.

### **Exempel: Printcap-poster för ASCII- eller textskrivare**

```
li1 text|text1:\
:lp=:\
:rm=laserjet1:\
:rp=text:\
:lf=/usr/spool/lpd/lj1 text.log:\
:sd=/usr/spool/lpd/lj1 text:
```
### **Exempel: Printcap-poster för PostScript-, PCL- eller HP-GL/2-skrivare**

```
lj1 raw|raw1:\: lp=:\`:rm=laserjet1:\
:rp=raw:\:lf=/usr/spool/lpd/lj1 raw.loq:\
:sd=/usr/spool/lpd/lj1_raw:
```
Om den använda skrivaren inte stöder automatisk språkväxling mellan PostScript, PCL och HP-GL/2 ska du använda skrivarens kontrollpanel (om sådan finns) för att välja skrivarspråket. Annars väljer programmet skrivarspråk via kommandon som är inbäddade i utskriftsinformationen.

Användarna måste känna till skrivarnamnen eftersom de måste ange dessa namn på kommandoraden när en fil ska skrivas ut.

Skapa spoolerkatalogen genom att skapa följande poster. Skriv i rotkatalogen:

```
mkdir /usr/spool/lpd
cd /usr/spool/lpd
mkdir printer name 1 printer name 2
chown daemon printer name 1 printer name 2
chgrp daemon printer name 1 printer name 2
chmod g+w printer name 1 printer name 2
```
där printer name 1 och printer name 2 anger de skrivare som ska spoolas. Det går att spoola flera skrivare. Följande exempel visar det kommando som skapar spoolerkataloger för skrivare som ska skriva ut text (eller ASCII) och skrivare som ska skriva ut PCL eller PS.

### **Exempel: Skapa spoolerkataloger för text- och PCL/PostScript-skrivare**

```
mkdir /usr/spool/lpd
cd /usr/spool/lpd
mkdir lj1_text lj1_raw
chown daemon lj1 text lj1 raw
chgrp daemon lj1 text lj1 raw
chmod q+w lj1 text lj1 raw
```
### **Konfigurera skrivarköer med hjälp av SAM (HP-UX-system)**

På HP-UX-system kan du använda hjälpprogrammet SAM för att konfigurera köer på fjärrskrivare för utskrift av "textfiler" (ASCII) eller "raw-filer" (PCL, PS eller andra skrivarspråk).

Innan du kör programmet SAM ska du välja en IP-adress för HP Jetdirect-skrivarservern och ställa in en post för den i filen /etc/hosts på systemet som kör HP-UX.

- 1. Starta hjälpprogrammet SAM som en superuser.
- 2. Välj **Peripheral Devices** på *huvudmenyn*.
- 3. Välj **Printers/Plotters** på menyn *Peripheral Devices*.
- 4. Välj **Printers/Plotters** på menyn *Printers/Plotters*.
- 5. Välj **Add a Remote Printer** i listan *Actions* och välj sedan ett skrivarnamn.

**Exempel:** my\_printer eller printer1

6. Välj ett namn för fjärrsystem.

**Exempel:** jetdirect1 (HP Jetdirect skrivarserverns nodnamn)

7. Välj ett namn för fjärrskrivare.

Skriv text för ASCII eller raw för PostScript, PCL eller  $HP-GL/2.$ 

Skriv auto om du vill att demonen Line Printer ska välja automatiskt.

Skriv binps om du vill instruera PostScript-tolken att tolka utskriften som binära PostScript-data.

Ange namnet på en användardefinierad kö när du vill inkludera fördefinierade strängar före och/eller efter utskriftsdata (användardefinierade skrivarköer kan installeras via Telnet, se [Kapitel 2,](#page-16-0) och via den inbäddade webbservern, se [Kapitel 4](#page-104-0)).

8. Kontrollera om det finns en fjärrskrivare på ett BSD-system. Du måste ange Y.

9. Klicka på **OK** längst ner på menyn. Om konfigurationen lyckades skriver programmet ut följande meddelande:

The printer has been added and is ready to accept print requests.

- 10. Klicka på **OK** och välj **Exit** på menyn *List*.
- 11. Välj **Exit Sam**.

**Obs!** Som standard körs inte lpsched. Du måste slå på schemaläggningen när du ställer in skrivarköer.

### **Skriv ut en testfil**

Skriv ut en testfil för att kontrollera att skrivaren och skrivarserverns anslutningar är korrekta.

1. Skriv följande på kommandoraden i UNIX:

lpr -Pprinter name file name

där printer\_name är den aktuella skrivaren och file\_name är den fil som ska skrivas ut.

**Exempel** (för BSD-baserade system):

Textfil: lpr -Ptext1 textfile PCL-fil: lpr -Praw1 pclfile.pcl PS-fil: lpr -Praw1 psfile.ps HP-GL/2-fil: lpr -Praw1 hpglfile.hpg

*När det gäller HP-UX-system ska du använda* lp -d *i stället för* lpr -P.

2. Skriv följande på kommandoraden i UNIX för att få skrivarstatus:

lpq -Pprinter\_name

där printer\_name är den aktuella skrivaren.

**Exempel** (för BSD-baserade system):

lpq -Ptext1 lpq -Praw1

*När det gäller HP-UX-system ska du använda* lpstat *i stället för* lpq -P *för att få skrivarstatus.*

Detta innebär att HP Jetdirect-skrivarservern nu är konfigurerad för användning av LPD.

# <span id="page-165-0"></span>**LPD på Windows NT/2000-system**

I det här avsnittet beskrivs hur du konfigurerar Windows NT/2000-nätverk så att tjänsterna från demonen Line Printer (LPD) i HP Jetdirect kan användas.

Förfarandet består av två delar:

- Installation av TCP/IP-program (om det inte redan har installerats).
- Konfiguration av en nätverksansluten LPD-skrivare.

### **Installera TCP/IP-program (Windows NT)**

Detta innebär att du kan kontrollera om TCP/IP är installerat på Windows NT-systemet och vid behov installera programvaran.

**Obs!** Det kan hända att du behöver distributionsfilerna för Windows-systemet eller cd-skivorna för att kunna installera TCP/IP-komponenterna.

- 1. Kontrollera om du har protokollet för Microsoft TCP/IP-utskrift och stöd för TCP/IP-utskrift:
	- Windows 2000 Klicka på **Start**, **Inställningar**, **Kontrollpanelen**. Dubbelklicka sedan på mappen **Nätverks- och fjärranslutningar**. Dubbelklicka på **Anslutning till lokalt nätverk** för nätverket och klicka sedan på **Egenskaper**.

Om posten Internet Protocol (TCP/IP) finns i listan och är aktiverad i listan över komponenter som används av denna anslutning, är den nödvändiga programvaran redan installerad. (Fortsätt till ["Konfigurera en nätverksskrivare](#page-167-0)  [för Windows 2000-system"](#page-167-0)). Om så inte är fallet går du till steg 2.

■ NT 4.0 – Klicka på **Start**, **Inställningar**, **Kontrollpanelen**. Dubbelklicka sedan på alternativet **Nätverk** för att visa dialogrutan *Nätverk*.

Om TCP/IP finns med i listan på fliken **Protokoll** och Microsoft TCP/IP-utskrift finns med i listan på fliken **Tjänster** är den programvara som behövs redan installerad. (Fortsätt till "[Konfigurera en nätverksskrivare för](#page-169-0)  [Windows NT 4.0-system.](#page-169-0)") Om så inte är fallet ska du gå till steg 2.

- 2. Om programvaran inte redan är installerad:
	- Windows 2000 Klicka på **Installera** i fönstret *Egenskaper för lokalt nätverk*. Välj **Protokoll** och klicka på **Lägg till** för att lägga till **Internet Protocol (TCP/IP)** i fönstret *Välj nätverkskomponent*.

Följ anvisningarna på skärmen.

■ NT 4.0 – Klicka på knappen **Lägg till** för varje flik och installera **TCP/IP-protokoll** och tjänsten **Microsoft TCP/IP-utskrift**.

Följ anvisningarna på skärmen.

Skriv in den fullständiga sökvägen till distributionsfilerna för Windows NT när du ombeds att göra detta (det kan hända att du behöver cd-skivan för Windows NT-arbetsstationen eller servern).

- 3. Ange TCP/IP-konfigurationsvärdena för datorn:
	- Windows 2000 Välj **Internet Protocol (TCP/IP)** och klicka på **Egenskaper** på fliken **Allmänt** i fönstret *Egenskaper för lokalt nätverk*.
	- NT 4.0 Det kan hända att du uppmanas att ange TCP/IP-konfigurationsvärden. Om så inte är fallet ska du välja fliken **Protokoll** i fönstret *Nätverk* och välja **TCP/IP-protokoll**. Klicka sedan på **Egenskaper**.

Om du konfigurerar en Windows-server ska du skriva in IP-adressen, adressen för den förvalda nätporten och nätmasken på tillämpliga ställen.

Om du konfigurerar en klient ska du kontakta nätverksadministratören för att ta reda på om du ska aktivera automatisk TCP/IP-konfiguration eller om du ska skriva in en statisk IP-adress, standard-gateway-adress och en nätmask på lämpliga ställen.

- 4. Klicka på **OK**.
- 5. Avsluta Windows och starta om datorn om du uppmanas till detta, så att ändringarna träder i kraft.

### <span id="page-167-0"></span>**Konfigurera en nätverksskrivare för Windows 2000-system**

Ställ in standardskrivaren genom att utföra följande:

- 1. Kontrollera att Print Services för Unix är installerat (krävs för att LPR-porten ska vara tillgänglig):
	- a. Klicka på **Start**, **Inställningar** och **Kontrollpanelen**. Dubbelklicka på mappen **Nätverks- och fjärranslutningar**.
	- b. Klicka på menyn **Avancerat** och välj **Valfria nätverkskomponenter**.
	- c. Välj och aktivera **Andra fil- och skrivartjänster för nätverk**.
	- d. Klicka på **Detaljer** och kontrollera att funktionen **Print Services for Unix** är aktiverad. Om så inte är fallet ska du aktivera den.
	- e. Klicka på **OK** och sedan på **Nästa**.
- 2. Öppna mappen **Skrivare** (klicka på **Start**, **Inställningar** och **Skrivare**).
- 3. Dubbelklicka på **Lägg till skrivare**. Klicka på **Nästa** på välkomstskärmen i guiden Lägg till skrivare.
- 4. Välj **Lokal skrivare** och deaktivera den automatiska avkänningen av Plug and Play för skrivarinstallation. Klicka på **Nästa**.
- 5. Välj **Skapa en ny port** och välj **LPR-port**. Klicka på **Nästa**.
- 6. Gör så här i fönstret *Lägg till LPR-kompatibel skrivare*:
	- a. Ange DNS-namnet eller IP-adressen för HP Jetdirect-skrivarservern.
	- b. Ange (med gemener) **raw**, **text**, **auto**, **binps** för namnet på skrivaren eller utskriftskön på HP Jetdirect-skrivarservern, eller ange namnet på den användardefinierade utskriftskön (användardefinierade utskriftsköer kan anges via den inbäddade webbservern, se  $Kapitel 4$ ).
	- c. Klicka sedan på **OK**.

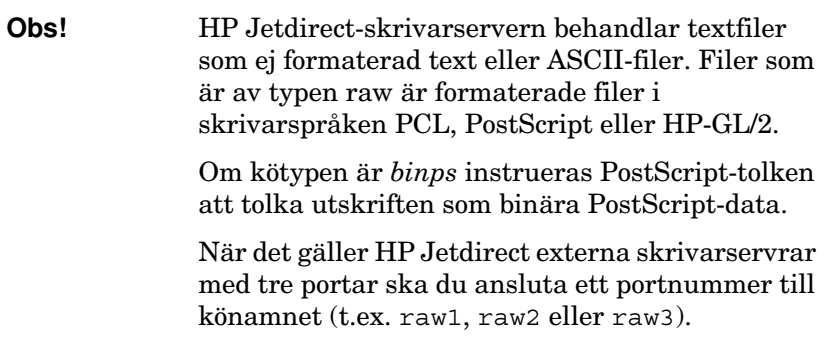

- 7. Ange Tillverkare och Skrivarmodell. (Om så krävs ska du klicka på **Diskett finns** och följa anvisningarna för att installera skrivardrivrutinen.) Klicka på **Nästa**.
- 8. Ange att du vill behålla den befintliga drivrutinen om du tillfrågas om detta. Klicka på **Nästa**.
- 9. Ange ett skrivarnamn och välj om du vill att denna skrivare ska vara standardskrivare. Klicka på **Nästa**.
- 10. Ange om du vill att skrivaren ska vara tillgänglig för andra datorer. Om den ska delas ska du ange ett resursnamn som identifierar skrivaren för de andra användarna. Klicka på **Nästa**.
- 11. Om du vill kan du ange en uppställningsplats och annan information om denna skrivare. Klicka på **Nästa**.
- 12. Ange om du vill skriva ut en provsida och klicka på **Nästa**.
- 13. Klicka på **Slutför** för att stänga guiden.

### <span id="page-169-0"></span>**Konfigurera en nätverksskrivare för Windows NT 4.0-system**

Ställ in standardskrivaren i Windows NT 4.0-systemet med hjälp av följande anvisningar.

- 1. Klicka på **Start**, välj **Inställningar** och klicka sedan på **Skrivare**. Fönstret *Skrivare* öppnas.
- 2. Dubbelklicka på **Lägg till skrivare**.
- 3. Välj **Den här datorn** och klicka på **Nästa**.
- 4. Klicka på **Lägg till port**.
- 5. Välj **LPR-port** och klicka på **Ny port**.
- 6. Skriv in IP-adressen eller DNS-namnet på HP Jetdirect-skrivarservern i rutan *Namn eller adress på värddatorn som tillhandahåller LPD*.

**Obs!** NT-klienter kan skriva in IP-adressen eller namnet på den NT-server som är konfigurerad för LPD-utskrift.

7. I rutan för *Namn på skrivaren som är ansluten till värddatorn*  skriver du (med gemener) raw, text, binps, auto eller namnet på en användardefinierad utskriftskö (användardefinierade utskriftsköer kan anges via den inbäddade webbservern, se [Kapitel 4\)](#page-104-0). Klicka sedan på **OK**.

HP Jetdirect-skrivarservern behandlar *textfiler* som ej formaterad text eller ASCII-filer. Filer som är av typen *raw* är formaterade filer i skrivarspråken PCL, PostScript eller HP-GL/2. Om kötypen är *binps* instrueras PostScript-tolken att tolka utskriften som binära PostScript-data.

**Obs!** När det gäller HP Jetdirect externa skrivarservrar med tre portar ska du ansluta ett portnummer till könamnet (t.ex. raw1, raw2 eller raw3).

- 8. Kontrollera att porten är markerad i listan över tillgängliga portar i *Lägg till skrivare* och klicka sedan på **Nästa**.
- 9. Följ de återstående anvisningarna som visas på skärmen för att fullfölja konfigurationen.

### **Kontrollera konfigurationen**

Skriv ut en fil från något program i Windows NT. Om filen skrivs ut på rätt sätt lyckades konfigurationen.

Om filen inte skrivs ut på rätt sätt ska du pröva med att skriva ut direkt från DOS genom att använda följande syntax:

lpr -S<ip-adress> -P<könamn> filnamn

där ip-adressen är skrivarserverns IP-adress, könamn är "raw" eller "text" och filnamn är den fil som ska skrivas ut. Om filen skrivs ut på rätt sätt lyckades konfigurationen. Om filen inte skrivs ut, eller om den inte skrivs ut korrekt, finns mer information i [Kapitel 8](#page-188-0).

### **Utskrift från Windows-klienter**

Om LPD-skrivaren på NT/2000-servern delas, kan Windows-klienter ansluta till skrivaren på NT/2000-servern med hjälp av Windows-programmet Lägg till skrivare i mappen Skrivare.

# **LPD på Windows XP-system**

I det här avsnittet beskrivs hur du konfigurerar Windows XP-nätverk så att de kan använda tjänsterna från demonen Line Printer (LPD) i HP Jetdirect.

Förfarandet består av två delar:

- Lägga till valfria nätverkskomponenter i Windows
- Konfigurera en nätverksansluten LPD-skrivare.

### **Lägga till valfria nätverkskomponenter i Windows**

- 1. Klicka på **Start**.
- 2. Klicka på **Kontrollpanelen**.
- 3. Klicka på **Nätverks- och Internet-inställningar**.
- 4. Klicka på ikonen **Nätverksanslutningar**.
- 5. Välj **Avancerat** på den övre menyraden. Välj **Valfria nätverkskomponenter** i listrutan.
- 6. Välj **Andra fil- och skrivartjänster för nätverk** och klicka på **Nästa**. (Om du väljer **Information** innan du väljer **Nästa** visas "Print Services for UNIX (R)" som en komponent i Andra tjänster för nätverksfiler och utskrift.) De filer som läses in visas.
- 7. Stäng fönstret Nätverksanslutningar. LPR-porten är nu ett alternativ i **Egenskaper** för en skrivare under **Portar**, **Lägg till port**.

### **Konfigurera en nätverksansluten LPD-skrivare**

### **Lägga till en ny LPD-skrivare**

- 1. Öppna mappen **Skrivare** (klicka på **Start** och välj **Skrivare och fax**).
- 2. Klicka på **Lägg till skrivare**. Klicka på **Nästa** på välkomstskärmen i guiden Lägg till skrivare.
- 3. Välj **Lokal skrivare** och *avmarkera* den automatiska avkänningen av Plug and Play för skrivarinstallation. Klicka på **Nästa**.
- 4. Välj **Skapa en ny port** och välj **LPR-port** på menyn. Klicka på **Nästa**.
- 5. Gör följande i fönstret Lägg till en LPR-kompatibel skrivare:
	- a. Ange DNS-namnet (Domain Name System) eller IP-adressen för HP Jetdirect-skrivarservern.
	- b. Skriv (med gemener) namnet på skrivarkön för HP Jetdirect-skrivarservern (t.ex. raw, text, auto eller binps).
	- c. Klicka på **OK**.
- 6. Ange Tillverkare och Skrivarmodell. (Om så krävs ska du klicka på **Diskett finns** och följa anvisningarna för att installera skrivardrivrutinen.) Klicka på **Nästa**.
- 7. Klicka **Ja** om du vill behålla den befintliga drivrutinen om du tillfrågas om detta. Klicka på **Nästa**.
- 8. Ange ett skrivarnamn och välj om du vill att denna skrivare ska vara standardskrivare. Klicka på **Nästa**.
- 9. Ange om du vill *dela* den här skrivaren med andra datorer i nätverket (om din dator t.ex. är en skrivarserver). Om den ska delas ska du ange ett resursnamn som identifierar skrivaren för de andra användarna. Klicka på **Nästa**.
- 10. Om du vill kan du ange en uppställningsplats och annan information om denna skrivare. Klicka på **Nästa**.
- 11. Klicka på **Ja** för att skriva ut en testsida och klicka sedan på **Nästa**.
- 12. Klicka på **Slutför** för att stänga guiden.

### **Skapa en LPR-port för en installerad skrivare**

- 1. Klicka på **Start**, **Skrivare och fax**.
- 2. Högerklicka på ikonen **Skrivare** och välj **Egenskaper**.
- 3. Välj fliken **Portar** och **Lägg till port**.
- 4. Välj **LPR-port** i dialogrutan Skrivarportar och klicka på **Ny port**.
- 5. I fältet för *namn eller adress på värddatorn som tillhandahåller lpd* anger du DNS-namnet eller IP-adressen för HP Jetdirect-skrivarservern.
- 6. I dialogrutan för *namn på skrivare eller utskriftskö på den servern* skriver du (med gemener) namnet på skrivarkön för HP Jetdirect-skrivarservern (t.ex. raw, text, auto, binps eller en användardefinierad skrivarkö).
- 7. Välj **OK**.
- 8. Välj **Stäng** och **OK** så att dialogrutan **Egenskaper** stängs.

# <span id="page-173-0"></span>**LPD på Mac OS-system**

Du måste använda LaserWriter 8, version 8.5.1 eller senare för att kunna använda IP-utskrift på datorer som kör något av följande:

- Mac OS 8.1 eller senare
- Mac OS 7.5 till och med Mac OS 7.6.1
- Desktop Printer Utility 1.0 eller senare

**Obs!** IP-utskrift på LaserWriter 8 finns inte under Mac OS 8.0.

### **Tilldela en IP-adress**

Du måste ge skrivaren eller skrivarservern en IP-adress innan du kan ställa in en skrivare för LPR-utskrift. Använd HP LaserJet Utility för att konfigurera skrivarens IP-adress enligt följande:

- 1. Dubbelklicka på **HP LaserJet Utility** i mappen HP LaserJet.
- 2. Klicka på knappen **Inställningar**.
- 3. Markera **TCP/IP** i listan och klicka sedan på **Redigera**.
- 4. Markera det alternativ som ska användas. Du kan hämta TCP/IP-konfigurationen automatiskt från DHCP-servern eller BOOTP-servern, eller ange konfigurationen manuellt.

### **Ställ in Mac OS**

Gör så här för att konfigurera en dator för LPR-utskrift:

- 1. Starta *Desktop Printer Utility*.
- 2. Välj **Skrivare (LPR)** och klicka på **OK**.
- 3. I avsnittet *PostScript Printer Description-fil (PPD)* klickar du på **Ändra...** och markerar skrivarens PPD-fil.
- 4. Klicka på **Ändra...** i avsnittet *Internet Printer* eller *LPR Printer*, beroende på den aktuella versionen av Desktop Printer Utility.
- 5. Ange skrivarens IP-adress eller domännamn i *Printer Address*.
- 6. Skriv in könamnet om ett sådant används. Låt annars denna rad vara tom.
- **Obs!** Könamnet är oftast raw. Andra giltiga könamn är text, binps, auto eller ett användardefinierat könamn (användardefinierade utskriftsköer kan installeras via Telnet eller den inbäddade webbservern, se [Kapitel 4](#page-104-0)).

När det gäller HP Jetdirect externa skrivarservrar med tre portar ska du ansluta ett portnummer till könamnet (t.ex. raw1, raw2 eller raw3).

- 7. Klicka på **Verify** för att verifiera att skrivaren påträffades.
- 8. Klicka på **OK** eller **Skapa**, beroende på vilken version av Desktop Printer Utility du använder.
- 9. Öppna menyn **Arkiv** och välj **Spara** eller använd den dialogruta för Spara som visas, beroende på vilken version av Desktop Printer Utility du använder.
- 10. Ange ett namn och placering för skrivbordsskrivarens symbol och klicka på **OK**. Standardnamnet är skrivarens IP-adress och standardplaceringen är på skrivbordet.
- 11. Avsluta programmet.

Den senaste informationen om användning av HP Jetdirects LPD-tjänster på Mac OS-system finns under "LPR printing" på webbplatsen Apple Computer Tech Info Library på http://til.info.apple.com.

# **FTP-utskrift**

# **Inledning**

FTP (File Transfer Protocol) är ett grundläggande anslutningsverktyg för TCP/IP-dataöverföring mellan olika system. FTP-utskrift är ett sätt att använda FTP för att sända utskriftsfiler från ett klientsystem till en HP Jetdirect-ansluten skrivare. I en FTP-utskriftssession ansluter klienten och sänder en utskriftsfil till en HP Jetdirect FTP-server, vilken i sin tur vidarebefordrar filen till skrivaren.

HP Jetdirect FTP-servern kan aktiveras eller deaktiveras genom ett konfigurationsverktyg, t.ex. Telnet (se **Kapitel 3**) eller den inbäddade webbservern (se [Kapitel 4](#page-104-0)).

# **Krav**

Följande krävs för den FTP-utskrift som beskrivs här:

- En HP Jetdirect-skrivarserver med inbyggd programvara i version x.24.01 eller senare.
- TCP/IP-klientsystem med FTP som är kompatibelt med RFC 959
- **Obs!** En aktuell lista över testade system finns på HP:s onlinesupport på adressen www.hp.com/support/net\_printing.

# **Utskriftsfiler**

HP Jetdirect FTP-servern överför utskriftsfiler till skrivaren, men tolkar inte dessa. Filerna måste vara i ett skrivarspråk som skrivaren känner igen (t.ex. PostScript, PCL eller oformaterad text) för att de ska skrivas ut på rätt sätt. När det gäller formaterade dokument måste användaren först skriva ut till en fil från ett tillämpningsprogram med hjälp av drivrutinen för den aktuella skrivaren och sedan överföra utskriftsfilen till skrivaren via en FTP-session och använda överföringstypen binär (bild).

# **Använda FTP-utskrift**

### **FTP-anslutningar**

FTP-utskriften liknar vanlig FTP-överföring och använder två TCP-anslutningar: en styranslutning och en dataanslutning.

När en FTP-session har öppnats fortsätter den att vara aktiv tills klienten stänger anslutningen eller tills data- och styranslutningarna varit passiva under en tid som överstiger tidsutlösningen för passivitet (standardinställningen är 270 sekunder). Tidsutlösningen för passivitet kan ställas in genom olika konfigurationsverktyg för TCP/IP, t.ex. BOOTP/TFTP, Telnet, skrivarens kontrollpanel (se [Kapitel 3](#page-37-0)), den inbäddade webbservern (se **Kapitel 4**) eller hanteringsprogram.

### **Styranslutning**

Klienten öppnar en styranslutning till FTP-servern på HP Jetdirect-skrivarservern med vanlig FTP. FTP-styranslutningarna används för att utbyta kommandon mellan klienten och FTP-servern. HP Jetdirect-skrivarservern stöder upp till fyra styranslutningar (eller FTP-sessioner) samtidigt. Ett meddelande som säger att tjänsten inte är tillgänglig kommer att visas om antalet tillåtna anslutningar överskrids.

Anslutningarna för FTP-styrning använder TCP, port 21.

### **Dataanslutning**

Ytterligare en anslutning, dataanslutningen, skapas varje gång en fil överförs mellan klienten och FTP-servern. Klienten styr skapandet av dataanslutningen genom att avge de kommandon som kräver en dataanslutning (t.ex. FTP-kommandona ls, dir eller put).

Kommandona ls och dir accepteras alltid, men HP Jetdirect FTP-servern stöder endast en dataanslutning i taget för utskrift.

Överföringsläget för en FTP-dataanslutning med en HP Jetdirectskrivarserver är alltid av typen stream, som märker ut filslutet genom att stänga dataanslutningen.

När en dataanslutning etablerats går det att ange filöverföringstypen (ASCII eller binär). Klienterna kan försöka att förhandla fram en överföringstyp automatiskt, och standardöverföringstypen beror på klientsystemet (Windows NT kan t.ex. ha standardinställningen ASCII, medan UNIX kan ha standardinställningen binär). Du anger överföringstypen genom att skriva kommandot bin eller ascii vid FTP-prompten.

### **FTP-inloggning**

Starta en FTP-session genom att ange följande kommando från en kommandoprompt i MS-DOS eller UNIX:

ftp <IP-adress>

där <IP-adress> är den giltiga IP-adressen eller nodnamnet som konfigurerats för HP Jetdirect-skrivarservern. Se [Figur 6.1.](#page-178-0)

<span id="page-178-0"></span> **Figur 6.1 Exempel på FTP-inloggning**

```
Ex. Command Prompt - ftp 192.168.45.39
                                                                                                                 \overline{\phantom{a}} . \overline{\phantom{a}} . \overline{\phantom{a}}Microsoft(R) Windows NT(TM)<br>(C) Copyright 1985–1996 Microsoft Corp.
C:\>ftp 192.168.45.39<br>Connected to 192.168.45.45<br>220 JD FTP Server Ready<br>User (192.168.45.39:(none>): susan_g
331 Username Ok, send identity (email address) as password.
Password:
230- Hewlett-Packard FTP Print Server Version 2.0<br>Directory: Description:
PORT1
                          Print to port 1 HP Color LaserJet 4500
To print a file, use the command: put <filename> [portx]<br>or 'cd' to a desired port and use: put <filename>.
Ready to print to PORT1
230 User logged in.
ftp
```
Om anslutningen lyckas visas meddelandet Redo.

När anslutningen etablerats uppmanas användaren att ange ett inloggningsnamn och lösenord. Standardinställningen är klientens inloggningsnamn. Jetdirect FTP-servern godtar alla användarnamn och lösenorden ignoreras.

Om inloggningen lyckas visas meddelandet "230" på klientsystemet. Dessutom visas de HP Jetdirect-portar som är tillgängliga för utskrift. HP Jetdirects interna skrivarserverkort tillhandahåller en enda port (Port 1). HP Jetdirect externa utskriftsservrar med flera portar visar alla tillgängliga portar och har Port1 som standardport. Om du vill byta port ska du använda FTP-kommandot cd (byt katalog). En typisk FTP-utskriftssession visas i "[Exempel på en FTP-session](#page-181-0)".

### **Avsluta FTP-sessionen**

Skriv quit eller bye för att avsluta en FTP-session.

**Obs!** Vi rekommenderar att du ger kommandot **[Ctrl+C]** innan du avslutar en FTP-session för att säkerställa att dataanslutningen stängs.

### **Kommandon**

[Tabell 6.1](#page-179-0) innehåller en sammanfattning av de kommandon som en användare kan avge under en FTP-utskriftssession.

| Kommando                              | <b>Beskrivning</b>                                                                                                    |
|---------------------------------------|----------------------------------------------------------------------------------------------------|
| user<br><användarnamn></användarnamn> | <användarnamn>angerenanvändare. Alla användare<br/>godtas och kan skriva ut till den valda porten.</användarnamn>                                                                                                    |
| cd <port nr=""></port>                | <port nr=""> väljer ett portnummer för utskrift. Endast<br/>port1 är tillgänglig för HP Jetdirect-skrivarservrar med en<br/>port, medan du ska ange port1 (standardinställningen),<br/>port2 eller port3 för servrar med flera portar.</port>                                    |
| cd /                                  | /anger rotkatalogen på HP Jetdirect FTP-servern.                                                                                                    |
| quit                                  | quit eller bye avslutar FTP-sessionen med<br>HP Jetdirect-skrivarservern.                                                                                                    |
| bye                                   |                                                                                                    |
| dir                                   | $\dim$ eller $\ln$ visar den aktuella katalogens innehåll. Om du<br>skriver detta kommando i rotkatalogen visas en lista över<br>de portar som är tillgängliga för utskrift. Dessa är PORT1<br>(standardinställningen), PORT2, och PORT3 för<br>skrivarservrar med flera portar. |
| 1s                                    |                                                                                                    |
| pwd                                   | Visar den aktuella katalogen eller den aktuella<br>Jetdirect-utskriftsporten.                                                                                                    |
| put <filnamn></filnamn>               | <filnamn> anger den fil som ska sändas till den valda<br/>porten på HP Jetdirect-skrivarservern. En annan port kan<br/>anges i kommandot för skrivarservrar med flera portar:<br/>put <filnamn> <port nr=""></port></filnamn></filnamn>                                          |
| bin                                   | Konfigurerar en binär (bild) FTP-filöverföring.                                                                                                    |

<span id="page-179-0"></span>**Tabell 6.1 Användarkommandon för HP Jetdirect FTP-server (1 av 2)**
### **Tabell 6.1 Användarkommandon för HP Jetdirect FTP-server (2 av 2)**

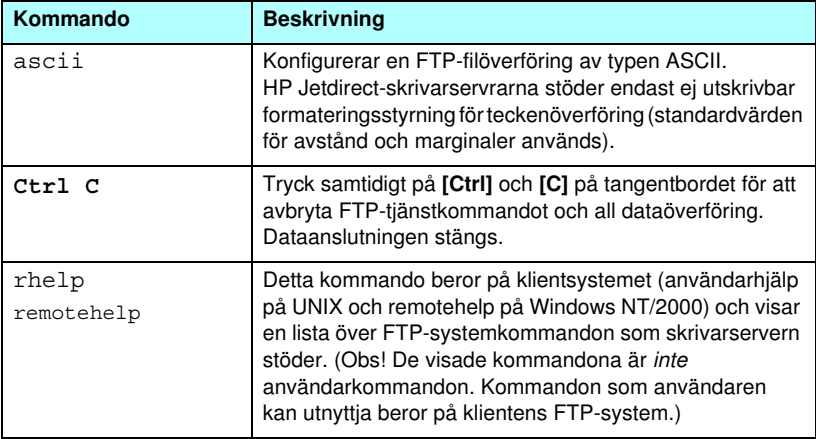

# **Exempel på en FTP-session**

Detta är ett exempel på en typisk FTP-utskriftssession:

```
C:\> ftp 192.168.45.39
Connected to 192.168.45.39.
220 JD FTP Server Ready
User <192.168.45.39:<none>>: susan_g
001 Username Ok, send identity <email address> as password
Password:
230- Hewlett-Packard FTP Print Server Version 2.0
Directory: Description:
-----------------------------------------------------
PORT1 Print to port 1 HP color LaserJet 4500
To print a file, use the command: put <filename> [portx]
or cd to a desired port and use: put <filename>.
Ready to print to PORT1
230 User logged in.
ftp> pwd
257 "/" is current directory. <"default port is : /PORT1> 
HP Color LaserJet 4500"
ftp> cd port1
250 Changed directory to "/PORT1"
ftp> pwd
257 "/PORT1" is current directory. "HP Color LaserJet 4500"
ftp> bin
200 Type set to I. Using binary mode to transfer files.
ftp> put d:\atlas\temp\ftp_test.ps
200 PORT command successful.
150 Opening BINARY mode data connection
226- Ready
226- Processing job
226 Transfer complete
31534 bytes sent in 0.04 seconds <788.35 Kbytes/sec>
ftp> quit
221 Goodbye
```
 $C: \>$ 

# **Säkerhetsfunktioner**

# **Inledning**

Säkerhetsfunktionerna försvårar obehörig åtkomst till nätverkets konfigurationsparametrar och andra data som lagras i HP Jetdirect-skrivarservrar. Funktionerna kan skilja sig åt beroende på vilken version av inbyggd programvara som är installerad.

### **VIKTIGT** Även om funktionerna hjälper till att minska obehörig åtkomst till data och konfigurationsinställningar som lagrats på HP Jetdirect-skrivarservrar, är de ingen garanti för att sådan åtkomst förhindras helt.

Kontakta HP för avancerade säkerhetsbehov.

[Tabell 7.1](#page-183-0) sammanfattar de grundläggande säkerhetsfunktioner som finns i HP Jetdirect-skrivarservrar.

#### <span id="page-183-0"></span>**Tabell 7.1 Översikt över säkerhetsfunktioner i HP Jetdirect (1 av 4)**

#### **Hantering av säker inbäddad webbserver**

(Endast för skrivarservrar med alla funktioner)

- Ett förinstallerat självsignerat digitalt certifikat ger HTTPS-åtkomst (säker HTTP) genom den inbäddade webbservern från webbläsaren. HTTPS (säker HTTP) ger en säker, krypterad kommunikation med webbläsaren.
- Digitala certifikat som utfärdats av en pålitlig tredje part kan installeras på skrivarservern så att den kan konfigureras som en pålitlig plats.
- Med hiälp av HTTPS ger den inbäddade webbservern konfiguration och hantering av nätverksparametrar och protokoll genom en säker kanal.
- Guiden för säkerhetskonfiguration för HP Jetdirect har ett gränssnitt som är lätt att använda när du konfigurerar säkerhetsinställningar.
- En trådlös konfigurationsguide har ett gränssnitt som är lätt att använda när du konfigurerar trådlös kryptering och verifieringsinställningar.

#### **Kontroll för nätverksprotokoll**

- Nätverksutskrift, utskriftstjänster, enhetsidentifiering och hanteringsprotokoll på HP Jetdirect-skrivarservern kan aktiveras eller deaktiveras. Genom att deaktivera oanvända eller onödiga protokoll kan du förebygga obehörig åtkomst med program som använder de här protokollen.
- Protokoll kan aktiveras och deaktiveras genom Telnet, inbäddad webbserver och HP Web Jetadmin.

#### **IP-Administratörslösenord**

- Används av Telnet, HP Web Jetadmin och den inbäddade webbservern för att styra åtkomsten till konfigurationsparametrarna för HP Jetdirect.
- Kan bestå av högst 16 alfanumeriska tecken.
- Konfigureras på HP Jetdirect-skrivarservern med TFTP [\(Kapitel 3](#page-37-0)), Telnet ([Kapitel 3\)](#page-37-0), tjänster hos den inbäddade webbservern ([Kapitel 4\)](#page-104-0) eller HP Web Jetadmin. Kan bestå av högst 16 alfanumeriska tecken.
- Om lösenordet konfigureras genom den inbäddade webbservern kan det synkroniseras som SNMP-gruppnamn i inställningskommandona för HP Web Jetadmin SNMP v1/v2c.
- Återställt med omstartsfunktionen på skrivarservern till de ursprungliga fabriksinställningarna.

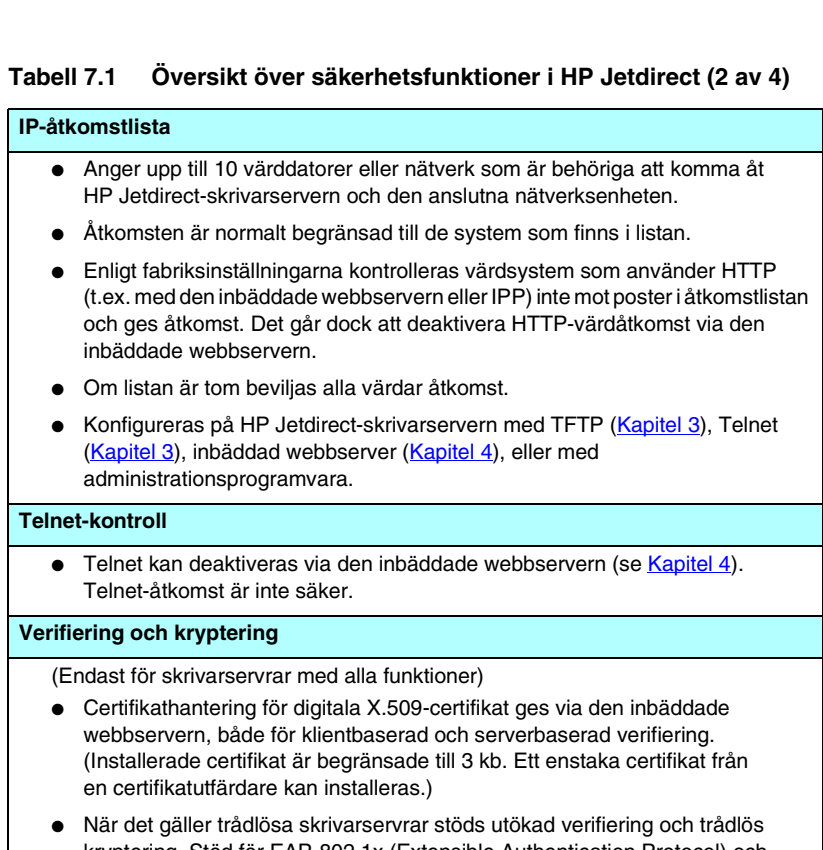

kryptering. Stöd för EAP-802.1x (Extensible Authentication Protocol) och dynamiska krypteringsprotokoll, däribland stöd för WPA-protokoll (Wi-Fi Protected Access).

#### **Tabell 7.1 Översikt över säkerhetsfunktioner i HP Jetdirect (3 av 4)**

#### **SNMP v1/v2c-gruppnamn (IP/IPX)**

(endast SNMP v1/v2c)

- Ett lösenord för HP Jetdirect-skrivarservern som tillåter inkommande SNMP-inställningskommandon (t.ex. från hanteringsprogramvara) att skriva till (eller *ställa in*) HP Jetdirect-konfigurationsparametrar.
- För användartilldelade namn måste SNMP-inställningskommandon innehålla det användartilldelade namnet som verifieras av skrivarservern innan kommandot utförs.
- På IP-nätverk kan verifiering av SNMP-inställningskommandon begränsas ytterligare till system som identifieras i åtkomstlistan.
- Konfigureras på HP Jetdirect-skrivarservern med TFTP [\(Kapitel 3\)](#page-37-0), Telnet [Kapitel 3\)](#page-37-0), den inbäddade webbservern ([Kapitel 4\)](#page-104-0) eller med administrationsprogramvara.

● SNMP v1/v2c använder oformaterad text och kan deaktiveras.

#### **SNMP v3**

(Endast för skrivarservrar med alla funktioner)

- En SNMP v3-agent på HP Jetdirect-skrivarservern ger säker, krypterad kommunikation med ett SNMP v3-hanteringsprogram som t.ex. HP Web JetAdmin.
- Skrivarservern har funktioner för att skapa ett SNMP v3-konto när det aktiveras genom den inbäddade webbservern. Kontoinformationen kan integreras i SNMP v3-hanteringsprogram.
- Skrivarservern har funktioner för att skapa och hantera sömlösa SNMP v3-konton från HP Web JetAdmin.

#### **Lösenord och profiler i HP Web JetAdmin**

- Åtkomstkontroll till Jetdirect-konfigurationsparametrarna med Jetdirect IP-administratörslösenord, konfigurerat från HP Web JetAdmin, Telnet eller den inbäddade webbservern. Instruktioner finns i onlinehjälpen för HP Web JetAdmin.
- HP Web JetAdminkontrollerar åtkomsten med användarprofiler. Användarprofilerna möjliggör lösenordsskydd för enskilda profiler samt kontrollerad åtkomst till funktioner i HP Jetdirect och skrivare. Mer information hittar du i onlinehjälpen för HP Web JetAdmin.
- (Endast för skrivarservrar med alla funktioner) HP Web Jetadmin kan sömlöst aktivera SNMP v3-agenten på skrivarservern och skapa ett SNMP v3-konto för säker, krypterad hantering.

#### **Tabell 7.1 Översikt över säkerhetsfunktioner i HP Jetdirect (4 av 4)**

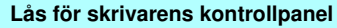

● Kontrollpanelerna på en del HP-skrivare är försedda med lås som förhindrar åtkomst till interna skrivarinställningar i HP Jetdirect. I de flesta fall kan låset fjärraktiveras med administrationsprogramvara (t.ex. HP Web JetAdmin). Skrivardokumentationen anger om skrivaren har stöd för låsning av kontrollpanelen.

# **Använda säkerhetsfunktioner**

Åtkomsten till HP Jetdirect-konfigurationsparametrarna styrs med olika kombinationer av de tillgängliga säkerhetsfunktionerna. [Tabell 7.2](#page-186-0) innehåller exempel på olika inställningar och motsvarande åtkomstkontrollnivåer.

<span id="page-186-0"></span>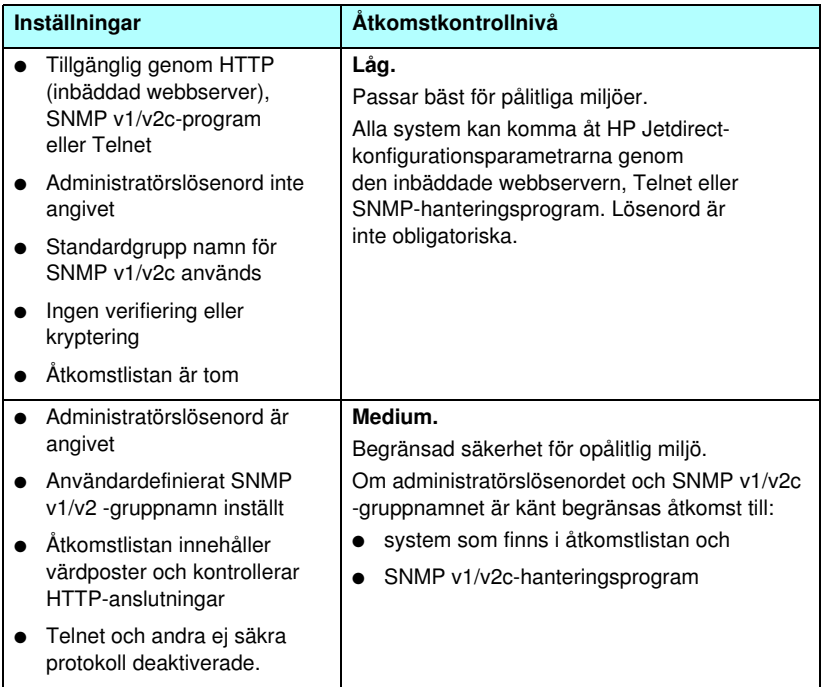

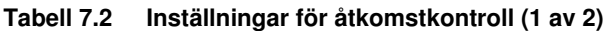

### **Tabell 7.2 Inställningar för åtkomstkontroll (2 av 2)**

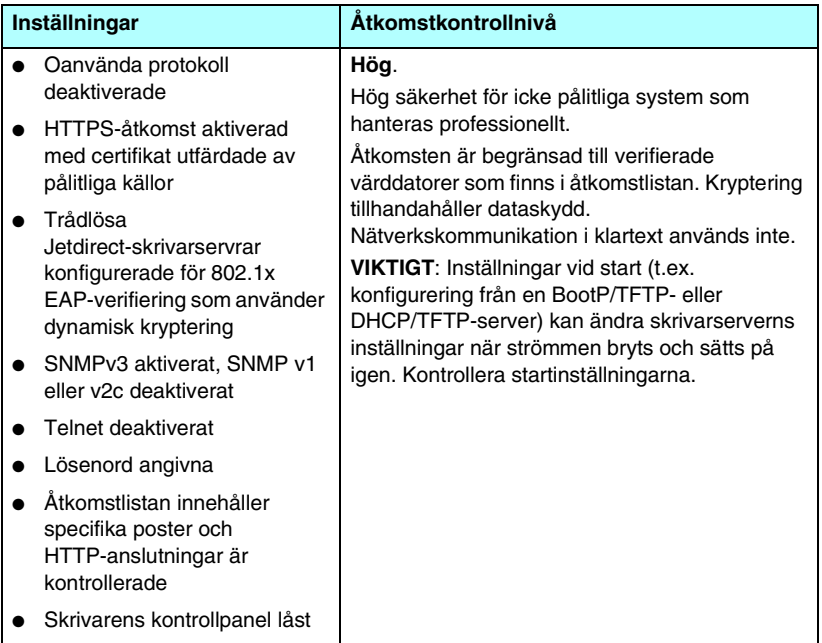

# **Felsökning för HP Jetdirect-skrivarservern**

# **Inledning**

I det här kapitlet beskrivs hur du felsöker och korrigerar problem som har att göra med HP Jetdirect-skrivarservern.

Det finns ett flödesdiagram som innehåller hjälp för att rätta till följande typer av problem:

- skrivarproblem
- problem med hårdvaruinstallation och anslutningar för HP Jetdirect
- nätverksproblem

Vid felsökning av HP Jetdirect-skrivarservern kan du behöva följande:

- sidan Konfiguration för Jetdirect (se [Kapitel 9\)](#page-207-0)
- en konfigurationssida eller en diagnostisk sida för skrivaren
- dokumentation som medföljde skrivaren
- dokumentation som medföljde HP Jetdirect-skrivarservern
- de felsökningsverktyg och hjälpprogram som medföljer nätprogramvaran (t.ex. Novell NetWare-hjälpprogram, TCP/IP-hjälpprogram eller hanteringsprogram för nätverksskrivare, t.ex. HP Web JetAdmin)
- 

**Obs!** Vanliga frågor och svar avseende installation och konfiguration av HP Jetdirect-skrivarservrar hittar du om du söker efter din HP Jetdirectprodukt på [http://www.hp.com/support/](http://www.hp.com/support/net_printing)  net printing.

# **Återställning till fabriksinställningarna**

Du kan återställa parametrarna på HP Jetdirect-skrivarservern (t.ex. IP-adressen) till de ursprungliga fabriksinställningarna genom att följa nedanstående anvisningar:

**VIKTIGT** För trådlösa HP Jetdirect-skrivarservrar kan återställning till fabriksinställningarna orsaka att den trådlösa nätverksanslutningen går förlorad. Omkonfigurering av inställningar för trådlöst nätverk och ominstallation av skrivarservern kan krävas.

> Ett Jetdirect X.509-certifikat som installerats för säkra SSL/TLS-webbtjänster sparas även vid omstartsåterställning till fabriksinställningarna. Ett certifikat som utfärdats av en certifikatutgivare och som installerats för att verifiera en nätverksverifieringsserver kommer dock inte att sparas.

#### ● **HP LaserJet-skrivare med intern EIO-skrivarserver**

HP Jetdirects interna skrivarserver kan i de flesta fall återställas till fabriksinställningarna när en återställning till grundinställningarna utförs på skrivaren. Denna återställning till grundinställningarna utförs på vissa HP LaserJet-skrivare genom att skrivaren stängs av och slås på samtidigt som man trycker på knappen **Start**. Anvisningar för andra skrivare finns i skrivarhandböckerna. Du kan också gå till <http://www.hp.com/go/support>och leta efter dokumentfilen bpj02300.html.

**Obs!** Vissa skrivare har ett alternativ för återställning till fabriksinställningarna via skrivarens kontrollpanel. Detta återställningsalternativ för skrivaren kanske inte återställer HP Jetdirect-skrivarservern. Skriv ut Jetdirect-sidan Konfiguration för att bekräfta att fabriksinställningarna har återställts.

### **VIKTIGT** När du återställer skrivaren återställs **samtliga** skrivarinställningar till fabriksinställningarna. När du har återställt skrivaren kan det hända att du måste konfigurera om de skrivarinställningar som användarna behöver via skrivarens kontrollpanel.

### ● **Interna HP Jetdirect LIO-skrivarservrar**

Återställ HP Jetdirect LIO-skrivarservrar genom att hålla ner testknappen på skrivarservern medan du ansluter skrivarservern till LIO-platsen. Skrivaren måste vara på, eftersom LIO-skrivarservern får ström från skrivaren.

### ● **Externa HP Jetdirect-skrivarservrar**

Återställ den externa HP Jetdirect-skrivarservern genom att hålla ner knappen **Test** på skrivarservern samtidigt som du ansluter nätsladden.

Efter en omstart kan dina nätverkssystem förlora anslutningen till skrivaren.

# **Allmän felsökning**

## **Felsökningsdiagram – Definiera problemet**

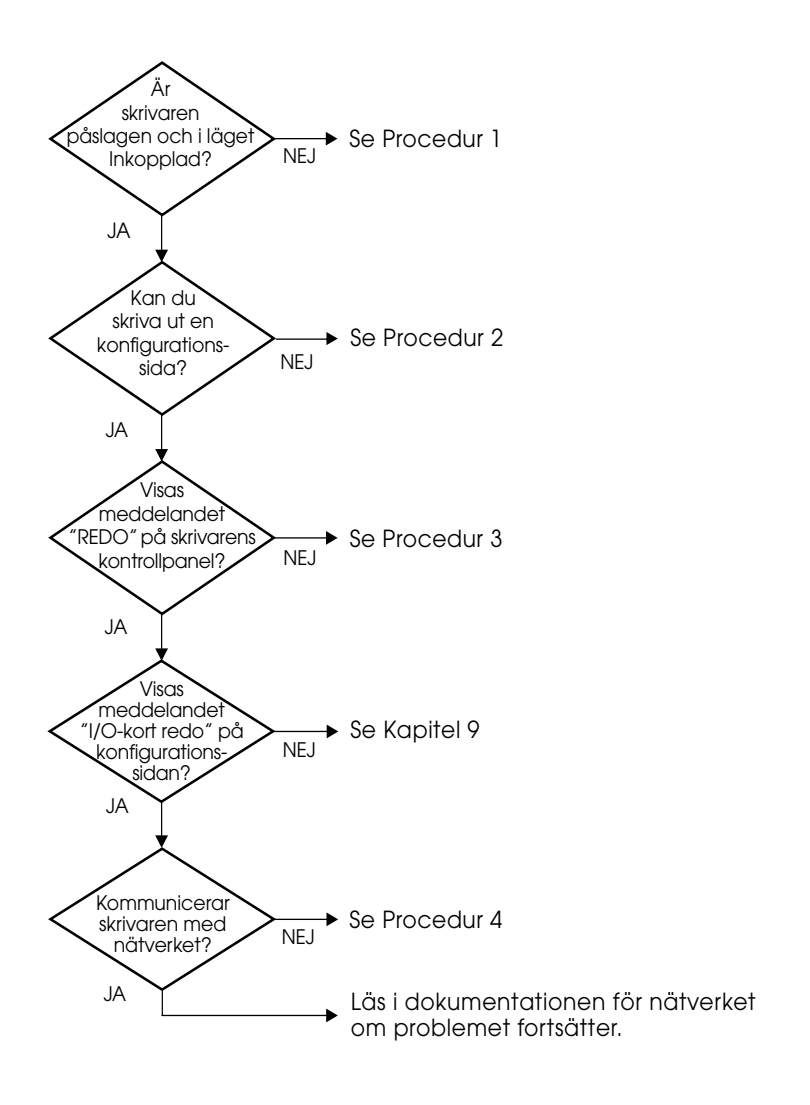

 **Figur 8.1 Definiera problemet**

### **Procedur 1: Kontrollera att skrivaren är påslagen och inkopplad**

Kontrollera följande för att ta reda på om skrivaren är klar för utskrift.

1. Är skrivaren ansluten till elnätet och påslagen?

Kontrollera att skrivaren är ansluten till elnätet och påslagen. Om problemet kvarstår kan det vara fel på nätsladden, strömkällan eller skrivaren.

2. Är skrivaren inkopplad?

Lampan för Inkopplad ska vara tänd. Om så inte är fallet ska du trycka på den knapp (t.ex. **Inkopplad** eller **Start**) som kopplar in skrivaren.

- 3. Är teckenfönstret på kontrollpanelen tomt (gäller skrivare som har teckenfönster)?
	- Kontrollera att skrivaren är påslagen.
	- Kontrollera att HP Jetdirect-skrivarservern är installerad på rätt sätt.
- 4. Lyser lampan för utmatning (om sådan finns)?

Om lampan för utmatning lyser kan detta bero på att ett utmatningskommando inte sändes med utskriften och att dessa data nu väntar på ett utmatningskommando för att skrivas ut. Koppla från skrivaren, tryck på **Mata ut** och koppla sedan in skrivaren igen.

- 5. Visas ett annat meddelande än REDO i teckenfönstret på skrivarens kontrollpanel?
	- Läs i Procedur 3 i detta avsnitt för att se en lista över nätverksrelaterade fel och korrigeringsåtgärder.
	- Skrivardokumentationen innehåller en lista över alla meddelanden på kontrollpanelen samt anvisningar för hur du rättar till problem.

### **Procedur 2: Skriv ut sidan Konfiguration för HP Jetdirect**

sidan Konfiguration för HP Jetdirect är ett viktigt felsökningsverktyg. Uppgifterna på denna sida visar status för nätverket och HP Jetdirect-skrivarservern. Om det går att skriva ut sidan Konfiguration vet du att skrivaren fungerar som den ska. [Kapitel 9](#page-207-0) innehåller information om sidan Konfiguration för HP Jetdirect.

**Obs!** När det gäller TCP/IP-nätverk kan du även visa sidan Konfiguration för HP Jetdirect via en webbläsare genom att använda Jetdirects inbäddade webbserver. Mer information finns i [Kapitel 4.](#page-104-0)

Kontrollera följande om det inte går att skriva ut sidan Konfiguration.

1. Vidtog du de rätta åtgärderna på skrivaren för att skriva ut sidan Konfiguration?

Man skriver inte ut en konfigurationssida på samma sätt på alla skrivare. Speciella anvisningar för denna utskrift finns i skrivarhandboken och i installationsanvisningarna för HP Jetdirect-skrivarservern.

2. Pågår en utskrift?

Du kan inte skriva ut sidan Konfiguration för HP Jetdirect under en pågående utskrift. Vänta tills det andra dokumentet skrivits ut och skriv därefter ut sidan.

- 3. Visas det ett felmeddelande i teckenfönstret på skrivarens kontrollpanel?
	- Läs i Procedur 3 i detta avsnitt för att se en lista över nätverksrelaterade fel och korrigeringsåtgärder.
	- Skrivardokumentationen innehåller en lista över alla meddelanden på kontrollpanelen samt anvisningar för hur du rättar till problem.

### **Procedur 3: Åtgärder vid felmeddelanden på skrivarens kontrollpanel**

Läs nedanstående avsnitt för att få anvisningar för hur du rättar till nätverksrelaterade fel som kan anges i teckenfönstret på skrivarens kontrollpanel. *Dessa anvisningar förutsätter att du redan skrivit ut sidan Konfiguration.*

1. Visas meddelanden liknande dessa i teckenfönstret på skrivarens kontrollpanel?

```
EIO X FUNGERAR EJ
8X.YYYY EIO-FEL
```
(där X är EIO-platsens nummer och YYYY är en felkod)

- Läs i skrivardokumentationen för att få en förklaring av felmeddelandet.
- Om du har uppgraderat Jetdirect-programvaran nyligen stänger du av och slår på skrivarservern. Om du använder ett internt Jetdirect-kort ska du stänga av och sedan slå på skrivaren igen.
- Installera om HP Jetdirect-skrivarservern så att du vet att denna är korrekt installerad och kontrollera att alla anslutningar sitter ordentligt fast.
- Skriv om möjligt ut sidan Konfiguration för HP Jetdirect och kontrollera alla konfigurationsparametrar. Förklaringar av meddelandena på denna sida finns i [Kapitel 9.](#page-207-0)
- Pröva med att använda en annan plats om det finns flera EIO-platser i skrivaren.
- Stäng av skrivaren, ta bort HP Jetdirect-skrivarservern och slå sedan på skrivaren igen. Om felmeddelandet försvinner när skrivarservern tas bort är skrivarservern antagligen felaktig och bör bytas ut. Byt ut skrivarservern.
- Notera alla felkoder och kontakta en servicerepresentant. Om du måste byta ut HP Jetdirect-skrivarservern, och denna har en gällande garanti, ska du inkludera alla diagnostiska sidor och konfigurationssidor med den defekta skrivarservern.
- 2. Visas meddelandet EIOX INITIALISERAR/STÄNG EJ AV på skärmen?

Vänta i tio minuter för att se om meddelandet försvinner. Om det inte gör det kan det hända att du måste byta ut HP Jetdirect-skrivarservern.

3. Visas 40 FEL i teckenfönstret på skrivarens kontrollpanel?

HP Jetdirect-skrivarservern upptäckte ett avbrott i datakommunikationen. Skrivaren kopplas från när detta fel inträffar.

Ett kommunikationsavbrott kan bero på att den fysiska nätverksanslutningen brutits eller på att servern är nere. Om skrivaren har en funktion för "Fortsätt automatiskt" och denna är inställd på "AV" måste du trycka på rätt knapp (t.ex. **Fortsätt** eller **Start**) på skrivaren sedan kommunikationsproblemet lösts för att koppla in skrivaren igen. Om du aktiverar funktionen Fortsätt automatiskt kopplas skrivaren in utan att du gör något. Detta löser emellertid inte avbrottsproblemet.

4. Visas ett meddelande om initialisering (INIT) i teckenfönstret?

Detta är ett normalt meddelande. Vänta i ungefär tre minuter på att meddelandet ska försvinna eller se om det visas ett annat meddelande. Om det visas ett annat meddelande ska du läsa i skrivardokumentationen eller på konfigurationssidorna för att få ytterligare information.

5. Visas ett annat meddelande än REDO eller de meddelanden som behandlas i detta avsnitt i teckenfönstret?

Skrivardokumentationen innehåller en lista över alla meddelanden på kontrollpanelen samt anvisningar för hur du rättar till problem.

### **Procedur 4: Åtgärda skrivarkommunikationsproblem i nätverket**

Kontrollera följande för att se om skrivaren kan kommunicera med nätverket. *Anvisningarna här förutsätter att du redan skrivit ut sidan Konfiguration för Jetdirect.*

1. Förekommer det några fysiska anslutningsproblem mellan arbetsstationen eller filservern och HP Jetdirect-skrivarservern?

Kontrollera nätverkskablarna, anslutningarna och router-konfigurationerna. Kontrollera att nätverkskablarnas längder uppfyller kraven för nätverket. Kontrollera att inställningarna för trådlöst nätverk är korrekt konfigurerade.

2. Är nätverkskablarna rätt anslutna?

Kontrollera att skrivaren är ansluten till nätverket med passande HP Jetdirect-skrivarserverport och kabel. Kontrollera alla kabelanslutningar för att se att de sitter fast ordentligt och på rätt ställe. Om problemet fortsätter ska du pröva med en annan kabel eller andra portar på navet eller sändaren.

3. Är autoförhandling avstängt för 10/100Base-TX-skrivarservrar?

Skrivarserverns hastighet och kommunikationsläge måste vara desamma som nätverkets. Autoförhandling konfigureras i EIO-menyn på skrivarens kontrollpanel.

4. Har några tillämpningsprogram installerats i nätverket?

Kontrollera i så fall att dessa är kompatibla och rätt installerade med de tillämpliga skrivardrivrutinerna.

5. Kan andra användare skriva ut?

Problemet kan vara förknippat med en viss arbetsstation. Kontrollera arbetsstationens nätverksdrivrutiner, skrivardrivrutiner och omdirigering (capture i Novell NetWare).

6. Om andra användare kan skriva ut använder dessa då samma nätoperativsystem?

Kontrollera att nätoperativsysteminställningarna är korrekta på ditt system.

7. Är protokollet aktiverat på HP Jetdirect-skrivarservern?

Kontrollera statusen för det använda protokollet på sidan Konfiguration för Jetdirect. [Kapitel 9](#page-207-0) innehåller information om sidan Konfiguration. (Om du använder ett TCP/IP-nätverk kan du även använda den inbäddade webbservern för att kontrollera statusen för andra protokoll. Mer information finns i [Kapitel 4](#page-104-0).)

8. Finns det ett felmeddelande i protokollavsnittet på sidan Konfiguration för Jetdirect?

[Kapitel 9](#page-207-0), "[HP Jetdirect – Konfiguration"](#page-207-1), innehåller en lista över felmeddelanden.

9. Är datahastigheten rätt inställd om du använder Token Ring?

Kontrollera de aktuella inställningarna på Jetdirect-sidan Konfiguration. Om inställningarna är felaktiga kontrollerar du Token Ring-inställningarna i installationsanvisningarna för skrivarserverns hårdvara.

10. Visas skrivaren i Väljaren om du använder Apple EtherTalk?

- Kontrollera inställningarna för nätverk och HP Jetdirect på sidan Konfiguration för HP Jetdirect. [Kapitel 9](#page-207-0) innehåller information om sidan Konfiguration.
- Kontrollera nätverksinställningarna för skrivaren på skrivarens kontrollpanel (för skrivare med kontrollpaneler).
- Se felsökningsavsnittet i direkthjälpen för HP LaserJet Hjälpprogram.
- Kontrollera att alternativet PostScript är installerat för skrivaren.
- 11. Kan du använda Telnet för att skriva ut direkt till skrivaren om du har ett TCP/IP-nätverk?

Använd följande Telnet-kommando:

telnet <IP-adress> <port>

där <IP-adress> är den IP-adress som tilldelats

HP Jetdirect-skrivarservern och <port> är 9100.

(HP Jetdirect-dataporten 9101 eller 9102 kan också användas för port 2 eller 3 på en extern Jetdirect-skrivarserver med flera portar.)

Skriv in data och tryck på **Enter** i Telnet-sessionen. Dessa data ska skrivas ut på skrivaren (du kan behöva göra en manuell utmatning).

- 12. Visas skrivaren i HP WebJetAdmin eller ett annat hanteringsprogram?
	- Kontrollera inställningarna för nätverk och HP Jetdirect på sidan Konfiguration för HP Jetdirect. [Kapitel 9](#page-207-0) innehåller information om sidan Konfiguration.
	- Kontrollera nätverksinställningarna för skrivaren på skrivarens kontrollpanel (för skrivare med kontrollpaneler).
	- Läs felsökningsavsnittet i direkthjälpen för programmet HP Web JetAdmin.
- 13. Visas skrivaren i dialogrutan *Lägg till en nätverksport för Hewlett-Packard-kringutrustning* om du använder Microsoft Windows NT 4.0 (DLC/LLC)?
	- Kontrollera inställningarna för nätverk och HP Jetdirect på sidan Konfiguration för HP Jetdirect. [Kapitel 9](#page-207-0) innehåller information om sidan Konfiguration.
	- Kontrollera nätverksinställningarna för skrivaren på skrivarens kontrollpanel (för skrivare med kontrollpaneler).
	- Se till att skrivaren finns i samma fysiska delnät och att den inte är ansluten via en router.
- 14. På system där detta stöds: svarar skrivaren på HP Web Jetadmin?
	- Kontrollera inställningarna för nätverk och HP Jetdirect på sidan Konfiguration för HP Jetdirect. [Kapitel 9](#page-207-0) innehåller information om sidan Konfiguration.
	- Kontrollera nätverksinställningarna för skrivaren på skrivarens kontrollpanel (för skrivare med kontrollpaneler).
	- Läs felsökningsavsnittet i direkthjälpen för programmet HP Web JetAdmin.

# **Felsöka trådlösa skrivarservrar**

### **Det går inte att kommunicera under startinställning**

Kontrollera följande:

- Den trådlösa datorn är konfigurerad för att passa med standardinställningarna för det trådlösa nätverket på HP Jetdirect-skrivarservern:
	- Kommunikationsläge: Ad Hoc
	- Nätverksnamn (SSID): hpsetup
	- Kryptering (WEP): <Deaktiverad>

**Obs!** Nätverksnamnet (SSID) är skiftlägeskänsligt. Se till att du anger "hpsetup" med gemener.

- HP Jetdirect-skrivarservern är på och fungerar som den ska (skriv ut Jetdirect-sidan Konfiguration).
- Du är inom området för HP Jetdirect-skrivarserver.
- Det finns färre än sex enheter totalt i Ad Hoc-nätverket (med SSID "hpsetup").
- Det finns ingen åtkomstpunkt i området som är konfigurerad med SSID för "hpsetup".
- Flera skrivarservrar kan inte konfigureras samtidigt. Om det finns flera skrivarservrar måste du stänga av alla utom den du vill konfigurera.

### **Det går inte att kommunicera efter startinställning**

Om du har konfigurerat den trådlösa HP Jetdirect-skrivarservern med en nätverksanslutning, men dina nätverksdatorer inte kan kommunicera med skrivaren (inklusive "ping"-kommando) kan du försöka med följande:

- Skriv ut Jetdirect-sidan Konfiguration och kontrollera alla konfigurationsinställningar för nätverket. Vanliga fel innefattar felaktiga angivelser för följande poster:
	- Kommunikationsläge (Ad Hoc eller infrastruktur)
	- Nätverksnamn (SSID) som är skiftlägeskänsligt.
	- Verifieringsmetod
	- Krypteringsnivå, angivna krypteringsnycklar eller specificerad överföringsnyckel
	- IP-adress
	- BSSID (Basic Service Set Identifier), som skiljer ett trådlöst LAN från ett annat även om de har samma SSID.
- Kontrollera att skrivaren befinner sig inom nätverksområdet. Se "[Förbättra mottagning och prestanda"](#page-201-0) i det här kapitlet.
- Använd en trådlös dator och dess verktyg för att bekräfta signalstyrkan där skrivaren är placerad. Den upptäckta signalstyrkan bör vara samma för skrivarservern, som anges på HP Jetdirect-sidan Konfiguration.

### **Den konfigurerade kanalen stämmer inte överens med sidan Konfiguration**

(endast Ad Hoc-läge) HP:s konfigurationsverktyg låter dig välja kanal 10 (standard) eller 11 på den trådlösa HP Jetdirect-skrivarservern. Den här kanalen används endast av skrivarservern för sändning av nätverksnamnet (SSID) om den inte kan upptäcka och ansluta till ett befintligt trådlöst nätverk. Om skrivarservern kan anslutas till ett nätverk konfigureras kanalen om till den kanal som används av nätverket.

Jetdirect-sidan Konfiguration identifierar vilken nätverkskanal som används i nätverket. Den visar inte sändningskanal om inget nätverk upptäcks.

### **Det går inte att använda guiden för HP Jetdirect Wireless Setup**

Guiden för HP Jetdirect Wireless Setup (Windows) används för att konfigurera den trådlösa HP Jetdirect-skrivarservern med inställningarna för trådlös nätverksanslutning för åtkomst till nätverket.

Om du inte kan använda den här guiden finns andra alternativ som beskrivs i *Handledning för nätverksadministratörer - HP Jetdirect* för den här skrivarservermodellen, som finns på CD-skivan HP Jetdirect. Andra tillgängliga verktyg:

- den inbäddade webbservern (se [Kapitel 4](#page-104-0) och [Bilaga B\)](#page-254-0)
- Telnet (se [Kapitel 3](#page-37-0))
- skrivarens kontrollpanel för vissa skrivare (se [Bilaga C\)](#page-278-0)

**Obs!** De parametrar som kan konfigureras genom dessa verktyg kan vara begränsade.

### <span id="page-201-0"></span>**Förbättra mottagning och prestanda**

Trådlösa LAN-radiosignaler kan tränga igenom många inomhusstrukturer och reflekteras runt hinder. Prestanda för trådlös kommunikation beror dock på flera olika faktorer, t.ex. antalet användare, kvalitet och fysisk placering för den trådlösa hårdvaran och källor för radiointerferens (t.ex. använder mikrovågsugnar och trådlösa telefoner närliggande frekvenser som kan påverka trådlösa LAN-signaler). I allmänhet minskar överföringshastigheterna för trådlösa HP Jetdirect-skrivarservrar med ökat avstånd, hinder och störningar.

### **Symptom**

- Den trådlösa statuslampan lyser gul.
- Signalstyrkan (se HP Jetdirect-sidan Konfiguration eller den inbäddade webbservern) är undermålig eller svag.
- Utskrifterna går extremt långsamt.

# **Åtgärder**

- Flytta skrivaren eller den trådlösa HP Jetdirect-skrivarservern. Om skrivarservern är riktad mot åtkomstpunkten eller den trådlösa datorn brukar detta oftast förbättra mottagning och prestanda.
- Minska eller ta bort källor till störningar. Metallföremål kan absorbera eller försvaga radiosignaler, och apparater som t.ex. mikrougnar eller mobiltelefoner kan använda samma radiofrekvenser.
- Minska avståndet mellan skrivaren och åtkomstpunkten eller den trådlösa datorn. Detta kan göras genom att:
	- flytta skrivaren
	- flytta åtkomstpunkten eller den trådlösa datorn
	- lägga till ytterligare en åtkomstpunkt (endast infrastrukturläge)
- Höj åtkomstpunktens antenn. I de flesta kontorsmiljöer kan en höjning av åtkomstpunktens antenn förbättra mottagning och prestanda för alla trådlösa enheter.
- Lägg till en extern antenn till den trådlösa HP Jetdirectskrivarservern (om den har stöd för detta). I de flesta kontorsmiljöer kan en höjning av skrivarserverns externa antenn förbättra mottagning och prestanda.

### **Nedladdning av inbyggd programvara misslyckades**

Trådlösa HP Jetdirect-skrivarservrar stöder nätverksinstallation eller nedladdning av programvaruuppgraderingar för nya eller förbättrade funktioner. Liksom med andra HP Jetdirectskrivarservrar kan uppgraderad programvara laddas ned med verktyg som t.ex. HP Download Manager (Windows), HP Web Jetadmin eller FTP (File Transfer Protocol).

- Om du inte lyckas ladda ned programvaran ska du **starta om nedladdningen utan att stänga av och slå på** skrivarservern.
- Om strömanslutningen bryts under nedladdningen och skrivarservern måste startas om, beror nästa steg på om skrivarservern har konfigurerats för serverbaserad verifiering.

### **Utan serverbaserad verifiering**

Om ett fel uppstår vid nedladdning av programvara på en trådlös HP Jetdirect-skrivarserver som inte konfigurerats för serverbaserad verifiering, startar du helt enkelt om nedladdningsprocessen och försöker igen. Om skrivarservern stängs av och slås på kommer den att återfå samma konfiguration som före det misslyckade nedladdningsförsöket.

### **Med serverbaserad verifiering**

**VIKTIGT** Om det är möjligt bör du inte stänga av och slå på eller starta om skrivarservern. Starta helt enkelt om nedladdningsprocessen och försök på nytt. Om skrivarservern stängs av och slås på kommer verifieringsinställningarna att gå förlorade och den kommer inte längre att ha åtkomst till nätverket.

> Om skrivaren ändå stängs av och slås på eller startas om följer du instruktionerna nedan.

Trådlösa HP Jetdirect-skrivarservrar stöder 802.1x EAP-verifieringsmetoder.

Om skrivarservern stängs av och slås på och förlorar sin trådlösa nätverksanslutning gör du följande:

- 1. Installera ett nedladdningsverktyg (som t.ex. HP Download Manager eller HP Web Jetadmin) på en trådlös dator som stöds.
- 2. Kopiera uppgraderingsfilerna för programvaran till den trådlösa datorn.
- 3. Konfigurera inställningarna för det trådlösa nätverket på datorn så att de stämmer överens med standardinställningarna på HP Jetdirect-skrivarservern:
	- Kommunikationsläge: Ad Hoc
	- Nätverksnamn (SSID): hpsetup
	- Kryptering (WEP): <deaktiverad eller avstängd>

**Obs!** Efter en misslyckad nedladdning om skrivaren stängs av och slås på, så är den trådlösa HP Jetdirect-skrivarservern i ett läge där inte guiden HP Wireless Setup kan användas vid konfiguration av skrivarservern.

- 4. På den trådlösa datorn skapar du en IP-sökväg till standard-IP-adressen på den trådlösa HP Jetdirectskrivarservern. Om standardadressen är 192.0.0.192 använder du någon av följande metoder:
	- använd ett "route add"-kommando från kommandoraden eller
	- konfigurera om datorns IP-adress så att den stämmer överens med standard- IP-nätverket för Jetdirect-skrivarservern  $(t. ex. 192.0.0.193)$
- 5. Kör HP:s nedladdningsverktyg och slutför nedladdningen av programvaran.
- 6. När nedladdningen slutförts startar du om skrivarservern. Konfigurationsinställningarna som fanns innan det misslyckade nedladdningsförsöket återställs.

# **Felsökning för en LPD UNIX-konfiguration**

#### **Obs!** För trådlösa skrivarservrar i HP Jetdirect-serien antas det i det här avsnittet att en trådlös nätverksanslutning har upprättats.

Nedanstående anvisningar gäller för felsökning av utskriftsproblem som kan uppstå med HP Jetdirect-skrivarservern.

- 1. Skriv ut sidan Konfiguration för Jetdirect.
- 2. Kontrollera att konfigurationsvärdena för IP är korrekta. Om så inte är fallet ska du konfigurera om HP Jetdirect-skrivarservern.
- 3. Logga in på värddatorsystemet och skriv:

ping <IP-adress>

där <IP-adress> är skrivarens IP-adress.

- 4. Om kommandot ping misslyckas ska du kontrollera att IP-adressen på sidan Konfiguration är riktig. Om denna är riktig finns problemet i nätverket.
- 5. Om ping-testet lyckas ska du skriva ut en testfil. Skriv följande på kommandoraden i UNIX:

```
lpr -Pprinter_name test_file (BSD-baserade system och 
Linuxsystem)
```
där printer\_name är namnet på din skrivare och test\_file är en lämplig testfil (ASCII, PCL, PS, HP-GL/2 eller text) för den skrivare som definierats i taggen :rp i printcap-filen.

- 6. Gör så här om testfilen inte skrivs ut:
	- Kontrollera posterna i printcap-filen.
	- Kontrollera skrivarens status (med LPC eller liknande procedur).
	- Undersök innehållet i loggfilen för denna skrivare, t.ex. /usr/spool/lpd/error\_log\_filename
	- Kontrollera andra loggfiler, t.ex. HP-UX: /usr/adm/syslog
- 7. Om testfilen skrivs ut, men är felaktigt formaterad, ska du göra följande:
	- Kontrollera taggen :rp i printcap-filen. **Exempel 1** (namnförslag för en ASCII- eller textskrivare):

```
text | lj1 text:\
: lp=:\`:rm=laserjet1:\
:rp=text:\
:lf=/usr/spool/lpd/ERRORLOG:\
:sd=/usr/spool/lpd/lj1 text:
```
# **Exempel 2** (namnförslag för en PS-, PCL- eller

```
HP-GL/2-skrivare):
raw | lj1 raw:\langle: lp=:\`:rm=laserjet:\
:rp=raw:\
:lf=/usr/spool/lpd/ERRORLOG:\
:sd=/usr/spool/lpd/lj1_raw:
```
- 8. Kontrollera att skrivaren är inställd för att skriva ut den typ av testfil som du angav: PCL, PS, HP-GL/2 eller ASCII.
- 9. Kontrollera om skrivaren stängdes av eller förlorade LAN-anslutningen under utskrift. LPD-köer kan deaktiveras eller sluta sända data om skrivaren stängs av eller om LAN-anslutningen bryts under pågående utskrift (t.ex. om skrivaren stängs av för att någon ska åtgärda papperstrassel).

Använd kommandot lpstat -Pqname i HP-UX för att se om kön deaktiverats sedan skrivaren slagits på igen eller anslutningen etablerats på nytt.

Starta den deaktiverade kön med följande kommando:

HP-UX: enable qname

# <span id="page-207-1"></span><span id="page-207-0"></span>**HP Jetdirect – Konfiguration**

# **Inledning**

Sidan Konfiguration för HP Jetdirect är ett viktigt verktyg vid hantering och felsökning för HP Jetdirect-skrivarservrar. Denna sida innehåller identifieringsuppgifter (t.ex. HP Jetdirect-modell, den inbyggda programvarans version och LAN-hårdvaruadressen) samt status och konfigurationsparametrar för de nätverksprotokoll som stöds. Här finns också nätverksstatistik som skrivarservern samlat in.

Du kan skriva ut sidan Konfiguration för HP Jetdirect på den anslutna skrivaren. Formatet på denna sida beror på:

- skrivarens modell
- HP Jetdirect-modellen och den inbyggda programvarans version

När det gäller HP:s EIO-skrivarservrar (Enhanced I/O) som har en HP Jetdirect EIO-skrivarserver installerad skrivs sidan Konfiguration för Jetdirect ut automatiskt när sidan Konfiguration för skrivaren skrivits ut. Anvisningar finns i skrivarhandboken.

Du kan även visa sidan Konfiguration för HP Jetdirect via nätverket från ett hanteringsprogram (t.ex. HP Web Jetadmin) eller genom att använda den inbäddade webbservern i HP Jetdirect-skrivarservern (se **Kapitel 4**).

# **Felmeddelanden i statusfälten**

HP Jetdirect-sidan Konfiguration innehåller flera statusfält för skrivarservern och de protokoll som stöds. En eller flera felkoder och motsvarande felmeddelanden kan visas i ett statusfält. Mer information om de olika felmeddelandena finns i [Tabell 9.12](#page-232-0).

# **Format för sidan Konfiguration**

En typisk Jetdirect-konfigurationssida visas i [Figur 9.1.](#page-208-0) Den konfigurationssideinformation som visas kan vara olika beroende på skrivarservern.

#### <span id="page-208-0"></span> **Figur 9.1 Typexempel på sidan Konfiguration för HP Jetdirect**

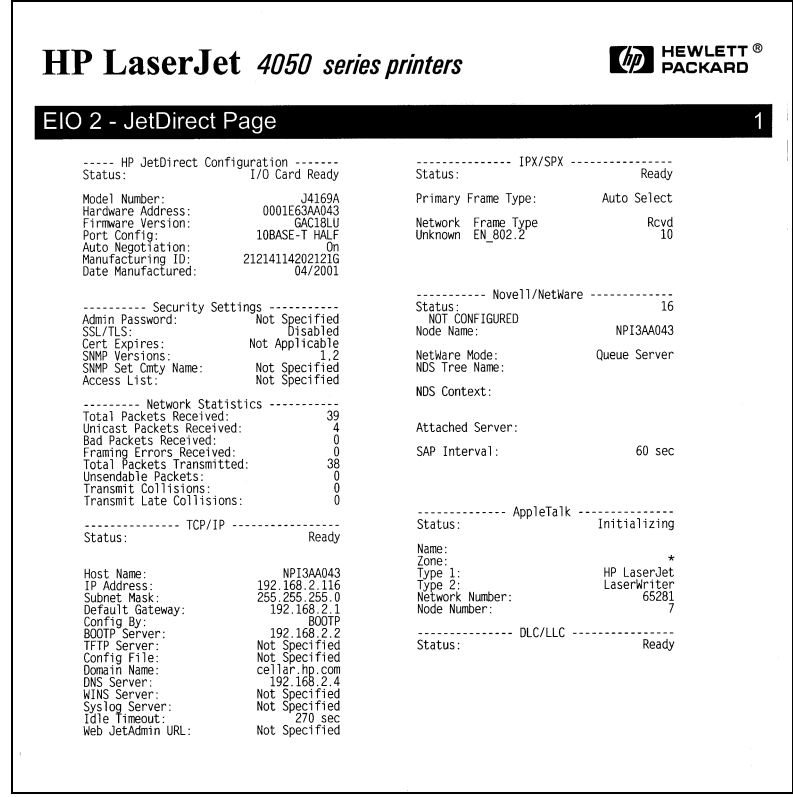

Jetdirect-sidan Konfiguration är uppdelad i avsnitt enligt följande tabell. För varje avsnitt ges detaljerad information om parameterbeskrivningar och inställningar, inklusive felmeddelanden, längre fram i det här kapitlet.

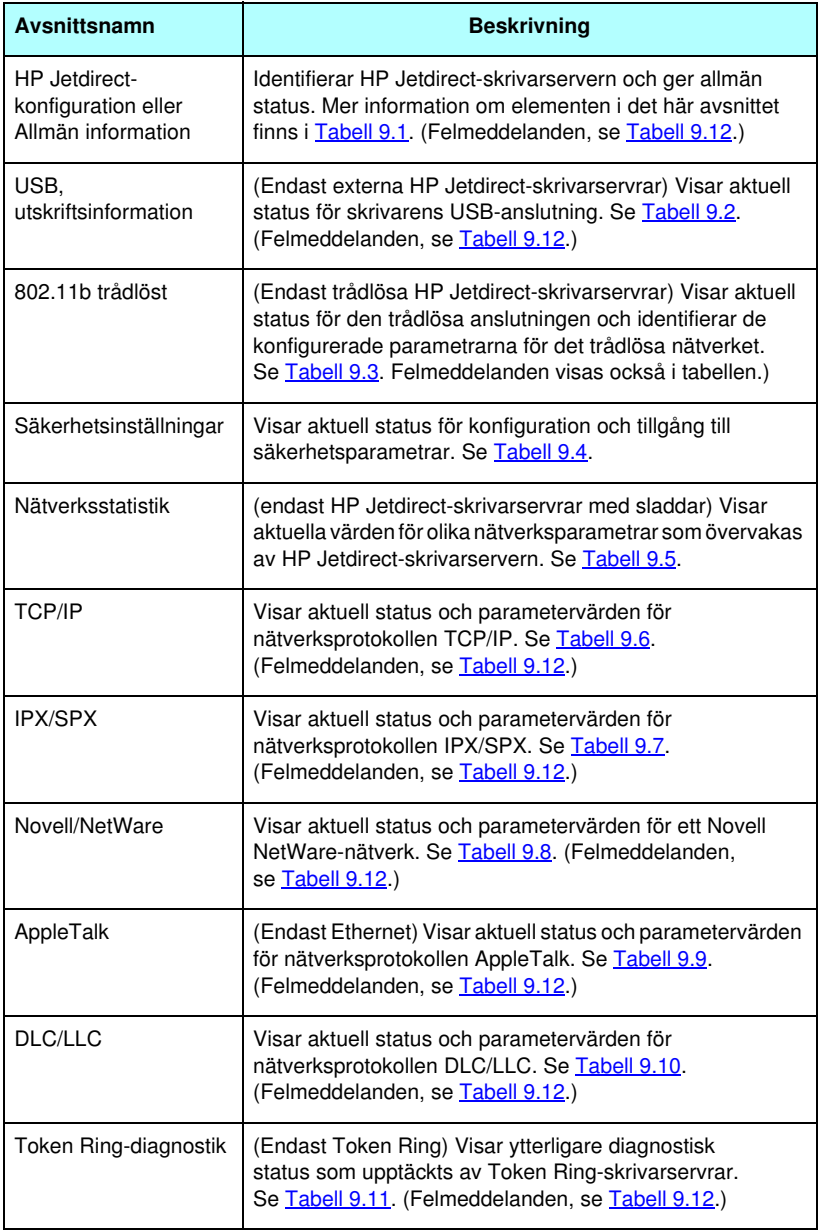

# **Meddelanden på sidan Konfiguration**

# **HP Jetdirect-konfiguration/Allmän information**

Informationen i det här avsnittet berör allmän konfiguration för HP Jetdirect-skrivarservern som beskrivs i [Tabell 9.1](#page-210-0). Mer information om felmeddelanden finns i [Tabell 9.12](#page-232-0).

| <b>Meddelande</b>               | <b>Beskrivning</b>                                                                                                    |
|---------------------------------|----------------------------------------------------------------------------------------------------|
| STATUS:                         | Aktuell status för skrivarservern HP Jetdirect.<br>I/O-KORT REDO: HP Jetdirect-skrivarservern är ansluten<br>till nätverket och väntar på data<br>I/O-KORT INITIALISERAS: HP Jetdirect-skrivarservern<br>initialiserar nätverksprotokollen. Mer information finns på<br>statusraden för de olika protokollen på sidan Konfiguration.<br>I/O-KORT EJ REDO: Det är problem med skrivarservern<br>eller dess konfiguration<br>En felkod och ett meddelande visas om skrivarservern inte<br>är klar för användning. Mer information finns i Tabell 9.12. |
| MODELLNUMMER:                   | HP Jetdirect-skrivarserverns modellnummer (t.ex. J6057A)                                                                                                    |
| HÅRDVARUADRESS:                 | Den 12-siffriga hexadecimala adressen för<br>HP Jetdirect-skrivarserverns hårdvara (MAC) som är<br>installerad på skrivaren eller enheten. Tillverkaren tilldelar<br>denna adress.                                                                                                    |
| PROGRAMVARU-<br><b>VERSION:</b> | Versionsnumret för inbyggd programvara på den<br>HP Jetdirect skrivarserver som för närvarande är installerad<br>på skivaren. Formatet är X.NN.NN, där X beror på vilken<br>HP Jetdirect-skrivarservermodell som används.                                                                                                    |
| VÄLJ PORT:                      | (Endast Ethernet) Anger den port på<br>HP Jetdirect-skrivarservern som känts av för användning:<br>INGEN: skrivarservern är inte ansluten till nätverket.<br>RJ-45: Nätverksporten RJ-45 är ansluten.                                                                                                    |
| DATAHASTIGHET:                  | Anger datahastigheten för Token Ring som konfigurerats<br>på HP Jetdirect-skrivarservern: 4 Mbps eller 16 Mbps.<br>Inställningen måste vara densamma som nätverkets<br>hastighet.<br>Datahastigheten ställs in med en brytare på skrivarservern.<br>Se skrivarserverns handbok för hårdvaruinstallation.                                                                                                    |

<span id="page-210-0"></span>**Tabell 9.1 HP Jetdirect – konfiguration (1 av 2)**

### **Tabell 9.1 HP Jetdirect – konfiguration (2 av 2)**

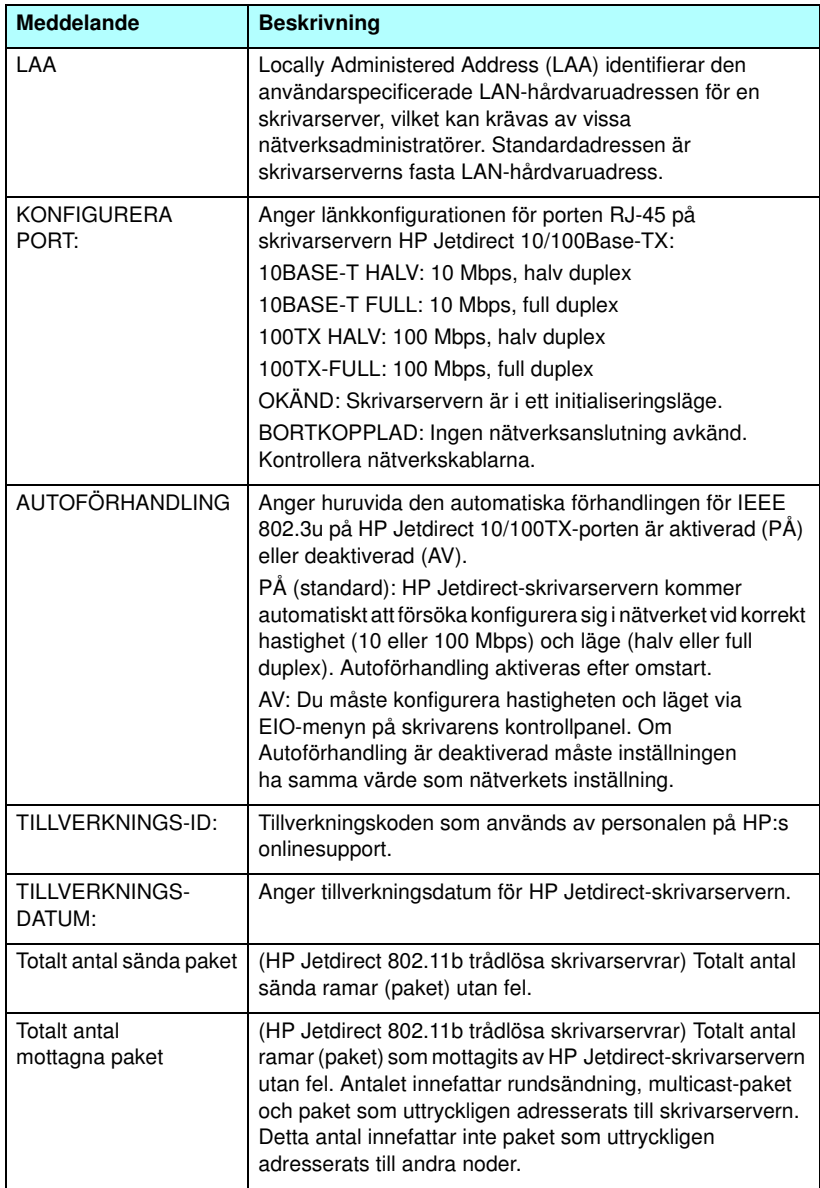

# **USB-skrivarinställningar**

Det här avsnittet gäller endast externa HP Jetdirectskrivarservrar med USB-skrivaranslutningar. USB-information om HP Jetdirect-sidan Konfiguration finns i [Tabell 9.2](#page-212-0). Viss information kan saknas för enheter som inte kommer från HP.

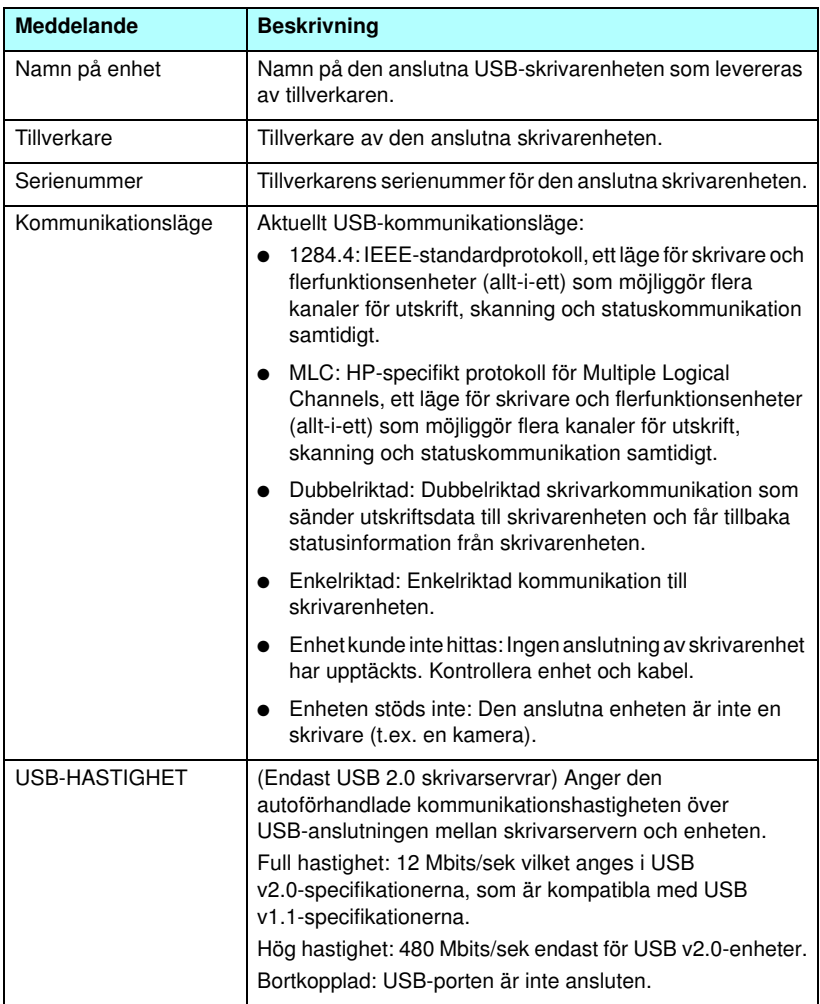

<span id="page-212-0"></span>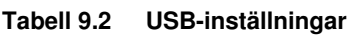

### **802.11b trådlösa inställningar**

Trådlös status, konfigurationsparametrar och felmeddelanden listas i [Tabell 9.3.](#page-213-0)

| <b>Meddelande</b> | <b>Beskrivning</b>                                                                                                    |
|-------------------|----------------------------------------------------------------------------------------------------|
| <b>Status</b>     | Aktuell konfigurationsstatus för 802.11b trådlöst.                                                                                                    |
|                   | Redo: En trådlös anslutning till nätverket har upprättats.                                                                                                    |
|                   | Infrastrukturläge: Associerad med en åtkomstpunkt och<br>verifierad i nätverket.                                                                                                    |
|                   | Ad Hoc-läge: Trådlös kommunikation är upprättad direkt<br>$\bullet$<br>med andra nätverksenheter (åtkomstpunkter används<br>inte i Ad Hoc-läge).                                                                                                    |
|                   | Initialiserar: Skrivarservern startas, utför självtester och<br>verifierar intern kommunikation.                                                                                                    |
|                   | Söker: Skrivarservern söker efter det angivna nätverket.<br>Status- eller felmeddelanden som också kan visas<br>anges nedan.                                                                                                    |
|                   | • Infrastrukturläge: Skrivarservern söker på alla kanaler<br>efter ett nätverk (en åtkomstpunkt) med angivet SSID.                                                                                                    |
|                   | Ad Hoc-läge: Skrivarservern söker på alla kanaler efter<br>ett nätverk (en åtkomstpunkt) med angivet SSID eller har<br>skapat en arbetsgrupp som ingen anslutit sig till.                                                                                                    |
|                   | Fel: Ett fel med den trådlösa anslutningen har uppstått, som<br>hindrar associering eller verifiering med en åtkomstpunkt<br>(infrastrukturläge) eller förhindrar en anslutning till ett Ad<br>Hoc-nätverk. Status- eller felmeddelanden som också kan<br>visas anges nedan. |
|                   | Status-/felmeddelanden                                                                                                    |
|                   | INGEN SIGNAL UPPTÄCKT: (Endast infrastrukturläge)<br>Skrivarservern hittade ingen åtkomstpunkt och<br>upptäckte ingen radiosignal.                                                                                                    |
|                   | SÖKER EFTER SSID: Skrivarservern söker på alla<br>kanaler efter enheter med angivet SSID. Kontrollera<br>det SSID som angetts eller kontrollera statusen för<br>åtkomstpunkten (infrastrukturläge) eller andra<br>trådlösa enheter.                                          |
|                   | Skrivarservern kommer att fortsätta söka efter<br>angivet SSID.                                                                                                    |

<span id="page-213-0"></span>**Tabell 9.3 802.11b trådlösa inställningar (1 av 3)**

### **Tabell 9.3 802.11b trådlösa inställningar (2 av 3)**

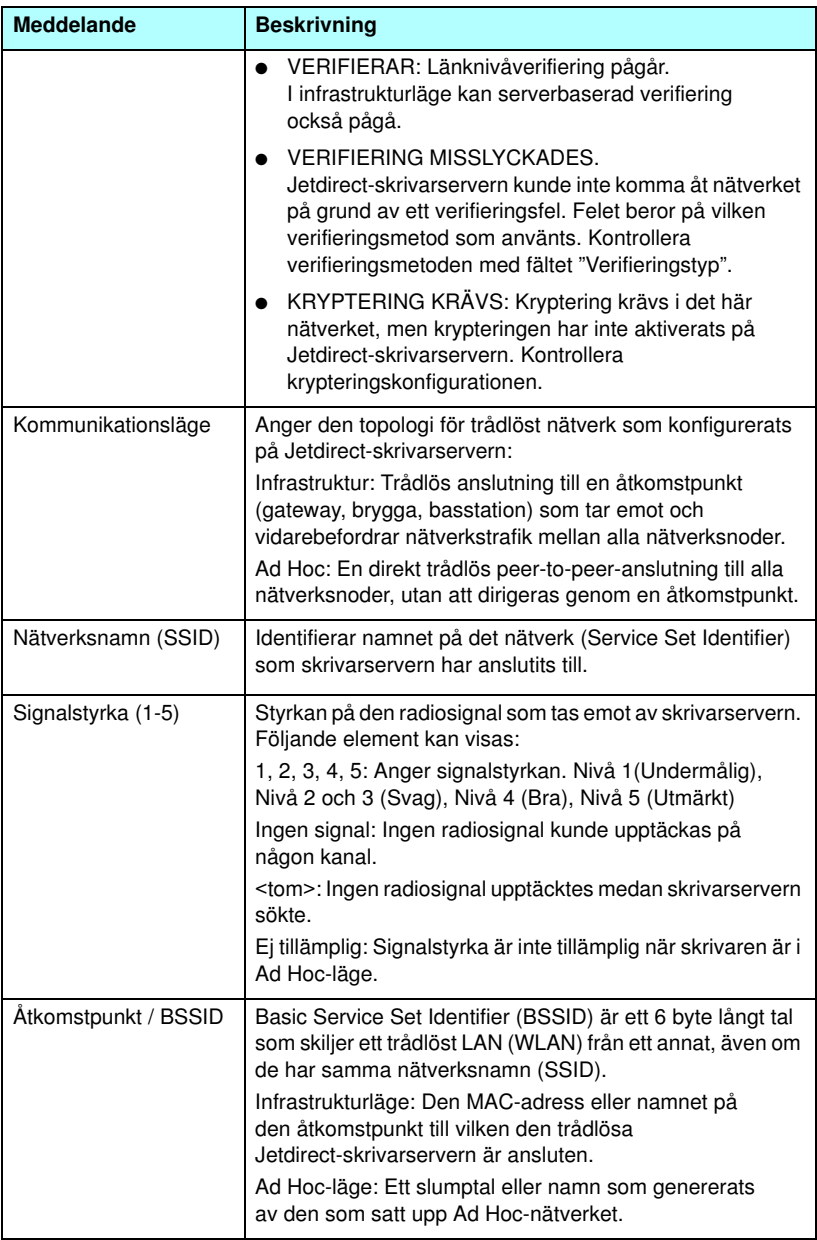

### **Tabell 9.3 802.11b trådlösa inställningar (3 av 3)**

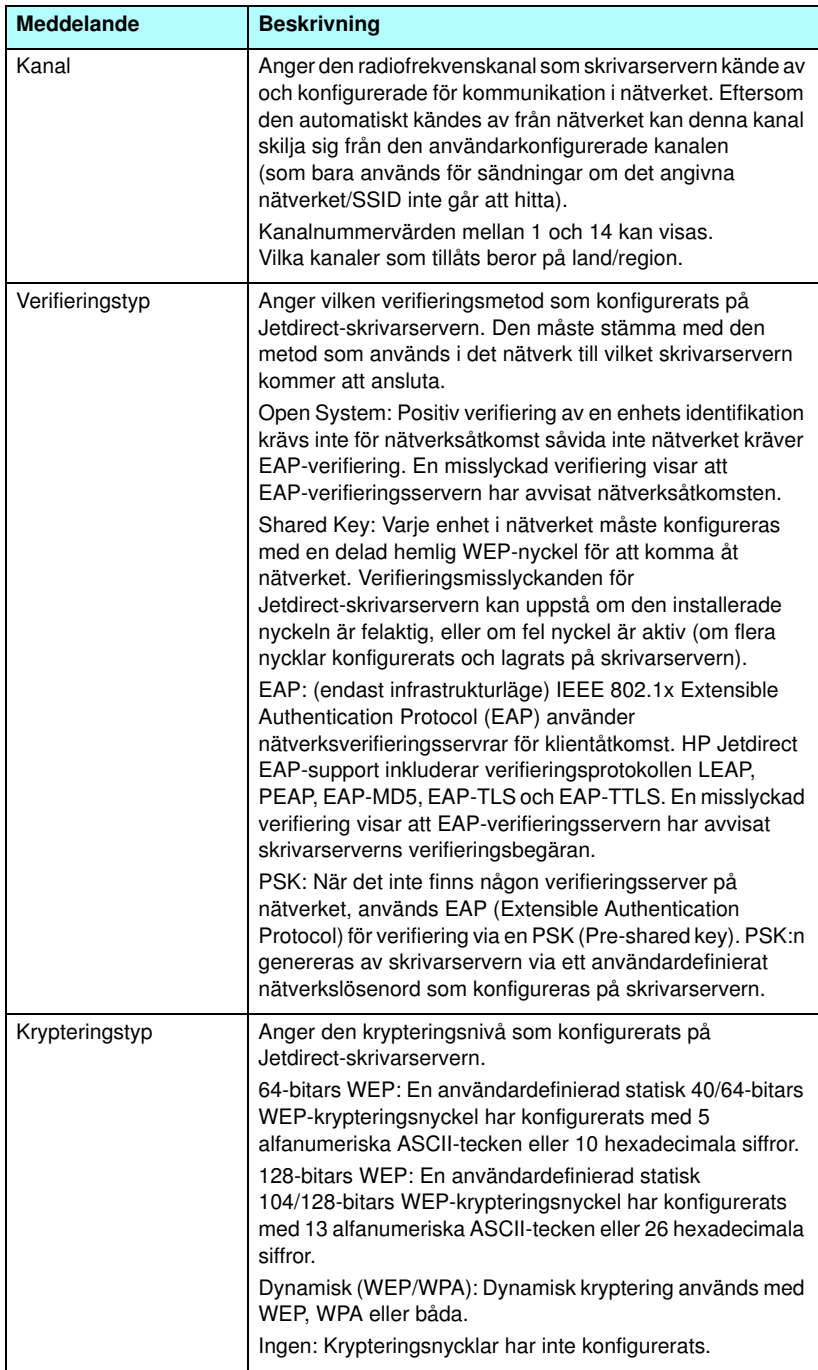
### **Säkerhetsinställningar**

Uppgifterna i detta avsnitt på sidan Konfiguration för HP Jetdirect visas i [Tabell 9.4.](#page-216-0)

| Meddelande                      | <b>Beskrivning</b>                                                                                                    |  |  |
|---------------------------------|----------------------------------------------------------------------------------------------------|--|--|
| Administratörslösenord:         | Anger om ett IP-administratörslösenord har konfigurerats<br>på skrivarservern. Lösenordet delas med Telnet, den<br>inbäddade webbservern, och HP Web JetAdmin för<br>att kontrollera tillgången till skrivarserverns<br>konfigurationsparametrar. Upp till 16 skifteslägeskänsliga,<br>alfanumeriska tecken kan användas.<br>Inte angett: Inget administratörslösenord har angetts.<br>Angett: Ett administratörslösenord har angetts.<br>(Lösenordet kan rensas från skrivarservern vid en omstart.) |  |  |
| Säker web<br>(Secure Web):      | Anger användningen av krypterad kommunikation mellan<br>en webbläsare och HP Jetdirects inbäddade webbserver.<br>Alternativ (HTTPS/HTTP): Tillåter okrypterad<br>kommunikation med standard-HTTP-portar, liksom<br>krypterad kommunikation med HTTPS (säker HTTP).<br>HTTPS krävs: Endast krypterad kommunikation på<br><b>HTTPS</b> tillåts.                                                                                                    |  |  |
| Certifikat upphör<br>att gälla: | Anger det digitala certifikatets sista giltighetsdatum för<br>SSL/TSL-krypterad säkerhet. Datumet anges i UTC-format<br>(t.ex. "2002-10-02 12:45 UTC").<br>Ej tillämplig: visas om inget digitalt certifikat har installerats.                                                                                                    |  |  |

<span id="page-216-0"></span>**Tabell 9.4 Säkerhetsinställningar (1 av 2)**

### **Tabell 9.4 Säkerhetsinställningar (2 av 2)**

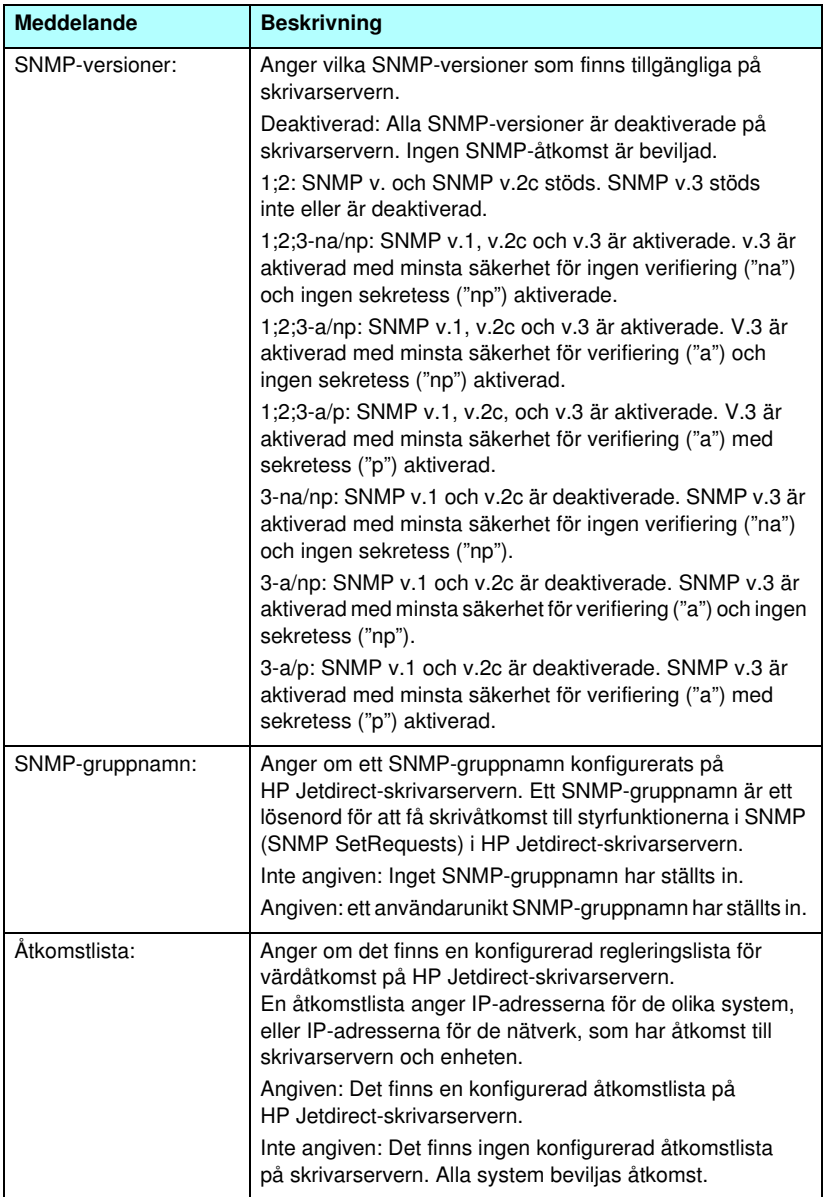

### **Nätverksstatistik**

Uppgifterna i detta avsnitt på sidan Konfiguration för HP Jetdirect visas i [Tabell 9.5.](#page-218-0)

| <b>Meddelande</b>                             | <b>Beskrivning</b>                                                                                                    |  |  |  |
|-----------------------------------------------|----------------------------------------------------------------------------------------------------|--|--|--|
| <b>TOTALT ANTAL</b><br><b>MOTTAGNA PAKET:</b> | Det totala antalet ramar (paket) som<br>HP Jetdirect-skrivarservern tagit emot utan fel. Antalet<br>innefattar rundsändning, multicast-paket och paket som<br>uttryckligen adresserats till skrivarservern. Detta antal<br>innefattar inte paket som uttryckligen adresserats till<br>andra noder. |  |  |  |
| <b>MOTTAGNA</b><br>UNICAST-PAKET:             | Det antal ramar som uttryckligen adresserats till denna<br>HP Jetdirect-skrivarserver. Antalet innefattar inte<br>sändningar av typen broadcast och multicast.                                                                                                    |  |  |  |
| <b>MOTTAGNA</b><br><b>FELAKTIGA PAKET:</b>    | Det totala antalet ramar (paket) med fel som<br>HP Jetdirect-skrivarservern mottagit.                                                                                                    |  |  |  |
| <b>MOTTAGNA RAMFEL:</b>                       | Maximala CRC- och ramfel (CRC=Cyclic Redundancy<br>Check). CRC-fel är ramar som mottagits med CRC-fel.<br>Ramfel är ramar som har inriktningsfel vid mottagningen.<br>Ett stort antal ramfel kan tyda på ett kabelproblem i<br>nätverket.                                                          |  |  |  |
| <b>TOTALT ANTAL PAKET</b><br>SÄNDA:           | Totalt antal sända ramar (paket) utan fel.                                                                                                    |  |  |  |
| OSÄNDBARA PAKET:                              | Totalt antal ramar (paket) som inte kunde sändas på<br>grund av fel.                                                                                                    |  |  |  |
| ÖVERFÖRDA<br>KOLLISIONER:                     | Antal ramar som inte kunde sändas på grund av upprepade<br>kollisioner.                                                                                                    |  |  |  |
| ÖVERFÖRDA SENA<br>KOLLISIONER:                | Totalt antal ramar som inte kunde sändas på grund av att<br>en sen kollision inträffade. Sena kollisioner uppstår ofta när<br>kablarna i nätverket är för långa. Ett stort antal kan tyda på<br>ett kabelproblem i nätverket.                                                                      |  |  |  |
| <b>MOTTAGN LINJEFEL:</b>                      | Totalt antal Token Ring-ramar som tagits emot av<br>HP Jetdirect-skrivarservern med kod- eller CRC-fel.<br>Ett stort antal kan vara ett tecken på undermåliga kablar i<br>nätverket.                                                                                                    |  |  |  |
| <b>MOTTAGNA</b><br><b>SKURFEL:</b>            | Antalet gånger som HP Jetdirect Token Ring-skrivarservern<br>inte upptäcker några övergångar under 5 halva bittider<br>mellan start- och slutavgränsarna (SD resp. ED).                                                                                                    |  |  |  |

<span id="page-218-0"></span>**Tabell 9.5 Nätverksstatistik (1 av 2)**

**Tabell 9.5 Nätverksstatistik (2 av 2)**

| <b>Meddelande</b>             | <b>Beskrivning</b>                                                                                            |
|-------------------------------|----------------------------------------------------------------------------------------------------|
| <b>MOTTAGNA</b><br>RAMKOPIOR: | Det totala antalet mottagna Token Ring-ramar med<br>ramkopieringsfelet som indikeras i fältet Ramstatus (FS). |
| FEL LÄNGD<br>MOTTAGN:         | Antalet mottagna Token Ring-ramar med felaktiga<br>ramlängder.                                                |
| FÖRLORADE RAMAR:              | Antalet förlorade Token Ring-ramar.                                                                           |
| TOKEN-FEL:                    | Det totala antalet gånger som fel har upptäckts i<br>tokenpasseringsprotokollet.                              |

## **TCP/IP-protokollinformation**

Uppgifterna i detta avsnitt på sidan Konfiguration för HP Jetdirect visas i [Tabell 9.6.](#page-220-0) Mer information om felmeddelanden finns i [Tabell 9.12](#page-232-0).

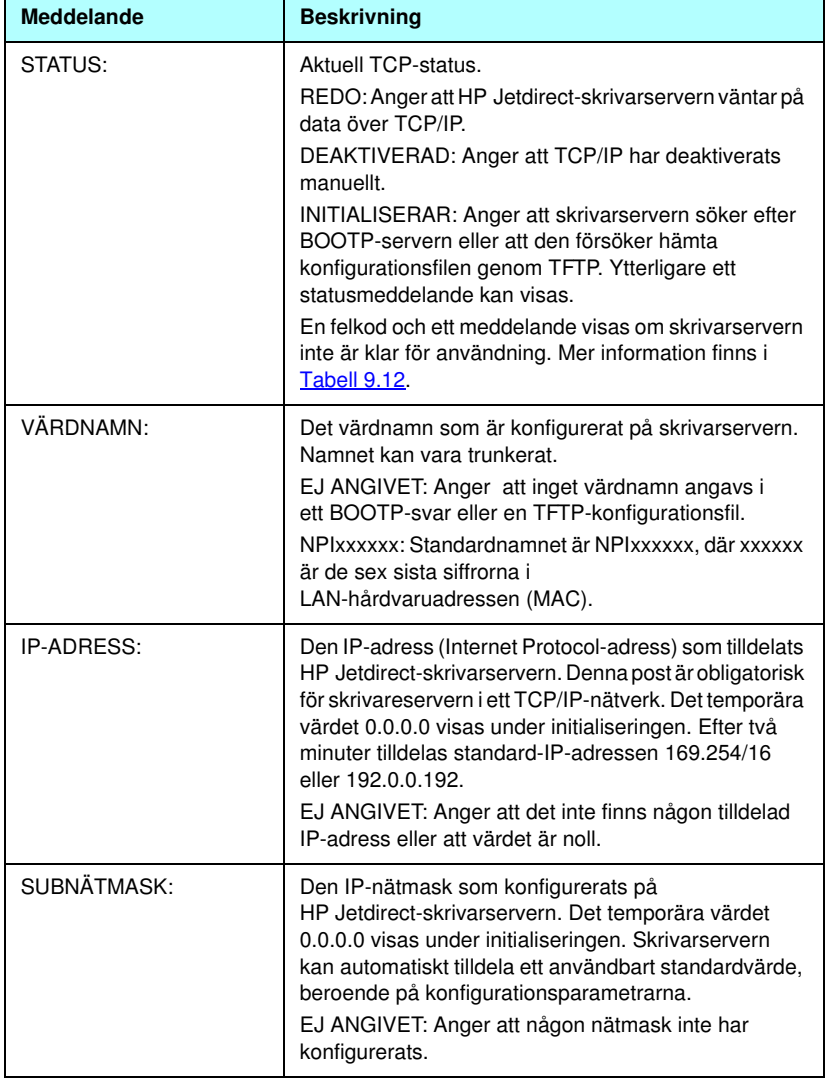

### <span id="page-220-0"></span>**Tabell 9.6 TCP/IP Konfigurationsdata: (1 av 4)**

### **Tabell 9.6 TCP/IP Konfigurationsdata: (2 av 4)**

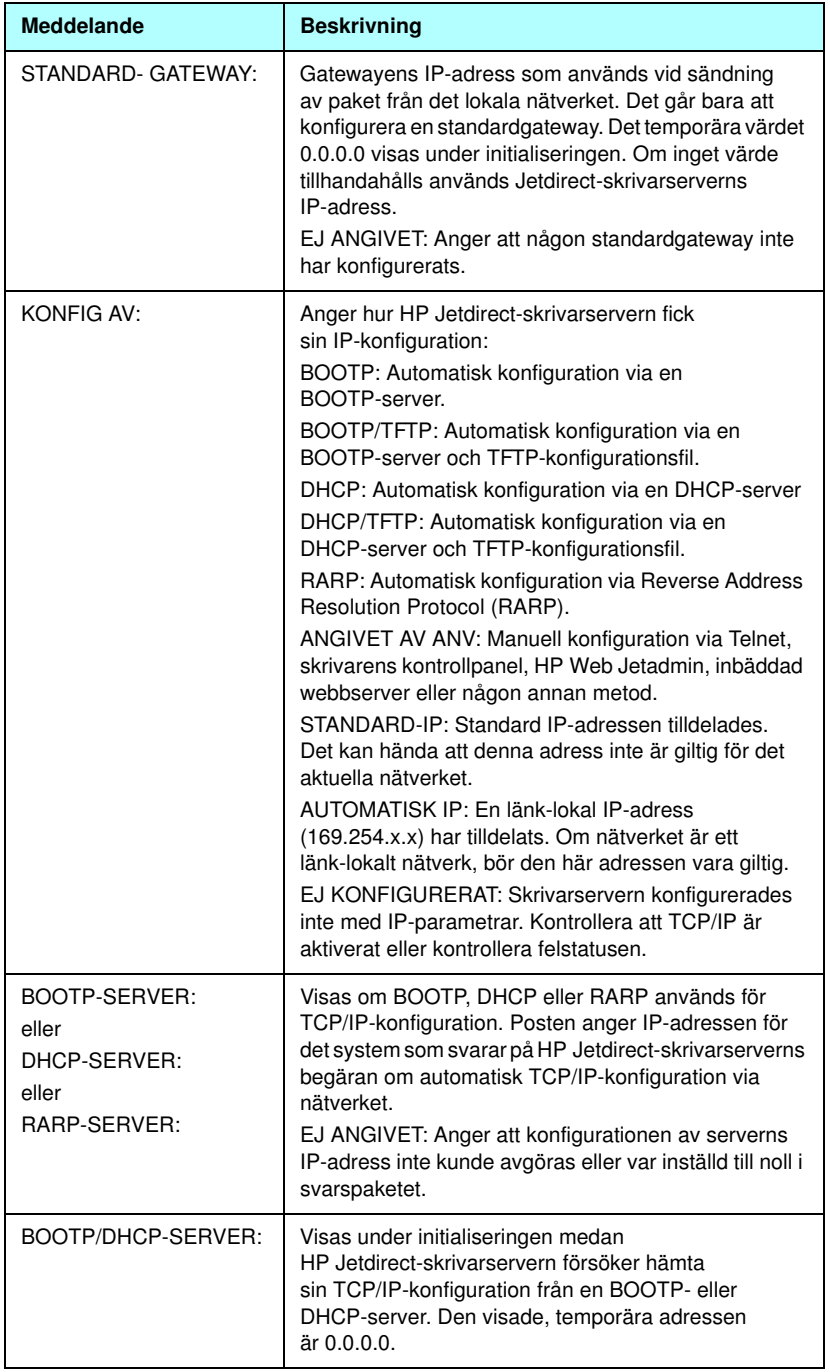

### **Tabell 9.6 TCP/IP Konfigurationsdata: (3 av 4)**

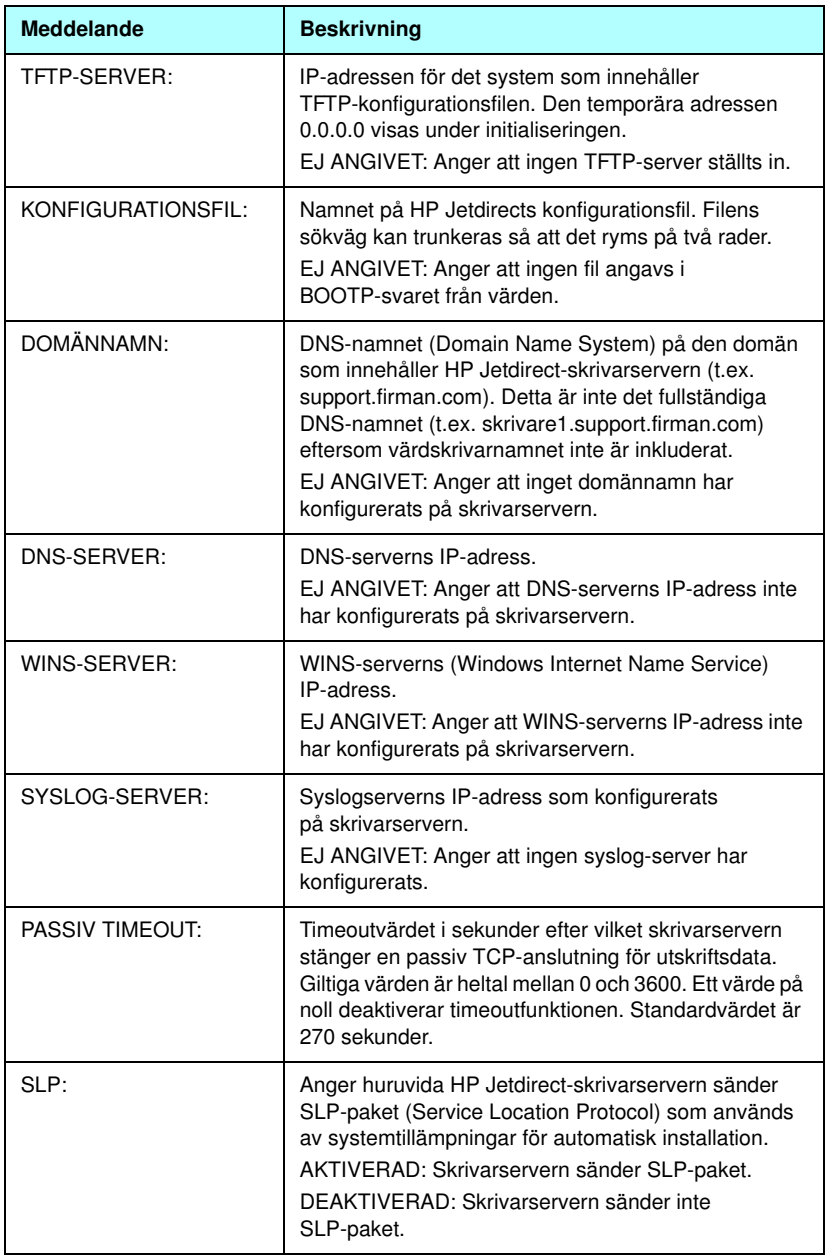

### **Tabell 9.6 TCP/IP Konfigurationsdata: (4 av 4)**

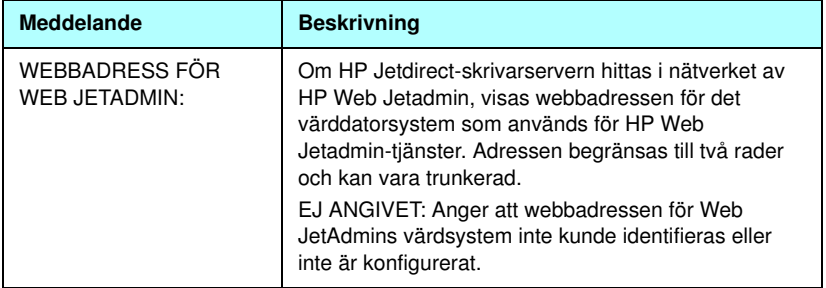

## **IPX/SPX Protokollinformation**

Uppgifterna i detta avsnitt på sidan Konfiguration för HP Jetdirect visas i [Tabell 9.7.](#page-224-0) Mer information om felmeddelanden finns i [Tabell 9.12](#page-232-0).

| <b>Meddelande</b> | <b>Beskrivning</b>                                                                                                    |
|-------------------|----------------------------------------------------------------------------------------------------|
| STATUS:           | Anger den aktuella protokollstatusen för IPX/SPX.<br>REDO: Anger att HP Jetdirect-skrivarservern väntar på<br>data över IPX/SPX                                                   |
|                   | DEAKTIVERAD: Anger att IPX/SPX har deaktiverats<br>manuellt.                                                                                                    |
|                   | INITIALISERAR: Anger att skrivarservern registrerar<br>nodens adress eller namn. Ytterligare ett statusmeddelande<br>kan visas.                                                   |
|                   | En felkod och ett meddelande visas om skrivarservern inte<br>är klar för användning. Mer information finns i Tabell 9.12.                                                         |
| PRIMÄR RAMTYP:    | Anger valet av ramtyp på HP Jetdirect-skrivarservern.<br>VÄLJ AUTOMATISKT: Skrivarservern känner automatiskt<br>av och begränsar ramtypen till den första ramtyp som<br>avkändes. |
|                   | EN_8023: Begränsar ramtypen till IPX över IEEE<br>802.3-ramar. Alla andra räknas och kasseras.                                                                                    |
|                   | EN II: Begränsar ramtypen till IPX över Ethernet-ramar.<br>Alla andra räknas och kasseras.                                                                                        |
|                   | EN_8022: Begränsar ramtypen till IPX över IEEE 802,3 med<br>IEEE 802.5-ramar. Alla andra räknas och kasseras.                                                                     |
|                   | EN_SNAP: Begränsar ramtypen till IPX över SNAP med<br>IEEE 802.3-ramar. Alla andra räknas och kasseras.                                                                           |
|                   | TR_8022: Begränsar ramtypen till IPX över IEEE 802,2 med<br>IEEE 802.5-ramar. Alla andra räknas och kasseras.                                                                     |
|                   | TR_SNAP: Begränsar ramtypen till IPX över SNAP med<br>IEEE 803,5-ramar. Alla andra räknas och kasseras.                                                                           |

<span id="page-224-0"></span>**Tabell 9.7 IPX/SPX Konfigurationsdata: (1 av 2)**

### **Tabell 9.7 IPX/SPX Konfigurationsdata: (2 av 2)**

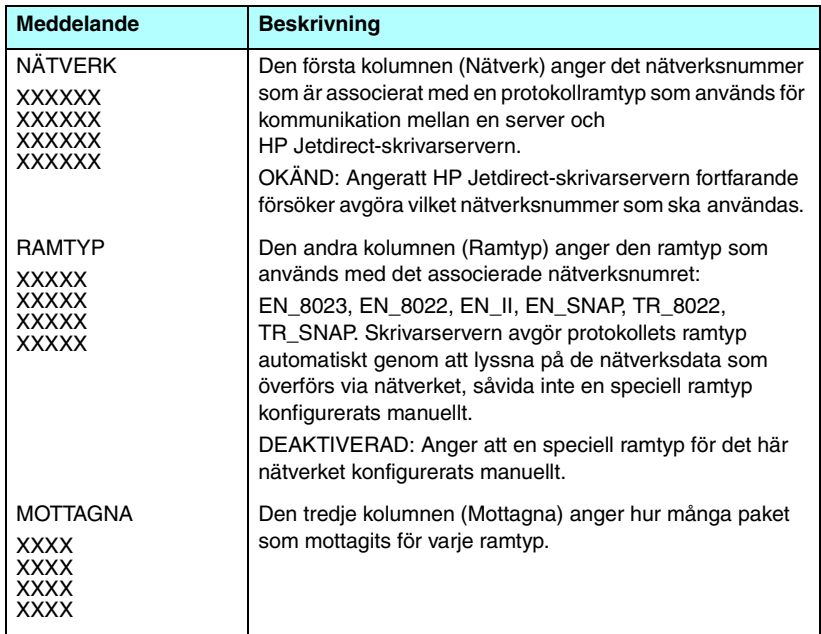

### **Novell NetWare-parametrar**

Uppgifterna i detta avsnitt på sidan Konfiguration för HP Jetdirect visas i [Tabell 9.8.](#page-226-0) Mer information om felmeddelanden finns i [Tabell 9.12](#page-232-0).

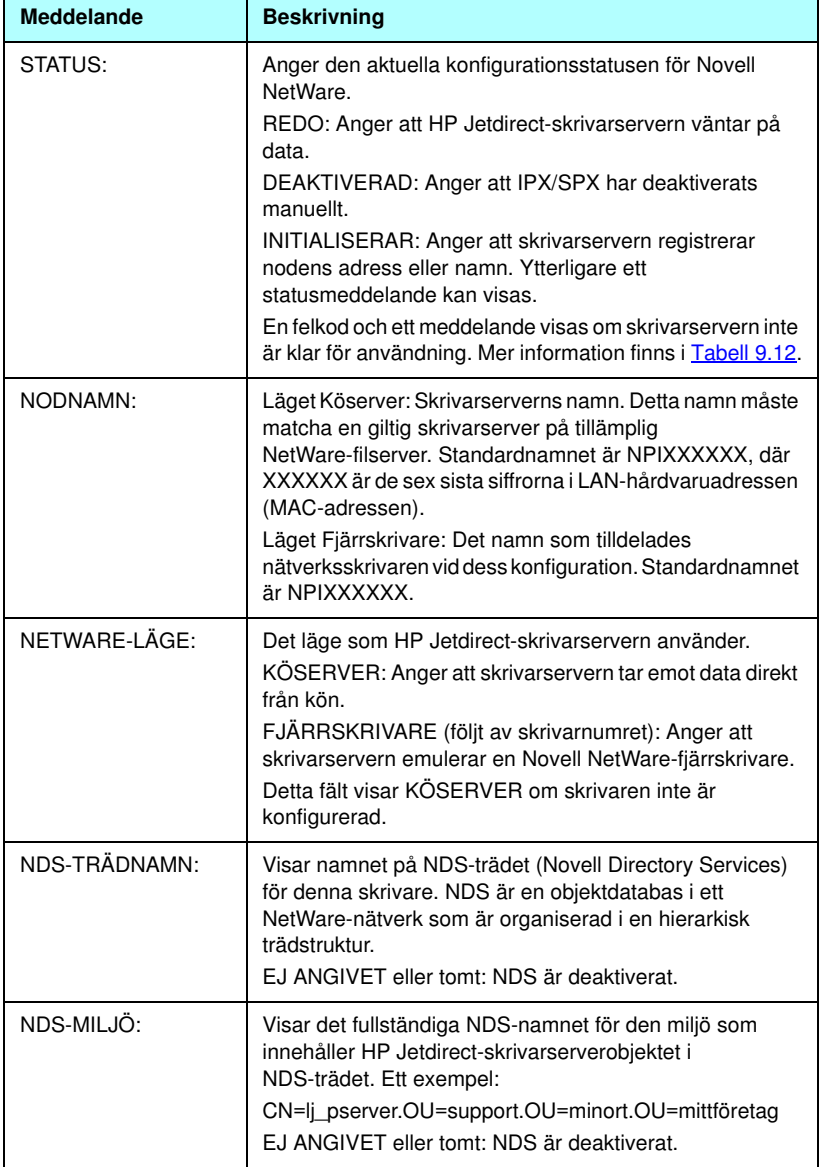

<span id="page-226-0"></span>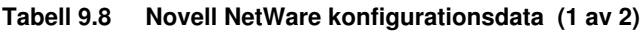

### **Tabell 9.8 Novell NetWare konfigurationsdata (2 av 2)**

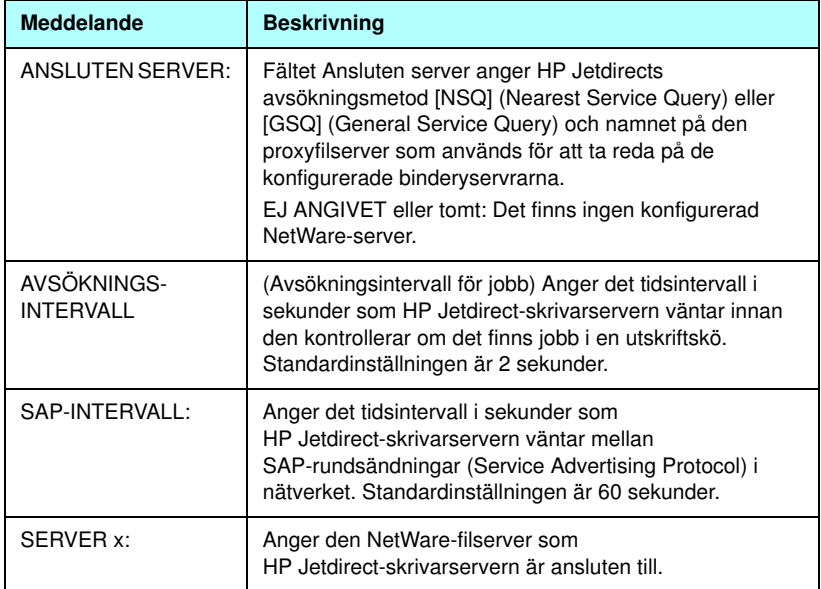

## **AppleTalk Protokollinformation**

Uppgifterna i detta avsnitt på sidan Konfiguration för HP Jetdirect (endast Ethernet) visas i [Tabell 9.9](#page-228-0). Mer information om felmeddelanden finns i [Tabell 9.12](#page-232-0).

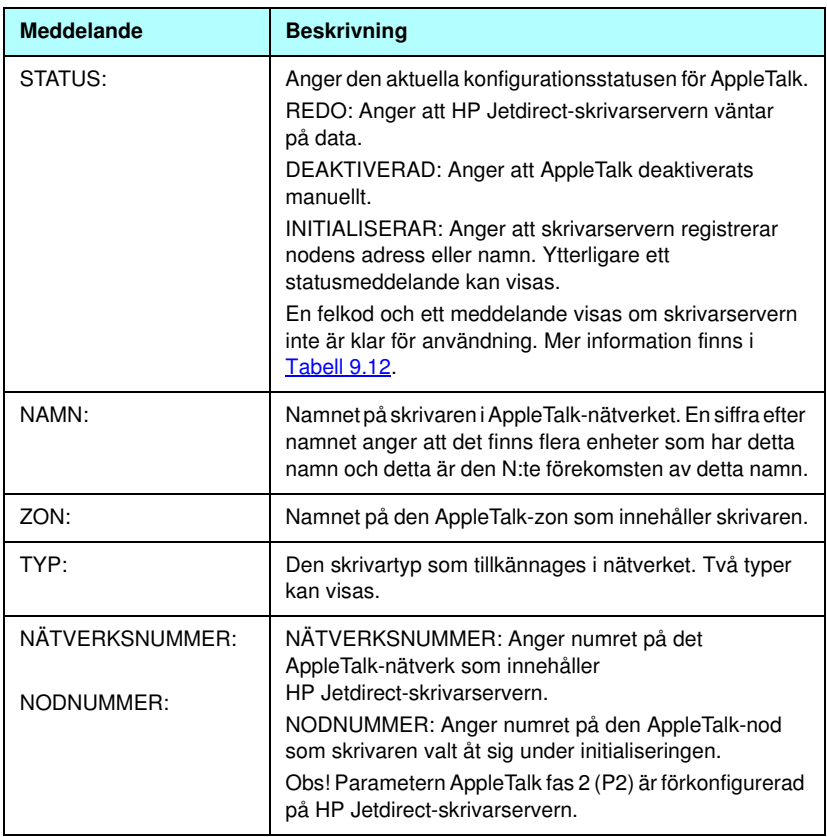

### <span id="page-228-0"></span>**Tabell 9.9 AppleTalk Konfigurationsdata**

## **DLC/LLC Protokollinformation**

Uppgifterna i detta avsnitt på sidan Konfiguration för HP Jetdirect visas i [Tabell 9.10.](#page-229-0)

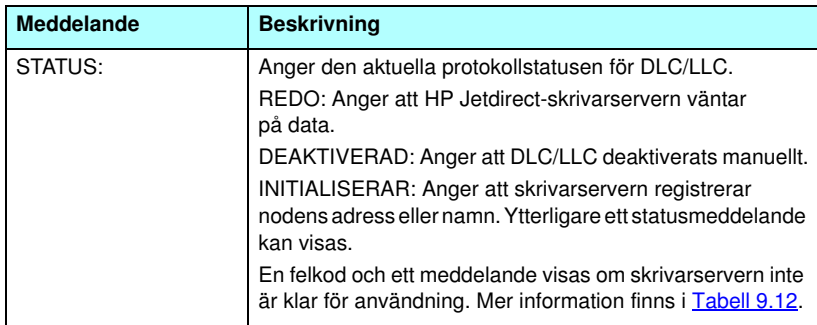

### <span id="page-229-0"></span>**Tabell 9.10 DLC/LLC Konfigurationsdata**

## **Token Ring-diagnostik**

Informationen i den här delen av Jetdirect-sidan Konfiguration (endast Token Ring) beskrivs i [Tabell 9.11.](#page-230-0)

| <b>Meddelande</b> | <b>Beskrivning</b>                                                                                                    |  |  |  |
|-------------------|----------------------------------------------------------------------------------------------------|--|--|--|
| Status:           | Identifierar ett statustillstånd.<br>Redo: Indikerar åtkomst till Token Ring-nätverket<br>Fel: Indikerar ett fel. Se felkoderna och meddelandena<br>för ringstatus för mer information.                                                                                                    |  |  |  |
| Kod:              | Följande Open-kommandofel kan avkännas:<br>Funktionsfel: HP Jetdirect-skrivarservern kan inte överföra<br>till sig själv när den är kopplad genom loben vid Token<br>Ring-kabelnavet. Det här meddelandet kan också innebära<br>att dataramar mottogs före den fysiska insättningen.<br>Signalförlust: Indikerar något av följande:<br>• HP Jetdirect-skrivarservern har upptäckt<br>en signalförlust i ringen. Kontrollera kabeln från<br>HP Jetdirect-skrivarservern till nätverket och<br>kabelnavet.                                                                                                    |  |  |  |
|                   | En signalförlust har upptäckts vid<br>$\bullet$<br>HP Jetdirect-skrivarserverns mottagare under<br>öppningsprocessen (antingen vid lindning eller<br>insättning i ringen).                                                                                                    |  |  |  |
|                   | Tidsutlös: HP Jetdirect-skrivarservern lyckades<br>inte med den logiska insättningen i ringen innan<br>insättningstidsgränsen överskreds. Alla faser i<br>insättningsprocessen måste avslutas före<br>insättningstidsgränsen på 18 sekunder.<br>Ringfel: Det tar för lång tid för HP Jetdirect-skrivarservern<br>att genomföra en ringåterställning när den har övertagit<br>rollen som aktiv monitor, d.v.s. HP Jetdirect-skrivarservern<br>kan inte ta emot sina egna ringåterställningsdataramar.<br>Ringsignal: HP Jetdirect-skrivarservern tar emot en<br>signaldataram när den fysiskt har satts in i ringen.<br>Detta tyder på ett ringbrott.<br>Dubbla nodadresser: HP Jetdirect-skrivarservern<br>upptäckte en annan station i ringen som redan använder<br>den adress som HP Jetdirect-skrivarservern vill använda.<br>Kontrollera att alla adresser är unika. |  |  |  |

<span id="page-230-0"></span>**Tabell 9.11 Diagnostikinformation för Token Ring (1 av 2)**

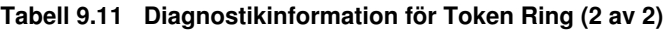

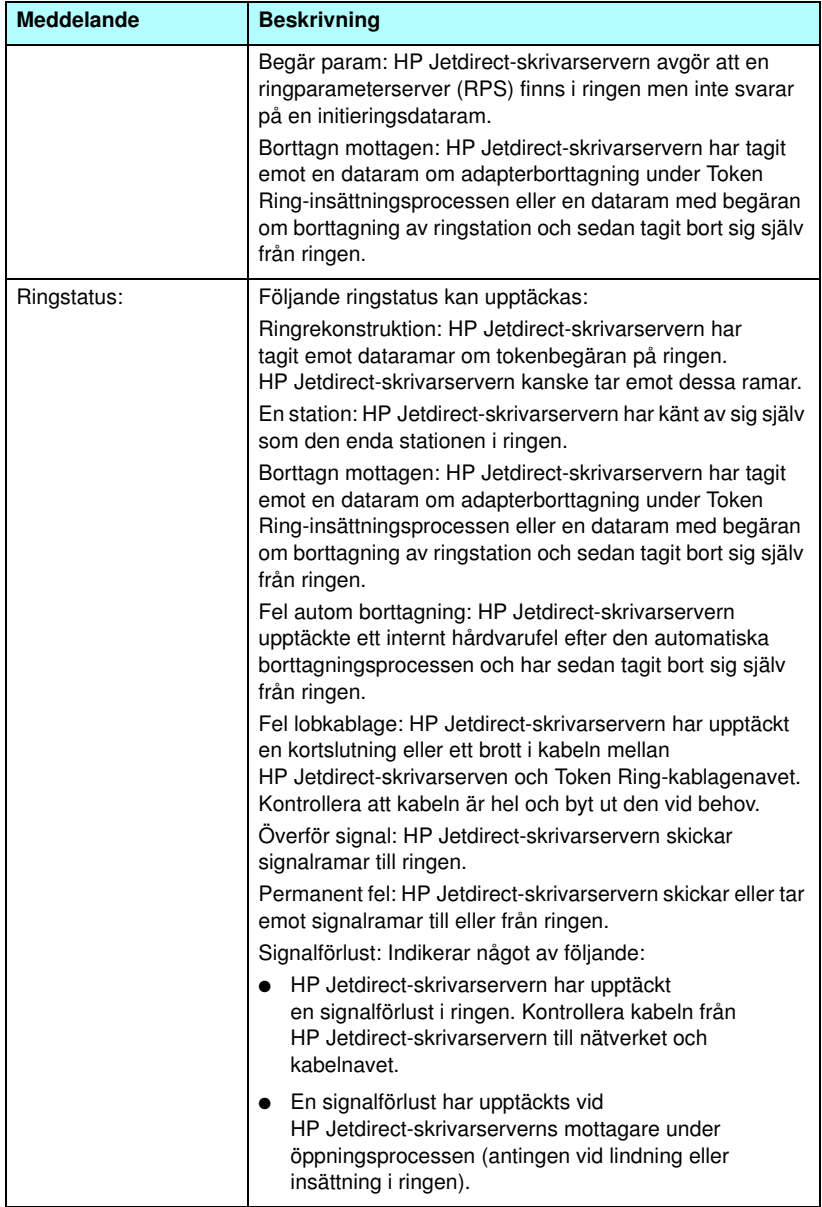

# **Felmeddelanden**

De felkoder och meddelanden som kan visas i statusavsnitten på sidan Konfiguration för HP Jetdirect beskrivs i [Tabell 9.12](#page-232-0).

<span id="page-232-0"></span>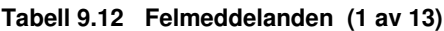

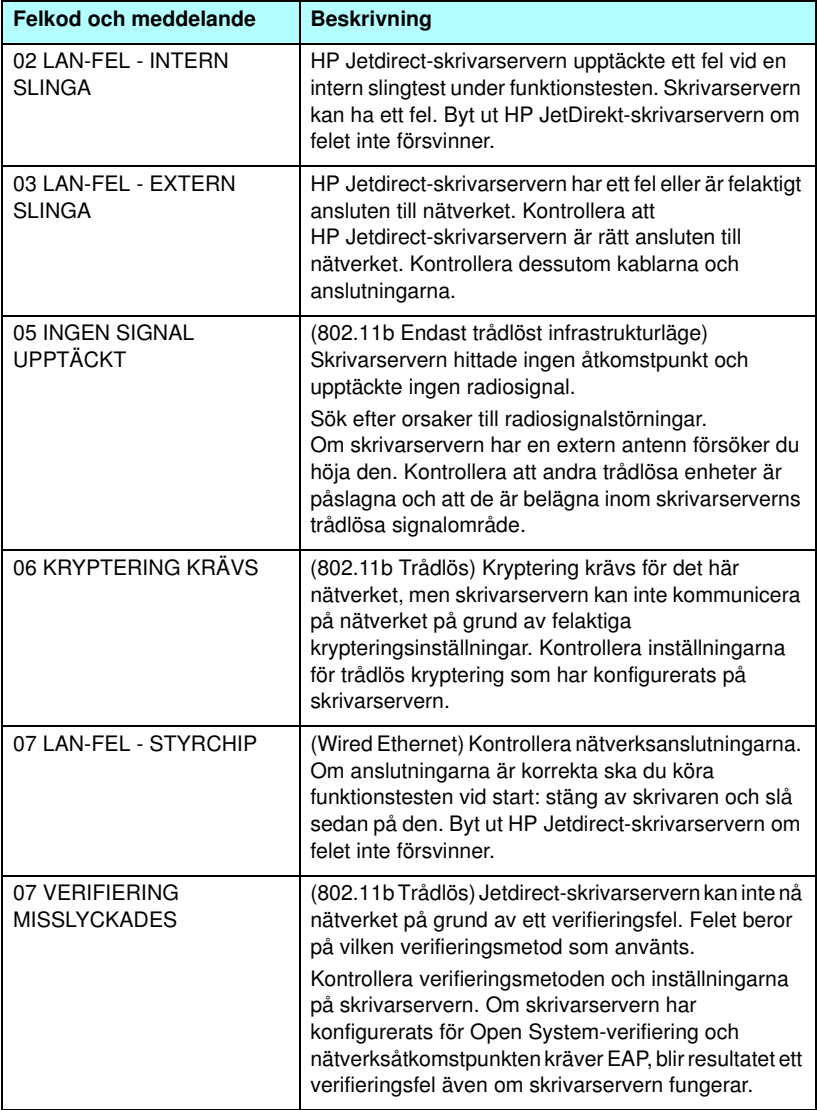

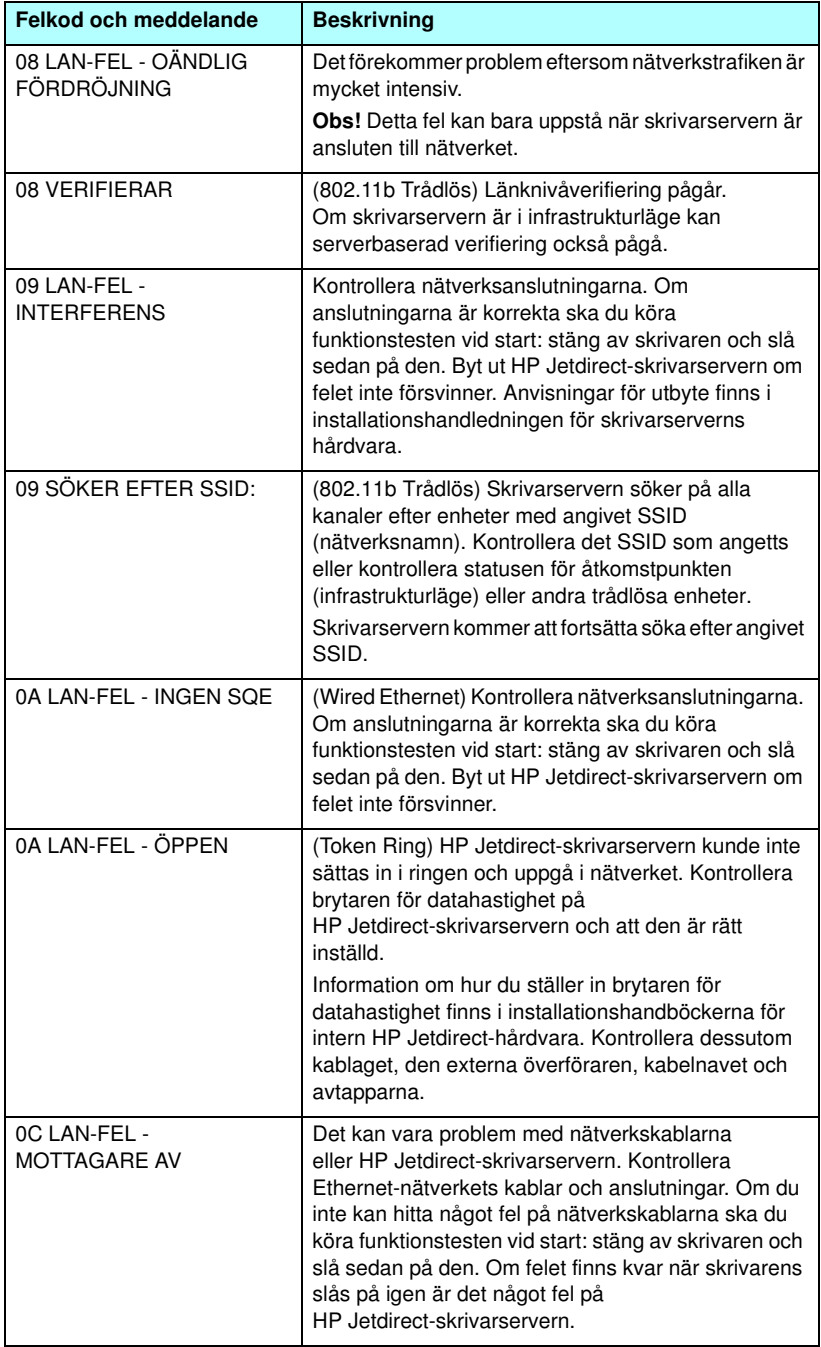

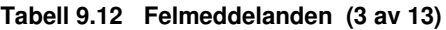

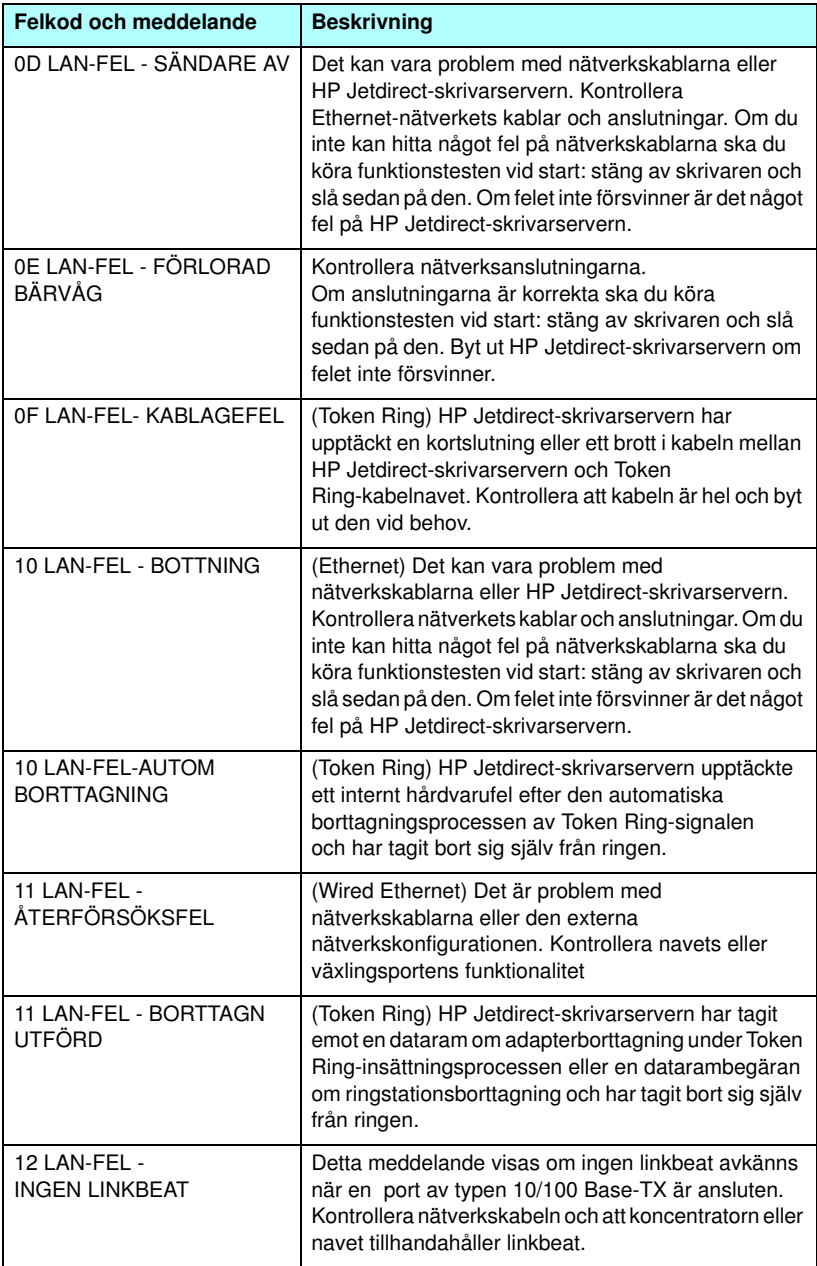

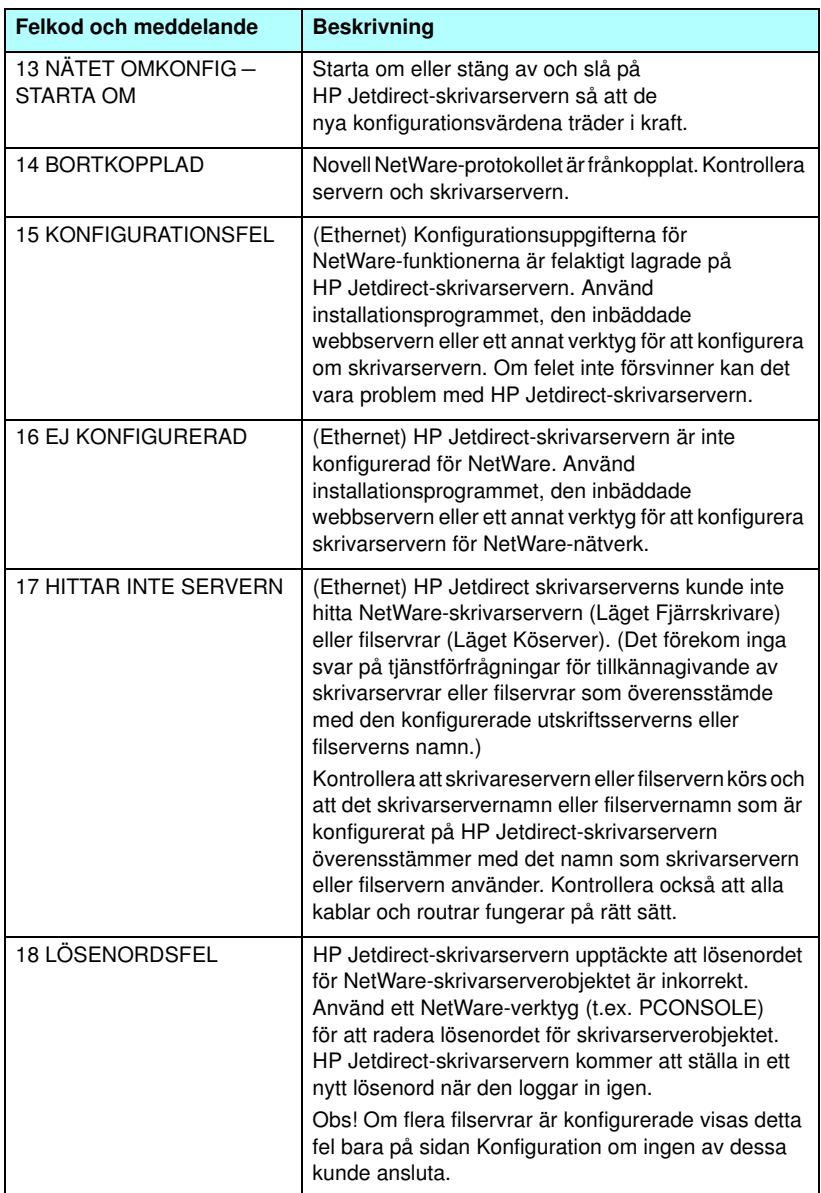

### **Tabell 9.12 Felmeddelanden (4 av 13)**

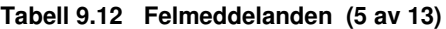

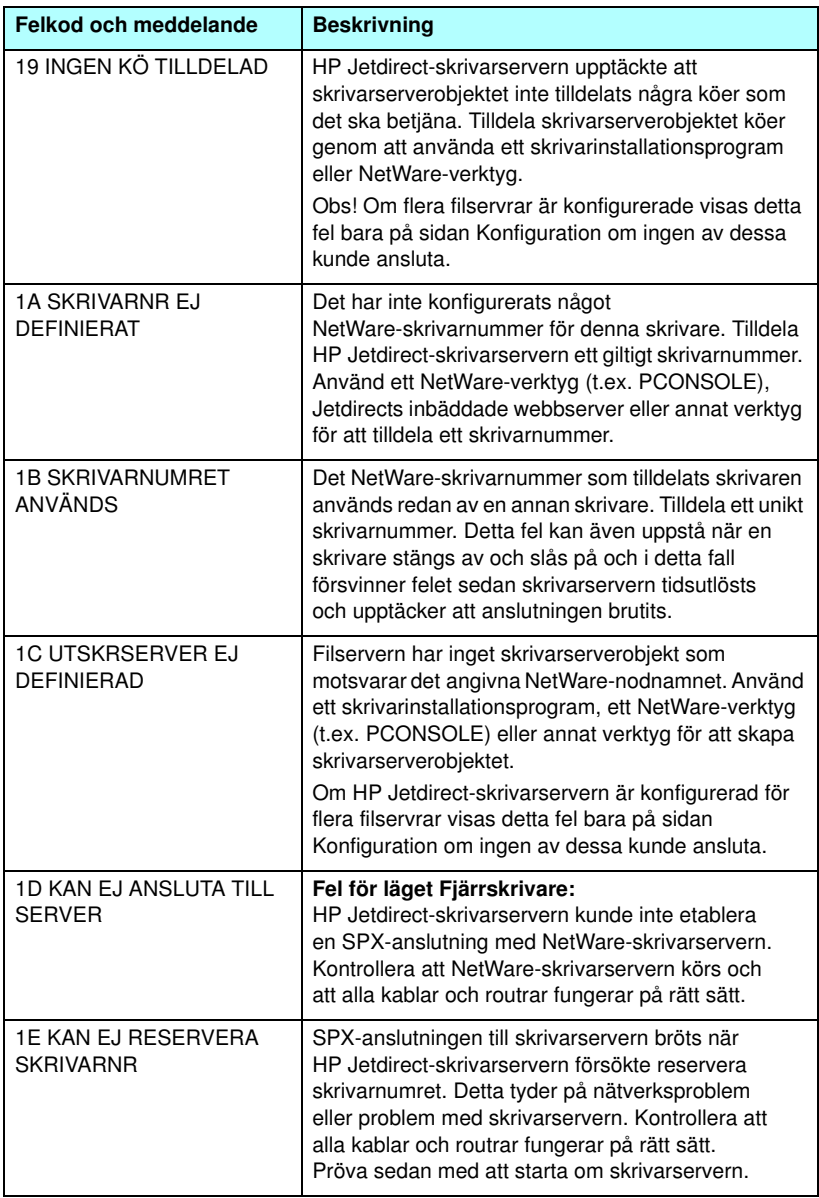

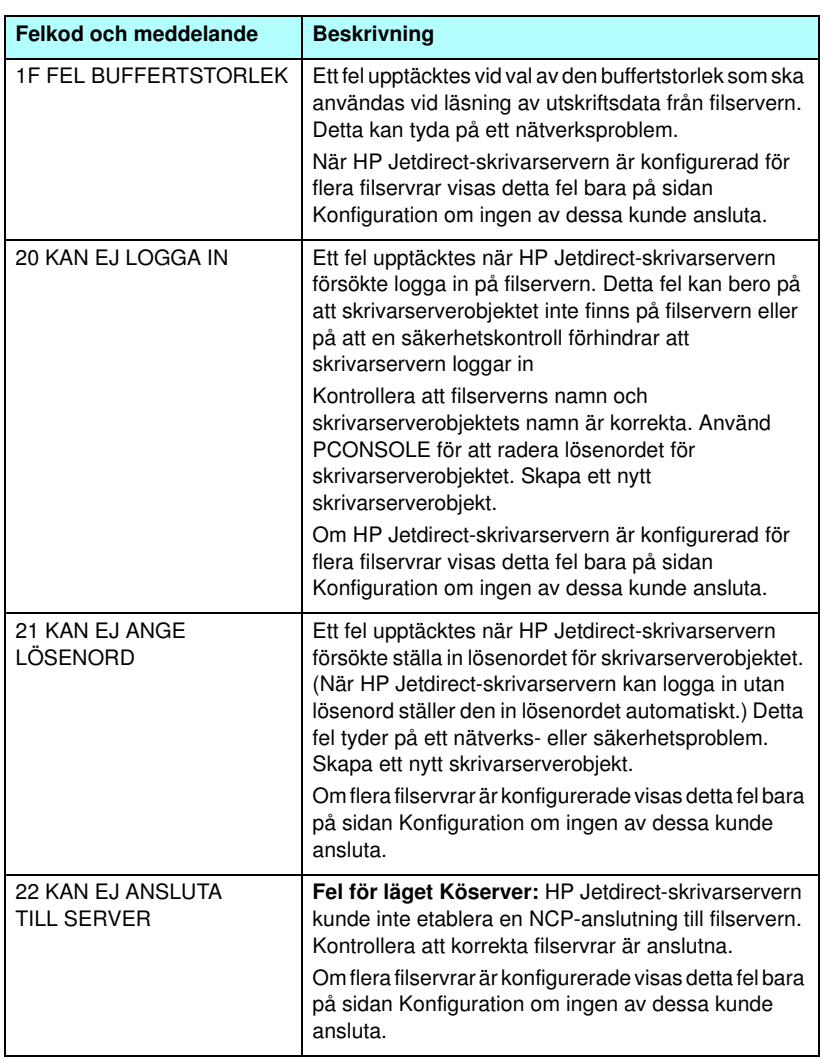

### **Tabell 9.12 Felmeddelanden (6 av 13)**

| <b>Felkod och meddelande</b>                        | <b>Beskrivning</b>                                                                                                    |  |  |
|-----------------------------------------------------|----------------------------------------------------------------------------------------------------|--|--|
| <b>23 KAN EJ ANSLUTA</b><br>TILL KÖ                 | Ett fel upptäcktes när HP Jetdirect-skrivarservern<br>försökte ansluta till en av köerna som tilldelats<br>skrivarserverobjektet. Detta kan bero på att inga<br>servrar har tillåtelse att ansluta till denna kö. Det kan<br>också förekomma ett nätverks- eller<br>säkerhetsproblem. Använd PCONSOLE för att<br>kontrollera att servrarna har tillåtelse att ansluta till<br>kön, för att radera skrivarserverobjektet från listan<br>med köservrar om du vill att<br>HP Jetdirect-skrivarservern ska betjäna andra köer<br>eller för att ta bort kön och skapa en ny<br>(skrivarserverobjektet måste då läggas till i listan över<br>köservrar).<br>Om HP Jetdirect-skrivarservern är konfigurerad för<br>flera filservrar visas detta fel bara på sidan<br>Konfiguration om ingen av dessa kunde ansluta. |  |  |
| 24 UTSKRSERVER<br>STÄNGDE ANSLUT                    | NetWare-skrivarservern begärde att anslutningen till<br>HP Jetdirect-skrivarservern skulle avslutas. Inga fel<br>förekommer. Kontrollera att NetWare-skrivarservern<br>körs och starta om den om så behövs.                                                                                                    |  |  |
| 25 KOPPLAR BORT -<br>SPX-TIDSUTLÖS                  | SPX-anslutningen till skrivarservern bröts sedan<br>anslutningen gjorts. Detta tyder på nätverksproblem<br>eller problem med skrivarservern. Kontrollera att alla<br>kablar och routrar fungerar på rätt sätt. Pröva sedan<br>med att starta om skrivarservern.                                                                                                    |  |  |
| 26 OKÄND NCP RETURKOD                               | HP Jetdirect-skrivarservern fick ett oväntat allvarligt<br>fel sedan den anslutit till filservern. Många olika fel kan<br>generera detta felmeddelande, inklusive en filserver<br>som inte är igång och fel på en nätverksrouter.                                                                                                    |  |  |
| 27 OVÄNT<br><b>UTSKRSERVERDATA</b><br><b>MOTTAG</b> | Skrivarservern sände data när<br>HP Jetdirect-skrivarservern inte tillåtit detta.<br>Detta tyder på ett skrivarserverproblem, möjligen<br>ett programvaruproblem.                                                                                                    |  |  |
| <b>28 BUFFERTAR SLUT</b>                            | HP Jetdirect-skrivarservern kunde inte allokera en<br>buffert från det interna minnet. Detta betyder att alla<br>buffertar är upptagna på grund av intensiv<br>rundsändningstrafik eller intensiv nätverkstrafik till<br>utskriftsservern.                                                                                                    |  |  |
| 29 KAN EJ AVLÄSA<br><b>NÄTNUMMER</b>                | HP Jetdirect-skrivarservern har i över tre minuter<br>försökt avgöra vilket NetWare-protokoll som används<br>i nätverket. Kontrollera att alla filservrar och routrar<br>fungerar på rätt sätt. Kontrollera att inställningarna för<br>ramtyp och källrouting är korrekta för NetWare.                                                                                                    |  |  |

**Tabell 9.12 Felmeddelanden (7 av 13)**

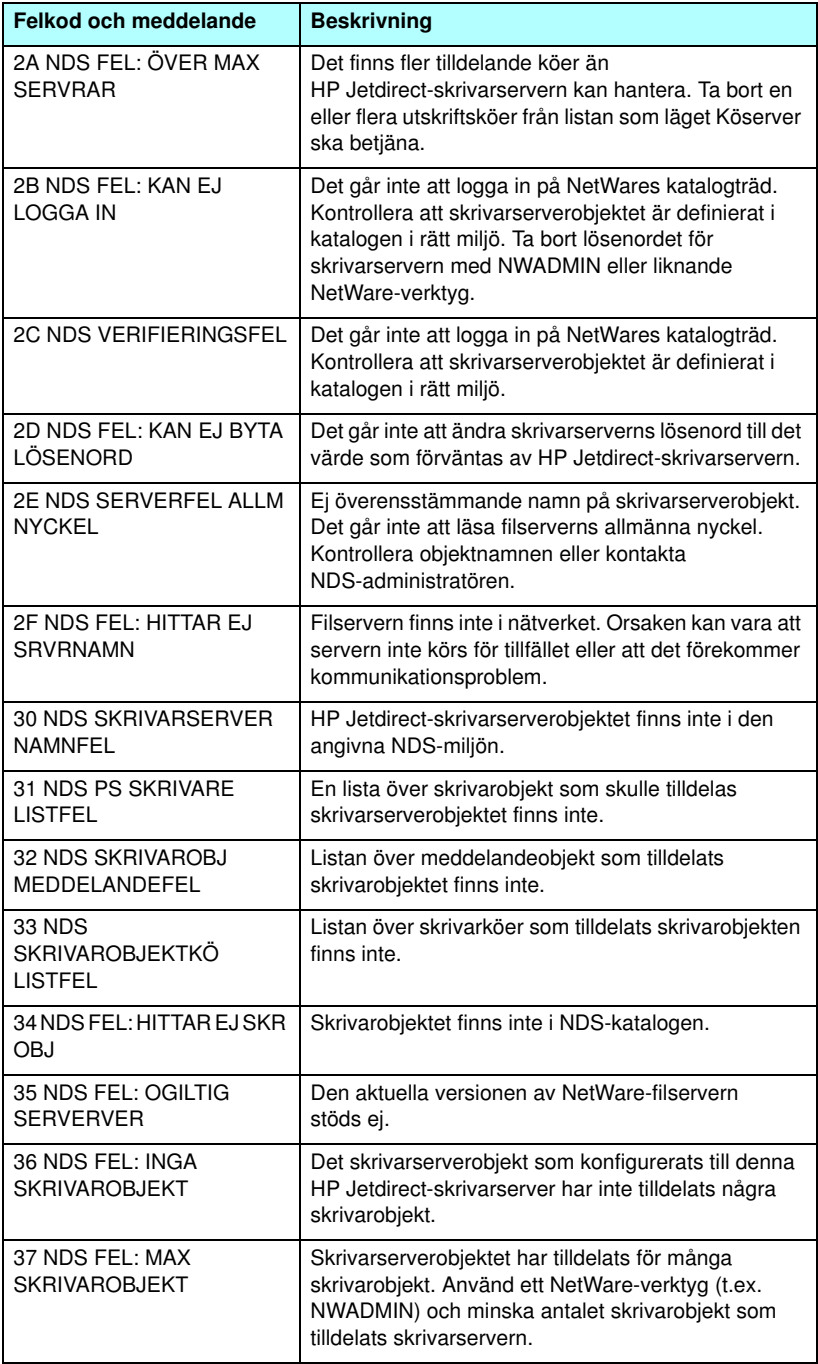

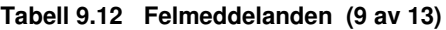

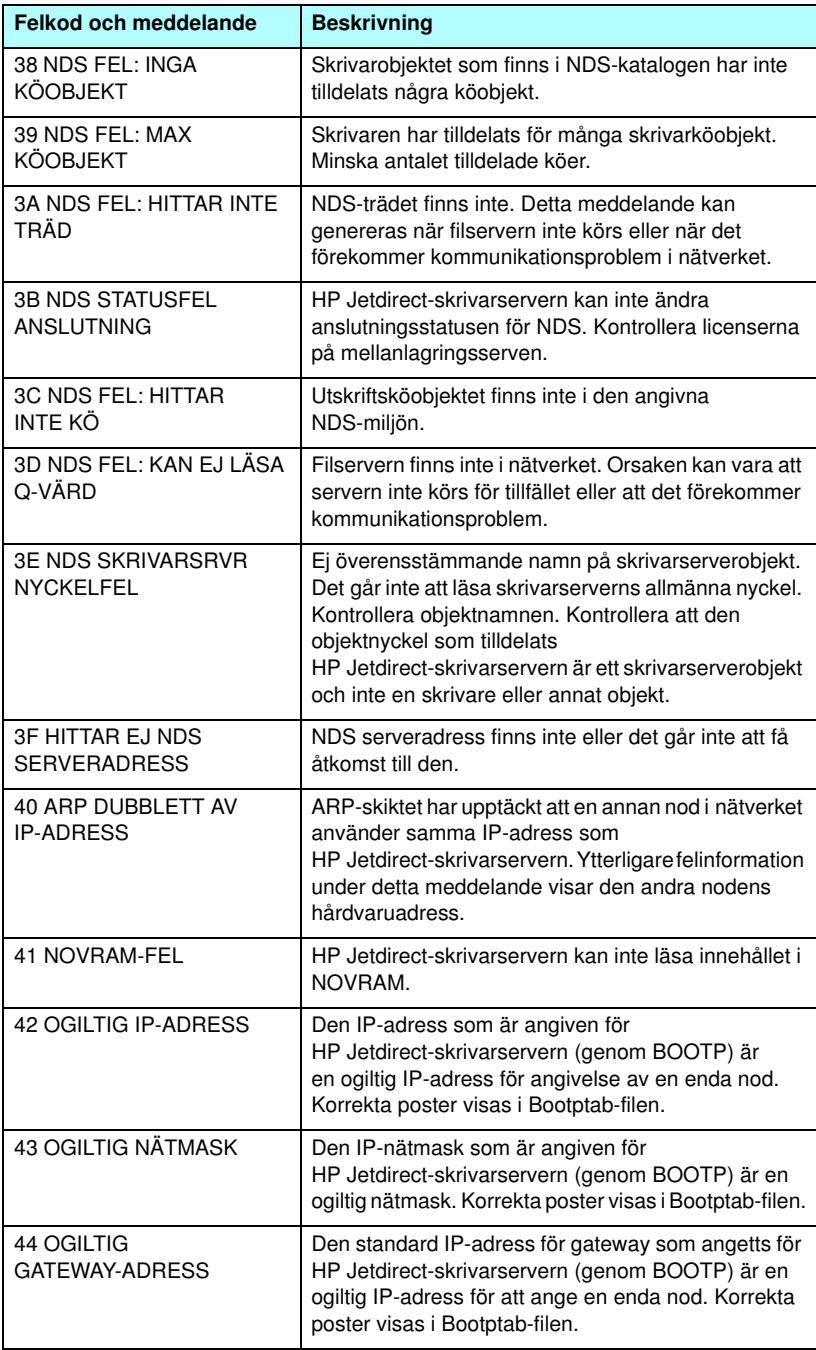

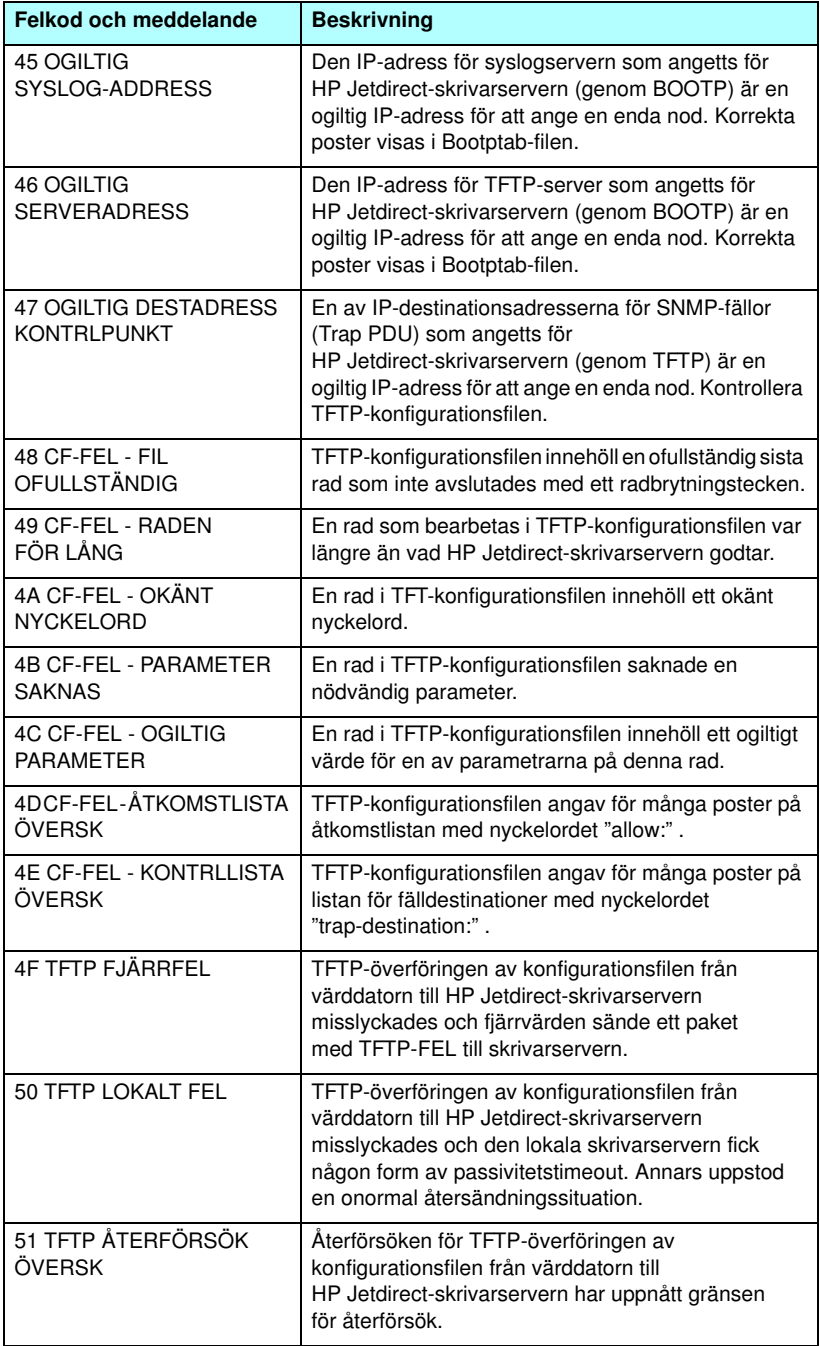

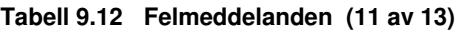

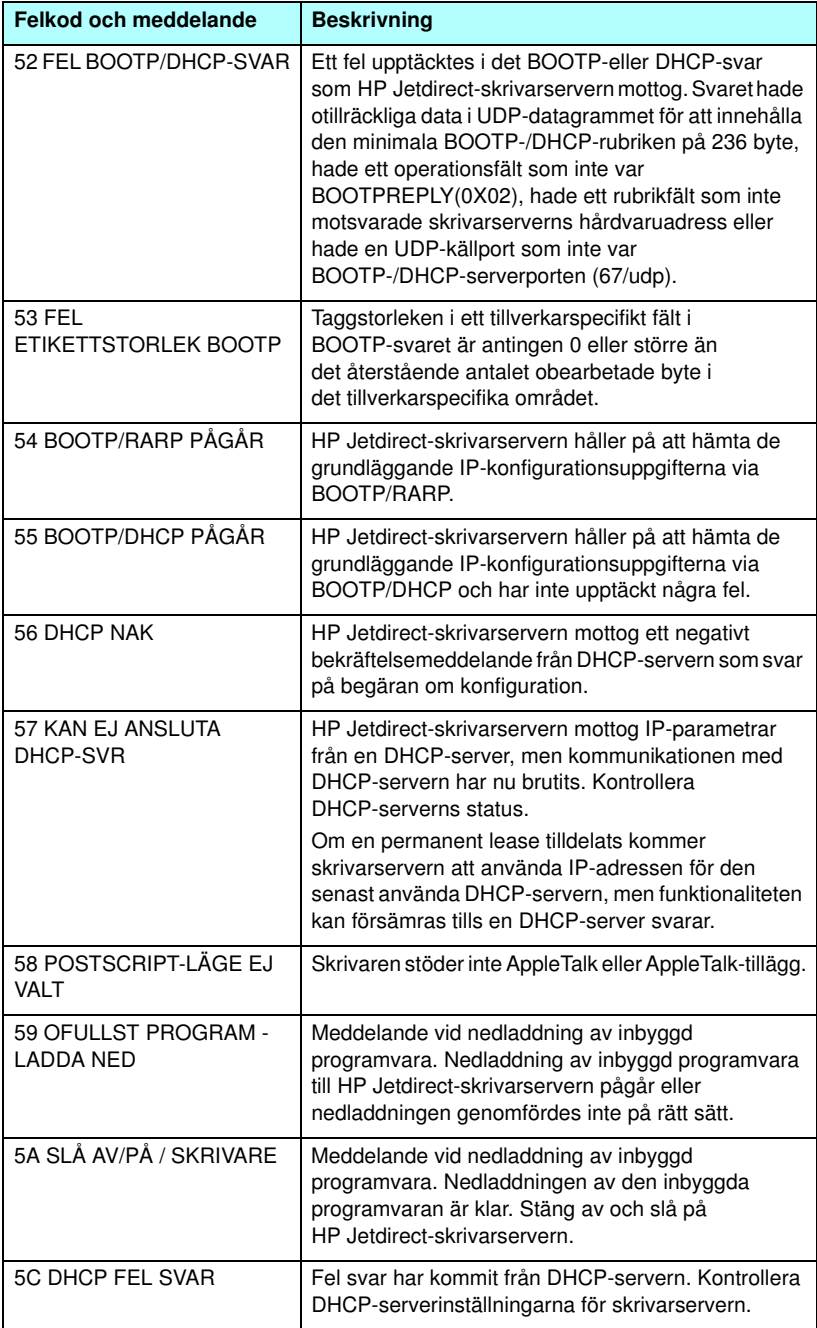

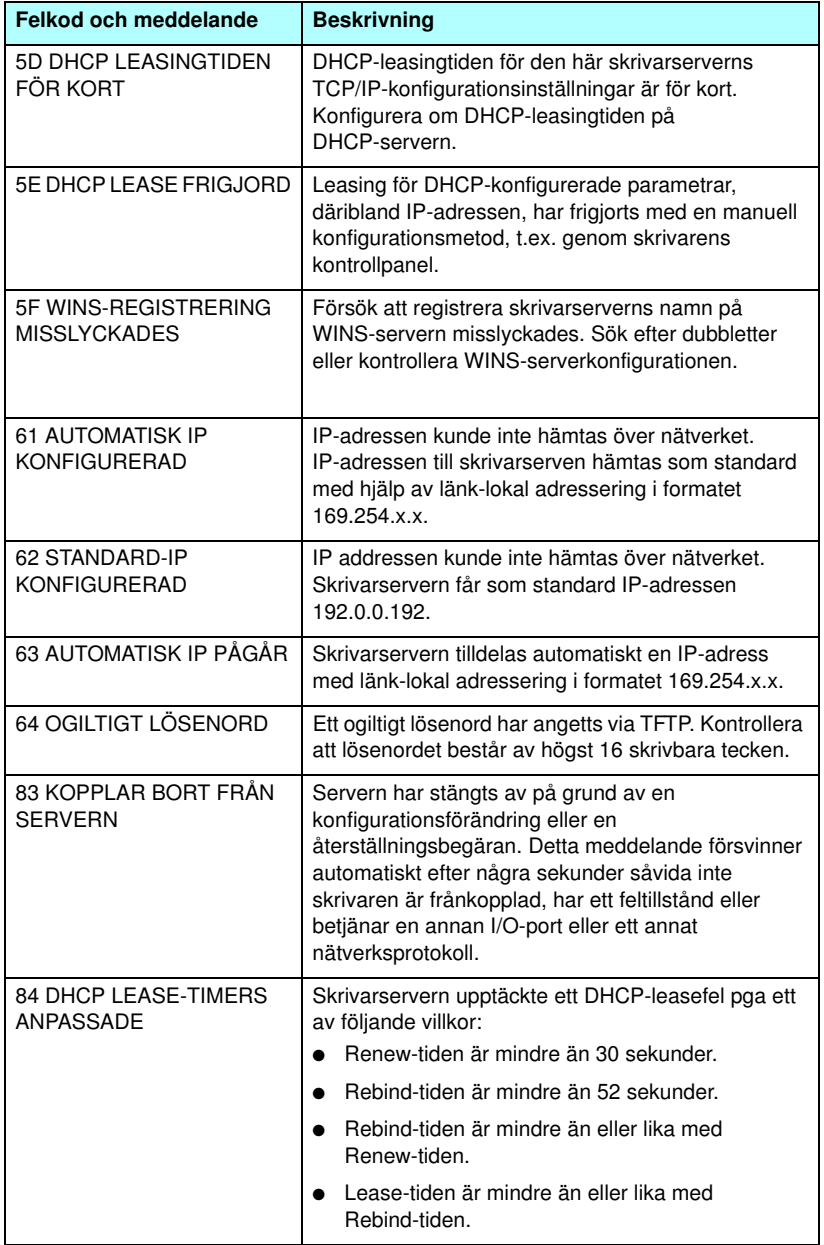

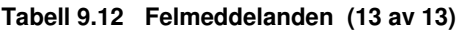

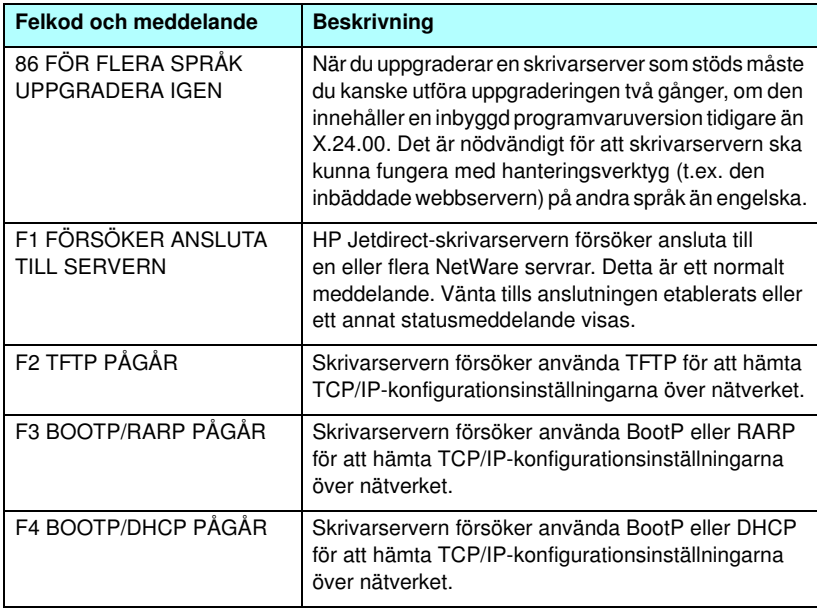

# **TCP/IP – Översikt**

# **Inledning**

Den här bilagan innehåller information som ger dig en grundläggande förståelse av TCP/IP.

Precis som människor använder ett gemensamt språk för att kommunicera med varandra är TCP/IP (Transmission Control Protocol/Internet Protocol) en protokollsvit som utformats för att definiera det sätt datorer och andra enheter kommunicerar med varandra i ett nätverk.

TCP/IP håller snabbt på att bli den mest använda protokolluppsättningen. Huvudorsaken är att Internet är baserat på TCP/IP. Om du har ett nätverk som du vill ansluta till Internet måste du använda TCP/IP för att kommunicera.

### **(IP) Internet Protocol**

När information skickas i nätverket bryts den ner i små paket. Alla paket skickas oberoende av varandra. Alla paket är kodade med IP-information, t.ex. avsändarens och mottagarens IP-adress. IP-paket kan omdirigeras över routrar och gateways, enheter som ansluter ett nätverk med andra nätverk.

IP-kommunikation är anslutningsfri. När IP-paket skickas finns det ingen garanti för att de kommer fram till rätt sekvens. Den uppgiften kan utföras av protokoll och program på högre nivå och därmed göra IP-kommunikationen effektiv.

Alla noder och enheter som kommunicerar direkt med nätverket måste ha en IP-adress, inklusive HP Jetdirect-anslutna enheter.

## **TCP (Transmission Control Protocol)**

TCP bryter ner data i paket och kombinerar om paketen på mottagarsidan genom att tillhandahålla en anslutningsorienterad, pålitlig och garanterad leveranstjänst till en annan nod i nätverket. När datapaketen kommer fram till rätt ställe räknas en kontrollsumma för varje paket ut i TCP för att se att data inte är korrupta. Om data har blivit korrupta under överföringen ignoreras paketet av TCP och det måste skickas om.

## **UDP (User Datagram Protocol)**

UDP tillhandahåller tjänster liknande TCP. UDP bekräftar dock inte att data mottagits och stöder krav- och svarstransaktioner utan någon extra pålitlighet eller garanterad leverans. UDP används när bekräftelse och pålitlighet inte krävs, t.ex. vid "discovery broadcast".

## **IP-adress**

Alla värdar (arbetsstationer och nodar) i ett IP-nätverk måste ha en unik IP-adress för varje nätverksgränssnitt. Den här adressen är en programvaruadress som används för att identifiera både nätverket och särskilda värdar som finns i nätverket. Alla IP-adresser kan delas upp i två separata delar: nätverksdelen och värddelen. En värd kan fråga en server om en dynamisk IP-adress varje gång enheten startas (t.ex. med DHCP och BootP).

**Obs!** När du tilldelar IP-adresser bör du alltid rådfråga IP-adressadministratören. Om du anger en felaktig adress kan utrustning i nätverket deaktiveras och kommunikationen kan störas.

## **IP-adress: (nätverksdel)**

Nätverksadresser hanteras av en organisation i Norfolk, Virginia som heter InterNIC. InterNIC har kontrakterats av National Science Foundation för att hantera Internet-adresser och -domäner. Nätverksadresser distribueras till organisationer som i sin tur är ansvariga för att se till att alla anslutna enheter eller värdar är korrekt numrerade. Mer information om IP-adressers nätverksdel finns i "[IP-adresstruktur och -klass](#page-248-0)" och "[Nätmasker"](#page-250-0) längre fram i den här bilagan.

## **IP-adress: (värddel)**

Värdadresser identifierar särskilda nätverksgränssnitt i ett IP-nätverk numeriskt. Oftast har en värd bara ett nätverksgränssnitt och därmed också bara en IP-adress. Eftersom två enheter inte kan dela samma nummer samtidigt underhåller administratörerna vanligtvis adresstabeller för att kontrollera att adresstilldelningen i värdnätverket är korrekt.

## <span id="page-248-0"></span>**IP-adresstruktur och -klass**

IP-adresser består av 32 bitar med information och är uppdelade i fyra avsnitt som innehåller 1 byte var eller 4 byte totalt. xxx.xxx.xxx.xxx

För att omdirigeringen ska bli effektiv delas nätverken upp i tre klasser så att omdirigeringen kan börja bara genom att den första informationen identifieras i IP-adressen. De tre IP-adresser som InterNIC tilldelar är klass A, B och C. Nätverksklassen bestämmer vad de fyra IP-adressavsnitten identifierar, vilket visas i [Tabell A.1](#page-248-1):

| <b>Klass</b> | Första adress,<br>byte xxx. | Andra adress,<br>byte xxx. | Tredje adress,<br>byte xxx. | Fjärde<br>adress.<br>byte xxx. |
|--------------|-----------------------------|----------------------------|-----------------------------|--------------------------------|
|              | Nätverk.                    | Värd.                      | Värd.                       | Värd                           |
| B            | Nätverk.                    | Nätverk.                   | Värd.                       | Värd                           |
| C            | Nätverk.                    | Nätverk.                   | Nätverk.                    | Värd                           |

<span id="page-248-1"></span>**Tabell A.1 Klassformat för IP-adress**

Som visas i [Tabell A.2](#page-248-2) skiljer sig alla nätverksklasser åt genom den första bit-identifieraren, adressintervallet, antal tillgängliga av varje typ och maximalt antal värdar som alla klasser tillåter.

<span id="page-248-2"></span>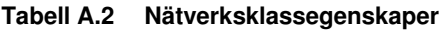

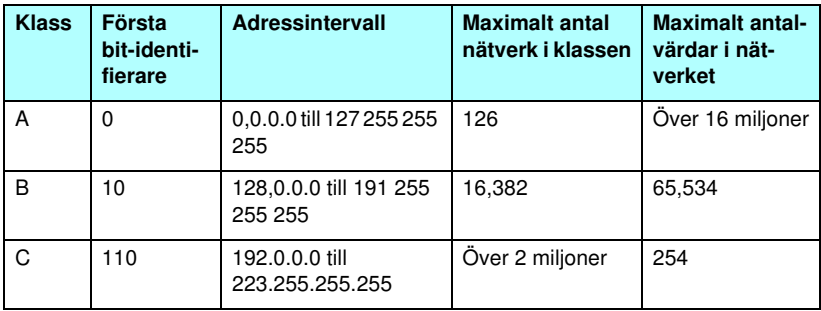

# **Konfigurera IP-parametrar**

TCP/IP-konfigurationsparametrar (t.ex. IP-adress, nätmask, standardgateway) kan konfigureras på flera sätt i HP Jetdirect-skrivarservern. Värdena kan konfigureras manuellt (t.ex. via Telnet, inbäddad webbserver, arp- och ping-kommandon, och HP-programvara). De kan också hämtas automatiskt med DHCP eller BOOTP varje gång skrivarservern slås på. Mer information om konfigurationsmetoder finns i [Kapitel 3](#page-37-0).

När den nya HP Jetdirect-skrivarservern, som inte kan hämta en giltig IP-adress från nätverket, slås på, tilldelar den automatiskt sig själv en standard-IP-adress. Standard-IP-adressen beror på vilken typ av nätverk skrivarservern är ansluten till. På ett litet privat nätverk används en teknik som kallas länk-lokal adressering för att tilldela en unik IP-adress inom intervallet 169.254.1.0 till 169.254.254.255, som ska vara giltigt. På ett stort företagsnätverk tilldelas den temporära adressen 192.0.0.192 tills den konfigureras för nätverket. IP-adressen som konfigurerats på skrivarservern kan fås vid kontroll av Jetdirect-sidan Konfiguration för skrivarservern.

## **DHCP (Dynamic Host Configuration Protocol)**

Med DHCP kan en grupp enheter använda en uppsättning IP-adresser som underhålls av en DHCP-server. Enheten eller värden skickar en förfrågan till servern och om IP-adressen är tillgänglig tilldelar servern den till enheten.

## **BOOTP**

BOOTP är ett bootstrap-protokoll som används för att hämta konfigurationsparametrar och värdinformation från en nätverksserver. BOOTP använder UDP för transport. För att enheter ska kunna starta och hämta konfigurationsinformation till RAM måste de kommunicera genom bootstrap-protokollet BOOTP som klient med servern.

För att enheten ska kunna konfigureras sänder klienten ett paket med startbegäran som minst innehåller enhetens hårdvaruadress (HP Jetdirect-skrivarserverns hårdvaruadress). Servern svarar med ett startsvarspaket som innehåller den information enheten behöver för att konfigurera.

## <span id="page-250-0"></span>**Nätmasker**

När en IP-nätverksadress för en särskild nätverksklass tilldelas en organisation vidtas inga åtgärder för mer än ett nätverk Lokala nätverksadministratörer använder nätmasker för att dela upp nätverket i flera olika delnätverk. Det kan ge bättre prestanda och det begränsade nätverksadressutrymmet kan utnyttjas bättre om nätverket delas upp i nätmasker.

### **Nätmask**

Nätmasken är en mekanism som används för att dela upp ett enda IP-nätverk i flera olika delnätverk. En del av en IP-adress som normalt används för att identifiera en nod används i stället för att identifiera ett delnätverk för en given nätverksklass.

Alla IP-adresser har en nätmask för att ange den del som används för delnätverken och den del som används för att identifiera noden. Se t.ex. [Tabell A.3.](#page-250-1)

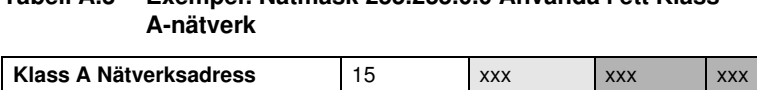

<span id="page-250-1"></span>**Tabell A.3 Exempel: Nätmask 255.255.0.0 Använda i ett Klass** 

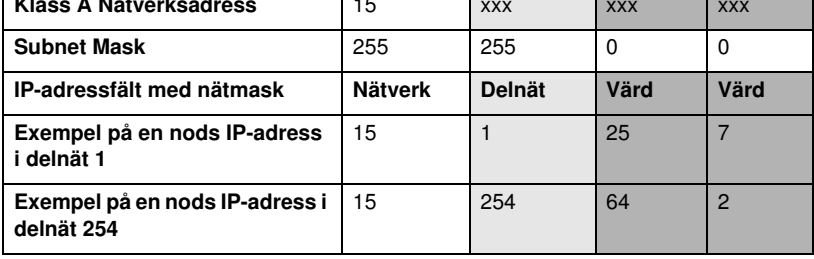

Som visas i [Tabell A.3](#page-250-1) har Klass A IP-nätverksadress "15" tilldelats företag ABC. För att möjliggöra ytterligare nätverk på företag ABC:s webbplats används nätmasken för 255.255.0.0. Den här nätmasken anger att IP-adressens andra byte används för att identifiera upp till 254 nätmasker. Med den här beteckningen identifieras varje enhet i sin egen nätmask, men företaget ABC kan införliva upp till 254 delnätverk utan att inkräkta på det tilldelade adressutrymmet.

# **Gateways**

Gateways (routrar) används för att ansluta nätverk till varandra. Gateways är enheter som fungerar som översättare mellan system som inte använder samma kommunikationsprotokoll, dataformatering, strukturer, språk och arkitektur. Gateways packar om datapaketen och ändrar syntaxen så att den passar destinationssystemet. När nätverk delas upp i delnät, behövs gateways för att ansluta ett delnät till ett annat.

## **Standardgateway**

Standardgateway är den gateway eller router som (om inte annat anges) används för att flytta paket mellan nätverk. Den anges av en IP-adress.

Om det finns flera gateways eller routrar är standardgatewayen vanligtvis adressen till den första eller närmsta gatewayen eller routern. Om det inte finns några gatewayar eller routrar är standardgatewayen vanligtvis IP-adressen till nätverksnoden (t.ex. arbetsstationen eller HP Jetdirect-skrivarserver).

# **Syslogserver**

En syslogserver är ett system i nätverket (oftast ett UNIX-system) som kan ta emot och logga syslogmeddelanden från andra enheter i nätverket. Syslogmeddelanden gör att administratörer kan kontrollera status eller felsöka nätverksenheter.

För en syslogserver krävs att programvara med syslogfunktioner körs på servern. UNIX-systemen har en demon, syslog, som kontrollerar UDP-port 514 (User Datagram Protocol) för inkommande meddelanden. Hur meddelandena bearbetas beror på prioritet och hur syslogd ska fungera.

Du kan konfigurera HP Jetdirect-skrivarserver med syslogserverns IP-adress. När syslogservern har konfigurerats kan både HP Jetdirect-skrivarservern och ansluten enhet skicka syslogmeddelanden med UDP.
Syslogservern kan kanske inte ta emot alla sysloghändelser från HP Jetdirect-skrivarservern:

- UDP garanterar inte att meddelandena kommer fram.
- HP Jetdirect-skrivarservern försöker ta bort kopior av meddelanden (för att minimera onödig nätverkstrafik).
- Den volym meddelanden som skickas av HP Jetdirect-skrivarservern kan konfigureras.

Metoderna för att konfigurera HP Jetdirect-syslogparametrar omfattar BOOTP, DHCP, Telnet, inbäddad webbserver och hanteringsprogram. Vissa skrivare har en EIO-meny som nås genom skrivarens kontrollpanel och ger begränsad syslogkonfiguration. Posterna för

syslogkonfigurationskommandon och -parametrar kan variera beroende på vilken metod som används. Mer information finns i de olika avsnitten i den här guiden.

Vissa syslogparametrar på HP Jetdirect-skrivarservern finns i [Tabell A.4](#page-252-0).

| <b>Objekt</b>               | <b>Beskrivning</b>                                                                                                    |
|-----------------------------|----------------------------------------------------------------------------------------------------|
| Syslogserverns<br>IP-adress | Syslogserverns IP-adress för att skicka syslogmeddelanden.<br>Om den är noll (0.0.0.0) eller inte angiven är<br>syslogmeddelandena deaktiverade.                                                                                                    |
| Syslog Maximum<br>Messages  | Antal syslogmeddelanden som kan skickas av<br>HP Jetdirect-skrivarservern per minut, från 0 till 1000. Med den<br>här parametern kan du kontrollera syslogfilens storlek.<br>Standardvärdet är 10 meddelanden per minut. Om värdet är 0<br>är antalet syslogmeddelanden inte begränsat.                                                                                                    |
| <b>Syslog Priority</b>      | En metod för att filtrera syslogmeddelanden som skickas till<br>syslogservern. Intervallet är 0 till 8, där 0 är mest specifikt och<br>8 mest allmänt. Endast de meddelanden som är lägre än den<br>angivna filternivån (eller av högre prioritet) rapporteras.<br>Standardvärdet är 8 och då sänds meddelanden av alla<br>prioriteter. Om värdet är 0 deaktiveras alla syslogmeddelanden. |
| Syslogfunktion              | En kod som används för att identifiera meddelandekällan (för att<br>t.ex. identifiera källan för vissa meddelanden vid felsökning).<br>HP Jetdirect-skrivarservern har som standardinställning att<br>LPR ska användas som källkod, men lokala användarvärden på<br>local0 till och med local7 kan användas för att isolera enstaka<br>skrivarservrar eller skrivarservergrupper.          |

<span id="page-252-0"></span>**Tabell A.4 HP Jetdirect-syslogparametrar**

Vanliga loggfilsposter för syslogmeddelanden visas nedan:

Oct 22 08:10:33 jd08 printer: error cleared Oct 22 15:06:07 jd04 printer: powered up Oct 22 15:07:56 jd04 printer: offline or intervention needed Oct 22 15:08:58 jd04 printer: error cleared Oct 24 17:52:27 jd37 printer: powered up Oct 24 18:28:13 jd37 printer: printer is disconnected Oct 24 18:37:46 jd07 printer: error cleared Oct 24 18:38:42 jd37 printer: powered up Oct 25 07:50:16 jd04 printer: toner/ink low

## **HP JetDirect 802.11b trådlösa skrivarservar**

# **Inledning**

HP Jetdirect trådlösa skrivarservrar är skrivartillbehör som har stöd för IEEE 802.11b-standarden för ett trådlöst Ethernet-LAN (WLAN). Det använder radiosignaler för att kommunicera med andra enheter eller datorer i nätverket. IEEE 802.11b-standarden definierar de radiofrekvenser, kommunikationsprotokoll och dataformat som krävs för att enheterna ska kunna kommunicera. När du använder en trådlös HP Jetdirect-skrivarserver för att ansluta din skrivare till nätverket kan du förbättra flexibiliteten i skrivarens placering jämfört med en nätverksanslutning med nätverkssladd, och du kan spara kablagekostnader för nätverket.

Trådlösa HP Jetdirect-skrivarservrar kan normalt användas på ett avstånd av upp till 100 meter när signalvägen är fri från hinder och interferens. WLAN-radiosignaler kan tränga igenom många inomhusstrukturer och reflekteras runt hinder. Prestanda för trådlös kommunikation beror på flera olika faktorer, t.ex. antalet användare, kvalitet och fysisk placering för den trådlösa hårdvaran och källor för radiointerferens (t.ex. använder mikrovågsugnar och trådlösa telefoner närliggande frekvenser). I allmänhet minskar överföringshastigheterna för trådlös dataöverföring med avståndet, hinder och interferens. I de flesta fall förbättrar antenner kvalitet och prestanda för trådlös kommunikation.

**Obs!** Eftersom den är flexibel beträffande placeringen och innehåller en intern antenn, går det inte att ansluta en extern antenn till den trådlösa HP Jetdirect 380X-skrivarservern.

# **Grunderna i trådlös HP Jetdirect**

Som hjälp när du installerar trådlösa HP Jetdirect-skrivarservrar på ett trådlöst IEEE 802.11b-LAN ger det här avsnittet en översikt över vissa av de grundläggande begreppen. Mer information finns i den dokumentation som medföljer datorns gränssnittskort till det trådlösa nätverket eller med din åtkomstpunkt och i IEEE 802.11b-standarden och relaterade källor.

## **Topologier för WLAN-kommunikationsläge**

Det finns två grundläggande topologier för trådlösa nätverk: [Infrastrukturläge](#page-255-0) och [Ad Hoc-läge \(peer-to-peer\).](#page-257-0)

#### <span id="page-255-0"></span>**Infrastrukturläge**

I infrastrukturläge går all trådlös kommunikation från en nätverksenhet genom en åtkomstpunkt. Se [Figur B.1](#page-256-0). Infrastrukturläge kallas också Basic Service Set (BSS). Det kallas även "stjärntopologi" eller "företagsläge" eftersom man helst använder sig av den här topologin för stora nätverk.

En åtkomstpunkt är en nätverkskomponent som fungerar som en gateway eller ett nav, som ansluter trådlösa enheter till ett nätverk med sladdar. I vissa fall kan en åtkomstpunkt användas som en enkel relästation som utökar räckvidden mellan trådlösa nätverksenheter. Eftersom all trådlös trafik i infrastrukturläge måste gå via en åtkomstpunkt, är en nyckelfunktion dess kapacitet för att dirigera trafik till alla enheter i ett nätverk.

<span id="page-256-0"></span>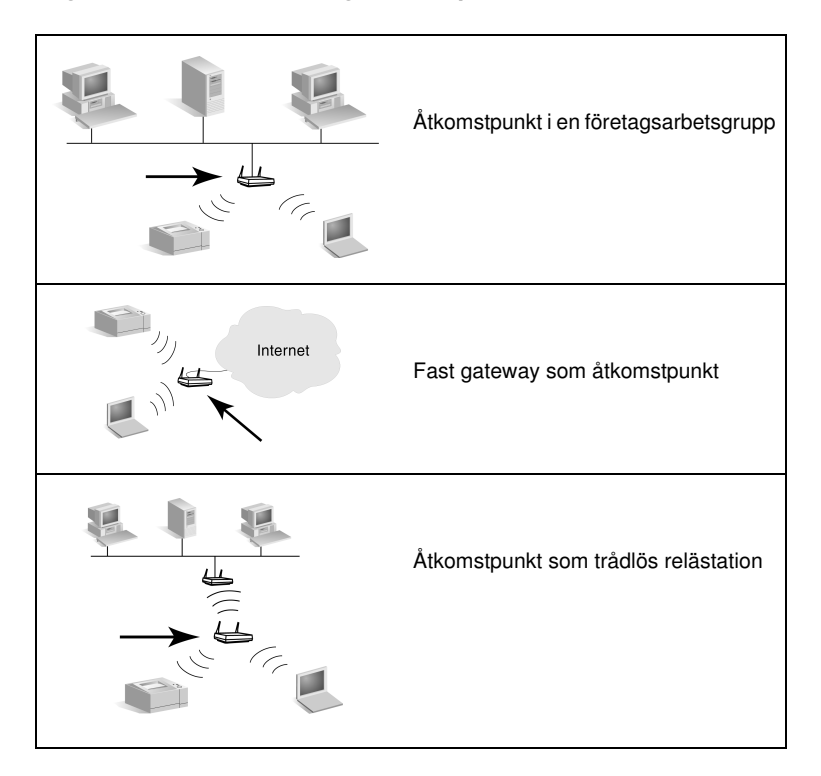

Vissa enheter kan ha namn efter sin grundläggande funktion, men även fungera som åtkomstpunkter. En fast gateway kan t.ex. ge trådlösa åtkomstpunktsfunktioner när den ansluter enheter till ett företagsintranät eller Internet via en telefon- eller bredbandsanslutning. För att kunna fungera som åtkomstpunkt i ett nätverk i infrastrukturläge måste dock en enhet kunna ta emot och vidarebefordra nätverkstrafik till alla andra trådlösa enheter i nätverket. Mer information om åtkomstpunktsfunktioner finns i dokumentationen från din återförsäljare.

En åtkomstpunkt har en fast genomströmningskapacitet, och därför kommer prestanda för det trådlösa nätverket att bero på antalet trådlösa enheter och dataöverföringstyperna. Du kanske t.ex. bara vill ha 10 till 20 avancerade användare som överför stora datafiler eller upp till 50 användare som bara emellanåt har behov av nätverkskommunikation. Dessutom kommer avståndet mellan en trådlös enhet och åtkomstpunkten att påverka prestanda: längre avstånd minskar dataöverföringshastigheterna.

Du kan använda flera åtkomstpunkter i ett nätverk. Du kan placera och konfigurera dina åtkomstpunkter på ett strategiskt sätt så att du skapar undergrupper av trådlösa användare och enheter, och tillåta mobila användare (och enheter) att flytta sig runt och ansluta till olika åtkomstpunkter utan att förlora nätverksanslutningen.

#### <span id="page-257-0"></span>**Ad Hoc-läge (peer-to-peer)**

I Ad Hoc-läge (peer-to-peer) kommunicerar de trådlösa enheterna i ett nätverk direkt med varandra, och åtkomstpunkter används inte. Ad Hoc-läge kallas också Independent Basic Service Set (IBSS). Termen "dator till dator" används också. Se [Figur B.2.](#page-257-1)

#### <span id="page-257-1"></span> **Figur B.2 Ad Hoc-läge – exempel**

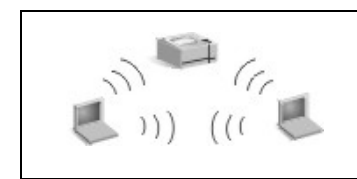

I Ad Hoc-läge används inte åtkomstpunkter. Alla trådlösa enheter kan kommunicera direkt med varandra.

**Obs!** Det är skillnad mellan termerna "peer-to-peer-läge" i trådlösa nätverk och HP Jetdirects "peer-to-peer-utskrift". I trådlösa nätverk syftar termen på en topologi där de trådlösa enheterna kommunicerar direkt, utan att dirigeras genom en åtkomstpunkt. Vid utskrift syftar den på en klients direkta utskriftsväg till en skrivare, utan att behöva gå genom en nätverksserver till en delad skrivare.

> Observera att peer-to-peer-utskrift med HP Jetdirect kan användas för trådlösa topologier i både infrastrukturläge och Ad Hoc-läge (peer-to-peer-läge).

Även om nätverksprestanda beror på typerna av användare och enheter används Ad Hoc-läge normalt på mycket små nätverk (upp till sex trådlösa användare och enheter).

### **Kanaler**

Det band för radiosignaler som används för trådlösa IEEE 802.11b-nätverk är uppdelat i speciella frekvensområden, eller kanaler.

För trådlösa IEEE 802.11b-nätverk finns 14 kanaler tillgängliga. Varje land/region specificerar dock vilka kanaler som får användas. I Nordamerika är t.ex. bara kanal 1 t.o.m. 11 tillåtna. I Japan går det att använda kanal 1 t.o.m. 14. I Europa utom Frankrike är kanal 1 t.o.m. 13 tillåtna. Då befintlig standard ändras ofta, bör du kontrollera de lokala föreskrifterna för kanalanvändning. Observera att i de flesta länder/regioner får kanalerna 10 och 11 användas utan restriktioner.

Kanalval på den trådlösa HP Jetdirect-skrivarservern beror på nätverkets kommunikationsläge (eller topologi).

● I **Ad Hoc-läge (peer-to-peer)**, kommer den trådlösa HP Jetdirect-skrivarservern initialt att söka igenom alla kanaler för nätverket som anges av nätverksnamnet (SSID), t.ex. "hpsetup".

Om det angivna Ad Hoc-nätverket upptäcks, kommer skrivarservern att konfigurera och använda den kanal som nätverket använder.

Om det angivna Ad Hoc-nätverket inte upptäcks, kommer skrivarservern att aktivt sända och ge sig till känna på en utvald kanal. Fabriksinställningen är att kanal 10 (2457 MHz) används. Kanal 11 (2462 MHz) är också tillgänglig.

Om skrivarservern inte kan associera till något nätverk kommer den att fortsätta söka på alla kanaler och sedan aktivt sända på den valda kanalen (kanal 10 eller 11) tills den kan associera till det angivna nätverket.

● I **infrastrukturläge** avgörs kanalen av den åtkomstpunkt som skrivarservern ansluter till. HP Jetdirect-skrivarservern kommer, precis som andra klienter, att anpassas till den kanal som krävs.

Vilka kanaler som är tillgängliga på din trådlösa HP Jetdirect-skrivarserver beror på din skrivarservermodell. Information om vilka kanaler som stöds medföljer din trådlösa HP Jetdirect-skrivarserver.

## **Nätverksåtkomst och datasäkerhet**

Till skillnad från ett nätverk med sladdar, som kräver en fysisk anslutning, kan trådlösa nätverk kommas åt av enheter och datorer som är inom räckhåll för nätverkets radiosignaler. Det är inte svårt för en inkräktare att avlyssna trafik i ett trådlöst nätverk för att komma åt nätverket eller nätverksdata.

För att förhindra obehörig åtkomst finns det alternativ för verifiering och datakryptering för trådlösa nätverk.

- Verifiering är en process där enheterna måste bekräfta sin identitet innan de får åtkomst till eller kan kommunicera med ett nätverk.
- Kryptering ger dataskydd genom att ändra datarambitar före överföring, och återställa dem efter mottagandet. De trådlösa HP Jetdirect-skrivarservrarna har stöd för flera verifieringsalternativ och kryptering.

### **Nätverksnamn (SSID)**

Trådlösa enheter konfigureras med namnet på det nätverk som de ska anslutas till. Nätverksnamnet kallas också SSID (Service Set Identifier) och identifierar den ESS (Extended Service Set) som normalt är associerad med större nätverk i infrastrukturläge.

Nätverksnamn/SSID ska inte anses som en säkerhetsfunktion, eftersom det oftast är enkelt att identifiera. Det ger dock grundläggande kontroll över nätverksåtkomst som en funktion för nätverksadministration.

HP Jetdirect-skrivarservrar stöder ett sändnings-SSID, som ibland kallas nollängds- eller "tomt" SSID. Om ett tomt SSID konfigureras i infrastrukturläge kommer skrivarservern att försöka kommunicera med upptäckta nätverks-SSID och starta med den starkaste signalen. Om kommunikationen lyckas beror på kryptering och verifieringsinställningar.

### **Verifiering**

Verifiering används för att verifiera identiteten för varje enhet eller dator som försöker kommunicera. Den verifieringsmetod som används i ett trådlöst nätverk bestäms under nätverkets design och baseras främst på säkerhetskrav för nätverket. Därför är verifieringsmetoden nära associerad med krypteringsalternativ som också används i nätverket.

De verifieringsmetoder som stöds av trådlösa HP Jetdirect-skrivarservrar innefattar: [Open System,](#page-260-0) [Shared Key](#page-260-1) och [EAP/802.1x](#page-261-0).

<span id="page-260-0"></span>**Open System.** Open System-verifiering används när positiv identifiering av en enhets identitet inte krävs för nätverksåtkomst. Om en enhet är konfigurerad för Open System-verifiering kan alla andra enheter och åtkomstpunkter verifiera med den. Open System-verifiering är den verifieringsmetod som är konfigurerad som fabriksstandard på trådlösa HP Jetdirect-skrivarservrar.

Även om Open System-verifiering tillåter så gott som öppen tillgång till en enhet, kan datasäkerhet fortfarande implementeras för enheten genom kryptering. Mer information finns i [Kryptering.](#page-262-0)

**Obs!** Om skrivarservern har konfigurerats med Open System-verifiering och nätverket kräver EAP-verifiering kommer Jetdirect-sidan Konfiguration att visa Redo-status med meddelandet Verifiering misslyckades.

<span id="page-260-1"></span>**Shared Key.** Shared Key-verifiering används när en standardnivå för verifiering för en enhets identitet krävs innan nätverkskommunikation tillåts. Shared Key-verifiering kräver att WEP-säkerhet implementeras på alla trådlösa nätverksenheter. I Shared Key-verifiering måste en hemlig WEP-nyckel konfigureras oberoende på varje trådlös enhet (d.v.s. samma nyckel delas av alla enheter i nätverket). Under verifieringsprocessen görs en jämförelse mellan en skickad utmaning och ett krypterat och dekrypterat svar. En lämplig matchning måste inträffa innan åtkomst tillåts. Mer information om WEP-nycklar finns i avsnittet om WEP-säkerhet.

<span id="page-261-0"></span>**EAP/802.1x.** IEEE 802.1x EAP (Extensible Authentication Protocol) används i nätverk med verifieringsservrar, t.ex. RADIUS-servrar (Remote Authentication Dial In User Service, RFC 2138) för klientverifiering i ett nätverk. Trådlösa HP Jetdirect 802.11b-skrivarservrar stöder vanliga verifieringsmetoder baserade på EAP, inklusive:

- **LEAP** (Lightweight Extensible Authentication Protocol). LEAP är ett Cisco Systems, Inc.-specifikt protokoll. För LEAP krävs ett EAP-användarnamn och EAP-lösenord. Dynamiska krypteringsnycklar används också.
- **PEAP** (Protected Extensible Authentication Protocol). PEAP använder digitala certifikat för nätverksverifieringsserver och lösenord för klientverifiering. För PEAP krävs ett EAP-användarnamn, EAP-lösenord och ett certifikat från en certifikatutfärdare. Dynamiska krypteringsnycklar används också.
- **EAP-MD5** (EAP med Message Digest Algorithm 5, RFC 1321). EAP-MD5 använder ett lösenord som skyddas av MD5-krypteringsalgoritmen. För MD5 anger du ett EAP-användarnamn och EAP-lösenord. Statiska krypteringsnycklar används också.
- **EAP-TLS** (EAP med Transport Layer Security, RFC 2716). EAP-TLS använder X.509-kompatibla digitala certifikat för både klient- och nätverksserververifiering. För TLS krävs ett EAP-användarnamn, Jetdirect-certifikat och certifikat från en certifikatutfärdare. Dynamiska krypteringsnycklar används också.
- **EAP-TTLS** (EAP med Tunneled Transport Layer Security). EAP-TTLS är ett EAP-TLS-tillägg som även använder X.509-kompatibla digitala certifikat. För TTLS krävs ett EAP-användarnamn, EAP-lösenord och ett certifikat från en certifikatutfärdare. Dynamiska krypteringsnycklar används också.

Konfiguration av ytterligare parametrar kan behövas för varje EAP/802.1x-verifieringsmetod.

**EAP/PSK.** Om det gäller små kontorsnätverk som inte har någon verifieringsserver, stöder trådlösa HP Jetdirect-skrivarservrar nätverksverifiering med EAP/PSK (Extensible Authentication Protocol med Pre-shared key). Med ett lösenord som anges av användaren genererar skriverservern en PSK som används för nätverksåtkomst och kommunikation.

När skrivarservern har konfigurerats för EAP/PSK-verifiering används dynamiska krypteringsprotokoll (WPA-protokoll) (Wi-Fi Protected Access) för trådlös kommunikation.

#### **certifikat**

Digitala certifikat används för att validera identiteten för nätverksklienter och servrar samt möjliggöra krypterad kommunikation. Ett digitalt certifikat är ett elektroniskt meddelande som normalt innehåller bland annat en nyckel (en kort sträng som används för kryptering och dekryptering) och en digital signatur. Certifikat kan utfärdas och signeras av en pålitlig tredje part (en s.k. certifikatutfärdare eller CA), som kan finnas inom eller utanför organisationen. Certifikat kan också "självsigneras", vilket är ungefär detsamma som att du verifierar din egen identitet.

För att ha stöd för EAP/PSK och valda EAP/802.1x-verifieringsmetoder måste en HP Jetdirect-skrivarserver innehålla ett eller båda av följande certifikat:

- **CA-certifikat**. Ett certifikat från en pålitlig certifikatutfärdare (CA) används för att verifiera certifikatinformation från en verifieringsserver. Certifikatutfärdaren måste vara densamma som för verifieringsservern.
- **Jetdirect-certifikat**. Ett certifikat som verifierar Jetdirect-enheten till verifieringsservern måste vara installerat. Jetdirect-certifikatet kan utfärdas av en pålitlig certifikatutfärdare eller vara "självsignerat", beroende på de krav som ställts upp av verifieringsserverns administratör.

### <span id="page-262-0"></span>**Kryptering**

Trådlösa HP Jetdirect 802.11b-skrivarservrar stöder både statiska och dynamiska krypteringsprotokoll.

**Static WEP.** IEEE 802.11b-standarden innehåller ett WEP-protokoll (Wired Equivalent Privacy) för säkerhet. Med en hemlig nyckel ger en WEP-algoritm datakryptering omedelbart före trådlös överföring, och dekryptering efter mottagning. Även om det inte går att garantera absolut säkerhet, anses WEP-säkerhet vara den första riktiga skyddslinjen mot avlyssning.

För WEP-säkerhet måste WEP-protokollen implementeras på varje trådlös enhet i nätverket. Trådlösa HP Jetdirect-skrivarservrar har stöd för WEP-protokoll.

WEP-säkerhet använder en hemlig nyckel för verifiering eller datakryptering på både sändande och mottagande enhet. Om en hemlig WEP-nyckel (analog med ett lösenord) används för verifiering måste den vara tillgänglig på alla dina trådlösa nätverksenheter.

Behovet av en statisk WEP-nyckel beror på vilken verifieringsmetod som används. För Open System-verifiering (fabriksstandard) kan en statisk WEP-nyckel konfigureras men det är inget krav. För verifiering av typerna Shared Key eller EAP-MD5 måste en statisk WEP-nyckel konfigureras för att stämma överens med den aktiva nyckeln på andra trådlösa enheter.

HP Jetdirect-skrivarservern kan lagra upp till fyra statiska WEP-nycklar, även om bara en åt gången är aktiv. Dessa WEP-nycklar är desamma (och alltså statiska) tills nätverksadministratören ändrar dem.

Den trådlösa HP Jetdirect-skrivarservern stöder kryptering med 40/64 bitar och 104/128 bitar. Vid konfigurering av en statisk 64-bitars WEP-krypteringsnyckel anger du 40 bitar av WEP-nyckeln. Vid konfigurering av en statisk 128-bitars WEP-krypteringsnyckel anger du 104 bitar av WEP-nyckeln. I båda fallen läggs automatiskt 24 startvektorbitar till.

Den trådlösa HP Jetdirect-skrivarservern har stöd för WEP-nyckelinmatning med 8 bitars alfanumeriska ASCII-tecken (0 till 9, a till z, A till Z) eller 4 bitars hexadecimala siffror (0 till 9, a till f, A till F). Observera att alfanumeriska ASCII-tecken är skiftlägeskänsliga, så att versaler och gemener ger olika WEP-nyckelvärden. Om du använder hexadecimala tecken bör du kontrollera att de resulterande bitvärdena konverteras till den tillåtna uppsättningen alfanumeriska ASCII-värden. Detta gör att du kan lägga till WEP-nycklar på enheter som begränsar WEP-nycklar till endast alfanumeriska ASCII-tecken.

Mer information om WEP-säkerhet kan du få från Wireless Ethernet Compatibility Alliance (WECA). Trådlösa HP Jetdirect IEEE 802.11b-skrivarservrar är certifierade enligt WECA Wi-Fi. Wi-Fi, standarden för trådlös säkerhet, är ett varumärke som tillhör WECA.

**Dynamisk kryptering.** Beroende på den trådlösa skrivarservermodellen stöds följande dynamiska krypteringsprotokoll:

- dynamiskt WEP
- WPA (Wi-Fi Protected Access)

Vid dynamisk kryptering ändras krypteringsnycklar automatiskt med jämna mellanrum och ger därmed förbättrad säkerhet.

Vid dynamisk WEP-kryptering tilldelas varje enhet i det trådlösa nätverket en särskild krypteringsnyckel som vid ett förbestämt intervall upphör att gälla och byts ut.

WPA-kryptering är en förbättrad version av dynamisk WEP och ger ökad säkerhet. Nya krypteringsnycklar genereras exempelvis för en bestämd mängd data (10 kilobyte) som överförs av en enhet i nätverket.

När du konfigurerar HP Jetdirect-skrivarservrar för dynamisk kryptering kan följande alternativ vara tillgängliga om de stöds av skrivarservern:

- Basic-kryptering. Det här alternativet ger dynamisk WEP-kryptering och kan användas när du använder de valda EAP/802.1x-verifieringsmetoderna LEAP, PEAP, EAP-TLS, EAP-TTLS.
- Robust-kryptering. Det här alternativet stöder dynamisk WPAoch WEP-kryptering. Det används med EAP/PSK-verifiering och med de valda EAP/802.1x-verifieringsmetoderna PEAP, EAP-TLS, EAP-TTLS. Robust-kryptering använder dynamiska WPA- och WEP-krypteringsprotokoll.

Om dynamisk WPA-kryptering inte stöds av den trådlösa HP Jetdirect-skrivarservern kan du inte använda EAP/PSK-verifering och Robust-kryptering.

# **Installationsöversikt**

För att ansluta och installera en nätverksskrivare med en trådlös HP Jetdirect-skrivarserver måste du slutföra följande uppgifter:

- [Ansluta skrivarserverhårdvaran till skrivaren](#page-265-0)
- [Konfigurera en trådlös anslutning till ditt nätverk](#page-266-0)
- [Installera skrivaren på din nätverksdator](#page-277-0)

## <span id="page-265-0"></span>**Ansluta skrivarserverhårdvaran till skrivaren**

- 1. Du ansluter hårdvaran med instruktionerna i den dokumentation som medföljde skrivaren.
	- Stäng av skrivaren och sätt i interna skrivarservrar i en kompatibel I/O-plats i skrivaren. När du sätter på skrivaren kommer skrivaren att förse skrivarservern med ström.
	- För externa skrivarservrar ansluter du skrivarservern till skrivaren med en USB-sladd (Universal Serial Bus). Anslut skrivarserverns strömmodul till ett eluttag.
- <span id="page-265-1"></span>2. Du kontrollerar att skrivarservern fungerar korrekt genom att skriva ut och granska Jetdirect-sidan Konfiguration. Leta efter meddelandet "I/O-plats klar". Dessutom visas status för varje protokoll.
	- För interna skrivarservrar skrivs vanligtvis Jetdirect-sidan Konfiguration ut tillsammans med din skrivares konfigurationssida. I skrivarens dokumentation finns instruktioner om hur du skriver ut konfigurationssidor med skrivarens kontrollpanel eller på något annat sätt.
	- För externa skrivarservrar trycker du på knappen Test  $(V)$  på skrivarserverns baksida.

#### **Obs!** Konfigurationssidornas meddelanden sammanfattas i [Kapitel 9](#page-207-0).

## <span id="page-266-0"></span>**Konfigurera en trådlös anslutning till ditt nätverk**

För att kunna kommunicera på ditt nätverk måste HP Jetdirect-skrivarservern ha en trådlös anslutning till ditt nätverk. För att kunna använda en trådlös anslutning måste du först konfigurera skrivarservern med de trådlösa inställningarna för ditt nätverk. Innan du kan konfigurera en ny skrivarserver måste du dock kunna kommunicera med den. För att kunna göra detta måste du ha en trådlös dator (vanligtvis en bärbar PC som innehåller lämpliga trådlösa nätverksgränssnittskort) som är rätt konfigurerad. Verktyg från HP för konfigurering av skrivarservern försöker att automatiskt konfigurera om den trådlösa datorn för initial kommunikation. Om konfigurationen inte lyckas med hjälp av verktygen måste du konfigurera om datorn manuellt.

#### <span id="page-266-1"></span>**Innan du börjar ...**

Innan du börjar konfigurera en trådlös anslutning måste du göra följande:

- Kontrollera att den trådlösa HP Jetdirect-skrivarservern har installerats och fungerar korrekt.
- Kontrollera att skrivaren och HP Jetdirect-skrivarservern är påslagna.
- Skriva ut Jetdirect-sidan Konfiguration och kontrollera att skrivarservern är redo. Vissa av de nätverkskonfigurationsvärden som visas på den här sidan kan behövas senare.
- Om det behövs kan du få parametrarna för den trådlösa konfigurationen för ditt nätverk från nätverksadministratören.
- **Obs!** En trådlös HP Jetdirect-skrivarserver med fabriksinställningar (Ad Hoc-läge) är lättare att komma åt för obehöriga klienter. Servern bör därför inte vara igång med fabriksinställningarna längre än nödvändigt, och alla konfigurationsändringar som du gör bör verifieras.

#### **Så här installerar du den trådlösa datorn för Jetdirect-kommunikation**

För att starta kommunikationen med den trådlösa HP Jetdirect-skrivarservern kan du behöva göra följande:

- 1. Kör ditt verktyg för trådlös klienthantering eller trådlös NIC-konfiguration.
- 2. Ändra datorns inställningar för det trådlösa nätverket så att de stämmer med fabriksinställningarna på Jetdirect-skrivarservern:
	- Kommunikationsläge: Ad Hoc (peer-to-peer)
	- Nätverksnamn (SSID): hpsetup
	- Kryptering: <deaktiverad>
- **Obs!** I de flesta fall behöver du inte ändra kanalen för trådlös kommunikation på din dator. När du har ändrat de trådlösa inställningarna på datorn kommer skrivarservern automatiskt att anpassa sig till en kanal som används av datorn.
- 3. Fortsätt till [Konfigurera Jetdirect-skrivarservern för ditt](#page-267-0)  [nätverk](#page-267-0).

### <span id="page-267-0"></span>**Konfigurera Jetdirect-skrivarservern för ditt nätverk**

Du konfigurerar de trådlösa inställningarna på Jetdirect-skrivarservern så att de stämmer med nätverkets med någon av följande metoder:

- [Med guiden HP Jetdirect Wireless Setup \(Windows\)](#page-267-1)
- [HP Wireless Jetdirect Assistant \(Mac OS\)](#page-269-0)
- [Använda webbläsaren \(Windows och Mac OS\)](#page-269-1)

<span id="page-267-1"></span>**Med guiden HP Jetdirect Wireless Setup (Windows).** För att kunna använda guiden för trådlösa inställningar för HP Jetdirect måste du ha något av följande operativsystem på in dator: Microsoft Windows 98, Me, NT 4.0, 2000 eller XP.

**Obs!** Guiden för HP Jetdirect Wireless Setup finns på CD-skivan HP Jetdirect, som ingår med fristående trådlösa HP Jetdirect-skrivarservrar, och kan laddas ner från HP:s onlinesupport:

[http://www.hp.com/support/net\\_printing](http://www.hp.com/support/net_printing)

1. Starta guiden och följ anvisningarna på skärmen.

När din dator konfigurerats så att den stämmer med fabriksinställningarna på Jetdirect-skrivarservern söker guiden automatiskt efter tillgängliga skrivare. Kommunikation med skrivarservern upprättas när guiden hittar och listar din skrivare.

2. Välj din skrivare och fortsätt.

Genom en serie dialogrutor kommer guiden för trådlösa inställningar för HP Jetdirect systematiskt att tillfråga dig om följande trådlösa inställningar:

- Kommunikationsläge (eller topologi för trådlöst nätverk)
- Kanal (endast Ad Hoc-läge)
- Nätverksnamn (SSID)
- Verifieringsmetod
- Val av statisk eller dynamisk kryptering för nätverket
- 3. I **dialogrutan Bekräfta trådlösa inställningar** kontrollerar du inställningarna. Om det behövs klickar du på **TCP/IP-inställningar** och anger din IP-adress. Vissa nätverk kan kräva att TCP/IP-parametrar ställs in i förväg för åtkomst till nätverket (t.ex. för att hantera speciella DHCP-krav eller begränsningar i åtkomstlistan).
- 4. När din HP Jetdirect-skrivarserver har konfigurerats med inställningarna för ditt trådlösa nätverk klickar du på **Slutför**.
- 5. Kontrollera att din skrivare kan kommunicera med nätverket. Se [Verifiera den trådlösa nätverksanslutningen.](#page-276-0)

Se till att konfigurera om din trådlösa dator så att den kan komma åt nätverket igen. Information om hur du installerar skrivaren på din trådlösa dator finns i [Installera skrivaren på](#page-277-0) [din nätverksdator.](#page-277-0)

<span id="page-269-0"></span>**HP Wireless Jetdirect Assistant (Mac OS).** Med det här verktyget kan du konfigurera en trådlös HP Jetdirect-skrivarserver med en anslutning till Mac OS-nätverket.

Om du vill använda det här verktyget måste den trådlösa HP Jetdirect skrivarservern ha fabriksinställningar. Gör så här:

- 1. Sätt i cd-skivan i Mac OS-systemet.
- 2. Markera och öppna ikonen **HPJETDIRECT** CD-ROM.
- 3. Läs den uppdaterade informationen i viktigt-filen om en sådan finns.
- 4. Markera och öppna mappen **HP Wireless Jetdirect Assistant** i operativsystemet (Mac OS 9.x eller X 10.1).
- 5. Välj språk om du uppmanas att göra det (Mac OS 9.x).
- 6. Kör HP WPS Assistant-verktyget och följ instruktionerna på skärmen.

När en trådlös anslutning har skapats behöver du använda andra verktyg (t.ex. HP LaserJet Utility for Mac OS) om du vill konfigurera och hantera skrivaren för utskrift.

**Obs!** Du kan också använda den inbäddade webbservern om du vill konfigurera en nätverksanslutning. Se [Kapitel 4.](#page-104-0)

<span id="page-269-1"></span>**Använda webbläsaren (Windows och Mac OS).** För att du ska kunna använda din webbläsare för att konfigurera den trådlösa Jetdirect-skrivarservern med en trådlös anslutning till nätverket måste ditt system vara inställt för att fungera i ett TCP/IP-nätverk.

Instruktioner för trådlös anslutning för webbläsaren finns för följande system: Microsoft Windows och Apple Macintosh (se [sidan 273\)](#page-272-0).

- **Microsoft Windows.** Följ dessa steg för att använda din webbläsare på en dator med Windows:
- 1. Kontrollera att din dators inställningar för trådlöst nätverk stämmer med fabriksinställningarna på HP Jetdirect-skrivarservern:
- 2. Öppna ett DOS-fönster.
- 3. Vid kommandoprompten skriver du ipconfig. Kommandot ipconfig visar datorns IP-adress. Skriv upp den här adressen.
- 4. Använd kommandot "route add" för att etablera en IP-väg (route) från din trådlösa dator till skrivarservern. (Detta betyder att det måste finnas en samstämmighet mellan ditt systems nätverksidentifikation och HP Jetdirect-skrivarserverns. Om skrivar servern är konfigurerad med standard-IP-adressen, t.ex. 169.254/16 eller 192.0.0.192, kan en route saknas.)

#### **Obs!** Ett normalt route add-kommando anges enligt följande:

route add <Jetdirects IP-adress> <systemets IP-adress>

där <Jetdirects IP-adress> är den IP-adress som är konfigurerad på HP Jetdirect-skrivarservern och <systemets IP-adress> är IP-adressen på datorns nätverkskort.

#### **Exempel:**

route add 192.0.0.192 192.170.1.2

5. I din webbläsare anger du den IP-adress som konfigurerats på HP Jetdirect-skrivarservern som URL. Kommunikation med skrivarservern upprättas när Jetdirect-skrivarserverns inbäddade webbsidor visas.

**Obs!** Om de inbäddade Jetdirect-webbsidorna inte visas kan du försöka med att deaktivera webbproxyservern, om webbläsaren på din dator konfigurerats för att använda en.

6. Om ditt nätverk kräver speciella IP-konfigurationsparametrar för nätverksåtkomst (t.ex. på grund av adressrestriktioner för DHCP eller åtkomstlista) bör du ange dessa parametrar nu. Välj fliken **TCP/IP** och ange de TCP/IP-parametrar som krävs och klicka sedan på **Verkställ**.

Eftersom du ändrat IP-adressen kan det hända att kommunikationen med skrivarservern bryts. Använd den nya IP-adressen för att återansluta.

- 7. På de inbäddade Jetdirect-webbsidorna väljer du fliken **Nätverk**. På fliken Nätverksinställningar väljer du fliken **802.11b**.
- 8. Ange lämplig trådlös 802.11b-inställning för nätverket med något av alternativen som visas eller genom att klicka på knappen **Guide**:
	- Kommunikationsläge (eller topologi för trådlöst nätverk)
	- Kanal (endast Ad Hoc-läge)
	- Nätverksnamn (SSID)
	- Verifieringsmetod
	- Val av statisk eller dynamisk kryptering för nätverket
- 9. När din HP Jetdirect-skrivarserver har konfigurerats med inställningarna för det trådlösa nätverket klickar du på **Verkställ**.

Eftersom du ändrat de trådlösa inställningarna för skrivarservern kan det hända att kommunikationen bryts.

10. Kontrollera att din skrivare kan kommunicera med nätverket. Se [Verifiera den trådlösa nätverksanslutningen](#page-276-0).

Se till att konfigurera om din trådlösa dator så att den kan komma åt nätverket igen. Återställ din webbläsares proxyinställningar, om det behövs.

Information om hur du installerar skrivaren på din trådlösa dator finns i [Installera skrivaren på din nätverksdator](#page-277-0).

<span id="page-272-0"></span>● **Apple Macintosh** Du kan använda din webbläsare på en Apple Macintosh (Mac OS 9, Mac OS X 10.1) för att konfigurera den trådlösa Jetdirect-skrivarservern med en trådlös anslutning till ditt nätverk. Gör så här:

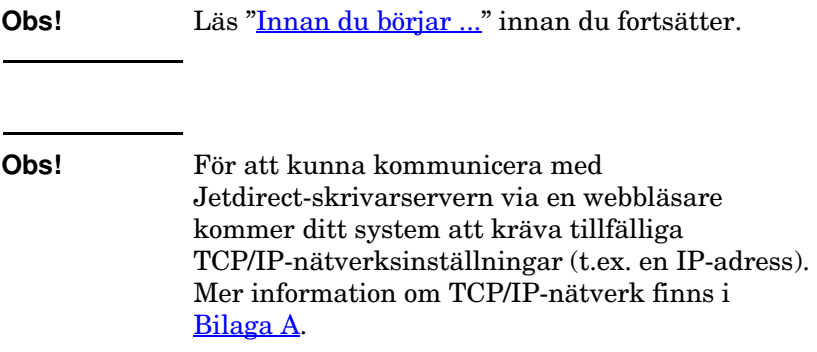

- 1. Kontrollera HP Jetdirect-konfigurationssidan (se [sidan 266](#page-265-1)) så att din dators inställningar för trådlöst nätverk stämmer med fabriksinställningarna på HP Jetdirect-skrivarservern.
- 2. Välj nätverket hpsetup i **Apple AirPort**-menyn.
	- a. Kontrollera att Apple AirPort är på.
	- b. Du visar menyn genom att välja **Apple AirPort**-ikonen i inställningsraden (Mac OS 9) eller på menyraden (Mac OS X 10.1)
	- c. Välj nätverket hpsetup som finns under **dator-till-dator**-nätverk (Ad Hoc).
- **Obs! Rekommendation**: Innan du fortsätter med nästa steg bör du för säkerhets skull registrera din dators nuvarande TCP/IP-inställningar. Om ditt nätverk använder TCP/IP och du råkar förlora inställningarna måste du återställa din TCP/IP-konfiguration efter att du har ställt in HP Jetdirect-skrivarservern.
- 3. Om det är nödvändigt ändrar du datorns IP-adress så att den är på samma delnät som HP Jetdirect-skrivarservern. Om t.ex. standard-IP-adressen för skrivarservern är 192.0.0.192 kan du använda 192.0.0.193 på datorn.
	- Mac OS 9:
		- a. På **Apple**\_menyn väljer du **Inställningar System** och sedan **TCP/IP**.

För att registrera din nuvarande TCP/IP-konfiguration och arbeta från en dubblettkonfiguration gör du så här:

- På **Arkiv**-menyn väljer du **Konfigurationer** och sedan **Duplicera**. Notera namnet på den nuvarande konfigurationen.
- Ange ett namn för en ny "duplicerad" konfiguration.
- Välj **Aktivera**.
- b. Markera detta om du vill konfigurera TCP/IP **manuellt**, och ange en IP-adress som stämmer överens med skrivarserverns IP-delnät. Om standard-IP-adressen för skrivarservern är 192.0.0.192 kan du konfigurera datorn med IP-adressen 192.0.0.193 och delnätsmasken 255.255.0.0.
- c. Deaktivera användning av webbproxyservrar.

Om du behöver skapa en ny webbproxykonfiguration med deaktiverade proxyservrar, och samtidigt spara den befintliga konfigurationen, gör du så här:

- På **Apple**-menyn väljer du **Inställningar System** och sedan **Internet**.
- På**Arkiv**-menyn väljer du **Duplicera uppsättning** och sedan **Duplicera**. Notera namnet på den nuvarande konfigurationen.
- Ange ett namn för en ny proxykonfiguration.
- Välj fliken **Avancerat** och ikonen **Brandväggar**. Avmarkera alla kryssrutor för proxy, så att funktionerna deaktiveras.
- Använd din nya proxyserverkonfiguration.
- $\blacksquare$  Mac OS X 10.1:
	- a. På **Apple**-menyn väljer du **Plats** och sedan **Nätverksinställningar**.
	- b. Med platsväljaren väljer du **Ny plats**. Ange ett namn för den nya platsen, t.ex. "HP Setup". Klicka sedan på **OK**.
	- c. När du tillfrågas väljer du **AirPort** som primärt nätverk. Kontrollera att AirPort är det enda nätverk som valts.

För att säkerställa att AirPort valts kan du antingen deaktivera andra nätverksportar eller kontrollera att AirPort är det första gränssnitt som aktiverats för den här platsen.

- Välj **Aktiva nätverksportar** och sedan **Duplicera**. Notera namnet på den nuvarande konfigurationen.
- Antingen avmarkerar du kryssrutorna för konfigurationsportar för andra nätverk, eller också drar och släpper du AirPort längst upp i listan.
- Klicka på **Verkställ**.
- d. Klicka på fliken **TCP/IP**. Välj att konfigurera TCP/IP **manuellt**. Ange en IP-adress som stämmer överens med skrivarserverns IP-delnät. Om standard-IP-adressen för skrivarservern är 192.0.0.192 kan du konfigurera datorn med IP-adressen 192.0.0.193 och delnätsmasken 255.255.0.0 samt router-adressen 192.0.0.193. Klicka sedan på **Verkställ**.
- e. Klicka på fliken **Proxyservrar** och avmarkera alla kryssrutor för att säkerställa att de inte används. Klicka sedan på **Verkställ**.
- f. Klicka på fliken **AirPort** och ange hpsetup som **Förstahandsnätverk,** så att det stämmer med nätverksnamnet (SSID) för Jetdirect-skrivarservern. Klicka sedan på **Verkställ**.
- 4. I din webbläsare anger du IP-adressen för HP Jetdirect-skrivarservern som URL. Kommunikation med skrivarservern upprättas när Jetdirect-skrivarserverns inbäddade webbsidor visas.

**Obs!** Om de inbäddade Jetdirect-webbsidorna inte visas kontrollerar du att användning av webbproxy är deaktiverat. Instruktioner finns i hjälpen för din webbläsare.

- 5. På de inbäddade Jetdirect-webbsidorna väljer du fliken **Nätverk**. På fliken **Nätverksinställningar** väljer du fliken **802.11b**.
- 6. Ställ in de trådlösa 802.11b-inställningarna korrekt för ditt nätverk.
	- Kommunikationsläge (eller topologi för trådlöst nätverk)
	- Kanal (endast Ad Hoc-läge)
	- Nätverksnamn (SSID)
	- Verifieringsmetod
	- Val av statisk eller dynamisk kryptering för nätverket
- 7. När din HP Jetdirect-skrivarserver har konfigurerats med inställningarna för det trådlösa nätverket klickar du på **Verkställ**.

**Obs!** Som standard ska AppleTalk vara aktiverat (klicka på fliken **AppleTalk** för att kontrollera detta). Om ditt nätverk kräver speciella IP-konfigurationsparametrar för nätverksåtkomst (t.ex. på grund av adressrestriktioner för DHCP eller åtkomstlista) bör du ange dessa parametrar nu. Välj fliken **TCP/IP** och ange de TCP/IP-parametrar som krävs.

8. Kontrollera att din skrivare kan kommunicera med nätverket. Se [Verifiera den trådlösa nätverksanslutningen](#page-276-0).

**Obs!** Se till att konfigurera om din trådlösa dator till de ursprungliga inställningarna så att den kan komma åt nätverket igen. Återställ dina ursprungliga nätverksportinställningar, TCP/IP-parametrar och webbläsarens proxyinställningar, om det behövs.

Information om hur du installerar skrivaren på din trådlösa dator eller något annat nätverkssystem finns i [Installera skrivaren på](#page-277-0) [din nätverksdator](#page-277-0).

#### <span id="page-276-0"></span>**Verifiera den trådlösa nätverksanslutningen**

När du har konfigurerat HP Jetdirect-skrivarservern med en trådlös anslutning till ditt nätverk ska dina nätverksdatorer kunna kommunicera med skrivaren. I så fall kan du installera skrivaren på alla datorer som kommer att skicka utskrifter direkt till skrivaren.

**Obs!** För att installera skrivaren på den trådlösa dator du använde för att konfigurera den trådlösa Jetdirect-skrivarservern måste du återställa datorns nätverksinställningar så att du kommer åt nätverket igen. Om din dator kräver speciella inställningar från nätverket (t.ex. från en DHCP-konfigurationsserver) kan du behöva vänta några minuter innan datorn kan komma åt nätverket.

För att kontrollera att dina nätverksdatorer kan kommunicera med skrivaren kan du försöka med följande:

- Skriv ut en Jetdirect-konfigurationssida och kontrollera skrivarserverns status. I infrastrukturläge anger ett "Redo"-meddelande att skrivarservern har hittat en åtkomstpunkt, och är verifierad i nätverket. Dessutom kommer signalstyrka och andra parametrar att ge en indikation på att skrivaren kommunicerar med servern.
- Skicka ett "ping"-kommando till HP Jetdirect-skrivarserverns IP-adress. IP-adressen visas på sidan Konfiguration för Jetdirect. Om standard-IP-adressen 192.0.0.192 tilldelats kan den vara ogiltig för det aktuella nätverket. I så fall kan du behöva skapa en IP-väg från din dator till skrivarservern (t.ex. med kommandot "route add" på din dator) innan du kan använda kommandot ping.
- I din webbläsare anger du den IP-adress som konfigurerats på Jetdirect-skrivarservern som URL. Om standard-IP-adressen 192.0.0.192 tilldelats kan du först behöva skapa en IP-väg till skrivaren. Kommunikationen verifieras om Jetdirects inbäddade webbsidor visas.
- Kör ett skrivarinstallationsprogram på din dator och installera skrivaren. T.ex. kommer guiden för trådlösa inställningar för HP Jetdirect (i Windows) att hitta skrivaren om det går att kommunicera med den.

## <span id="page-277-0"></span>**Installera skrivaren på din nätverksdator**

Du installerar skrivaren på nätverkssystem som skriver ut direkt till skrivaren med hjälp av systemverktygen (t.ex. Lägg till skrivare i Windows eller Väljaren på Macintosh), eller med verktyg från HP.

HP-verktygen innefattar HP Jetdirect Wireless Setup för Microsoft Windows och HP LaserJet Utility för MacOS. Dessa verktyg medföljer HP Jetdirect-CD-skivan och ingår i de utskriftssystemverktyg som medföljer många HP-skrivare.

Mer information om HP-programverktyg finns i [Kapitel 2](#page-16-0).

# **Menyn Jetdirect på Kontrollpanelen**

# **Inledning**

När HP Jetdirects interna skrivarservrar stöds av skrivaren tillhandahåller de en konfigurationsmeny som du får tillgång till via skrivarens kontrollpanel. De knappar som ska användas för att öppna menyn på kontrollpanelen beror på den aktuella skrivaren. I handboken för skrivaren finns mer information.

HP Jetdirects interna skrivarservrar stöder följande skrivarkontrollpaneler:

- [Standardkontrollpanel \(Classic Control Panel\)](#page-279-0) med meny- och parameterknappar
- [Grafisk kontrollpanel \(Graphical Control Panel\)](#page-285-0) med navigation och numeriska tangentbord (tillgängliga på nyare modeller av HP LaserJet-skrivare)

## <span id="page-279-0"></span>**Standardkontrollpanel (Classic Control Panel)**

Standardkontrollpanelen visar oftast två rader om vardera 16 tecken.

Som beskrivs i [Tabell C.1](#page-279-1) möjliggör menyn på HP Jetdirect-kontrollpanelen att du kan aktivera och deaktivera nätverksprotokoll och konfigurera vissa nätverksparametrar. En asterisk (\*) på denna meny anger att ett värde är valt.

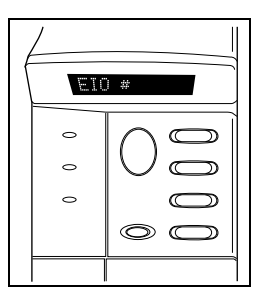

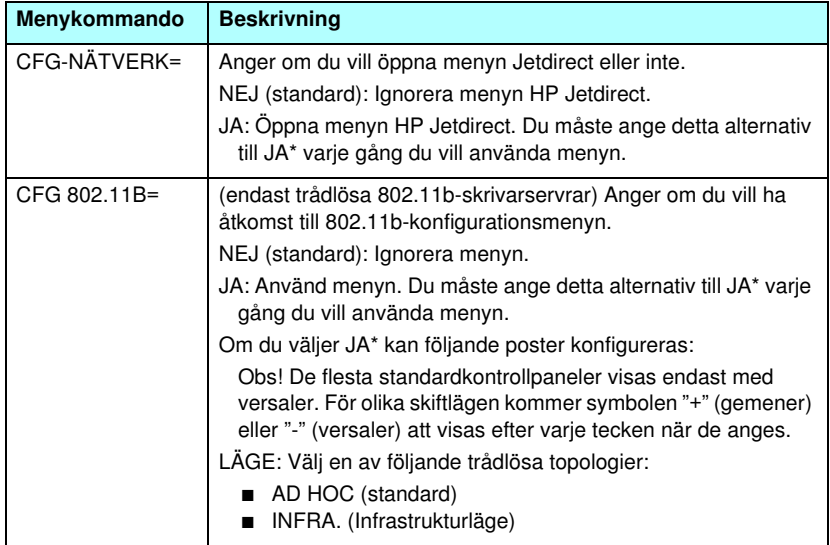

#### <span id="page-279-1"></span>**Tabell C.1 HP Jetdirect, meny på standardkontrollpanelen (1 av 6)**

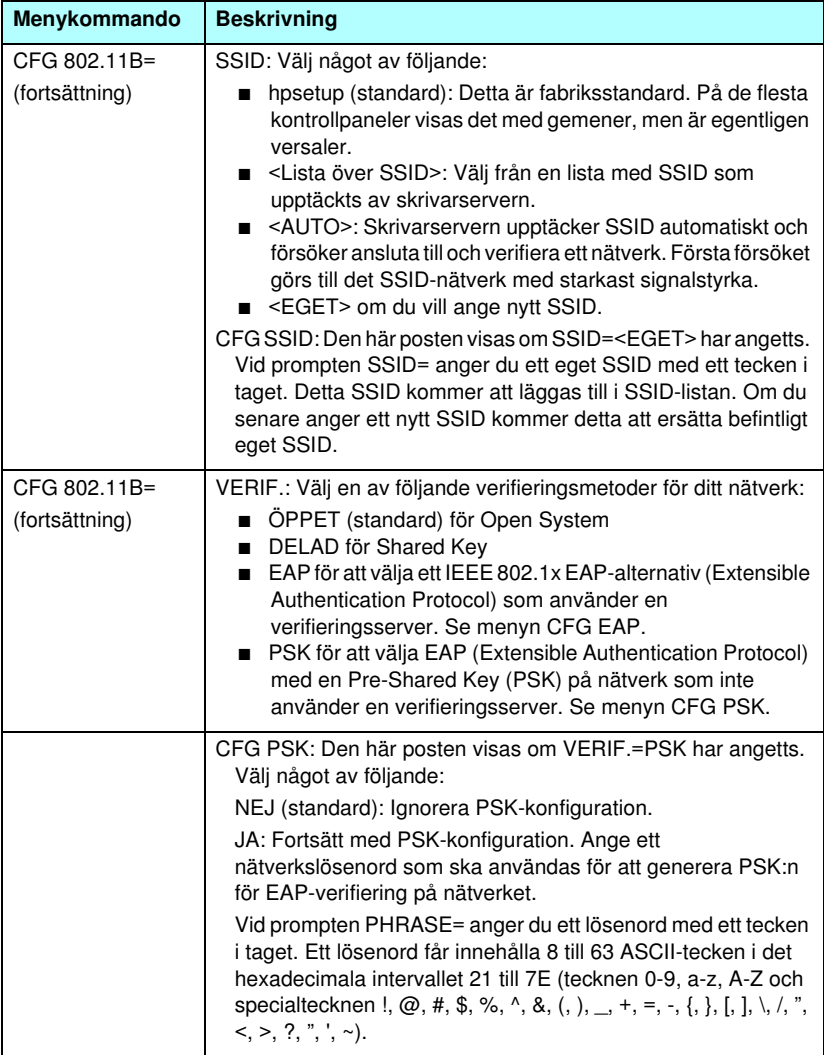

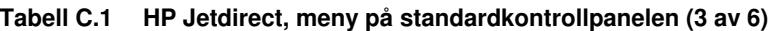

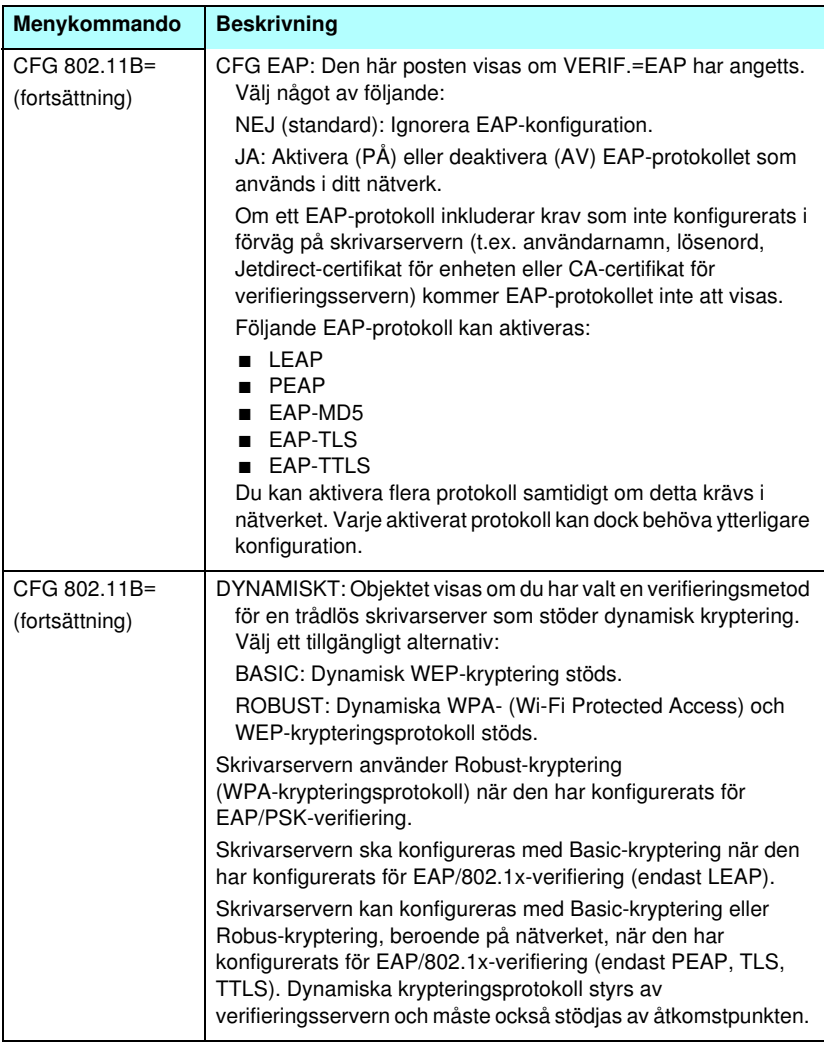

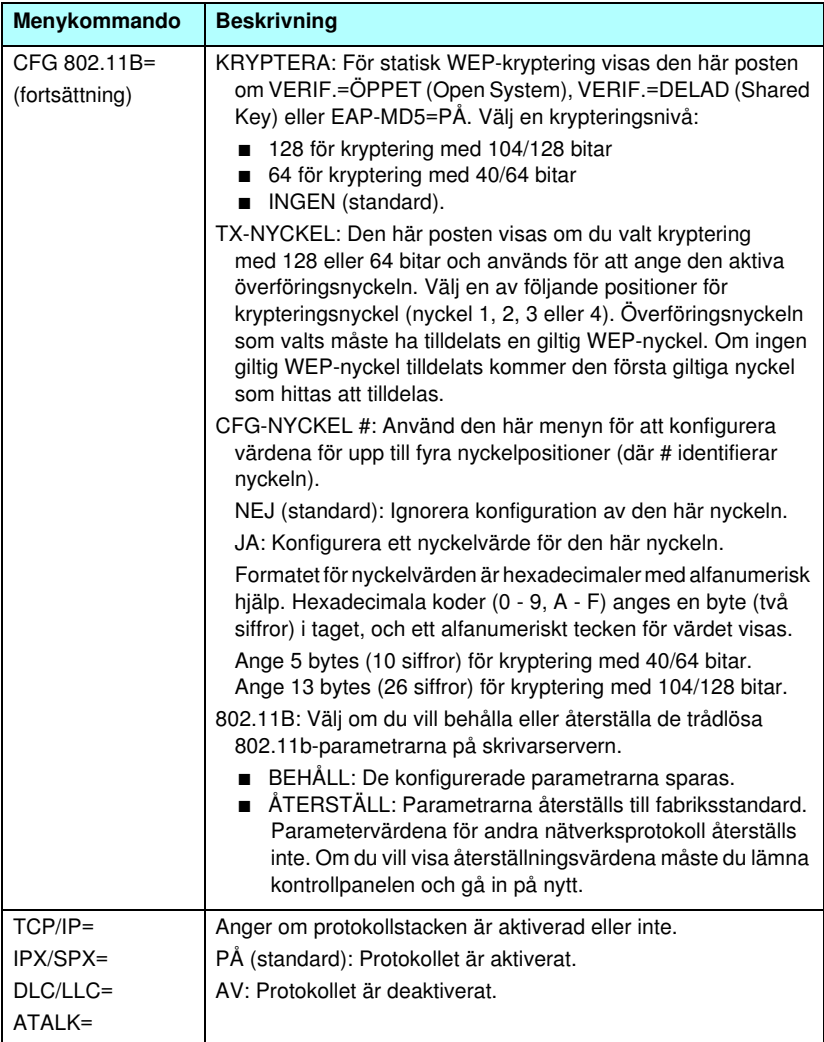

#### **Tabell C.1 HP Jetdirect, meny på standardkontrollpanelen (5 av 6)**

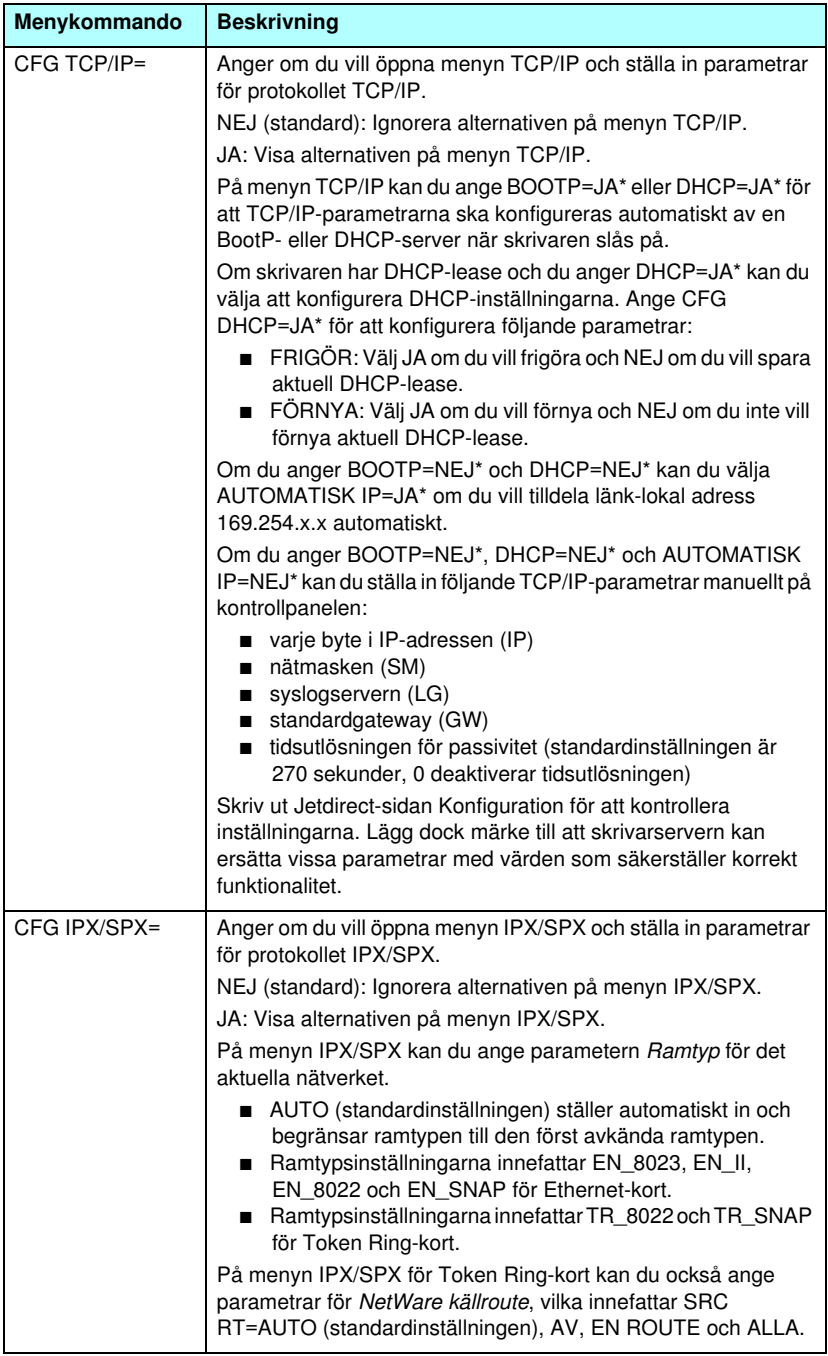

#### **Tabell C.1 HP Jetdirect, meny på standardkontrollpanelen (6 av 6)**

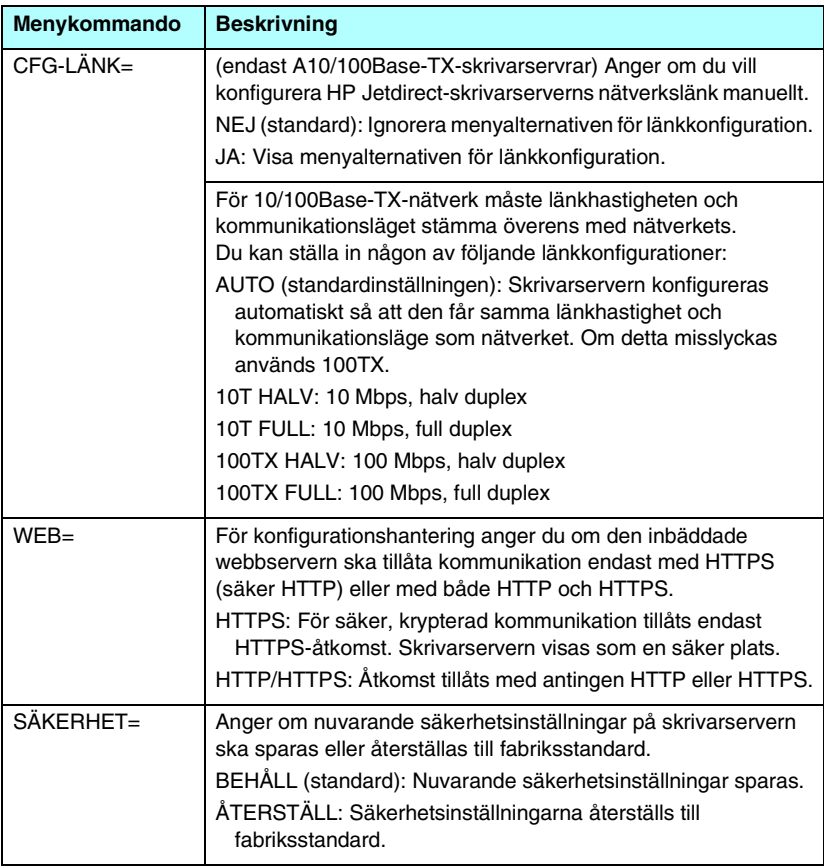

## <span id="page-285-0"></span>**Grafisk kontrollpanel (Graphical Control Panel)**

En grafisk kontrollpanel visar oftast 18 tecken på en rad och upp till fyra rader i taget. Dessutom kan det finnas en bläddringsfunktion som gör att fler rader kan visas.

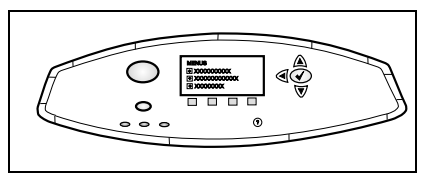

På grafiska kontrollpaneler använder du ett numeriskt tangentbord och navigeringsknappar för åtkomst till HP Jetdirect-menyalternativ. En beskrivning av menyalternativen finns i [Tabell C.2.](#page-285-1)

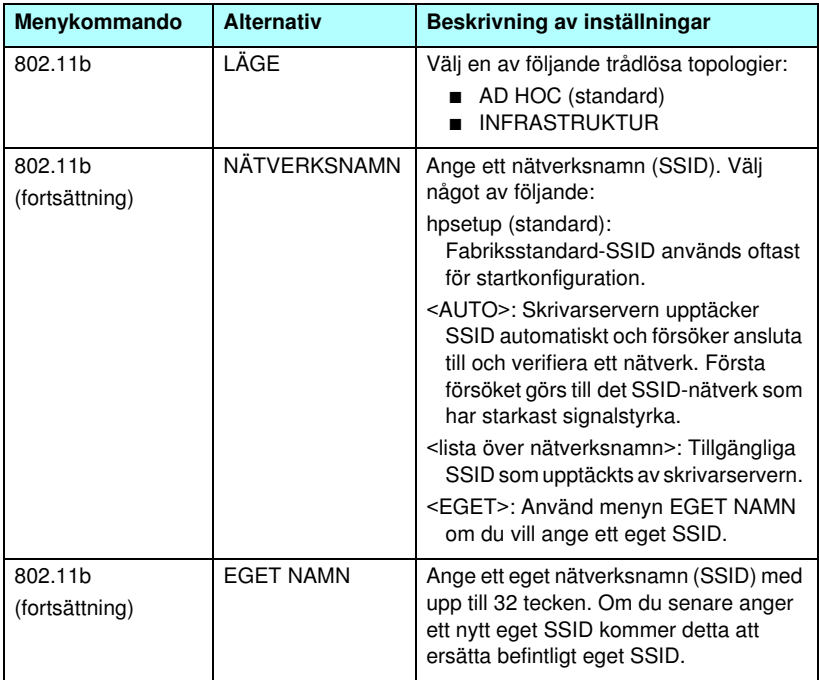

<span id="page-285-1"></span>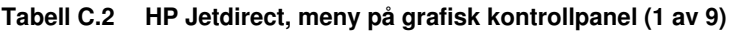

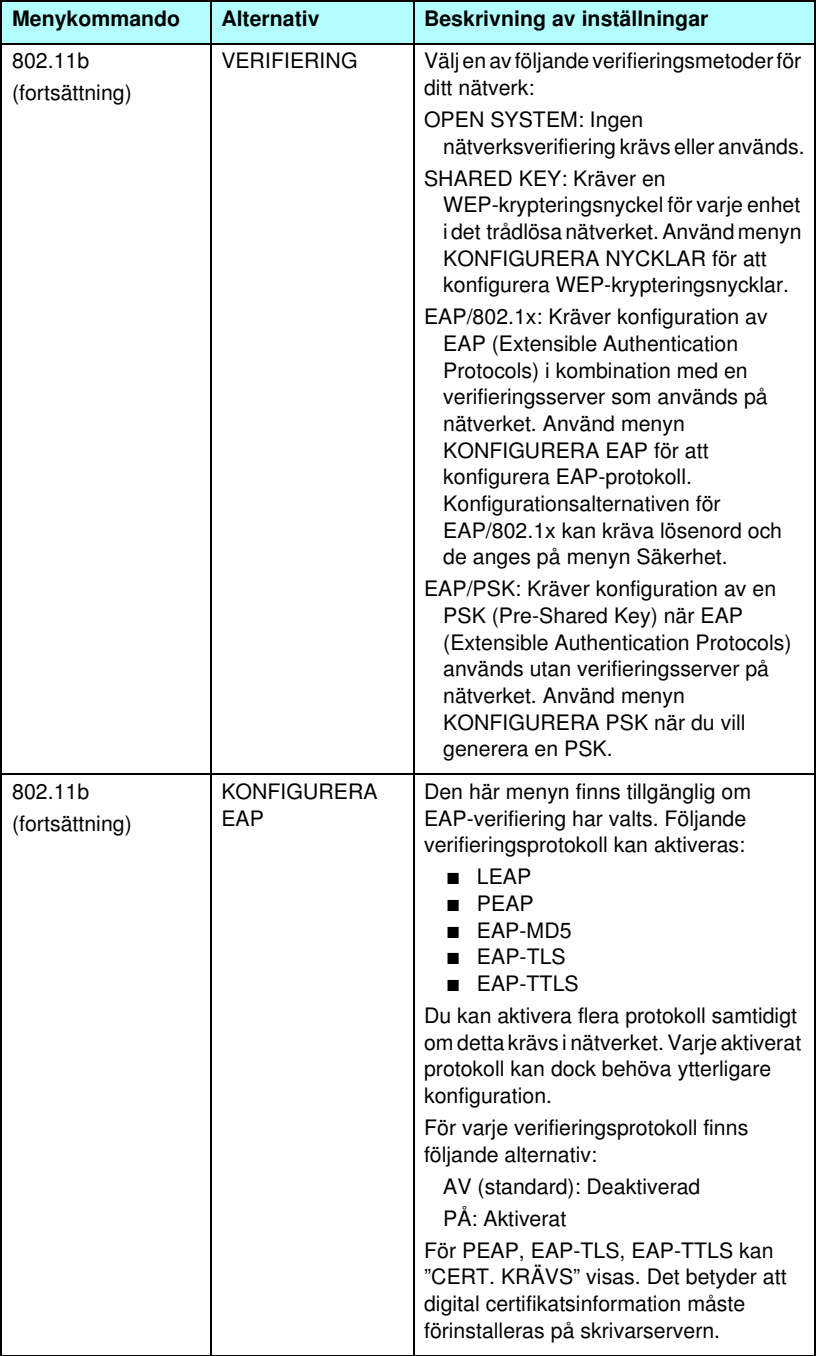

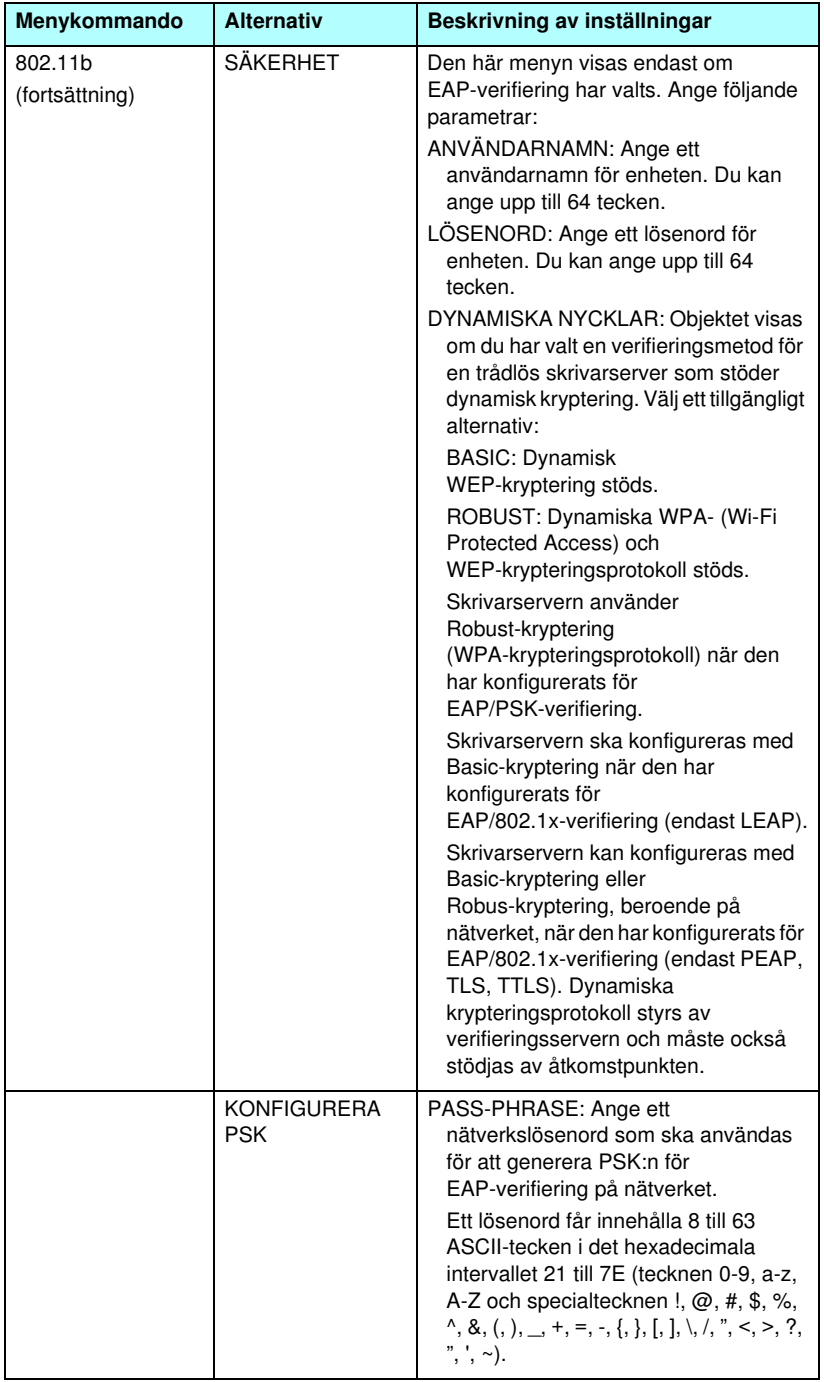
<span id="page-288-1"></span><span id="page-288-0"></span>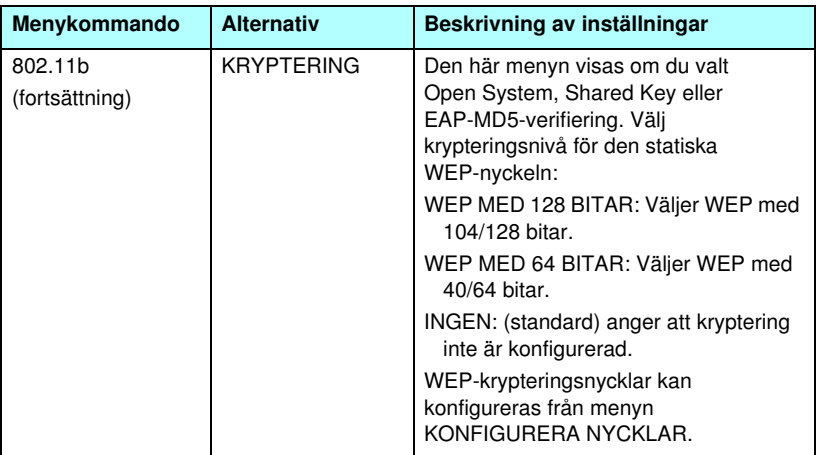

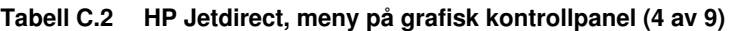

<span id="page-289-1"></span><span id="page-289-0"></span>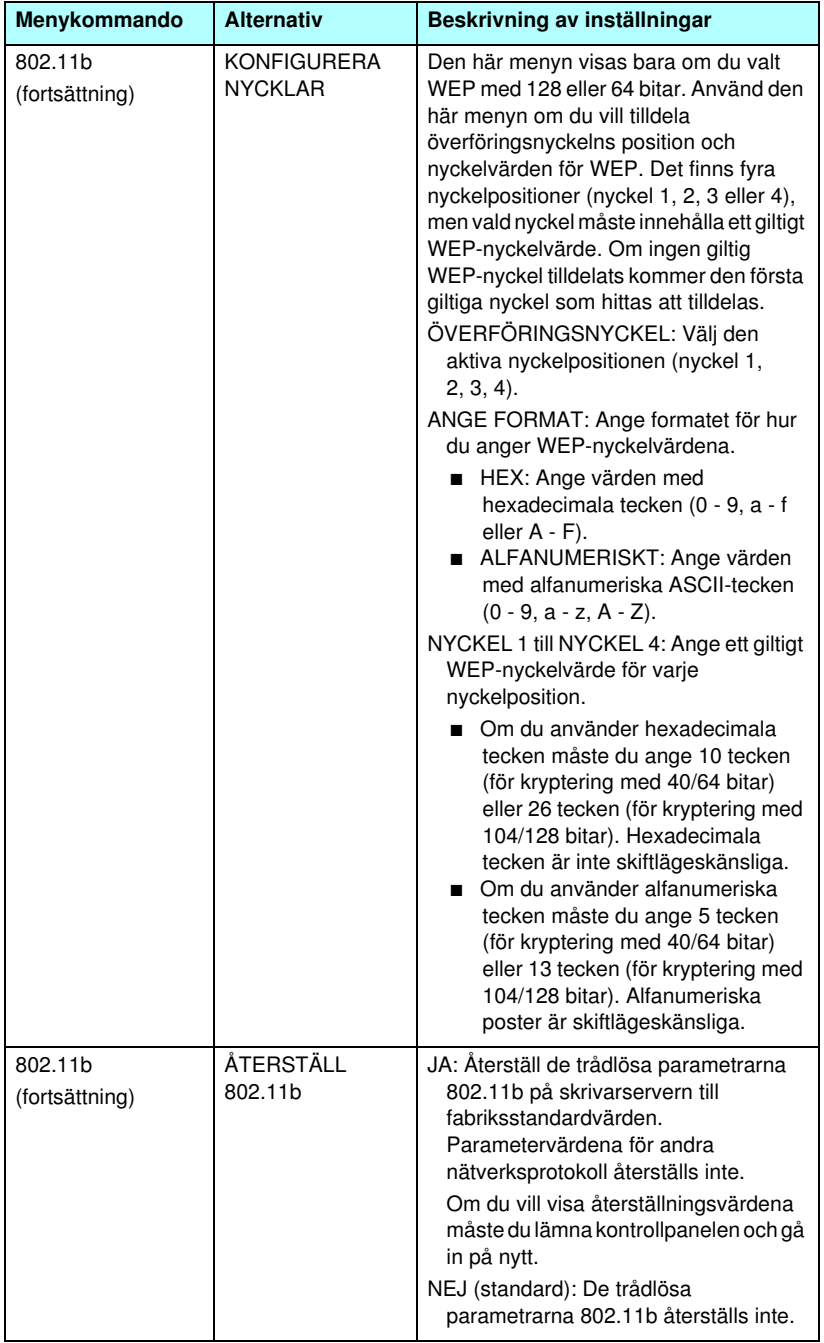

<span id="page-290-1"></span><span id="page-290-0"></span>

| Menykommando                    | <b>Alternativ</b>                     | Beskrivning av inställningar                                                                                                    |
|---------------------------------|---------------------------------------|----------------------------------------------------------------------------------------------------|
| <b>TCP/IP</b>                   | <b>AKTIVERA</b>                       | PÅ: Aktivera TCP/IP-protokollet<br>AV: Deaktivera TCP/IP-protokollet                                                                                                    |
| <b>TCP/IP</b><br>(fortsättning) | VÄRDNAMN                              | En alfanumerisk sträng med upp till 32<br>tecken som används för att identifiera<br>enheten. Namnet finns med på<br>Jetdirect-sidan Konfiguration.<br>Standardvärdnamnet är NPIxxxxxx,<br>där xxxxxx är de sex sista siffrorna i<br>LAN-hårdvaruadressen (MAC).                                                                                                    |
| TCP/IP<br>(fortsättning)        | <b>KONFIGURATION</b><br><b>SMETOD</b> | Anger metoden som används för att<br>konfigurera TCP/IP-parametrar på<br>JetDirects skrivarserver.<br>BOOTP: Använd BootP (Bootstrap<br>Protocol) om du vill konfigurera<br>automatiskt från en BootP-server.<br>DHCP: Använd DHCP (Dynamic Host<br>Configuration Protocol) om du vill<br>konfigurera automatiskt från en<br>DHCP-server. Om du väljer detta och<br>DHCP-lease finns, kommer menyerna<br>FRIGÖR DHCP och FÖRNYA DHCP<br>finnas tillgängliga så att du kan ange<br>DHCP-lease.<br>AUTOMATISK IP: Använd automatisk<br>länk-lokal IP-adressering. En adress i<br>formatet 169.254.x.x tilldelas<br>automatiskt.<br>MANUELL: Använd menyn MANUELLA<br>INSTÄLLNINGAR om du vill<br>konfigurera TCP/IP-parametrar |
| TCP/IP<br>(fortsättning)        | FRIGÖR DHCP                           | Den här menyn visas om<br>KONFIG.METOD angetts till DHCP och<br>det finns DHCP-lease för skrivarservern.<br>NEJ (standard): Aktuellt<br>DHCP-lease sparas.<br><b>JA: Aktuellt DHCP-lease frigörs</b><br>tillsammans med IP-adressen.                                                                                                    |
| <b>TCP/IP</b><br>(fortsättning) | FÖRNYA DHCP                           | Den här menyn visas om<br>KONFIG.METOD angetts till DHCP och<br>det finns DHCP-lease för skrivarservern.<br>NEJ (standard): Skrivarservern<br>begär inte förnyat DHCP-lease.<br>JA: Skrivarservern begär förnyelse<br>٠<br>av aktuellt DHCP-lease.                                                                                                    |

**Tabell C.2 HP Jetdirect, meny på grafisk kontrollpanel (6 av 9)**

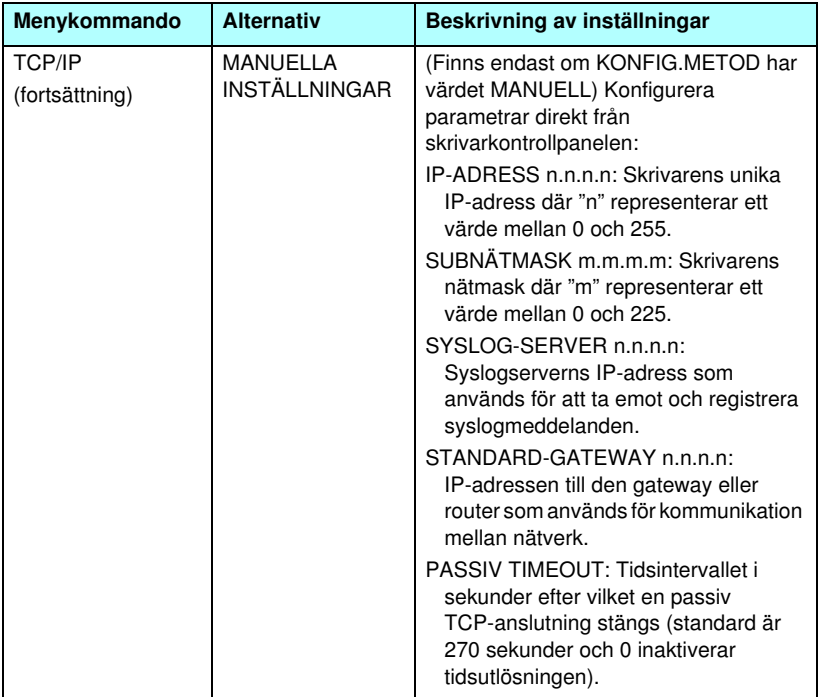

<span id="page-292-2"></span><span id="page-292-1"></span><span id="page-292-0"></span>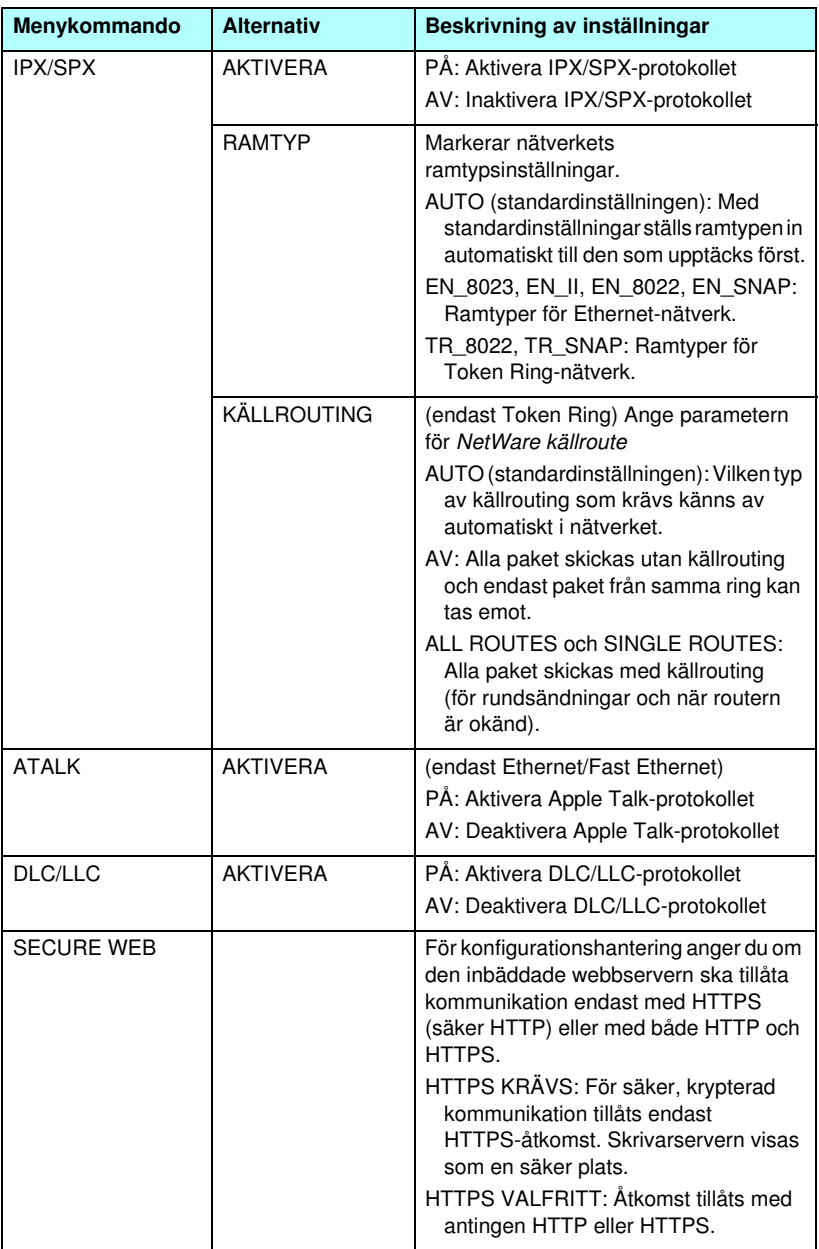

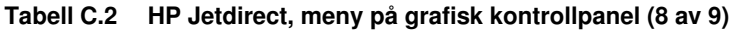

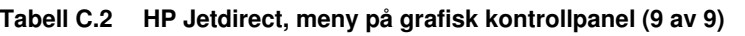

<span id="page-293-2"></span><span id="page-293-1"></span><span id="page-293-0"></span>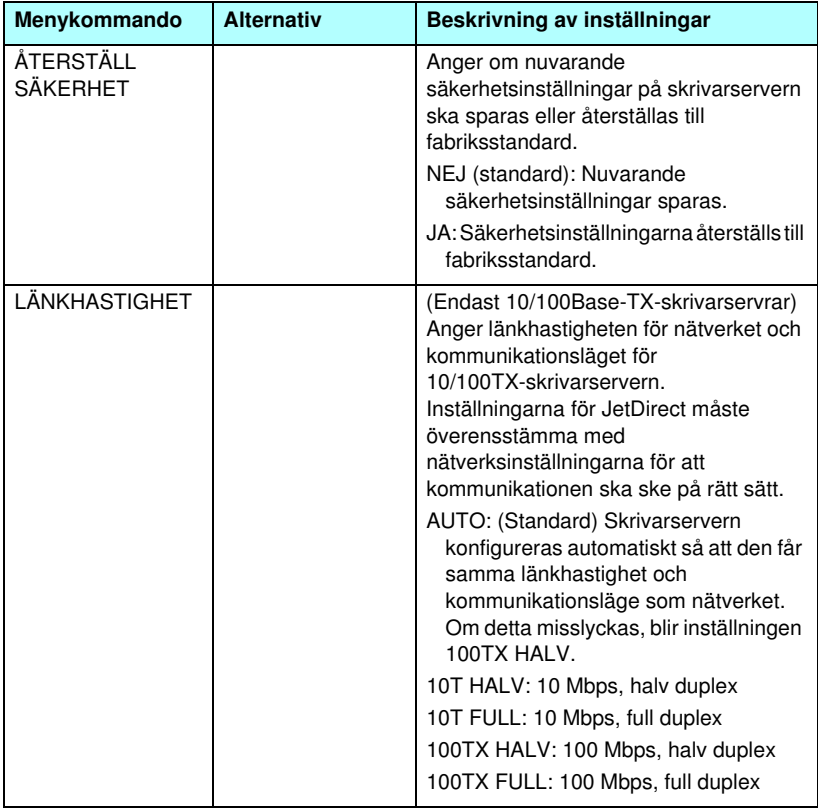

# **OpenSSL – Meddelanden**

### **OpenSSL – Licens**

#### **Copyright © 1998-2000 The OpenSSL Project. Med ensamrätt.**

Omfördelning och användning i källformat och binärt format, med eller utan ändring, är tillåtet förutsatt att följande villkor är uppfyllda:

1. Omfördelningar av källkod måste behålla copyrighten ovan, den här listan med villkor och följande ansvarsfriskrivning.

2. Omfördelningar i binär form måste återge copyrighten ovan, den här listan med villkor och följande ansvarsfriskrivning i dokumentationen och/eller annat material som medföljer vid leverans.

3. Allt reklammaterial där den här programvarans funktioner eller användning tas upp måste visa följande bekräftelse:

"Den här produkten omfattar programvara som utvecklats av OpenSSL Project för användning med OpenSSL Toolkit. (http://www.openssl.org/)"

4. Namnen "OpenSSL Toolkit" och "OpenSSL Project" får inte användas för att göra reklam för produkter som kan härledas från den här programvaran utan föregående skriftligt tillstånd. Kontakta openssl-core@openssl.org om du vill ha ett skriftligt tillstånd.

5. Produkter som kan härledas från den här programvaran får inte kallas "OpenSSL". "OpenSSL" får inte heller visas i namn utan föregående skriftligt tillstånd från OpenSSL Project.

6. Omfördelningar i alla former måste innehålla följande bekräftelse:

"Den här produkten omfattar programvara som utvecklats av OpenSSL Project för användning med OpenSSL Toolkit (http://www.openssl.org/)"

DEN HÄR PROGRAMVARAN TILLHANDAHÅLLES AV OpenSSL PROJECT "I BEFINTLIGT SKICK" SOM FRISKRIVER SIG FRÅN ALLA UTTRYCKLIGA OCH IMPLICITA GARANTIER, INKLUSIVE, MEN UTAN BEGRÄNSNING TILL, OUTTALADE GARANTIER AVSEENDE VIDARESÄLJBARHET OCH LÄMPLIGHET FÖR VISST SYFTE. OpenSSL PROJECT ELLER DESS MEDARBETARE ANSVARAR INTE FÖR NÅGRA SOM HELST DIREKTA, INDIREKTA, OAVSIKTLIGA, SPECIELLA ELLER TYPISKA SKADOR ELLER FÖLJDSKADOR (INKLUSIVE, MEN INTE BEGRÄNSAT TILL, INKÖP AV ANDRA VAROR ELLER TJÄNSTER; FÖRLUST VID ANVÄNDNING, FÖRLUST AV INFORMATION, UTEBLIVEN VINST ELLER DRIFTAVBROTT) OAVSETT HUR DE HAR UPPSTÅTT OCH ANSVAR, OAVSETT OM DE BASERAS PÅ KONTRAKTSBROTT, STRIKT ANSVAR ELLER CIVILMÅL (INKLUSIVE VÅRDSLÖSHET ELLER NÅGOT ANNAT) SOM UPPSTÅTT GENOM ANVÄNDNING AV PROGRAMVARAN, ÄVEN OM OpenSSL PROJECT UPPMÄRKSAMMATS PÅ MÖJLIGHETEN TILL SÅDANA SKADOR.

Den här produkten omfattar kryptografisk programvara av Eric Young (eay@cryptsoft.com). Den här produkten omfattar programvara av Tim Hudson (tjh@cryptsoft.com).

### **Original SSLeay License**

#### **Copyright © 1995-1998 Eric Young (eay@cryptsoft.com). Med ensamrätt.**

Det här paketet är en SSL-implementering av Eric Young (eay@cryptsoft.com). Implementeringen har gjorts för att överensstämma med Netscapes SSL.

Det här biblioteket är gratis för kommersiell och icke-kommersiell användning så länge följande villkor är uppfyllda. Följande villkor gäller för alla koder som finns i den här leveransen, t.ex. RC4-, RSA-, lhash- och DES-kod osv., inte bara SSL-kod. SSL-dokumentationen i den här leveransen omfattas av samma copyright-villkor, förutom att ägaren är Tim Hudson (tjh@cryptsoft.com).

Copyrighten tillhör Eric Young, och som sådan får inga copyright-meddelanden i koden tas bort.

Om det här paketet används i en produkt ska Eric Young anges som författare till de delar av biblioteket som används.

Det kan göras i form av ett textmeddelande vid programstarten eller i dokumentationen (online eller tryckt) som medföljer paketet.

Omfördelning och användning i källformat och binärt format, med eller utan ändring, är tillåtet förutsatt att följande villkor är uppfyllda:

1. Omfördelningar av källkod måste behålla copyright-meddelandet, den här listan med villkor och följande ansvarsfriskrivning.

2. Omfördelningar i binär form måste återge copyrighten ovan, den här listan med villkor och följande ansvarsfriskrivning i dokumentationen och/eller annat material som medföljer vid leverans.

3. Allt reklammaterial där den här programvarans funktioner eller användning tas upp måste visa följande bekräftelse:

"Den här produkten omfattar kryptografisk programvara av Eric Young (eay@cryptsoft.com)."

Ordet "kryptografisk" kan utelämnas om rutinerna från det bibliotek som används inte är kryptografiskt relaterade.

4. Om du använder någon Windows-specifik kod (eller som kan härledas från den) i programmappen (programkoden) måste en bekräftelse stå med:

"Den här produkten omfattar programvara av Tim Hudson (tjh@cryptsoft.com)"

DEN HÄR PROGRAMVARAN TILLHANDAHÅLLES AV ERIC YOUNG "I BEFINTLIGT SKICK" SOM FRISKRIVER SIG FRÅN ALLA UTTRYCKLIGA OCH IMPLICITA GARANTIER, INKLUSIVE, MEN UTAN BEGRÄNSNING TILL, OUTTALADE GARANTIER AVSEENDE VIDARESÄLJBARHET OCH LÄMPLIGHET FÖR VISST SYFTE. FÖRFATTAREN ELLER DENNES MEDARBETARE ANSVARAR INTE FÖR NÅGRA SOM HELST DIREKTA, INDIREKTA, OAVSIKTLIGA, SPECIELLA ELLER TYPISKA SKADOR ELLER FÖLJDSKADOR (INKLUSIVE, MEN INTE BEGRÄNSAT TILL, INKÖP AV ANDRA VAROR ELLER TJÄNSTER; FÖRLUST VID ANVÄNDNING, FÖRLUST AV INFORMATION, UTEBLIVEN VINST ELLER DRIFTAVBROTT) OAVSETT HUR DE HAR UPPSTÅTT OCH ANSVAR, OAVSETT OM DE BASERAS PÅ KONTRAKTSBROTT, STRIKT ANSVAR, ELLER CIVILMÅL (INKLUSIVE VÅRDSLÖSHET ELLER NÅGOT ANNAT) SOM UPPSTÅTT GENOM ANVÄNDNING AV PROGRAMVARAN, ÄVEN OM FÖRFATTAREN UPPMÄRKSAMMATS PÅ MÖJLIGHETEN TILL SÅDANA SKADOR.

Villkoren för licens och distribution av alla offentligt tillgängliga versioner av den här koden, eller som kan härledas från den, får inte ändras, dvs. den här koden får inte bara kopieras och ställas under annan leveranslicens [inklusive GNU Public Licence.]

# **A**

[Ad Hoc-läge 256,](#page-255-0) [258](#page-257-0) [inbäddad webbserver 115](#page-114-0) [Telnet 83](#page-82-0) [trådlös kanal 259](#page-258-0) [Administratörslösenord 217](#page-216-0) [inbäddad webbserver 112,](#page-111-0) [145](#page-144-0) [Säkerhetsfunktioner 184](#page-183-0) [Telnet, konfiguration 82](#page-81-0) [TFTP, konfigurationsfil 55](#page-54-0) [ANSLUTEN SERVER 228](#page-227-0) [Apple Macintosh, trådlös](#page-272-0)  inställning 273 [Apple Väljaren 35,](#page-34-0) [198](#page-197-0) AppleTalk installation av [skrivarprogramvara 32](#page-31-0) [kontrollpanel,](#page-282-0)  [konfiguration 283,](#page-282-0) [293](#page-292-0) [Namn 34,](#page-33-0) [229](#page-228-0) [nodnummer 229](#page-228-1) [nätverksnummer 229](#page-228-2) [programvarukonfiguration 33](#page-32-0) [STATUS 229](#page-228-3) [Telnet, konfiguration 97](#page-96-0) [TFTP, konfiguration 62](#page-61-0) [TYP 127,](#page-126-0) [229](#page-228-4) [verifiera konfiguration 33](#page-32-1) [Zon 127,](#page-126-1) [229](#page-228-5) [ARP DUBBLETT AV](#page-240-0)  IP-ADRESS 241 [arp, kommando 75](#page-74-0) Auto IP [inbäddad webbserver 121](#page-120-0) [AUTOFÖRHANDLING 212](#page-211-0) Auto IP [Se även Default IP address](#page-120-1) [avsökningsintervall 228](#page-227-1) [Telnet 96](#page-95-0) [TFTP 62](#page-61-1)

## **B**

[Basic Service Set \(BSS\) 256](#page-255-0) Basic-kryptering [dynamisk kryptering 87,](#page-86-0) [121](#page-120-2) [BEGÄR PARAM 232](#page-231-0) BOOTP [använda 45](#page-44-0) [inbäddad webbserver 121](#page-120-3) [Telnet, konfiguration 88](#page-87-0) [översikt 250](#page-249-0) [BOOTP/DHCP PÅGÅR 243](#page-242-0) [BOOTP/RARP PÅGÅR 243](#page-242-1) [BOOTP-server 47](#page-46-0) [identifiera 222](#page-221-0) [konfigurering 47](#page-46-1) [BORTKOPPLAD 236](#page-235-0) [BORTTAGN MOTTAGEN 232](#page-231-1) BSD-system [LPD-utskrift 162](#page-161-0) [BUFFERTAR SLUT 239](#page-238-0) [byta namn på skrivaren,](#page-33-1)  [AppleTalk-nätverk 34,](#page-33-1) [127](#page-126-2)

# **C**

[Certificate Authority, se](#page-146-0)  CA-certifikat [certifikat 146,](#page-145-0) [263](#page-262-0) [giltighetsperiod 149](#page-148-0) [inbäddad webbserver 118](#page-117-0) [Certifikat från en](#page-146-1)  [certifikatutfärdare 147,](#page-146-1) [263](#page-262-1) [inbäddad webbserver 118](#page-117-1) [Certifikat upphör att gälla 217](#page-216-1) CF-FEL [FIL OFULLSTÄNDIG 242](#page-241-0) [KONTRLLISTA ÖVERSK 242](#page-241-1) [OGILTIG PARAMETER 242](#page-241-2) [OKÄNT NYCKELORD 242](#page-241-3) [PARAMETER SAKNAS 242](#page-241-4) [RADEN FÖR LÅNG 242](#page-241-5) [ÅTKOMSTLISTA](#page-241-6)  ÖVERSK 242

# **D**

[DATAHASTIGHET 211](#page-210-0) DHCP [aktivera eller deaktivera 71](#page-70-0) [använda 65](#page-64-0) [IP-adresser 250](#page-249-1) [kontrollpanel 284,](#page-283-0) [291](#page-290-0) [Telnet, konfiguration 88](#page-87-1) [UNIX-system 66](#page-65-0) [Windows NT-server 66](#page-65-1) [DHCP NAK 243](#page-242-2) [DHCP-server, identifiera 222](#page-221-1) DLC/LLC [inbäddad webbserver 127](#page-126-3) [konfigurationsmeddelanden](#page-229-0)  [230,](#page-229-0) [231](#page-230-0) [kontrollpanel,](#page-282-1)  [konfiguration 283,](#page-282-1) [293](#page-292-1) [Telnet, konfiguration 97](#page-96-1) [TFTP, konfiguration 62](#page-61-2) [DNS-server 66,](#page-65-2) [223](#page-222-0) [inbäddad webbserver 131](#page-130-0) [tagg för Boot-fil 49](#page-48-0) [Telnet, konfiguration 89](#page-88-0) [TFTP, konfiguration 55](#page-54-1) [domännamn 223](#page-222-1) [inbäddad webbserver 122](#page-121-0) [tagg för Boot-fil 49](#page-48-1) [Telnet, konfiguration 89](#page-88-1) [TFTP, konfiguration 55](#page-54-2) [DUBBLA NODADRESSER 231](#page-230-1) [dynamisk kryptering 13,](#page-12-0) [265](#page-264-0) [grafisk kontrollpanel 288](#page-287-0) [inbäddad webbserver 121](#page-120-4) [standardkontrollpanel 282](#page-281-0) [Telnet 87](#page-86-1)

# **E**

[EAP 12,](#page-11-0) [262](#page-261-0) [certifikat som utfärdats av](#page-146-2)  certifikatutfärdare 147 [grafisk kontrollpanel 287](#page-286-0) [inbäddad webbserver 116](#page-115-0) [standardkontrollpanel 281](#page-280-0) [Telnet 85](#page-84-0) [EAP-MD5 12,](#page-11-1) [117,](#page-116-0) [262](#page-261-1)

[EAP-TLS 12,](#page-11-2) [117,](#page-116-1) [262](#page-261-2) [EAP-TTLS 12,](#page-11-3) [85,](#page-84-1) [117,](#page-116-2) [262](#page-261-3) [EIO, meny på kontrollpanelen 280](#page-279-0) [EJ KONFIGURERAD 236](#page-235-1) [EN STATION 232](#page-231-2) [Extensible Authentication](#page-11-4)  Protocol, se EAP

# **F**

[fabriksinställningar,](#page-189-0)  återställa 190 [omstart 190](#page-189-0) [säkerhetsparametrar 83,](#page-82-1) [142,](#page-141-0)  [285,](#page-284-0) [294](#page-293-0) [TCP/IP från Telnet 102](#page-101-0) [trådlösa parametrar 114,](#page-113-0) [283,](#page-282-2)  [290](#page-289-0) FEL AUTOM [BORTTAGNING 232](#page-231-3) [FEL BOOTP-SVAR 243](#page-242-3) [FEL BUFFERTSTORLEK 238](#page-237-0) [FEL ETIKETTSTORLEK](#page-242-4)  BOOTP 243 [FEL LOBKABLAGE 232](#page-231-4) [FEL LÖSENORD 236](#page-235-2) [felmeddelanden 233](#page-232-0) [802.11b trådlöst 214](#page-213-0) [HP Jetdirect, sidan](#page-207-0)  Konfiguration 208 [skrivarens kontrollpanel 195](#page-194-0) [felsökning 189](#page-188-0) [flödesschema 192](#page-191-0) konfigurationssida, [felmeddelanden 233](#page-232-1) [LPD UNIX 206](#page-205-0) [trådlösa skrivarservrar 200](#page-199-0) [flashminne, uppgraderingar 14](#page-13-0) [hämta 14](#page-13-0) [inbäddad webbserver 134](#page-133-0) FTP-utskrift [avsluta 180](#page-179-0) [exempel 182](#page-181-0) [inledning 176](#page-175-0) [kommandon 180](#page-179-1) [TFTP, konfiguration 56](#page-55-0) [FUNKTIONSFEL 231](#page-230-2)

# **G**

gateway [beskrivning 252](#page-251-0) [filen Bootptab 49](#page-48-2) [inbäddad webbserver 122](#page-121-1) [NDPS 29](#page-28-0) [skrivarens kontrollpanel 103](#page-102-0) Giltighetsperiod [certifikat 149](#page-148-1) [grundläggande begrepp inom](#page-255-1)  trådlösa nätverk 256 gruppnamn [inbäddad webbserver 128](#page-127-0) [konfigurationssida 218](#page-217-0) [säkerhetsfunktioner 186](#page-185-0) [Telnet 95](#page-94-0) [TFTP, konfiguration 60](#page-59-0)

# **H**

[HP IP/IPX printer gateway for](#page-28-0)  NDPS 29 HP Jetdirect allmänna [konfigurationsmeddelanden](#page-210-1)  211 [använda skrivarens](#page-102-1)  [kontrollpanel 103,](#page-102-1) [279](#page-278-0) [felmeddelanden 233](#page-232-0) [konfigurationssida,](#page-207-0)  meddelanden 208 [konfigurationssida, så här](#page-193-0)  skriver du ut 194 [nätverksstatistik 217,](#page-216-2) [219](#page-218-0) [omstart 190](#page-189-1) [skrivarservrar som stöds 8](#page-7-0) [trådlösa inställningar 214](#page-213-1) HP LaserJet [byta namn på skrivaren 34](#page-33-1) [kör 33](#page-32-2) [HP Web JetAdmin 23](#page-22-0) [med inbäddad webbserver 107](#page-106-0) [programinstallation 24](#page-23-0) [ta bort 25](#page-24-0) [HP:s support, online 14](#page-13-1)

**HTTPS** [inbäddad webbserver 109,](#page-108-0) [152](#page-151-0) [konfigurationssida 217](#page-216-3) omdirigering från [kontrollpanelen 285](#page-284-1) [omdirigering från Telnet 83](#page-82-2) [omdirigering från TFTP 55](#page-54-3) hårdvaruadress [arp, kommando 75](#page-74-1) [Filen Bootptab 48](#page-47-0) [identifiera 211](#page-210-2) [inbäddad webbserver 112](#page-111-1) [LPD-utskrift 160](#page-159-0) NetWare[standardskrivarnamn 125](#page-124-0) [RARP 73](#page-72-0) [standardanvändarnamn 117](#page-116-3)

# **I**

[I/O-kort, STATUS-meddelande](#page-210-3)  211 inbäddad webbserver [använda 105](#page-104-0) [användning 108](#page-107-0) [HP Web JetAdmin 107](#page-106-1) [HTTPS-säkerhet 152,](#page-151-1) [184](#page-183-1) [LPD-inställning 135](#page-134-0) [NetWare-objekt 110](#page-109-0) [TFTP, konfigurationsfil 59](#page-58-0) [uppgradera inbyggd](#page-133-1)  programvara 134 [webbläsare 107](#page-106-2) [infrastrukturläge 256](#page-255-2) [inbäddad webbserver 115](#page-114-1) [kontrollpanel 280,](#page-279-1) [286](#page-285-0) [Telnet 83](#page-82-3) [trådlös kanal 259](#page-258-1) [INGEN KÖ TILLDELAD 237](#page-236-0) [INITIALISERAR FÖRSÖKER](#page-244-0)  ANSLUTA TILL SERVER 245 [INIT-meddelande 196](#page-195-0) installation av programvara [AppleTalk \(Mac OS\) 32](#page-31-0) [HP Web JetAdmin 24](#page-23-0)

Internet Printer Connection [inledning 26](#page-25-0) [proxyservrar som stöds 27](#page-26-0) [systemkrav 27](#page-26-1) [Internet Printing Protocol, se IPP](#page-25-1) [IP, se TCP/IP](#page-245-0) [IP/IPX printer gateway 29](#page-28-0) [IP-adress 221](#page-220-0) [Filen Bootptab 49](#page-48-3) [inbäddad webbserver 108,](#page-107-1) [122](#page-121-2) [konfigurera 250](#page-249-2) [radera med Telnet 102](#page-101-1) [skrivarens kontrollpanel 103](#page-102-2) [standard 39](#page-38-0) [TCP/IP, översikt 247](#page-246-0) [återställa 190](#page-189-0) IPP [Internet Printer](#page-18-0)  [Connection 19,](#page-18-0) [26](#page-25-2) [TFTP, konfiguration 56](#page-55-1) ipv4-multicast [inbäddad webbserver 130,](#page-129-0) [155](#page-154-0) [Telnet 93](#page-92-0) [TFTP, konfigurationsfil 59](#page-58-1) IPX/SPX [kontrollpanel,](#page-282-3)  [konfiguration 283,](#page-282-3) [293](#page-292-2) [STATUS, meddelande 225](#page-224-0) [Telnet, konfiguration 95](#page-94-1) [TFTP, konfiguration 61](#page-60-0)

### **J**

[Jetdirect-certifikat 146,](#page-145-1) [263](#page-262-2) [inbäddad webbserver 118](#page-117-2)

### **K**

KAN EJ [ANSLUTA DHCPSERVER 243](#page-242-5) [ANSLUTA TILL KÖ 239](#page-238-1) [ANSLUTA TILL SERVER 237,](#page-236-1)  [238](#page-237-1) [AVLÄSA NÄTNUMMER 239](#page-238-2) [ETABLERA LÖSENORD 238](#page-237-2) [HITTA SERVER 236](#page-235-3) [LOGGA IN 238](#page-237-3) [NDS SRVR ADDR 241](#page-240-1) [KAN EJ RESERVERA](#page-236-2)  SKRIVARNR 237 kanal [trådlös kommunikation 84,](#page-83-0)  [115,](#page-114-2) [258,](#page-257-1) [259](#page-258-2) klienter som stöds [HP IP/IPX Printer Gateway 30](#page-29-0) [Internet Printer Connection 26](#page-25-3) [programvara 17](#page-16-0) Kommunikationsläge [grafisk kontrollpanel 286](#page-285-1) [inbäddad webbserver 115](#page-114-3) [standardkontrollpanel 280](#page-279-2) [Telnet 83](#page-82-4) [trådlöst 256](#page-255-3) [KONFIG AV 222](#page-221-2) [KONFIGURATIONSFEL 236](#page-235-4) [KONFIGURATIONSFIL 223](#page-222-2) konfigurationssida [inbäddad webbserver 156](#page-155-0) [skriva ut 194](#page-193-0) konfigurationssida, meddelanden [802.11b trådlöst 214](#page-213-2) [Allmänna meddelanden 211](#page-210-1) [AppleTalk 229](#page-228-6) [DLC/LLC 230,](#page-229-0) [231](#page-230-0) [Felmeddelanden 233](#page-232-0) [IPX/SPX 225](#page-224-1) [Novell NetWare 227](#page-226-0) [TCP/IP 221](#page-220-1) [USB 213](#page-212-0) [KONFIGURERA PORT 212](#page-211-1)

konfigurering [HP Web JetAdmin 25](#page-24-1) [LPD-utskrift 158](#page-157-0) [programvara 17](#page-16-1) [TCP/IP-nätverk 39](#page-38-1) [Telnet-kommandon 81](#page-80-0) [TFTP, parametrar 55](#page-54-4) [trådlöst 114,](#page-113-1) [267](#page-266-0) [kontrollpanel, konfiguration 103,](#page-102-3)  [279](#page-278-1) KOPPLAR BORT [FRÅN SERVER 244](#page-243-0) [SPX-TIDSUTLÖS 239](#page-238-3) krav [inbäddad webbserver 107](#page-106-3) [Internet Printer Connection 27](#page-26-1) [LPD-konfiguration 160](#page-159-1) [kryptering 265](#page-264-1) [chiffer som stöds 153](#page-152-0) [dynamisk 13](#page-12-1) [grafisk kontrollpanel 289](#page-288-0) [inbäddad webbserver 120](#page-119-0) [SNMP v3 154](#page-153-0) [standardkontrollpanel 283](#page-282-4) könamn [LPD-utskrift 90,](#page-89-0) [136,](#page-135-0) [161](#page-160-0)

# **L**

LAN-FEL [AUTOM BORTTAGNING 235](#page-234-0) [BORTTAGN UTFÖRD 235](#page-234-1) [BOTTNING 235](#page-234-2) [EXTERN SLINGA 233](#page-232-2) [FÖRLORAD BÄRVÅG 235](#page-234-3) [INGEN LINKBEAT 235](#page-234-4) [INGEN SQE 234](#page-233-0) [INTERFERENS 234](#page-233-1) [INTERN SLINGA 233](#page-232-3) [KABLAGEFEL 235](#page-234-5) [MOTTAGARE AV 234](#page-233-2) OÄNDLIG [FÖRDRÖJNING 234](#page-233-3) [STYRCHIP 233](#page-232-4) [SÄNDARE AV 235](#page-234-6) [ÅTERFÖRSÖKSFEL 235](#page-234-7) [ÖPPEN 234](#page-233-4)

[LEAP 12,](#page-11-5) [85,](#page-84-2) [117,](#page-116-4) [262](#page-261-4) [locally administered address](#page-97-0)  [\(LAA\) 98,](#page-97-0) [112,](#page-111-2) [131,](#page-130-1) [212](#page-211-2) [LPD \(Line Printer Daemon\), se](#page-157-1)  LPD-utskrift LPD-köer [användardefinierade 135,](#page-134-1) [161](#page-160-1) [inbäddad webbserver 135](#page-134-2) [Telnet 90](#page-89-1) LPD-utskrift [Mac OS 174](#page-173-0) [TFTP, konfiguration 56](#page-55-2) [UNIX 162](#page-161-1) [felsökning 206](#page-205-0) [Windows NT/2000 166](#page-165-0) [översikt över inställningar 160](#page-159-2) länkkonfiguration [grafisk kontrollpanel 294](#page-293-1) [inbäddad webbserver 131](#page-130-2) [standardkontrollpanel 285](#page-284-2) [Telnet 98](#page-97-1) TFTP<sub>62</sub> [lösenord 281](#page-280-1)

# **M**

[MAC address, se hårdvaruadress](#page-74-1) Macintosh [Se även AppleTalk](#page-272-1) [trådlösa inställningar 273](#page-272-2) [MD5 \(Message-Digest](#page-11-1)[algoritm\) 12,](#page-11-1) [117,](#page-116-5) [262](#page-261-5) [MD-5, se MD5, EAP-MD5](#page-11-1) meddelanden [802.11b trådlöst 214](#page-213-3) [Allmänt 211](#page-210-1) [AppleTalk 229](#page-228-6) [DLC/LLC 230,](#page-229-0) [231](#page-230-0) [fel 233](#page-232-0) [HP Jetdirect, sidan](#page-207-0)  Konfiguration 208 [IPX/SPX 225](#page-224-2) [TCP/IP 221](#page-220-1) modellnummer [konfigurationssida 211](#page-210-4) [produktlista 8](#page-7-1) [MOTTAGN LINJEFEL 219](#page-218-1)

[MOTTAGNA FELAKTIGA](#page-218-2)  PAKET 219 [MOTTAGNA RAMFEL 219](#page-218-3) [MOTTAGNA RAMKOPIOR 220](#page-219-0) [MOTTAGNA SKURFEL 219](#page-218-4) [MOTTAGNA UNICAST-](#page-218-5)PAKET 219 Multicast Domain Name System (mDNS) [inbäddad webbserver 130,](#page-129-1) [155](#page-154-1) [Telnet 92](#page-91-0) [TFTP 58](#page-57-0)

### **N**

[NDPS, se HP IP/IPX printer](#page-28-0)  gateway for NDPS NDS [miljö 227](#page-226-1) [PS SKRIVARE LISTFEL 240](#page-239-0) [SERVRFEL ALLM](#page-239-1)  NYCKEL 240 SKRIVAROBJ [MEDDELANDEFEL 240](#page-239-2) [SKRIVAROBJEKTKÖ](#page-239-3) LISTFEL 240 [SKRIVARSERVER](#page-239-4)  NAMNFEL 240 SKRIVARSRVR [NYCKELFEL 241](#page-240-2) **STATUSFEL** [ANSLUTNING 241](#page-240-3) [TRÄDNAMN 227](#page-226-2) [VERIFIERINGSFEL 240](#page-239-5)

NDS FEL [HITTAR EJ SKR OBJ 240](#page-239-6) [HITTAR EJ SRVRNAMN 240](#page-239-7) [HITTAR INTE KÖ 241](#page-240-4) [HITTAR INTE TRÄD 241](#page-240-5) [INGA KÖOBJEKT 241](#page-240-6) [INGA SKRIVAROBJEKT 240](#page-239-8) KAN EJ BYTA [LÖSENORD 240](#page-239-9) [KAN EJ LOGGA IN 240](#page-239-10) [KAN EJ LÄSA Q-VÄRD 241](#page-240-7) [MAX KÖOBJEKT 241](#page-240-8) [MAX SKRIVAROBJEKT 240](#page-239-11) [OGILTIG SERVERVER 240](#page-239-12) [ÖVER MAX SERVRAR 240](#page-239-13) [NETWARE-LÄGE 227](#page-226-3) [NIS \(Network Information](#page-45-0)  Service) 46 [NODNAMN 227](#page-226-4) Novell NetWare [felmeddelanden 233](#page-232-1) [inbäddad webbserver 110](#page-109-0) [konfigurationssida 227](#page-226-0) [STATUS 227](#page-226-5) [NOVRAM-FEL 241](#page-240-9) [nätmask 221](#page-220-2) [filparameter för Bootptab 49](#page-48-4) [skrivarens kontrollpanel 103](#page-102-4) [TFTP, värdåtkomstlista 57](#page-56-0) [Windows-konfigurering 69](#page-68-0) [översikt 251](#page-250-0) [nätmasker 251](#page-250-1) nätverk [AppleTalk \(Mac OS\) 32](#page-31-1) [felmeddelanden 233](#page-232-1) [HP programvara 17](#page-16-2) [konfigurationssida 208](#page-207-1) [protokoll som stöds 9](#page-8-0) [statistiska parametrar 219](#page-218-6) [säkerhetsparametrar 217](#page-216-4) [TCP/IP, översikt 246](#page-245-1) [NÄTVERK, MOTTAGEN](#page-225-0)  RAMTYP 226

Nätverksnamn (SSID) [inbäddad webbserver 116](#page-115-1) [kontrollpanel 281,](#page-280-2) [286](#page-285-2) [Telnet, konfiguration 83](#page-82-5) [trådlöst nätverk 260](#page-259-0) [nätverksprotokoll som stöds 9](#page-8-1)

# **O**

OGILT **DESTADRESS** [KONTRLPUNKT 242](#page-241-7) [IP-ADRESS 241](#page-240-10) [LÖSENORD 244](#page-243-1) [NÄTPORTSADRESS 241](#page-240-11) [SERVERADRESS 242](#page-241-8) [SUBNÄTSMASK 241](#page-240-12) [SYSLOG-ADRESS 242](#page-241-9) [OKÄND NCP RETURKOD 239](#page-238-4) [omstart 190](#page-189-1) [Open System-verifiering 261](#page-260-0) [inbäddad webbserver 116](#page-115-2) [kontrollpanel 281,](#page-280-3) [287](#page-286-1) [Telnet 84](#page-83-1) [OSÄNDBARA PAKET 219](#page-218-7) [OVÄNT UTSKRSERVERDATA](#page-238-5)  MOTTAG 239

# **P**

passiv timeout [aktuell inställning 223](#page-222-3) [inbäddad webbserver 123](#page-122-0) [Telnet 93](#page-92-1) [TFTP, konfigurationsfil 59](#page-58-2) [pass-phrase 86,](#page-85-0) [119,](#page-118-0) [288](#page-287-1) [PEAP 12,](#page-11-6) [85,](#page-84-3) [117,](#page-116-6) [262](#page-261-6) peer-to-peer [se även Ad Hoc-läge](#page-257-2) [trådlös topologi 258](#page-257-3) [utskriftstopologi 258](#page-257-4) [PEM \(Privacy Enhanced Mail\) 150](#page-149-0) [PERMANENT FEL 232](#page-231-5) [ping, kommando 75](#page-74-0) [POSTSCRIPT-LÄGE EJ](#page-242-6)  VALT 243 [primär ramtyp 225](#page-224-3)

[printcap 162](#page-161-2) [printer gateway, se HP IP/IPX](#page-28-0)  printer gateway för NDPS programinstallation [AppleTalk-program 32](#page-31-0) [HP Web JetAdmin](#page-23-0)  programvara 24 [trådlösa skrivarservrar 266](#page-265-0) [PROGRAMVARUVERSION 211](#page-210-5) protokoll [inbäddad webbserver 129,](#page-128-0) [152](#page-151-2) kontrollpanel, [konfiguration 279](#page-278-2) [Telnet, konfiguration 81](#page-80-1) [TFTP, konfiguration 61](#page-60-0) [proxyservrar, Internet Printer](#page-26-0)  Connection 27 PSK (Pre-Shared Key) [grafisk kontrollpanel 287,](#page-286-2) [288](#page-287-2) [inbäddad webbserver 119](#page-118-1) [standardkontrollpanel 281](#page-280-4) [Telnet 86](#page-85-1)

### **R**

[RAMTYP 226](#page-225-1) [RARP \(Reverse Address](#page-72-1)  Resolution Protocol) 73 [RARP-server, identifiera 222](#page-221-3) [RCFG \(NetWare\) 144,](#page-143-0) [156](#page-155-1) RING [FEL 231](#page-230-3) [REKONSTRUKTION 232](#page-231-6) [SIGNAL 231](#page-230-4) Robust-kryptering [dynamisk kryptering 87,](#page-86-2) [121,](#page-120-5)  [265](#page-264-2)

# **S**

[SAM \(HP-UX\) skrivarköer 164](#page-163-0) [SAP-intervall 228](#page-227-2) Secure Web [inbäddad webbserver 152](#page-151-3) [Telnet, konfiguration 83](#page-82-6) [TFTP, konfiguration 55](#page-54-5) [SERVER x 228](#page-227-3)

[Shared Key-verifiering 116,](#page-115-3) [261](#page-260-1) [SIGNALFÖRLUST 231,](#page-230-5) [232](#page-231-7) självtestsida, se [konfigurationssida](#page-205-0) skiljeblad [inbäddad webbserver 124](#page-123-0) [Telnet, konfiguration 89](#page-88-2) [TFTP, konfiguration 56](#page-55-3) [skrivare, välja med Apple](#page-34-0)  Väljaren 35 [skrivarens kontrollpanel 103,](#page-102-3) [279](#page-278-1) skrivarkö [BSD-system 162](#page-161-3) [LPD 90,](#page-89-2) [161](#page-160-2) [SAM-system \(HP-UX\) 164](#page-163-0) SKRIVARNR EJ [DEFINIERAT 237](#page-236-3) [SKRIVARNUMRET](#page-236-4)  ANVÄNDS 237 skrivarserver [EIO, meny på](#page-279-3) [kontrollpanelen 280,](#page-279-3) [286](#page-285-3) [stöds 8](#page-7-0) SLP (Service Location) [inbäddad webbserver 155](#page-154-2) [konfigurationssidepost 223](#page-222-4) [Telnet 92](#page-91-1) [TFTP, konfiguration 58](#page-57-1) SMTP-server [inbäddad webbserver 131](#page-130-3) [Telnet 89](#page-88-3) [TFTP 56](#page-55-4) [SNMP 11](#page-10-0) [inbäddad webbserver 153](#page-152-1) [konfigurationssidepost 218](#page-217-1) [Telnet, konfiguration 94](#page-93-0) [TFTP, konfiguration 54,](#page-53-0) [60](#page-59-1) [version 3 153](#page-152-2) SNMP get community name [Se även gruppnamn](#page-59-0) [inbäddad webbserver 128](#page-127-1) [TFTP, konfiguration 60](#page-59-0) [SNMP v3 186](#page-185-1) [inbäddad webbserver 129](#page-128-1) SNMP set community name [Se även gruppnamn](#page-60-1)

SNMP-gruppnamn [inbäddad webbserver 128](#page-127-2) [konfigurationssida 218](#page-217-2) [säkerhetsfunktioner 186](#page-185-2) [Telnet, konfiguration 95](#page-94-2) [TFTP, konfiguration 61](#page-60-2) [SSID \(Service Set Identifier\) 116,](#page-115-4)  [260](#page-259-1) [se även Nätverksnamn](#page-259-2) [inbäddad webbserver 116](#page-115-5) [kontrollpanel 281,](#page-280-5) [286](#page-285-4) [Telnet, konfiguration 83](#page-82-7) [standard, se fabriksinställningar](#page-189-2) standardgateway [se även, gateway](#page-221-4) [konfigurationssida 222](#page-221-4) [Standard-IP-adress 39](#page-38-0) Status [802.11b trådlöst 214](#page-213-4) [Allmänt 211](#page-210-3) [AppleTalk 229](#page-228-3) [IPX/SPX 225](#page-224-0) [TCP/IP 221](#page-220-3) [syslog-parametrar 253](#page-252-0) [inbäddad webbserver 123](#page-122-1) [Telnet, konfiguration 91](#page-90-0) [TFTP, konfiguration 57](#page-56-1) syslogserver [Filparameter för Bootptab 49](#page-48-5) [identifiera 223](#page-222-5) [skrivarens kontrollpanel 103](#page-102-5) säker webb (Secure Web) [konfigurationssidepost 217](#page-216-5) [säkerhetsfunktioner 183](#page-182-0) [SÄNDA PAKET 219](#page-218-8) [SÖKER EFTER SSID 234](#page-233-5)

# **T**

[TCP/IP 38](#page-37-0) [inbäddad webbserver 121](#page-120-6) [konfigurationssida 221](#page-220-1) [konfigureringsmetoder 38](#page-37-1) [kontrollpanel,](#page-282-5)  [konfiguration 283,](#page-282-5) [291](#page-290-1) [LPD-inställning 160](#page-159-3) [STATUS, meddelande 214,](#page-213-4) [221](#page-220-3) [Telnet, konfiguration 88](#page-87-2) [TFTP, konfiguration 55](#page-54-6) [översikt 246](#page-245-2) Telnet [använda 77](#page-76-0) [kommandoradskonfiguration](#page-80-2)  81 [radera IP-adressen 102](#page-101-1) [säkerhetskontroll 185](#page-184-0) testfil, skriva ut [UNIX LPD 165](#page-164-0) **TFTP** [BOOTP 45](#page-44-0) [DHCP 65](#page-64-1) [felmeddelanden 242](#page-241-10) [konfigurationsfil 51](#page-50-0) [kontrollera konfiguration 55](#page-54-7) [server 47,](#page-46-2) [223](#page-222-6) [TFTP \(Trivial File Transfer](#page-44-0)  Protocol), se TFTP [TIDSUTLÖS 231](#page-230-6) [TILLVERKNINGSDATUM 212](#page-211-3) [tillverknings-id 212](#page-211-4) [TLS, se EAP-TLS](#page-11-7) [TOKEN-FEL 220](#page-219-1) [topologi, trådlös 256](#page-255-4) [TOT ANTAL MOTTAGNA](#page-218-9)  PAKET 219 [traps, TFTP-konfiguration 61](#page-60-3) trådlös anslutning, inställningar [inbäddad webbserver 114](#page-113-2) [kontrollpanel 280,](#page-279-4) [286](#page-285-5) [Macintosh 273](#page-272-3) [Telnet 83](#page-82-8) [Windows 20,](#page-19-0) [270](#page-269-0)

[trådlösa skrivarservrar 255](#page-254-0) [felsökning 200](#page-199-1) [inbäddad webbserver 114](#page-113-3) [installationsöversikt 266](#page-265-1) [konfigurationssida,](#page-213-5)  meddelanden 214 [standard-IP-konfiguration 41](#page-40-0) [Telnet 83](#page-82-9) [TTLS, se EAP-TTLS](#page-11-8)

# **U**

[UDP \(User Datagram](#page-246-1)  [Protocol\) 247](#page-246-1) [datagramsportkontroll 132](#page-131-0) [mDNS configuration 130,](#page-129-2) [155](#page-154-3) [UNIX \(HP-UX och](#page-157-2)  Solaris)-nätverk, LPD-utskrift 158 uppdateringsfrekvens [inbäddad webbserver 140](#page-139-0) [Telnet web-refresh 60](#page-59-2) [uppgraderingar \(programvara,](#page-13-0)  drivrutin, flashminne) 14 **USB** [inbäddad webbserver 139](#page-138-0) [konfigurationssida 213](#page-212-1) [Telnet, konfiguration 99](#page-98-0) [TFTP, konfiguration 63](#page-62-0) [USB Speed 99,](#page-98-1) [139](#page-138-1) [UTSKRSERVER EJ](#page-236-5)  DEFINIERAD 237 [UTSKRSERVER STÄNGDE](#page-238-6)  ANSLUT 239

# **V**

[Verifiering 12,](#page-11-9) [261,](#page-260-2) [262](#page-261-7) [inbäddad webbserver 116](#page-115-6) [standardkontrollpanel 281](#page-280-6) [Telnet 84](#page-83-2) VERIFIERING [MISSLYCKADES 233](#page-232-5) [VÄLJ PORT 211](#page-210-6) [Väljaren, Apple 35,](#page-34-0) [198](#page-197-0)

[VÄRDNAMN 221](#page-220-4) [BOOTP-tagg 49](#page-48-6) [inbäddad webbserver 122](#page-121-3) [Telnet 88](#page-87-3) [TFTP-fil 55](#page-54-8) [Värdåtkomstlista, se Åtkomstlista](#page-184-1)

### **W**

Web JetAdmin URL [Se även HP Web JetAdmin](#page-22-0) [inbäddad webbserverlänk 157](#page-156-0) [konfigurationssidepost 224](#page-223-0) webbläsare [HP Web JetAdmin 23](#page-22-1) [inbäddad webbserver 107](#page-106-4) [WEP 264](#page-263-0) [inbäddad webbserver 120](#page-119-1) [kontrollpanel 283,](#page-282-6) [289](#page-288-1) [Telnet, konfiguration 84](#page-83-3) [WINS-server 223](#page-222-7) [DHCP och 65](#page-64-2) [Wired Equivalent Privacy, se WEP](#page-119-2) [WPA \(Wi-Fi Protected Access\) 13](#page-12-2)

# **Z**

zon, AppleTalk [HP LaserJet 35](#page-34-1) [inbäddad webbserver 127](#page-126-4) [Telnet 97](#page-96-2)

# **Å**

återställ säkerhet [grafisk kontrollpanel 294](#page-293-2) [inbäddad webbserver 142](#page-141-1) [standardkontrollpanel 285](#page-284-3) [Telnet 83](#page-82-10) återställ trådlöst [grafisk kontrollpanel 290](#page-289-1) [standardkontrollpanel 283](#page-282-7) återställa till [fabriksinställningarna 190](#page-189-0) åtkomstlista [inbäddad webbserver 151](#page-150-0) [konfigurationssidepost 218](#page-217-3) [säkerhetsfunktioner 185](#page-184-1) [Telnet, konfiguration 91](#page-90-1) [TFTP, konfigurationsfil 57](#page-56-2) [Åtkomstpunkt 256](#page-255-5)

# **Ö**

[ÖVERFÖR SIGNAL 232](#page-231-8) ÖVERFÖRDA [KOLLISIONER 219](#page-218-10) [ÖVERFÖRDA SENA](#page-218-11)  KOLLISIONER 219

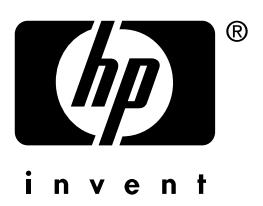

Svenska